## 函数工作流

# 开发指南

文档版本 01 发布日期 2024-12-05

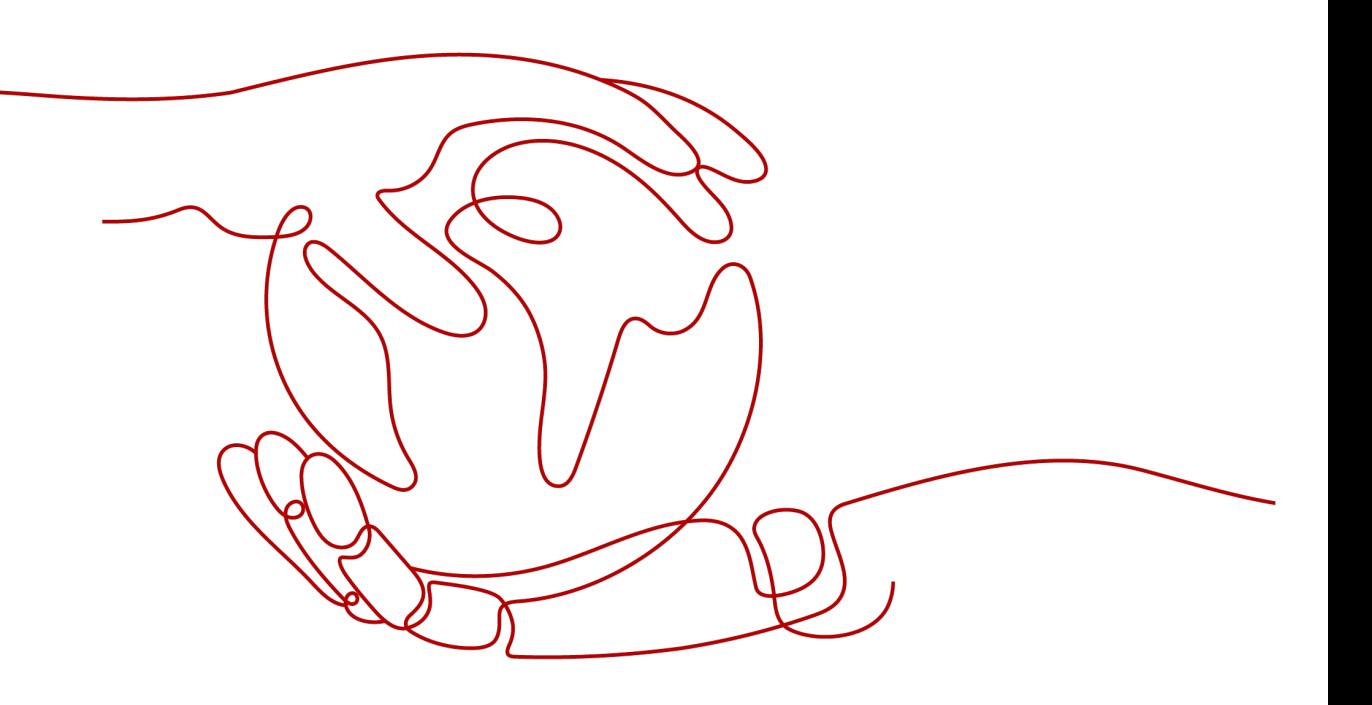

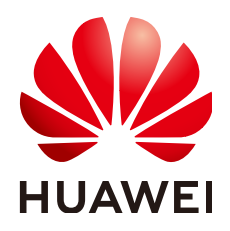

## 版权所有 **©** 华为云计算技术有限公司 **2024**。 保留一切权利。

非经本公司书面许可,任何单位和个人不得擅自摘抄、复制本文档内容的部分或全部,并不得以任何形式传 播。

### 商标声明

**、<br>HUAWE和其他华为商标均为华为技术有限公司的商标。** 本文档提及的其他所有商标或注册商标,由各自的所有人拥有。

## 注意

您购买的产品、服务或特性等应受华为云计算技术有限公司商业合同和条款的约束,本文档中描述的全部或部 分产品、服务或特性可能不在您的购买或使用范围之内。除非合同另有约定,华为云计算技术有限公司对本文 档内容不做任何明示或暗示的声明或保证。

由于产品版本升级或其他原因,本文档内容会不定期进行更新。除非另有约定,本文档仅作为使用指导,本文 档中的所有陈述、信息和建议不构成任何明示或暗示的担保。

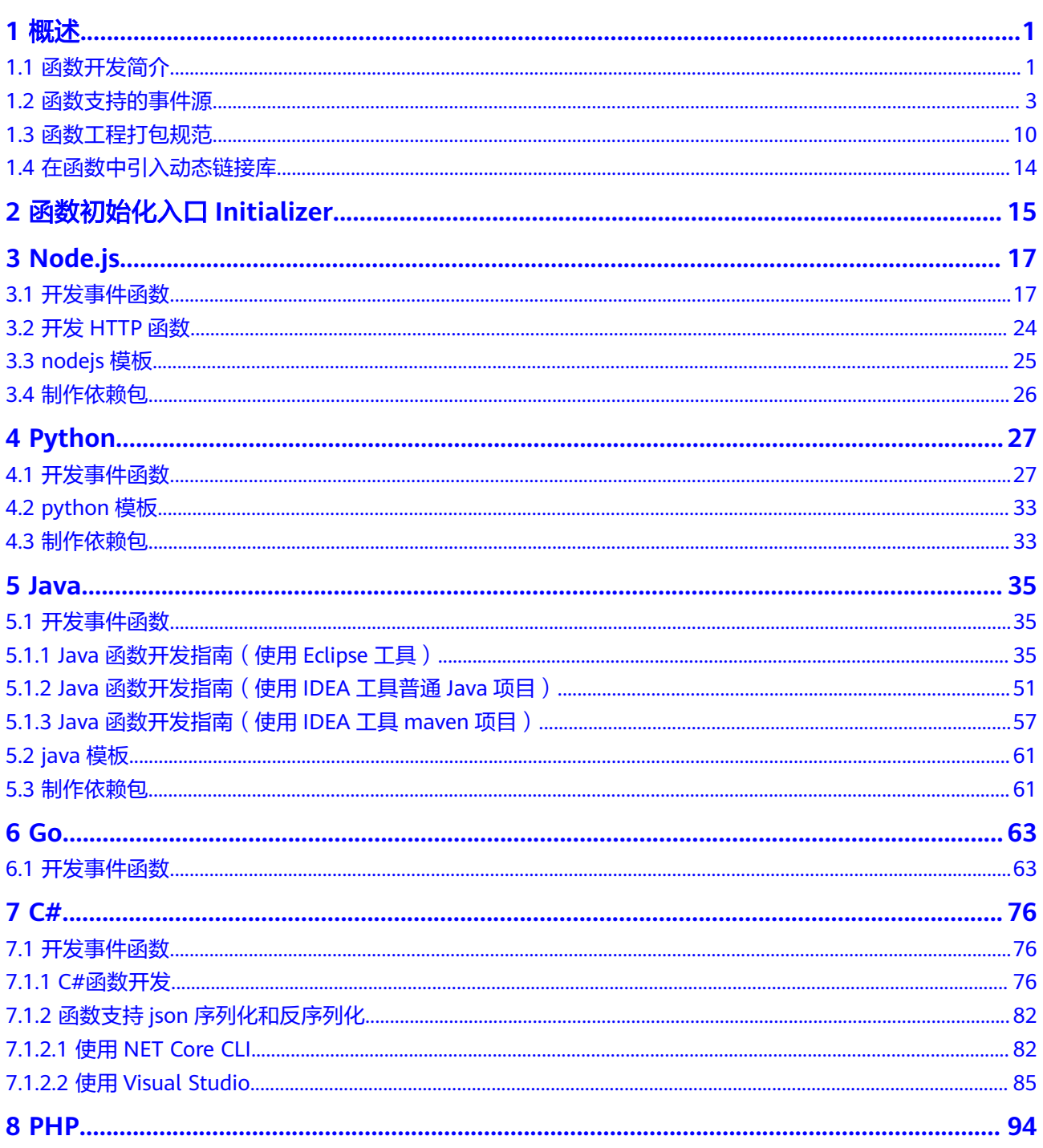

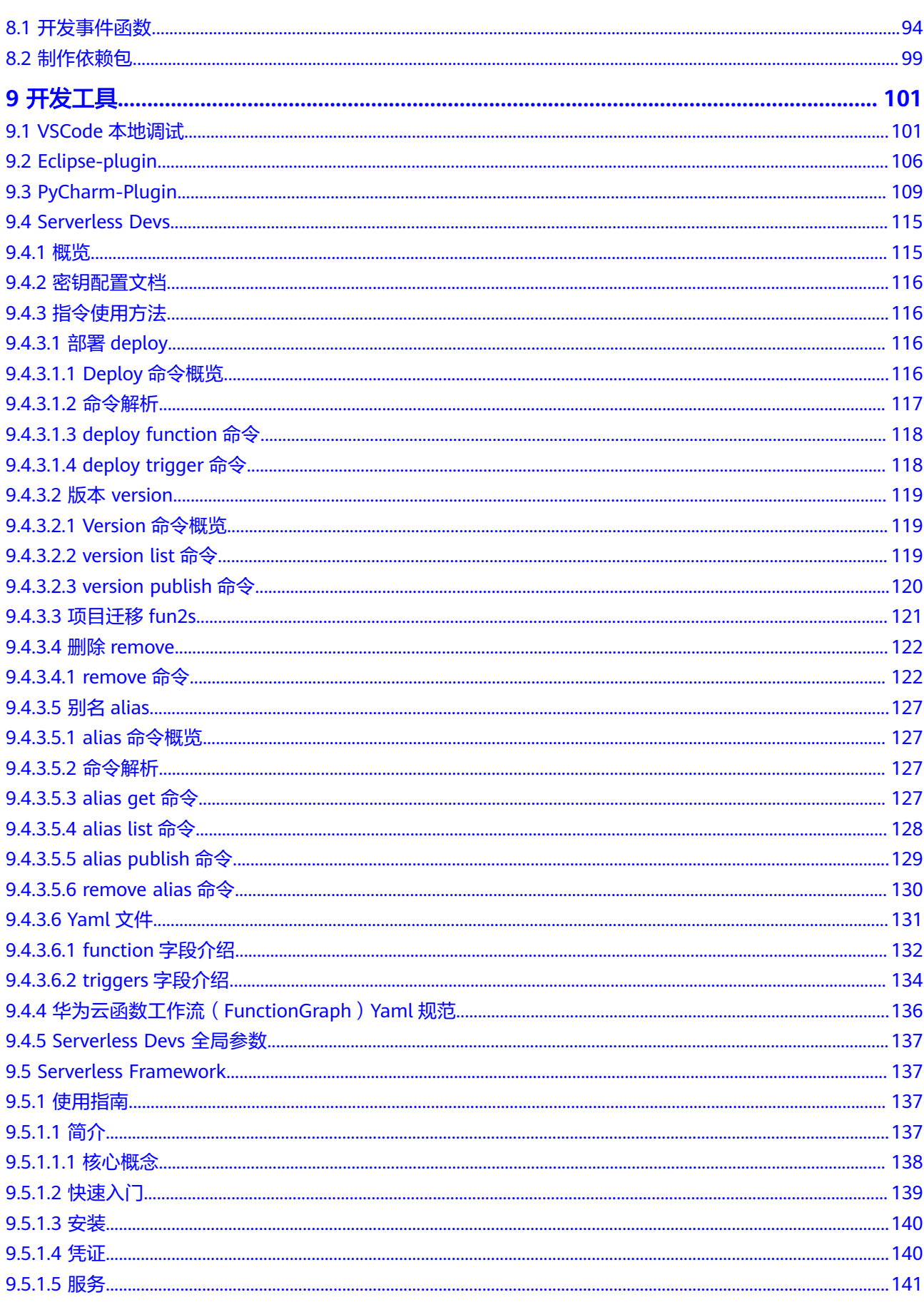

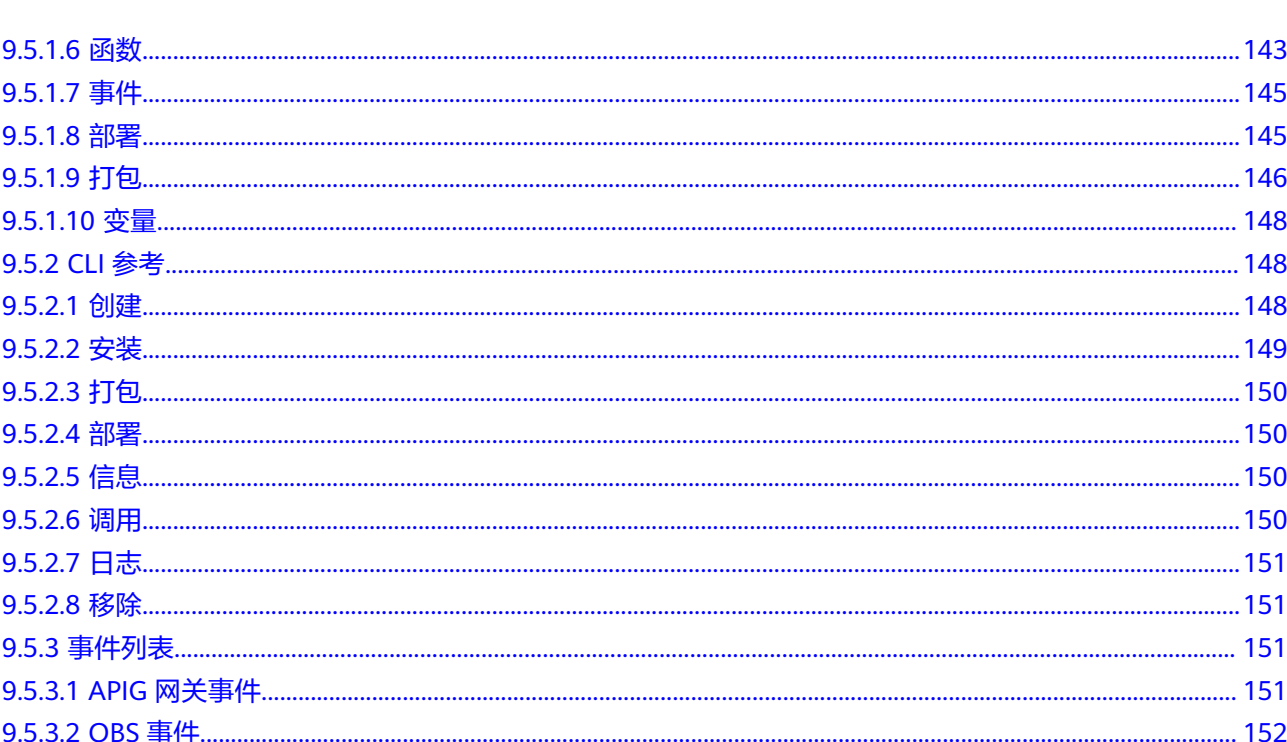

# **1** 概述

# <span id="page-5-0"></span>**1.1** 函数开发简介

## 函数支持的运行时语言

FunctionGraph函数Runtime支持多种运行时语言:Python 、Node.js、Java、Go、 C#、PHP、Cangjie及自定义运行时,说明如表**1-1**所示。

## 说明

建议使用相关语言的最新版本。

## 表 **1-1** 运行时说明

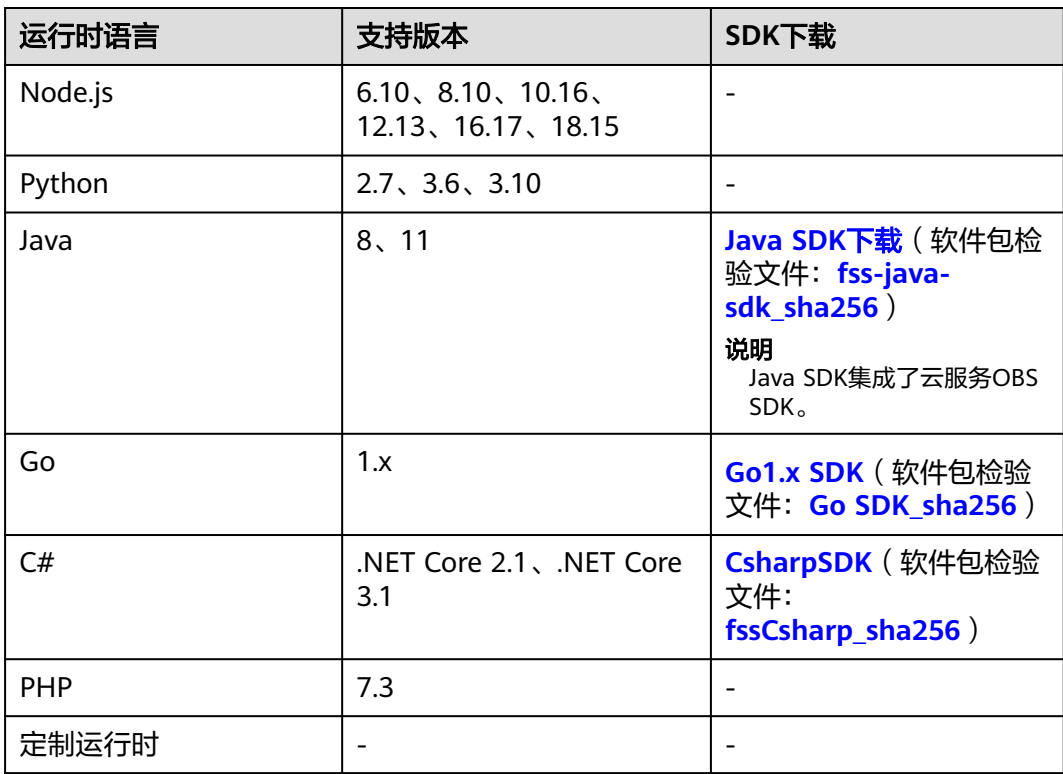

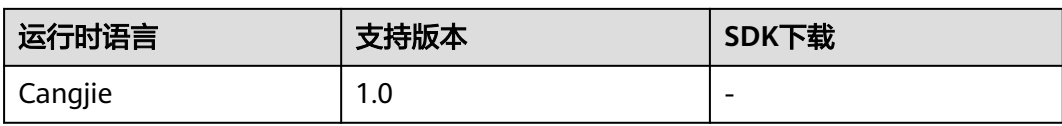

## **Node.js Runtime** 集成的三方件

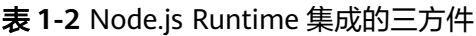

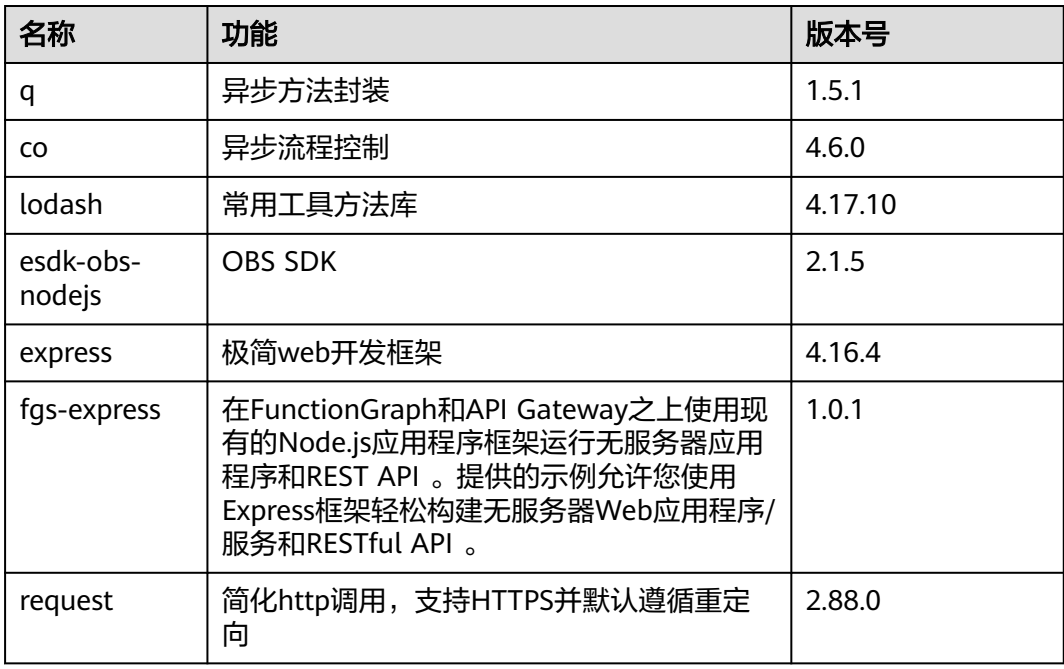

## **Python Runtime** 集成的非标准库

表 **1-3** Python Runtime 集成的非标准库

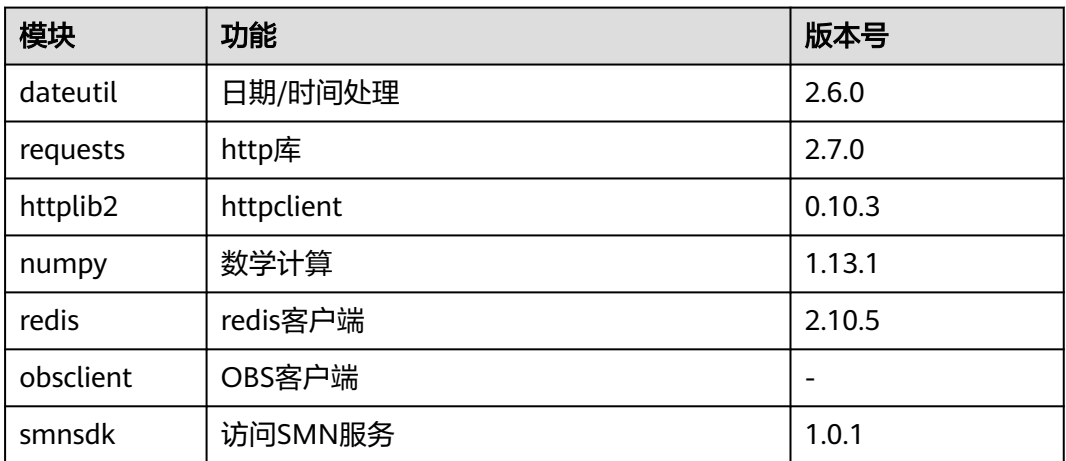

## <span id="page-7-0"></span>函数样例工程包下载

本手册使用样例工程包下载地址如表**1-4**所示,可以下载到本地,创建函数时上传使 用。

表 **1-4** 样例工程包下载

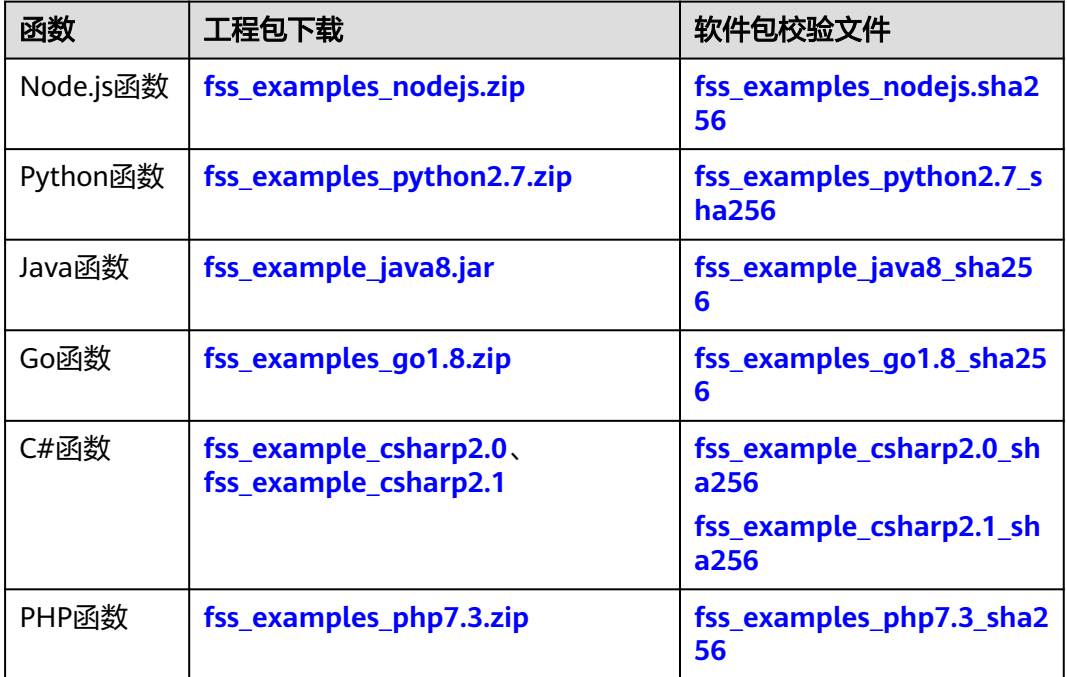

## **1.2** 函数支持的事件源

本节列出了FunctionGraph函数支持的云服务,可以将这些服务配置为FunctionGraph 函数的事件源。在预配置事件源映射后,这些事件源检测事件时将自动调用 FunctionGraph函数。

## 消息通知服务 **SMN**

可以编写FunctionGraph函数来处理SMN的通知,在将消息发布到SMN主题时,服务 可以通过将消息负载作为参数传递(**SMN**[示例事件\)](#page-8-0)来调用FunctionGraph函数, FunctionGraph函数代码可以处理事件,比如将消息发布到其他SMN主题或将消息发 送到其他云服务。SMN消息触发的使用过程请参考使用**SMN**[触发器。](https://support.huaweicloud.com/intl/zh-cn/usermanual-functiongraph/functiongraph_01_0202.html)

## **API Gateway**

可以通过HTTPS调用FunctionGraph函数,使用API Gateway自定义REST API和终端节 点来实现。可以将各个API操作(如GET和PUT)映射到特定的FunctionGraph函数, 当向该API终端节点发送HTTPS请求时(**APIG**[示例事件](#page-9-0)),API Gateway会调用相应的 FunctionGraph函数。HTTPS调用触发函数的使用过程请参考使用**APIG**[触发器](https://support.huaweicloud.com/intl/zh-cn/usermanual-functiongraph/functiongraph_01_0204.html)。

## 数据接入服务 **DIS**

可以将FunctionGraph函数配置为自动轮询流并处理任何新记录,例如网站点击流、财 务交易记录、社交媒体源、IT日志和位置跟踪事件等(**DIS**[示例事件](#page-10-0))。

FunctionGraph会定期轮询DIS数据流中的新记录。DIS数据流触发函数的过程请参考 使用**DIS**[触发器](https://support.huaweicloud.com/intl/zh-cn/usermanual-functiongraph/functiongraph_01_0206.html)。

## <span id="page-8-0"></span>定时触发器 **TIMER**

可以使用TIMER的计划事件功能定期调用您的代码,可以指定固定频率(分钟、小 时、天数)或指定 cron 表达式定期调用函数(**TIMER**[示例事件](#page-11-0))。定时触发器的使用 请参[考使用定时触发器。](https://support.huaweicloud.com/intl/zh-cn/usermanual-functiongraph/functiongraph_01_0207.html)

## 分布式消息服务 **Kafka** 版

使用Kafka触发器,当向Kafka实例的Topic生产消息时,FunctionGraph会消费消息, 触发函数以执行额外的工作,关于Kafka触发器的使用请参见使用**Kafka**[触发器](https://support.huaweicloud.com/intl/zh-cn/usermanual-functiongraph/functiongraph_01_0214.html)。

## 云监控服务 **CES**

**FunctionGraph函数实现了与云监控服务对接, 函数上报云监控服务的监控指标, 用户** 可以通过云监控服务来[查](https://support.huaweicloud.com/intl/zh-cn/usermanual-functiongraph/functiongraph_01_0213.html)看函数产生的监控指标和告警信息。查看监控指标请参考查 [看监控图表](https://support.huaweicloud.com/intl/zh-cn/usermanual-functiongraph/functiongraph_01_0213.html)。

## 分布式消息服务 **RabbitMQ** 版

使用RabbitMQ触发器,FunctionGraph会定期轮询RabbitMQ实例指定Exchange绑定 的队列下的新消息,FunctionGraph将轮询得到的消息作为参数传递来调用函数。

## 示例事件

● SMN示例事件

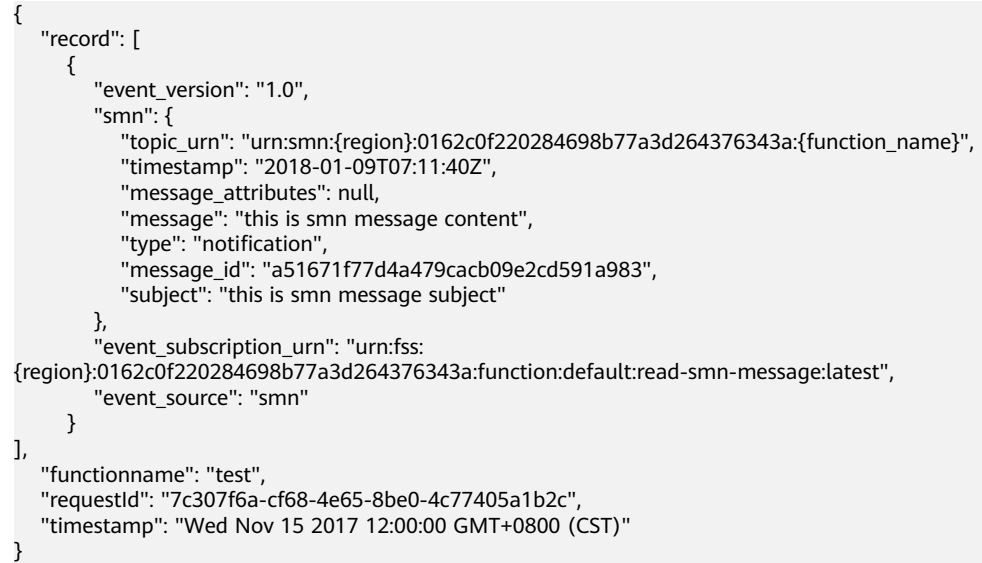

#### 表 **1-5** 参数说明

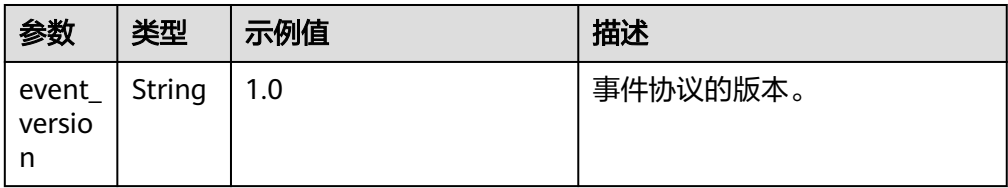

<span id="page-9-0"></span>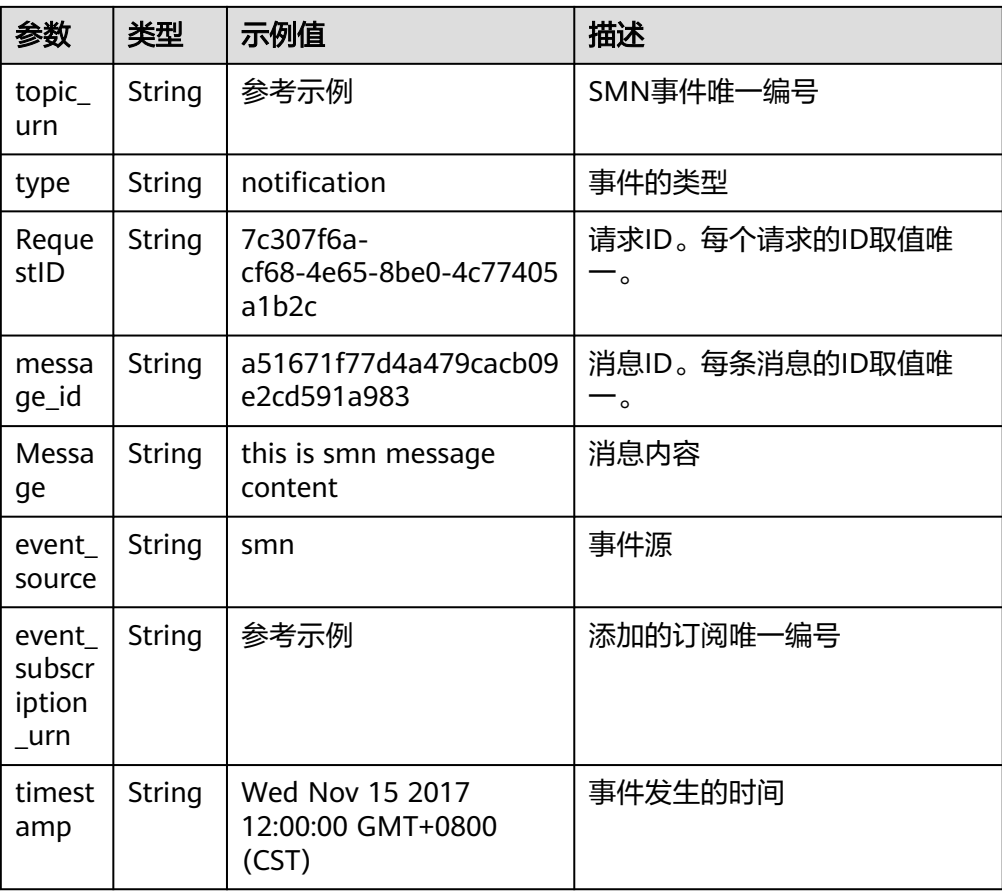

#### ● APIG示例事件

```
{
 "body": "{\"test\":\"body\"}",
 "requestContext": {
      "apiId": "bc1dcffd-aa35-474d-897c-d53425a4c08e",
      "requestId": "11cdcdcf33949dc6d722640a13091c77",
      "stage": "RELEASE"
 },
 "queryStringParameters": {
 "responseType": "html"
   },
   "httpMethod": "GET",
"pathParameters": {
"path":"value"
},
   "headers": {
      "accept-language": "en-US;q=0.3,en;q=0.2",
 "accept-encoding": "gzip, deflate, br",
 "x-forwarded-port": "443",
      "x-forwarded-for": "103.218.216.98",
      "accept": "text/html,application/xhtml+xml,application/xml;q=0.9,*/*;q=0.8",
      "upgrade-insecure-requests": "1",
      "host": "50eedf92-c9ad-4ac0-827e-d7c11415d4f1.apigw.region.cloud.com",
      "x-forwarded-proto": "https",
      "pragma": "no-cache",
      "cache-control": "no-cache",
      "x-real-ip": "103.218.216.98",
      "user-agent": "Mozilla/5.0 (Windows NT 6.1; Win64; x64; rv:57.0) Gecko/20100101 Firefox/57.0"
   },
    "path": "/apig-event-template",
   "isBase64Encoded": true
}
```
## <span id="page-10-0"></span>说明

- 通过APIG服务调用函数服务时, isBase64Encoded的值默认为true, 表示APIG传递给 FunctionGraph的请求体body已经进行Base64编码,需要先对body内容Base64解码后 再处理。
- 函数必须按以下结构返回字符串。
	- "isBase64Encoded": true|false,
	- "statusCode": httpStatusCode,
	- "headers": {"headerName":"headerValue",...},
	- "body": "..." }

## 表 **1-6** 参数说明

{

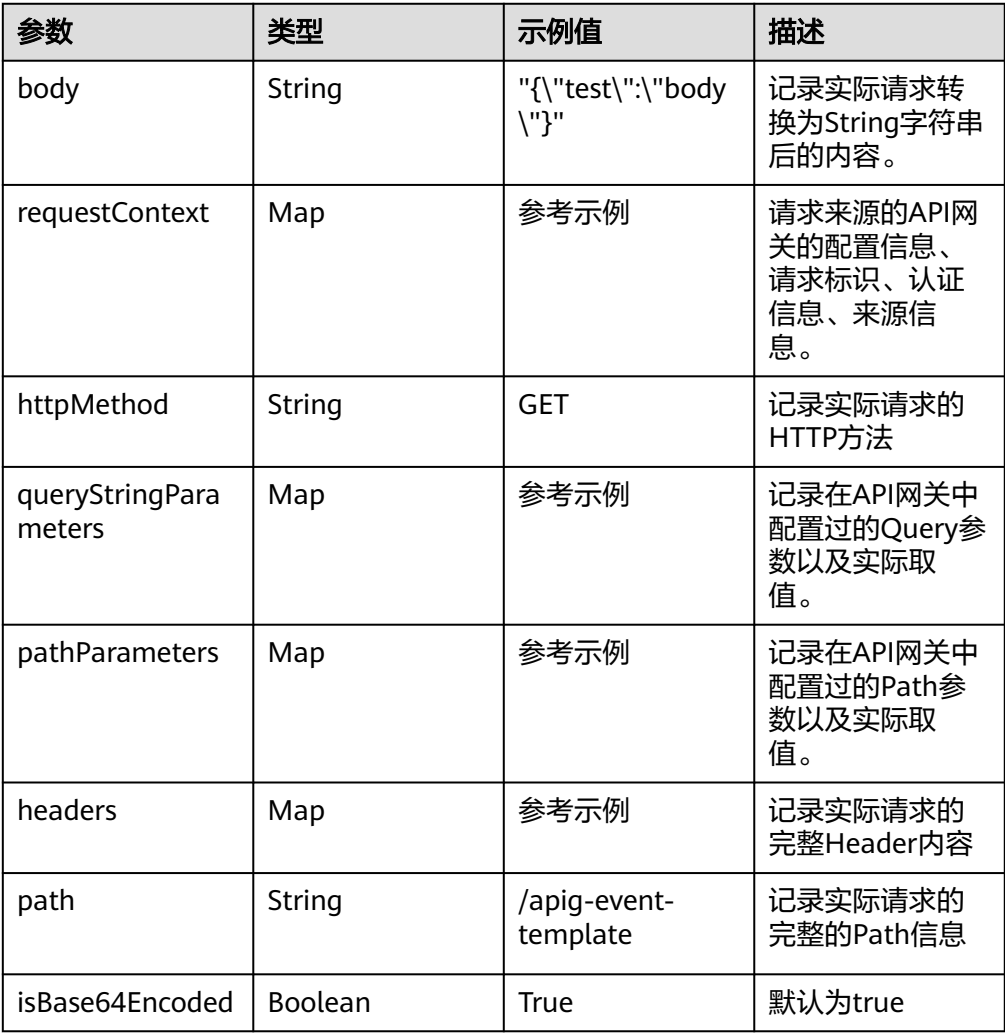

#### ● DIS示例事件

{

- 
- "ShardID": "shardId-0000000000",
- "Message": {
	- "next\_partition\_cursor":

"eyJnZXRJdGVyYXRvclBhcmFtIjp7InN0cmVhbS1uYW1lIjoiZGlzLXN3dGVzdCIsInBhcnRpdGlvbi1pZCI6InN oYXJkSWQtMDAwMDAwMDAwMCIsImN1cnNvci10eXBlIjoiVFJJTV9IT1JJWk9OIiwic3RhcnRpbmctc2Vxd WVuY2UtbnVtYmVyIjoiNCJ9LCJnZW5lcmF0ZVRpbWVzdGFtcCI6MTUwOTYwNjM5MjE5MX0", "records": [

{

<span id="page-11-0"></span>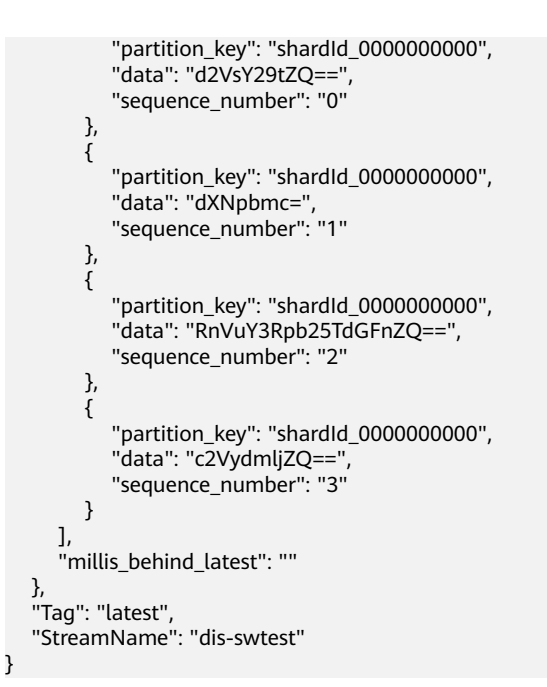

## 表 **1-7** 参数说明

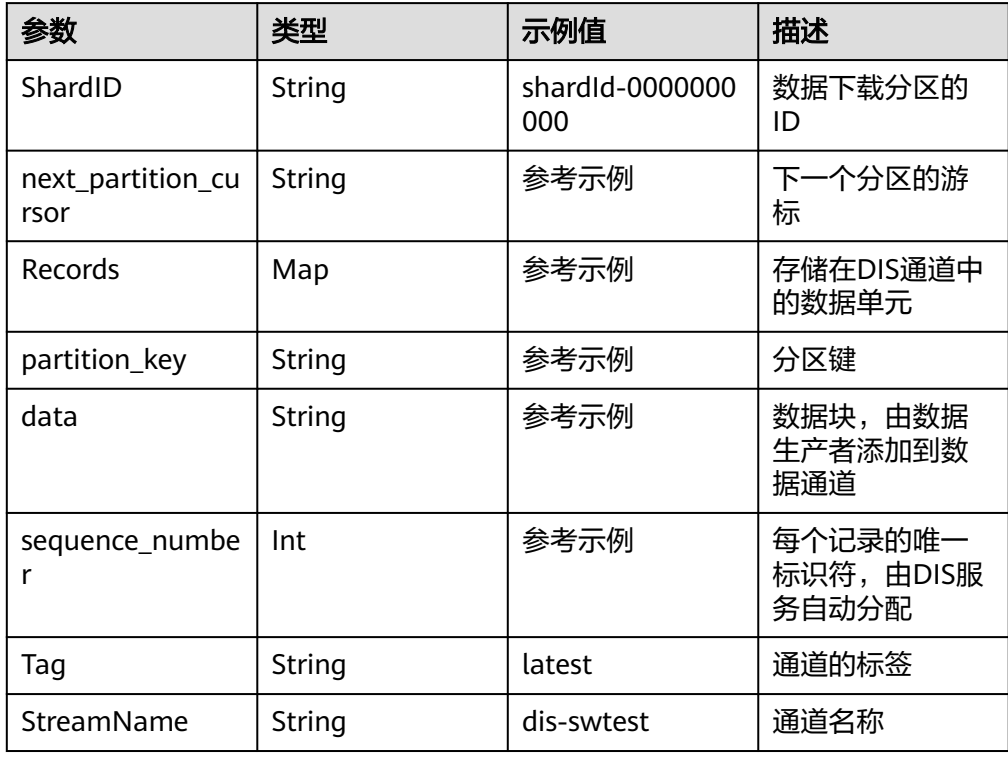

#### ● TIMER示例事件

}

```
{
   "version": "v1.0",
   "time": "2018-06-01T08:30:00+08:00",
 "trigger_type": "TIMER",
 "trigger_name": "Timer_001",
   "user_event": "User Event"
```
### 表 **1-8** 参数说明

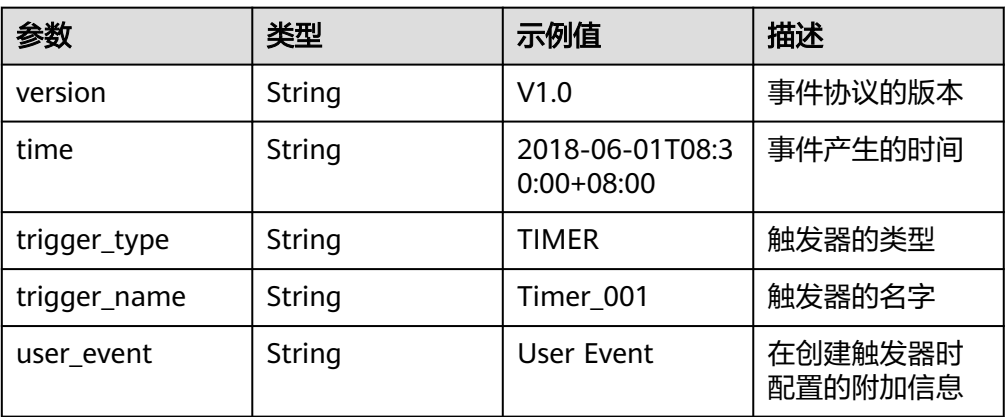

## ● Kafka示例事件

```
{
 "event_version": "v1.0",
 "event_time": 1576737962,
 "trigger_type": "KAFKA",
 "region": "{region}",
 "instance_id": "81335d56-b9fe-4679-ba95-7030949cc76b",
   "records": [
     {
        "messages": [
          "kafka message1",
          "kafka message2",
 "kafka message3",
 "kafka message4",
 "kafka message5"
        ],
        "topic_id": "topic-test"
     }
  \, ]
```
## 表 **1-9** 参数说明

}

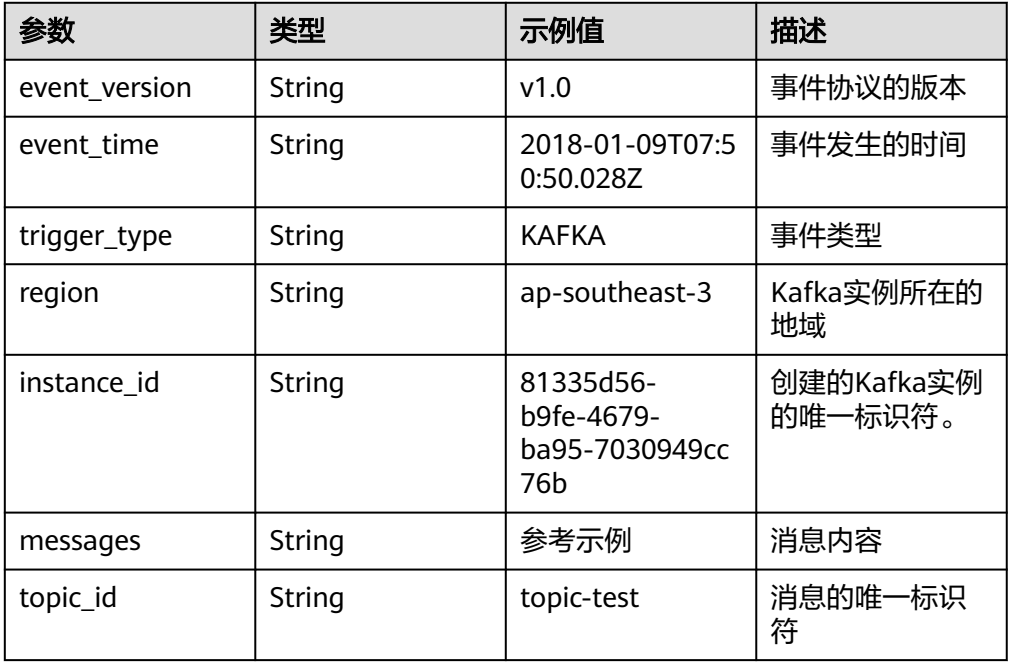

#### ● GeminiDB示例事件

```
{
   "records": [
     {
 "event_name": "\"insert\"",
 "event_version": "1.0",
 "event_source": "gemini_mongo",
        "region": "{region}",
        "gemini_mongo": {
          "full_document": "{\"_id\": {\"$oid\":\"5f61de944778db5fcded3f87\"},\"zhangsan\": 
\"zhangsan\"}",
 "ns": "{\"db\": \"zhangsan\",\"coll\": \"zhangsan\"}",
 "size_bytes": "100",
 "token": "{\"_data\": 
\"825F61DE940000000129295A1004A2D9AE61206C43A5AF47CAF7C5C00C5946645F696400645F61DE
944778DB5FCDED3F870004\"}"
        },
       ..<br>"event_source_id": "51153d19-2b7d-402c-9a79-757163258a36"
     }
   ],
   "vernier": "{\"_data\": 
\"825F61DE940000000129295A1004A2D9AE61206C43A5AF47CAF7C5C00C5946645F696400645F61DE
944778DB5FCDED3F870004\"}"
```

```
}
```
#### 表 **1-10** 参数说明

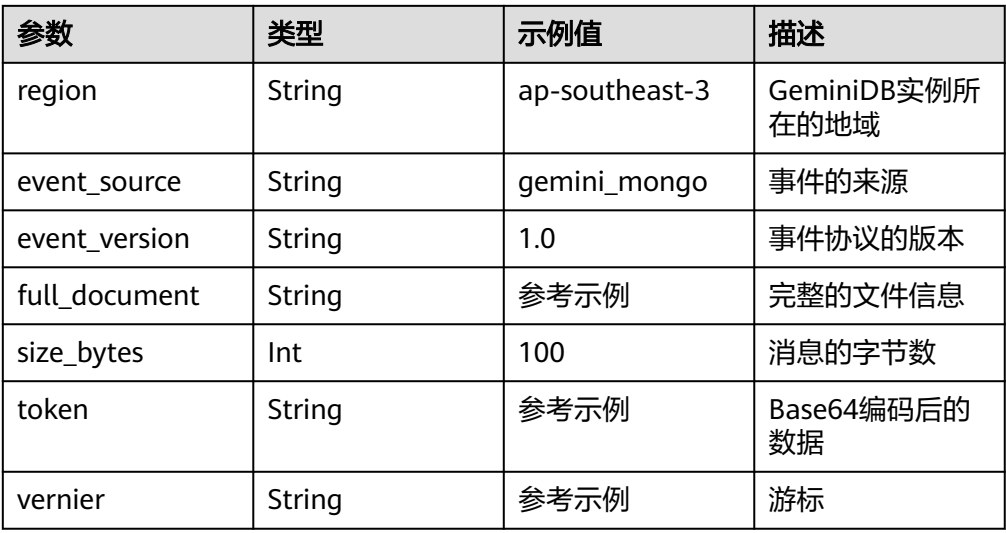

#### ● RabbitMQ示例事件

{

```
 "event_version": "v1.0",
 "event_time": 1576737962,
 "trigger_type": "RABBITMQ",
 "region": "{region}",
 "records": [
   {
      "messages": [
         "rabbitmq message1",
         "rabbitmq message2",
         "rabbitmq message3",
         "rabbitmq message4",
         "rabbitmq message5"
      ],
      "instance_id": "81335d56-b9fe-4679-ba95-7030949cc76b",
      "exchange": "exchange-test"
   }
```
## <span id="page-14-0"></span>]

}

## 表 **1-11** 参数说明

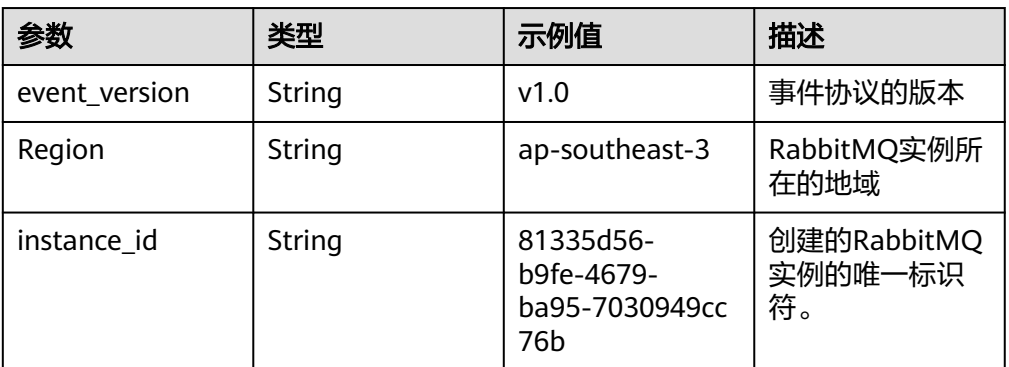

# **1.3** 函数工程打包规范

## 打包规范说明

函数除了支持在线编辑代码,还支持上传ZIP、JAR、引入OBS文件等方式上传代码, 函数工程的打包规范说明如表**1-12**所示。

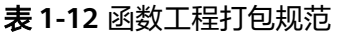

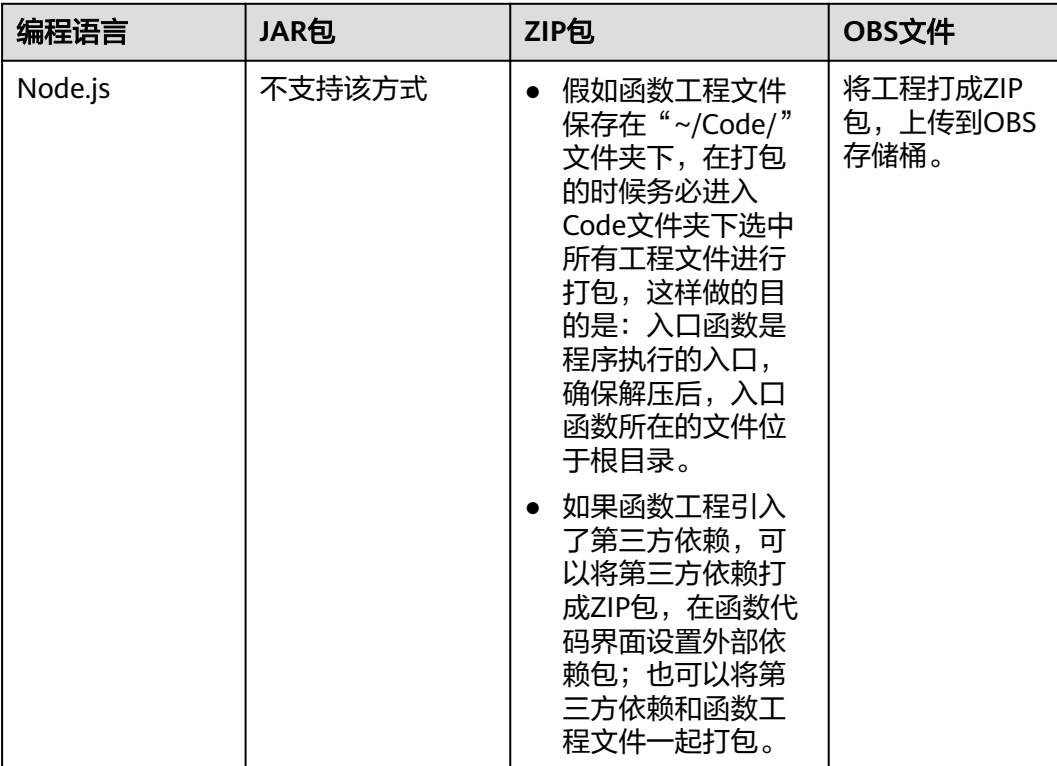

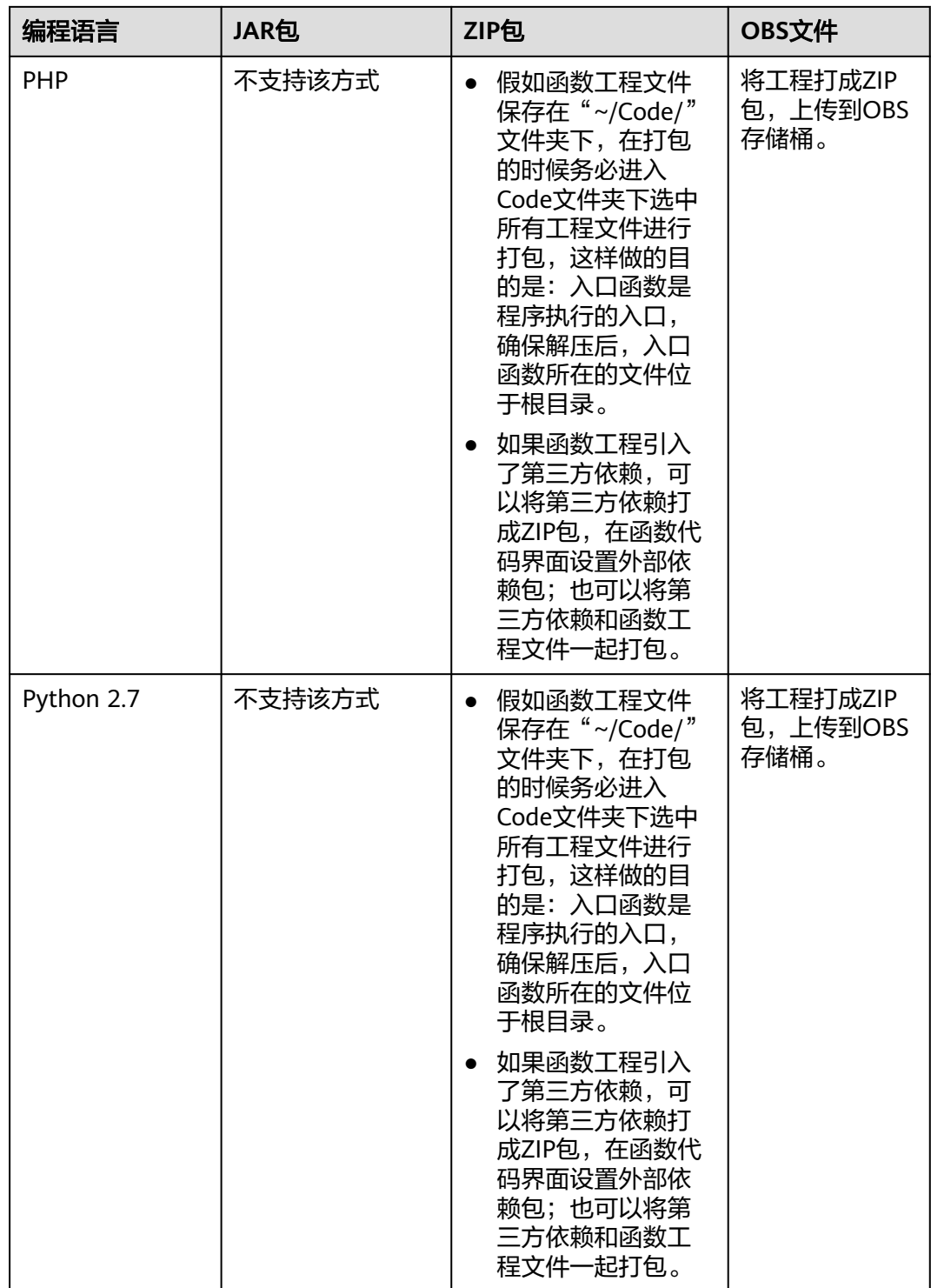

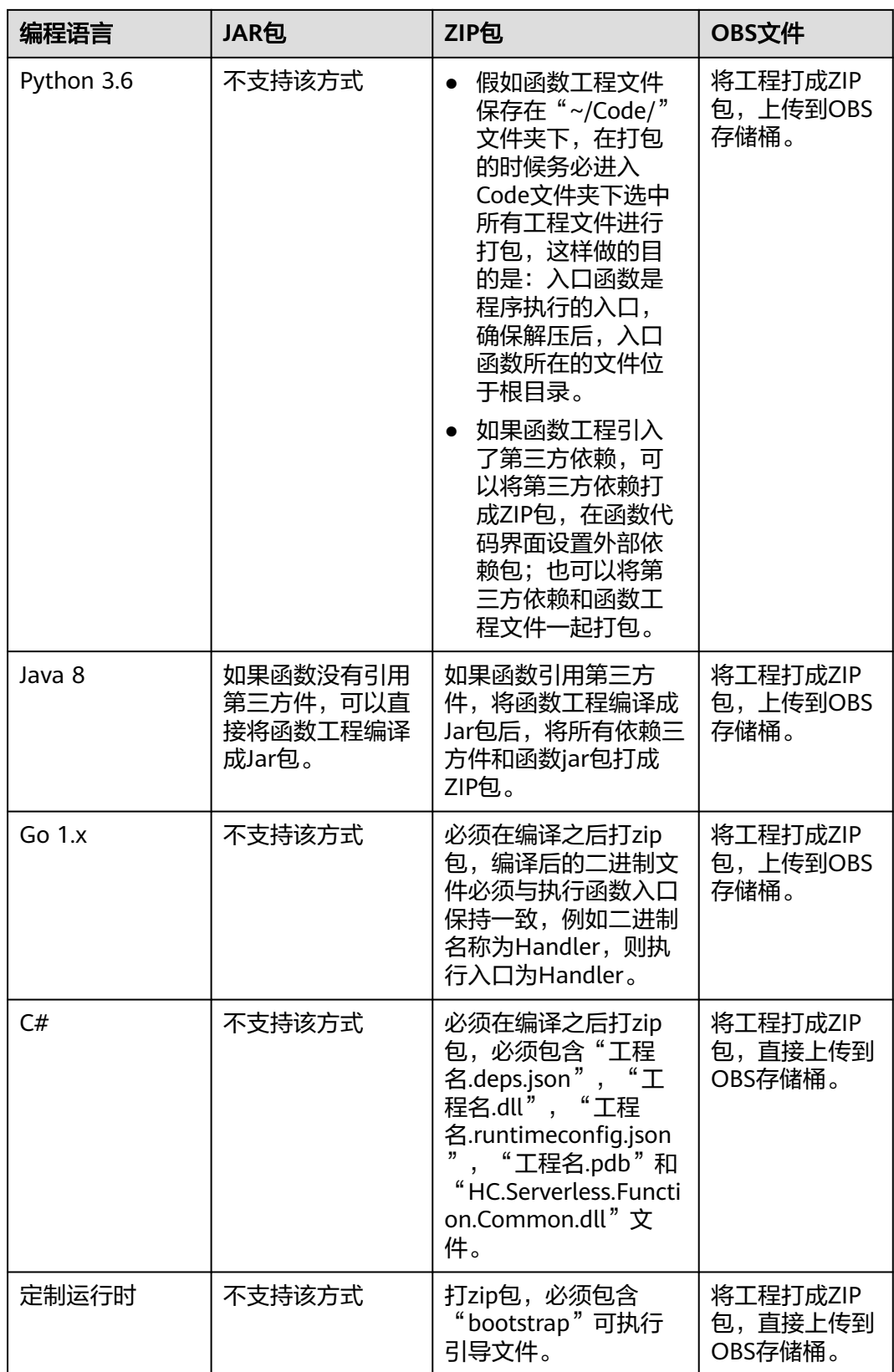

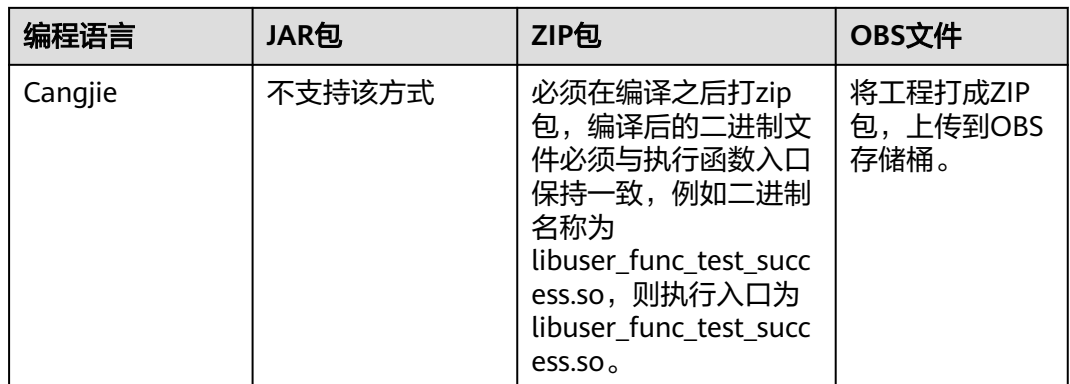

## **ZIP** 工程包示例

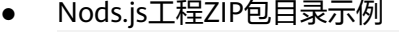

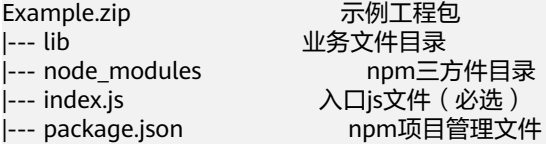

● PHP工程ZIP包目录示例

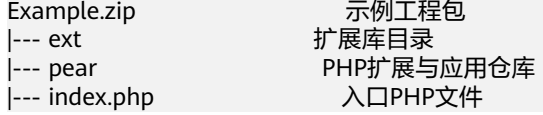

● Python工程ZIP包目录示例

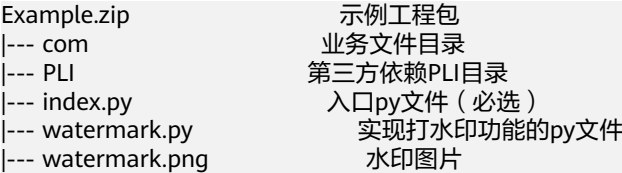

● Java工程ZIP包目录示例 Example.zip 示例工程包

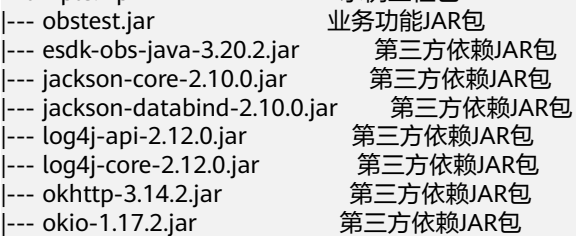

● Go工程ZIP包目录示例 Example.zip 示例工程包 |--- testplugin.so

- C#工程ZIP包目录示例 Example.zip まちゃくている 示例工程包
	-
	- |--- fssExampleCsharp2.0.deps.json 工程编译产生文件<br>|--- fssExampleCsharp2.0.dll 工程编译产生文件
	- |--- fssExampleCsharp2.0.dll 工程编译产生文件<br>|--- fssExampleCsharp2.0.pdb 工程编译产生文件 |--- fssExampleCsharp2.0.pdb
	-
	- |--- fssExampleCsharp2.0.runtimeconfig.json 工程编译产生文件 帮助文件,可直接使用
	- |--- HC.Serverless.Function.Common.dll 函数工作流提供的dll

<span id="page-18-0"></span>● Cangjie工程ZIP包目录示例 fss\_example\_cangjie.zip 示例工程包<br>|--- libuser\_func\_test\_success.so 业务功能包 |--- libuser\_func\_test\_success.so

● 定制运行时 Example.zip ポテックスの 示例工程包 |--- bootstrap 可执行引导文件

# **1.4** 在函数中引入动态链接库

- **函数运行环境中已经默认将代码根目录和根目录下的lib目录加入到** LD\_LIBRARY\_PATH中,只需要将动态链接库放到此处即可。
- 在代码中直接修改LD\_LIBRARY\_PATH环境变量。
- 如果依赖的.so文件放在其他目录,可以在配置页面设置LD\_LIBRARY\_PATH环境变 量指明对应的目录,具体请参考<mark>配置环境变量</mark>。

如下所示,其中,**/opt/function/code**、**/opt/function/code/lib**表示函数代码 的工程目录。

## 图 **1-1** 配置环境变量

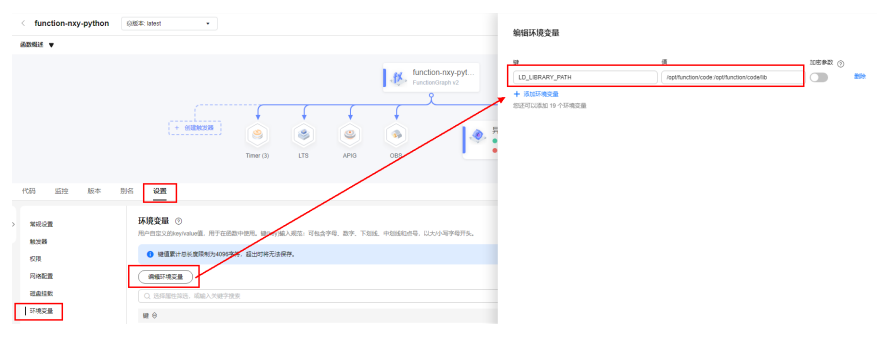

● 如果使用了挂载文件系统中的库,可以在配置页面设置LD\_LIBRARY\_PATH环境变 量指明挂载文件系统中对应的目录。

# <span id="page-19-0"></span>**2** 函数初始化入口 **Initializer**

## 概述

Initializer是函数的初始化逻辑入口,不同于请求处理逻辑入口的handler,在有函数初 始化的需求场景中,设置了Initializer后,FunctionGraph首先调用initializer完成函数 的初始化,之后再调用handler处理请求;如果没有函数初始化的需求则可以跳过 initializer,直接调用handler处理请求。

## 适用场景

用户函数执行调度包括以下几个阶段:

- 1. FunctionGraph预先为函数分配执行函数的容器资源。
- 2. 下载函数代码。
- 3. 通过runtime运行时加载代码。
- 4. 用户函数内部进行初始化逻辑。
- 5. 函数处理请求并将结果返回。

其中**1**、**2**和**3**是系统层面的冷启动开销,通过对调度以及各个环节的优化,函数服务能 做到负载快速增长时稳定的延时。**4**是函数内部初始化逻辑,属于应用层面的冷启动开 销,例如深度学习场景下加载规格较大的模型、数据库场景下连接池构建、函数依赖 库加载等等。

为了减小应用层冷启动对延时的影响,FunctionGraph推出了initializer接口,系统能 识别用户函数的初始化逻辑,从而在调度上做相应的优化。

## 引入 **initializer** 接口的价值

- 分离初始化逻辑和请求处理逻辑,程序逻辑更清晰,让用户更易写出结构良好, 性能更优的代码。
- 用户函数代码更新时,系统能够保证用户函数的平滑升级,规避应用层初始化冷 启动带来的性能损耗。新的函数实例启动后能够自动执行用户的初始化逻辑,在 初始化完成后再处理请求。
- 在应用负载上升,需要增加更多函数实例时,系统能够识别函数应用层初始化的 开销,更准确的计算资源伸缩的时机和所需的资源量,让请求延时更加平稳。
- 即使在用户有持续的请求且不更新函数的情况下,系统仍然有可能将已有容器回 收或更新,这时没有平台方的冷启动,但是会有业务方冷启动,Initializer可以最 大限度减少这种情况。

## **initializer** 接口规范

各个runtime的initializer接口有以下共性:

无自定义参数

Initializer不支持用户自定义参数,只能获取FunctionGraph提供的context参数中 的变量进行相关逻辑处理。

- 无返回值 开发者无法从invoke的响应中获取initializer预期的返回值。
- 超时时间 开发者可单独设置initializer的超时时间,与handler的超时相互独立,但最长不超 过 300 秒。
- 执行时间

运行函数逻辑的进程称之为函数实例,运行在容器内。FunctionGraph会根据用户 负载伸缩函数实例。每当有新函数实例创建时,系统会首先调用initializer。系统 保证一定initializer执行成功后才会执行handler逻辑。

最多成功执行一次

FunctionGraph保证每个函数实例启动后只会成功执行一次initializer 。如果执行 失败,那么该函数实例执行失败,选取下一个实例重新执行,最多重试3次。一旦 执行成功,在该实例的生命周期内不会再执行initializer,收到Invoke请求之后只 执行请求处理函数。

● initializer入口命名

除Java外,其他runtime的initializer入口命名规范与原有的执行函数命名保持一 致,格式为 [文件名].[ initializer名],其中initializer名可自定义。Java需要定义一 个类并实现函数计算预定义的初始化接口。

● 计量计费

Initializer的执行时间也会被计量,用户需要为此付费,计费方式同执行函数。

# **3 Node.js**

# <span id="page-21-0"></span>**3.1** 开发事件函数

## 函数定义

## 说明

建议使用Node.js 12.13版本。

● Node.js 6.10函数定义 Node.js6.10 函数的接口定义如下所示。

export.handler = function(event, context, callback)

- 入口函数名(handler):入口函数名称, 需和函数执行入口处用户自定义 的入口函数名称一致。
- 执行事件(event):函数执行界面由用户输入的执行事件参数, 格式为 JSON对象。
- 上下文环境 (context): Runtime提供的函数执行上下文, 其接口定义在 **SDK**[接口说](#page-22-0)明。
- 回调函数(callback): callback方法完整声明为callback(err, message), 用 户通过此方法可以返回err和message至前台结果显示页面。具体的err或 message内容需要用户自己定义,如字符串。
- 函数执行入口: index.handler 函数执行入口格式为"[文件名].[函数名]"。例如创建函数时设置为 index.handler, 那么FunctionGraph会去加载index.js中定义的handler函数。
- Node.js 8.10、Node.js 10.16、Node.js 12.13、Node.js14.18、Node.js16.17、 Node.js18.15函数定义

Node.js 8.10、Node.js 10.16、Node.js 12.13、Node.js14.18、Node.js16.17、 Node.js18.15 Runtime除了兼容Node.js 6.10 Runtime函数的接口定义规范,还支 持使用async的异步形式作为函数入口。

exports.handler = async (event, context, callback[可选]) => { return data;} 通过return进行返回。

## <span id="page-22-0"></span>**Node.js** 的 **initializer** 入口介绍

FunctionGraph目前支持以下Node.js运行环境:

- $\bullet$  Node.js6.10 (runtime = Node.js6)
- Node.js8.10 (runtime = Node.js8)
- Nodejs10.16(runtime = Node.js10)
- $\bullet$  Nodejs12.13(runtime = Node.js12)
- $Node.is16.17(runtime = Node.is16)$
- $Node.is18.15(runtime = Node.is18)$

Initializer入口格式为:

## **[**文件名**].[initializer**名**]**

示例: 实现initializer接口时指定的Initializer入口为"index.initializer",那么函数服 务会去加载index.js中定义的initializer函数。

在函数服务中使用Node.js编写initializer逻辑,需要定义一个Node.js函数作为 initializer入口,一个最简单的initializer示例如下。

```
exports.initializer = function(context, callback) {
   callback(null, '');
   };
```
函数名

exports.initializer需要与实现initializer接口时的Initializer字段相对应。

示例: 创建函数时指定的Initializer入口为index.initializer, 那么FunctionGraph会 去加载index.js中定义的initializer函数。

● context参数

context参数中包含一些函数的运行时信息。例如:request id、临时AccessKey、 function meta等。

● callback参数

callback参数用于返回调用函数的结果, 其签名是function(err, data), 与Nodejs 中惯用的callback一样,它的第一个参数是error,第二个参数data。如果调用时 error不为空,则函数将返回HandledInitializationError,由于屏蔽了初始化函数 的返回值,所以data中的数据是无效的,可以参考上文的示例设置为空。

## **SDK** 接口

Context类中提供了许多上下文方法供用户使用,其声明和功能如表**3-1**所示。

表 **3-1** Context 类上下文方法说明

| 方法名                                   | 方法说明        |
|---------------------------------------|-------------|
| getRequestID()                        | 获取请求ID。     |
| getRemainingTim<br>eInMilliSeconds () | 获取函数剩余运行时间。 |

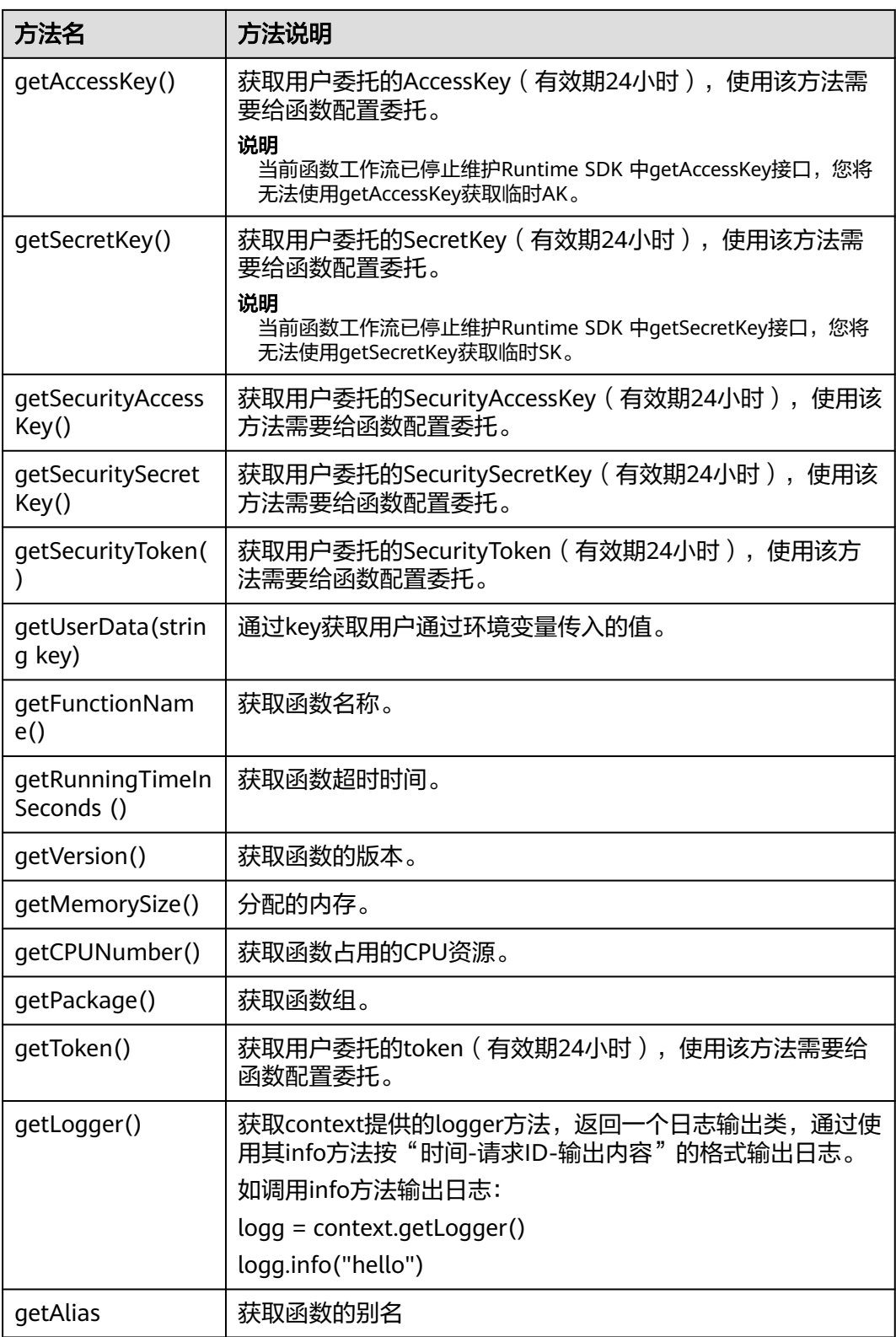

#### 须知

getToken()、getAccessKey()和getSecretKey()方法返回的内容包含敏感信息,请谨慎 使用,避免造成用户敏感信息的泄露。

## <span id="page-24-0"></span>开发 **Node.js** 函数

如下为本地开发后上传实例,也可以直接在页面创建在线编辑。

#### 步骤**1** 创建函数工程

1. 创建函数代码(同步形式入口函数)

打开文本编辑器,编写函数,代码如下,文件命名为index.js,保存文件。如下为 同步方式入口函数。

```
exports.handler = function (event, context, callback) {
    const error = null;
   const output = {
       'statusCode': 200,
       'headers':
       {
          'Content-Type': 'application/json'
      },
      'isBase64Encoded': false,
       'body': JSON.stringify(event),
   }
   callback(error, output);
```
#### 说明

}

- 1. callback返回的第一个参数不为null,则认为函数执行失败,会返回定义在第二个参数 的HTTP错误信息。
- 2. 注意,当使用APIG触发器时,函数返回必须使用示例中output的格式, 函数Body参数 仅支持返回如下几种类型的值。相关约束条件请参考**Base64**[解码和返回结构体的说](#page-10-0) [明。](#page-10-0)

null:函数返回的HTTP响应Body为空。

[]byte: 函数返回的HTTP响应Body内容为该字节数组内容。

string: 函数返回的HTTP响应Body内容为该字符串内容。

2. 创建函数代码(异步形式的入口函数, 运行时 8.10 及以上支持)

```
exports.handler = async (event, context) => {
   .<br>const output =
    {
       'statusCode': 200,
       'headers':
       {
          'Content-Type': 'application/json'
\qquad \qquad \} 'isBase64Encoded': false,
       'body': JSON.stringify(event),
    }
    return output;
}
```
如果您的Node.js函数中包含异步任务,须使用Promise以确保该异步任务在当次 调用执行,可以直接return声明的Promise,也可以await执行该Promise。 暂时 不支持在函数响应请求后继续执行异步任务的能力。

```
exports.handler = async(event, context) => {
   const output =
   {
      'statusCode': 200,
      'headers':
      {
         'Content-Type': 'application/json'
      },
      'isBase64Encoded': false,
      'body': JSON.stringify(event),
   }
  const promise = new Promise((resolve, reject) => {
     setTimeout(() => {
         resolve(output)
      }, 2000)
   })
   return promise
   // anthor way 
  // res = await promise;
   // return res 
}
```
如果期望函数先响应,随后继续执行任务。 可以通过SDK/API调用 FunctionGraph的<mark>异步执行函数</mark>接口实现。如果使用APIG触发器,可以单击生成 的APIG触发器名称,跳转到APIG服务页面,选择Asynchronous方式调用。

### 步骤**2** 工程打包

下列示例中,使用异步形式入口作为演示。函数工程创建以后,可以得到以下目录, 选中工程所有文件,打包命名为"fss\_examples\_nodejs.zip"。

#### 图 **3-1** 打包

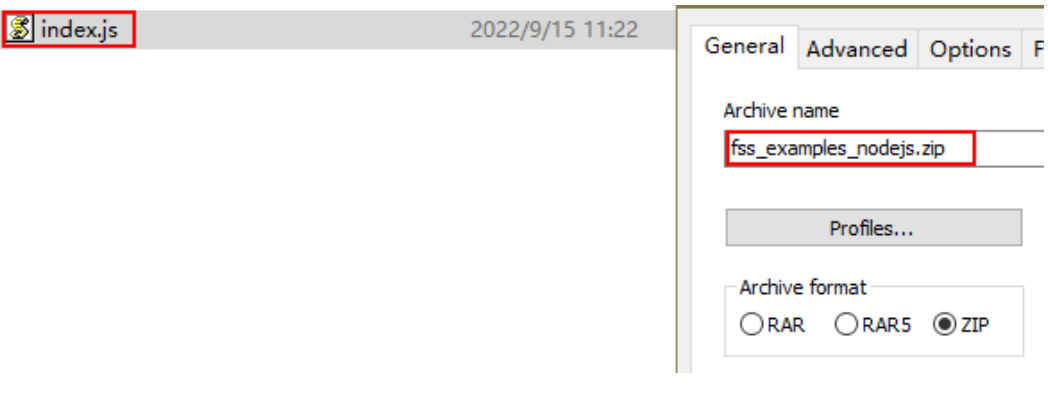

## 须知

本例函数工程文件保存在"~/Code/"文件夹下,在打包的时候务必进入Code文件夹 下选中所有工程文件进行打包,这样做的目的: 定义了FunctionGraph函数的index.js 是程序执行入口,确保fss\_examples\_nodeis.zip解压后,index.is文件位于根目录。

#### 步骤**3** 创建FunctionGraph函数,上传程序包

登录FunctionGraph控制台,创建Node.js函数,上传fss\_examples\_nodejs.zip文件。 如图**[3-2](#page-26-0)**所示。

## <span id="page-26-0"></span>图 **3-2** 上传程序包

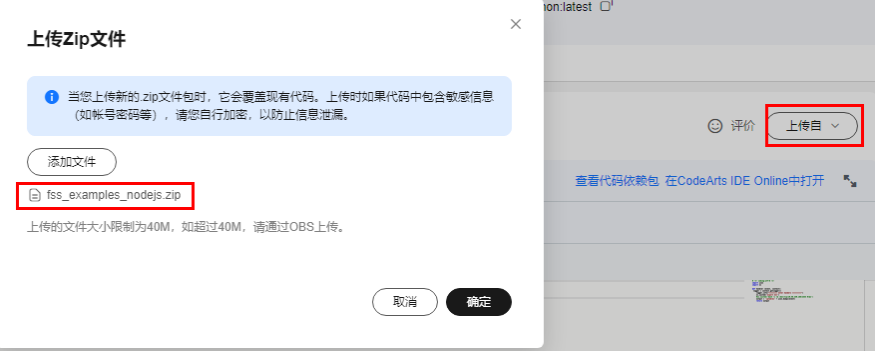

## 说明

- 1. 函数设置中,<mark>函数执行入口</mark>中的index与步骤<mark>创建函数工程</mark>中创建的函数文件名保持一致,通 过该名称找到FunctionGraph函数所在文件。
- 2. 函数执行入口中的handler为函数名,与步骤[创建函数工程中](#page-24-0)创建的index.js文件中的函数名 保持一致。

在函数工作流控制台左侧导航栏选择"函数 > 函数列表",单击需要设置的"函数名 称"进入函数详情页,选择"设置 > 常规设置",配置"函数执行入口"参数,如<mark>图</mark> **3-3**所示。其中参数值为"index.handler"格式,"**index**"和"**handler**"支持自定 义命名。

#### 图 **3-3** 函数执行入口参数

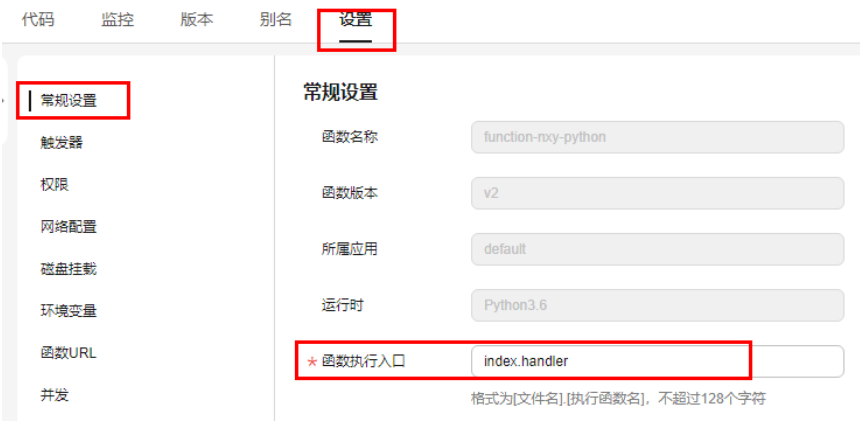

#### 步骤**4** 测试函数

1. 创建测试事件。

在函数详情页,单击"配置测试事件",弹出"配置测试事件"页,输入测试信 息如<mark>图[3-4](#page-27-0)</mark>所示,单击"创建"。

### <span id="page-27-0"></span>图 **3-4** 配置测试事件

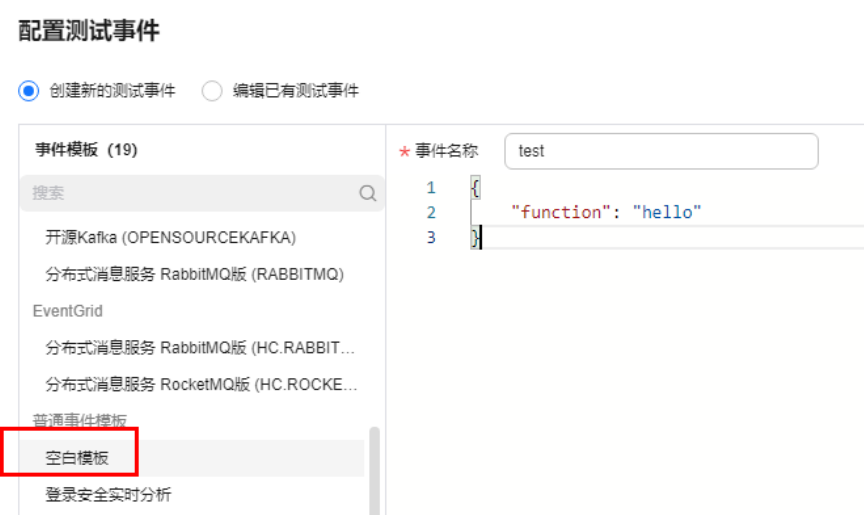

2. 在函数详情页,选择已配置测试事件,单击"测试"。

## 步骤**5** 函数执行

函数执行结果分为三部分,分别为函数返回(由callback返回)、执行摘要、日志输出 (由console.log或getLogger()方法获取的日志方法输出),如图**3-5**所示。

图 **3-5** 测试结果

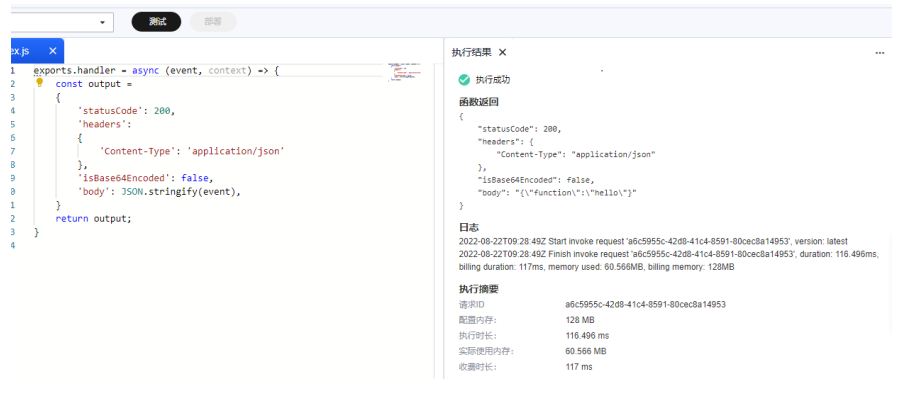

**----**结束

## 执行结果

执行结果由3部分组成:函数返回、执行摘要和日志。

<span id="page-28-0"></span>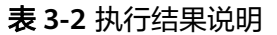

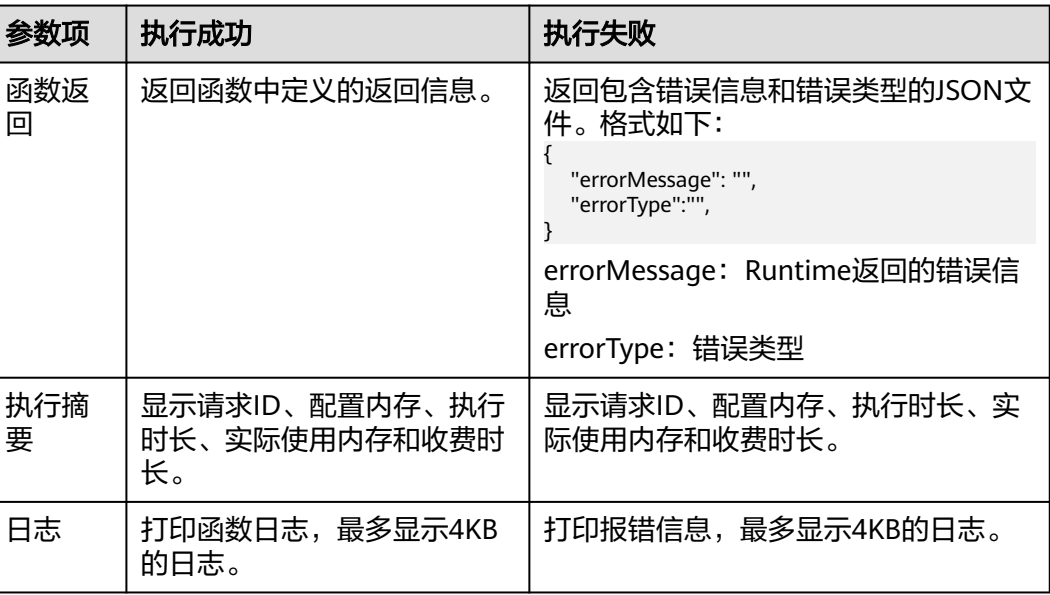

## **3.2** 开发 **HTTP** 函数

本章节通过HTTP函数部署koa框架,更多HTTP详情,请参见创建**[HTTP](https://support.huaweicloud.com/intl/zh-cn/usermanual-functiongraph/functiongraph_01_1442.html)**函数。

## 前提条件

- 1. 准备一个bootstrap启动文件,作为HTTP函数的启动文件。举例如下: /opt/function/runtime/nodejs14.18/rtsp/nodejs/bin/node \$RUNTIME\_CODE\_ROOT/index.js
	- /opt/function/runtime/nodejs14.18/rtsp/nodejs/bin/node:表示nodejs编译 环境所在路径。
	- \$RUNTIME\_CODE\_ROOT:系统变量,表示容器中项目代码存放路径/opt/ function/code。
	- index.js:项目入口文件,可自定义名称。

目前支持的Nodejs语言和对应的路径请参见表**3-3**。

#### 表 **3-3** Nodejs 语言对应路径

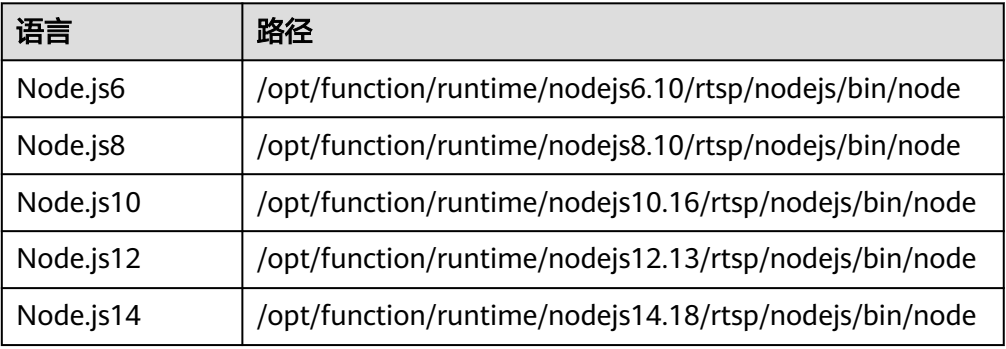

2. 在Linux机器上安装node环境并准备nodejs项目文件。 **Koa Web**应用

- <span id="page-29-0"></span>a. 创建项目文件夹。 mkdir koa-example && cd koa-example
- b. 初始化nodejs项目,下载koa框架,文件夹中会新增node\_modules文件夹和 package.json、package-lock.json文件。 npm init -y npm i koa
- c. 创建index.js文件,在index.js文件中引入[koa](https://www.koajs.com.cn/)框架,koa框架的使用参考koa<mark>指</mark> [南。](https://www.koajs.com.cn/)

```
代码示例:
const Koa = require("koa");
const app = new Koa();
const main = (ctx) = >{
  if (ctx.request.path == ("/koa")) {
 ctx.response.type = " application/json";
 ctx.response.body = "Hello World, user!";
      ctx.response.status = 200;
   } else {
      ctx.response.type = " application/json";
      ctx.response.body = 'Hello World!';
      ctx.response.status = 200;
   }
};
app.use(main);
app.listen(8000, '127.0.0.1');
console.log('Node.js web server at port 8000 is running..')
```
#### 说明

- HTTP函数只能绑定APIG/APIC触发器,根据函数和APIG/APIC之间的转发协议, 函数的返回合法的http响应报文中必须包含body(String)、statusCode(int)、 headers(Map)和isBase64Encoded(boolean), HTTP函数会默认对返回结果做 Base64编码, isBase64Encoded默认为true, 其它框架同理。相关约束条件请参 考**Base64**[解码和返回结构体的说明](#page-10-0)。
- HTTP函数默认开放端口为8000。
- Context类中提供了许多上下文方法供用户使用,其声明和功能请参见表**[3-1](#page-22-0)**。
- d. 创建bootstrap文件。

/opt/function/runtime/nodejs14.18/rtsp/nodejs/bin/node \$RUNTIME\_CODE\_ROOT/index.js

3. 把项目文件和bootstrap文件打包成zip包。以koa框架为例:

```
[root(
                      koa-example]# ls
bootstrap
                                             package.json package-lock.json
           index
                              node modules
```
## **3.3 nodejs** 模板

```
exports.handler = async (event, context) => {
   const output =
   {
       'statusCode': 200,
       'headers':
       {
          'Content-Type': 'application/json'
       },
       'isBase64Encoded': false,
       'body': JSON.stringify(event),
   }
   return output;
}
```
# <span id="page-30-0"></span>**3.4** 制作依赖包

制作函数依赖包推荐在**Huawei Cloud EulerOS 2.0**环境中进行。使用其他系统打包可 能会因为底层依赖库的原因,运行出问题,比如找不到动态链接库。

## 说明

● 如果安装的依赖模块需要添加依赖库,请将依赖库归档到zip依赖包文件中,例如,添 加.dll、.so、.a等依赖库。

## 为 **Nodejs** 函数制作依赖包

需要先保证环境中已经安装了对应版本的Nodejs。

为Nodejs 8.10安装MySQL依赖包,可以执行如下命令。

npm install mysql --save

可以看到当前目录下会生成一个node\_modules文件夹。

● Linux系统

Linux系统下可以使用以下命令生成zip包。 zip -rq mysql-node8.10.zip node\_modules 即可生成最终需要的依赖包。

● windows系统 用压缩软件将node\_modules目录压缩成zip文件即可。

如果需要安装多个依赖包,也可以先新建一个package.json文件,例如在package.json 中填入如下内容后,执行如下命令。

```
{
    "name": "test",
    "version": "1.0.0",
    "dependencies": {
       "redis": "~2.8.0",
       "mysql": "~2.17.1"
   }
}
npm install --save
```
#### 说明

不要使用**CNPM**命令制作nodejs依赖包。

然后将node\_modules打包成zip即可生成一个既包含MySQL也包含redis的依赖包。

Nodejs其他版本制作依赖包过程与上述相同。

# **4 Python**

# <span id="page-31-0"></span>**4.1** 开发事件函数

## 函数定义

## 说明

建议使用Python 3.6版本。

对于Python, FunctionGraph运行时支持Python 2.7版本、Python 3.6、Python3.9、 Python3.10版本。

函数有明确的接口定义,如下所示。

def handler (event, context)

- 入口函数名(handler): 入口函数名称,需和函数执行入口处用户自定义的入口 函数名称一致。
- 执行事件(event): 函数执行界面由用户输入的执行事件参数, 格式为JSON对 象。
- 上下文环境(Context ): Runtime提供的函数执行上下文,其接口定义在**[SDK](#page-32-0)接** [口](#page-32-0)说明。

## **Python** 的 **initializer** 入口介绍

FunctionGraph目前支持以下Python运行环境。

- Python 2.7 (runtime =  $python2.7$ )
- Python 3.6 (runtime  $=$  python3)
- Python 3.9 (runtime =  $python3)$ )
- Python 3.10 (runtime = python3)

Initializer入口格式为:

## **[**文件名**].[initializer**名**]**

示例: 实现initializer接口时指定的Initializer入口为main.my\_initializer, 那么 FunctionGraph会去加载main.py中定义的my\_initializer函数。

```
在FunctionGraph中使用Python编写initializer,需要定义一个Python函数作为
initializer入口,一个最简单的initializer(以Python 2.7版本为例)示例如下。
```

```
def my_initializer(context):
 print 'hello world!'
```
● 函数名

my\_initializer需要与实现initializer接口时的Initializer字段相对应,实现initializer 接口时指定的Initializer入口为main.my\_initializer , 那么函数服务会去加载 main.py中定义的my\_initializer函数。

● context参数

context参数中包含一些函数的运行时信息,例如:request id、临时AccessKey、 function meta等。

## **SDK** 接口

Context类中提供了许多上下文方法供用户使用,其声明和功能如表**4-1**所示。

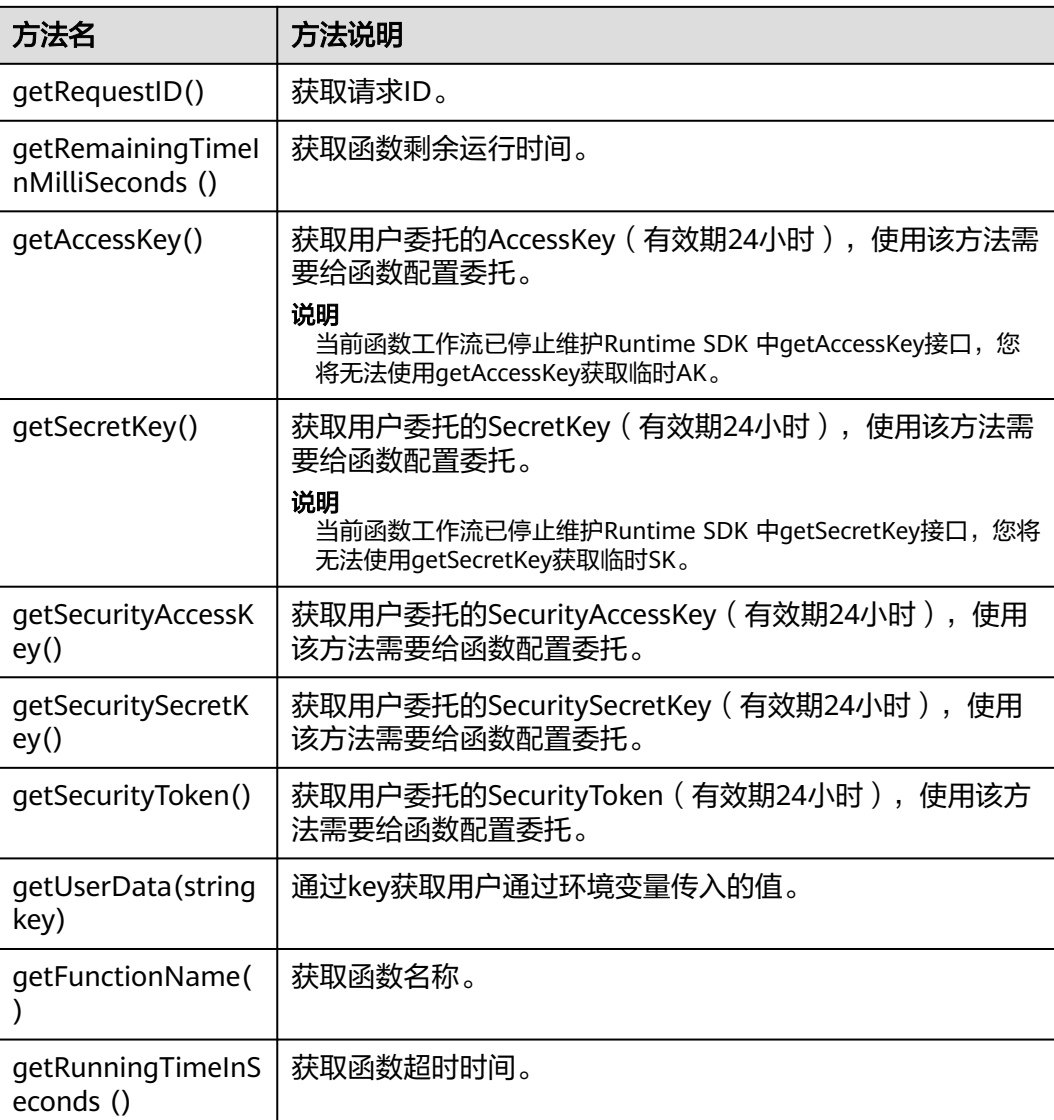

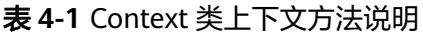

<span id="page-33-0"></span>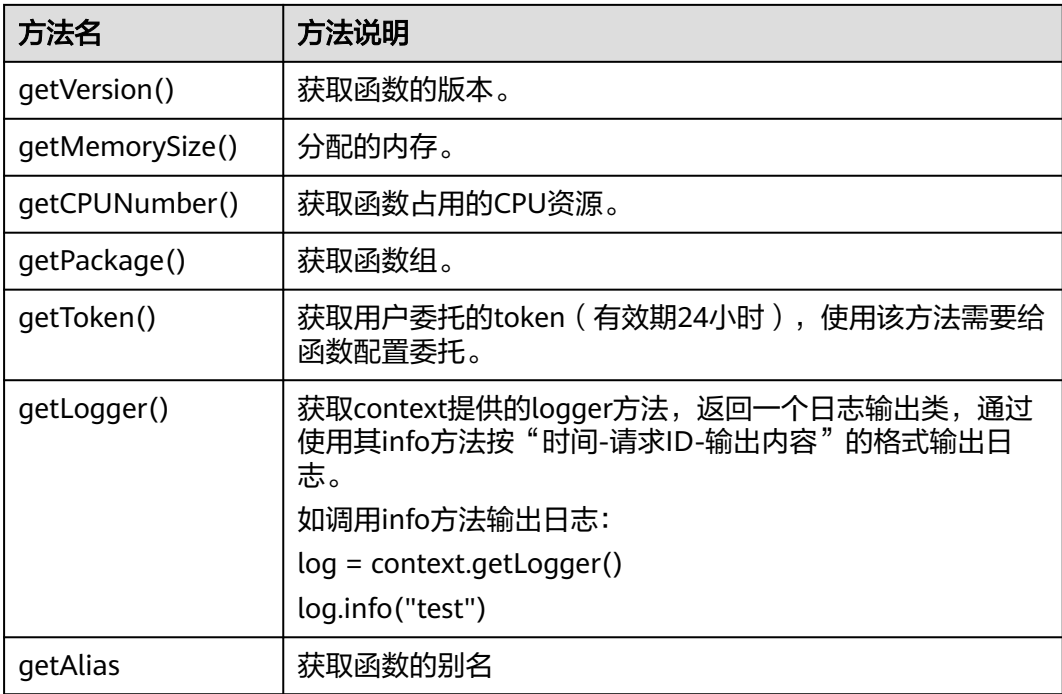

## 须知

getToken()、getAccessKey()和getSecretKey()方法返回的内容包含敏感信息,请谨慎 使用,避免造成用户敏感信息的泄露。

## 开发 **Python** 函数

开发Python函数步骤如下。

说明

以下示例使用的Python 2.7版本。

## 步骤**1** 创建函数工程。

1. 编写打印helloworld的代码。

打开文本编辑器,编写helloworld函数,代码如下,文件命名为helloworld.py, 保存文件。

def printhello(): print 'hello world!'

2. 定义FunctionGraph函数。

打开文本编辑,定义函数,代码如下,文件命名为index.py,保存文件(与 helloworld.py保存在同一文件夹下)。

import json import helloworld

def handler (event, context): output =json.dumps(event) helloworld.printhello() return output

## 说明

函数仅支持返回如下几种类型的值。

- None:函数返回的HTTP响应Body为空。
- String:函数返回的HTTP响应Body内容为该字符串内容。
- 其他: 当函数返回值的类型不为None和String时, 函数会将返回值作为对象进行json编码, 并将编码后的内容作为HTTP响应的Body,同时设置响应的"Content-Type"头为 "application/json"。
- 当函数的事件源是**APIG**时,相关约束条件请参考**Base64**[解码和返回结构体的说明。](#page-10-0)

#### 步骤**2** 工程打包。

函数工程创建以后,可以得到以下目录,选中工程所有文件,打包命名为 "fss\_examples\_python2.7.zip",如<mark>图</mark>4-**1**所示。

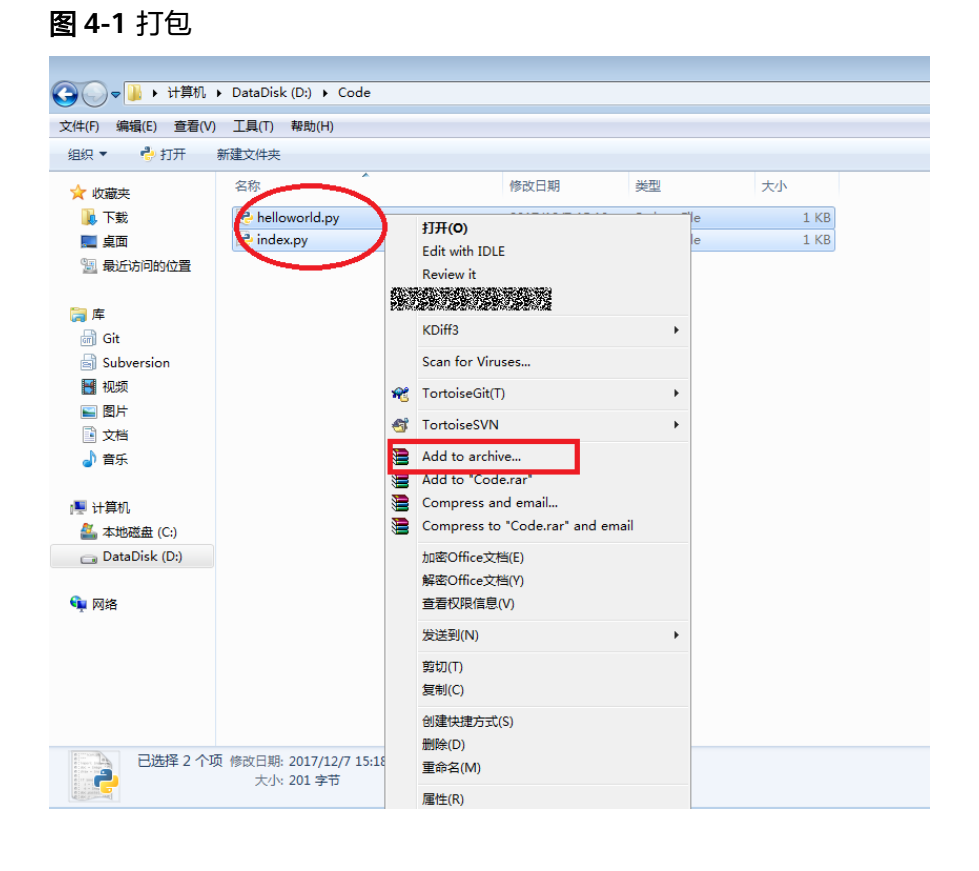

## 须知

- 本例函数工程文件保存在"~/code/"文件夹下,在打包的时候务必进入code文件 夹下选中所有工程文件进行打包,这样做的目的:由于定义了FunctionGraph函数 的index.py是程序执行入口,确保fss\_examples\_python2.7.zip解压后,index.py文 件位于根目录。
- 用Python语言写代码时,自己创建的包名不能与Python标准库同名,否则会提示 module加载失败。例如"json"、"lib"、"os"等。

步骤**3** 创建FunctionGraph函数,上传程序包。

登录FunctionGraph控制台,创建Python函数,上传fss examples python2.7.zip文 件。如图**4-2**所示。

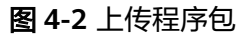

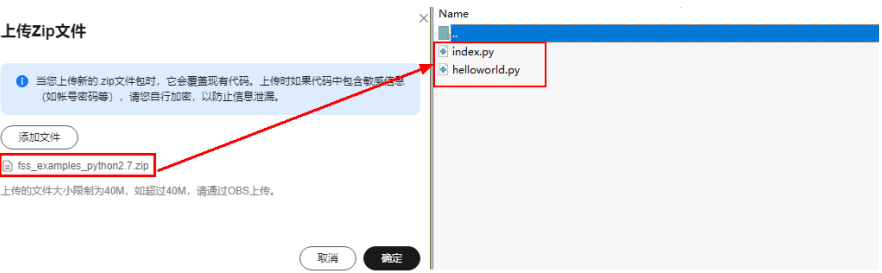

## 说明

- 1. 函<mark>数执行入口</mark>中的index与步骤<mark>定义[FunctionGraph](#page-33-0)函数</mark>的文件名保持一致,通过该名称找 到FunctionGraph函数所在文件。
- 2. 函数执行入口中的handler为函数名,与步骤定义**[FunctionGraph](#page-33-0)**函数中创建的index.py文件 中的handler名称保持一致。
- 3. 函数执行过程为: 用户上传fss\_examples\_python2.7.zip保存在OBS中,触发函数后,解压缩 zip文件,通过index匹配到FunctionGraph函数所在文件,通过handler匹配到index.py文件 中定义的FunctionGraph函数,找到程序执行入口,执行函数。

在函数工作流控制台左侧导航栏选择"函数 > 函数列表",单击需要设置的"函数名 称"进入函数详情页,选择"设置 > 常规设置",配置"函数执行入口"参数,如<mark>图</mark> **4-3**所示。其中参数值为"index.handler"格式,"**index**"和"**handler**"支持自定 义命名。

#### 图 **4-3** 函数执行入口参数

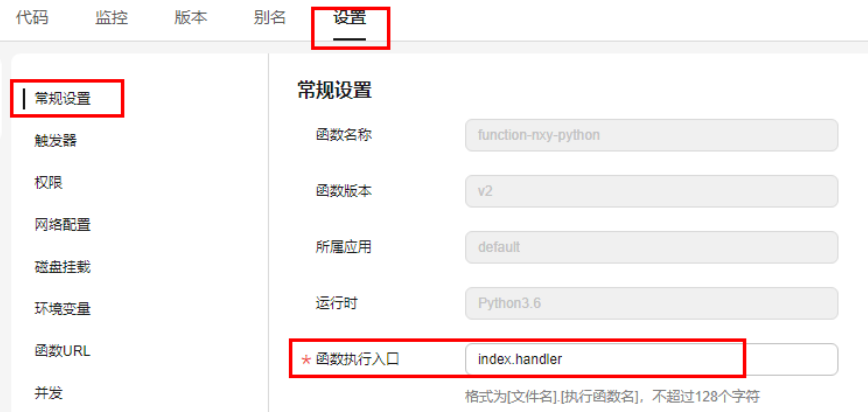

- 步骤**4** 测试函数。
	- 1. 创建测试事件。

在函数详情页,单击"配置测试事件",弹出"配置测试事件"页,输入测试信 息如<mark>图[4-4](#page-36-0)</mark>所示,单击"创建"。
#### 图 **4-4** 配置测试事件

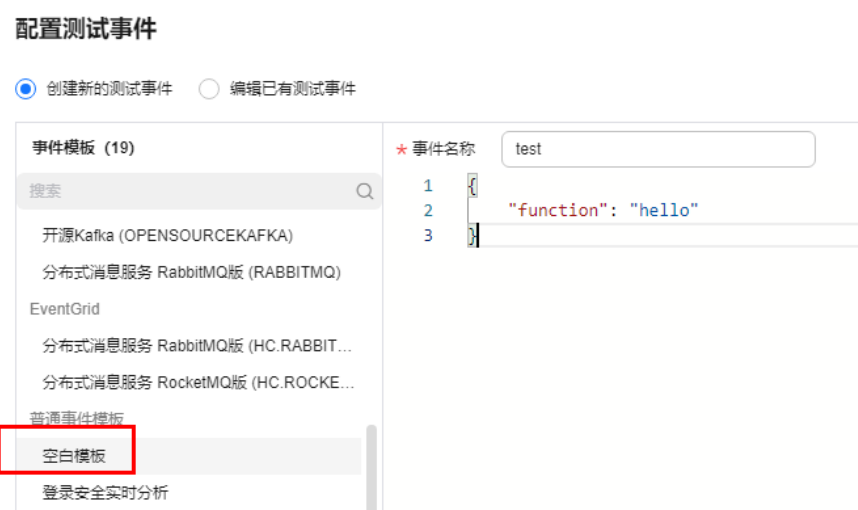

2. 在函数详情页,选择已配置测试事件,单击"测试"。

#### 步骤**5** 函数执行。

函数执行结果分为三部分,分别为函数返回(由callback返回)、执行摘要、日志输出 (由print()方法获取的日志方法输出), 如图**10** 测试结果所示。

#### 图 **4-5** 测试结果

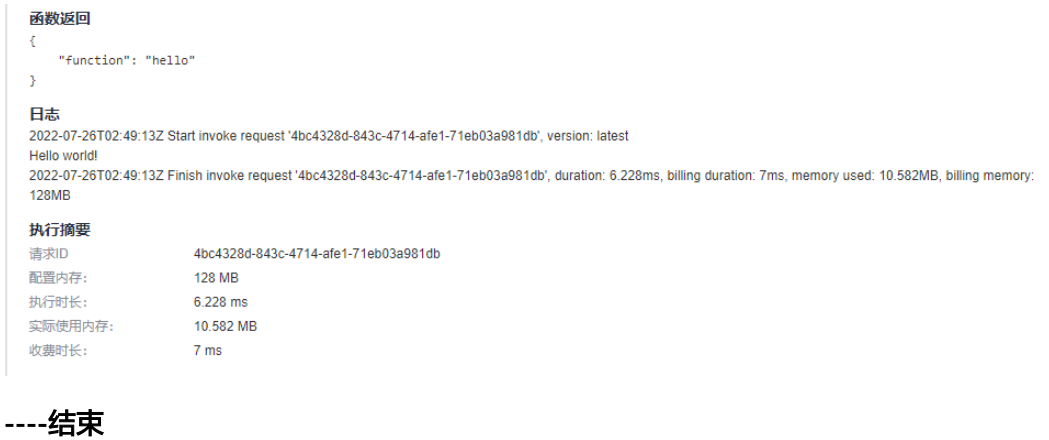

## 执行结果

执行结果由3部分组成:函数返回、执行摘要和日志。

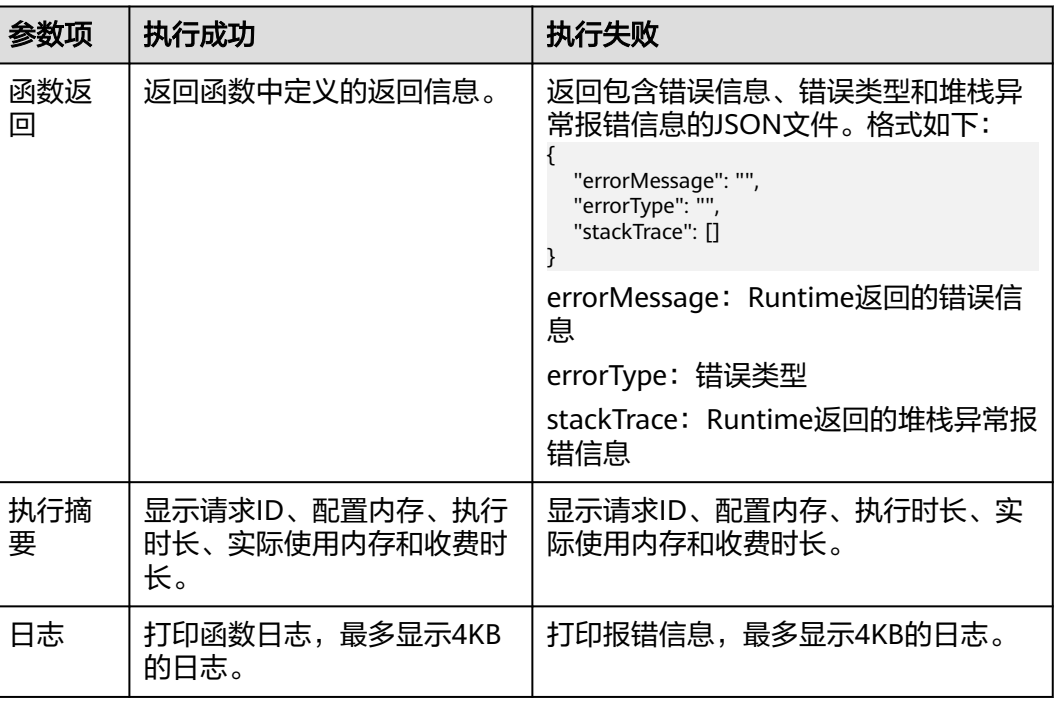

#### 表 **4-2** 执行结果说明

# **4.2 python** 模板

```
# -*- coding:utf-8 -*-
import json
def handler (event, context):
   return {
      "statusCode": 200,
      "isBase64Encoded": False,
      "body": json.dumps(event),
      "headers": {
         "Content-Type": "application/json"
      }
   }
```
# **4.3** 制作依赖包

制作函数依赖包推荐在**Huawei Cloud EulerOS 2.0**环境中进行。使用其他系统打包可 能会因为底层依赖库的原因,运行出问题,比如找不到动态链接库。

#### 说明

● 如果安装的依赖模块需要添加依赖库,请将依赖库归档到zip依赖包文件中,例如,添 加.dll、.so、.a等依赖库。

## 为 **Python** 函数制作依赖包

打包环境中的Python版本要和对应函数的运行时版本相同,如Python2.7建议使用 2.7.12及以上版本, Python3.6建议使用3.6.3以上版本。

为Python 2.7安装PyMySQL依赖包,并指定此依赖包的安装路径为本地的/tmp/ pymysql下,可以执行如下命令。

pip install PyMySQL --root /tmp/pymysql

执行成功后,执行以下命令。

cd /tmp/pymysql/

进入子目录直到site-packages路径下(一般路径为usr/lib64/python2.7/sitepackages/),接下来执行以下命令。

zip -rq pymysql.zip \*

所生成的包即为最终需要的依赖包。

说明

如果需要安装存放在的本地wheel安装包,直接输入:

pip install piexif-1.1.0b0-py2.py3-none-any.whl --root /tmp/piexif //安装包名称以piexif-1.1.0b0-py2.py3-none-any.whl为例,请以实际安装包名称为准

# **5 Java**

# **5.1** 开发事件函数

# **5.1.1 Java** 函数开发指南(使用 **Eclipse** 工具)

## 函数定义

函数有明确的接口定义,如下:

作用域 返回参数 函数名(函数参数,Context参数)

- 作用域:提供给FunctionGraph调用的用户函数必须定义为public。
- 返回参数:用户定义,FunctionGraph负责转换为字符串,作为HTTP Response返 回。对于返回参数对象类型,HTTP Response该类型的JSON字符串。
- 函数名:用户定义函数名称。
- 用户定义参数,当前函数只支持一个用户参数。对于复杂参数,建议定义为对象 类型,以JSON字符串提供数据。FunctionGraph调用函数时,解析JSON为对象。
- Context:runtime提供函数执行上下文,其接口定义在**SDK**[接口说](#page-40-0)明。

创建Java函数时,函数入口参数需要提供函数完整的名字空间,参数格式为:包名.类 名.函数名。

## **Java** 的 **initializer** 入口介绍

函数服务目前支持以下Java运行环境。

- $\bullet$  Java 8 (runtime = Java8)
- Java 11 ( $r$ untime = Java11)

Initializer格式为:

#### **[**包名**].[**类名**].[**执行函数名**]**

示例: 创建函数时指定的initializer为com.huawei.Demo.my\_initializer, 那么 FunctionGraph会去加载com.huawei包, Demo类中定义的my\_initializer函数。 <span id="page-40-0"></span>在函数服务中使用Java实现initializer接口,需要定义一个java函数作为initializer入 口,一个最简单的initializer示例如下。

public void my\_initializer(Context context)

```
{
RuntimeLogger log = context.getLogger();
log.log(String.format("ak:%s", context.getAccessKey()));
}
```
函数名

my\_initializer需要与实现initializer接口时的initializer字段相对应。

示例: 实现initializer接口时指定的Initializer入口为 com.huawei.Demo.my\_initializer, 那么FunctionGraph会去加载com.huawei 包,Demo类中定义的my\_initializer函数。

● context参数

context参数中包含一些函数的运行时信息,例如:request id、临时AccessKey、 function meta等。

## **SDK** 接口

FunctionGraph函数JavaSDK提供了Event事件接口、Context接口和日志记录接口, SDK下载地址见**[Java SDK](https://function-community.obs.cn-north-1.myhuaweicloud.com/sdk/java/fss-java-sdk-2.0.5.zip)**下载(校验文件:**[fss-java-sdk-2.0.5.sha256](https://function-community.obs.cn-north-1.myhuaweicloud.com/sdk/java/fss-java-sdk-2.0.5.sha256)**)。

● Event事件接口

Java SDK加入了触发器事件结构体定义,目前支持DMS、DIS、SMN、TIMER、 APIG、Kafka、。在需要使用触发器的场景时,编写相关代码更简单。

- a. **APIG**触发器相关方法说明
	- i. APIGTriggerEvent相关方法说明

#### 表 **5-1** APIGTriggerEvent 相关方法说明

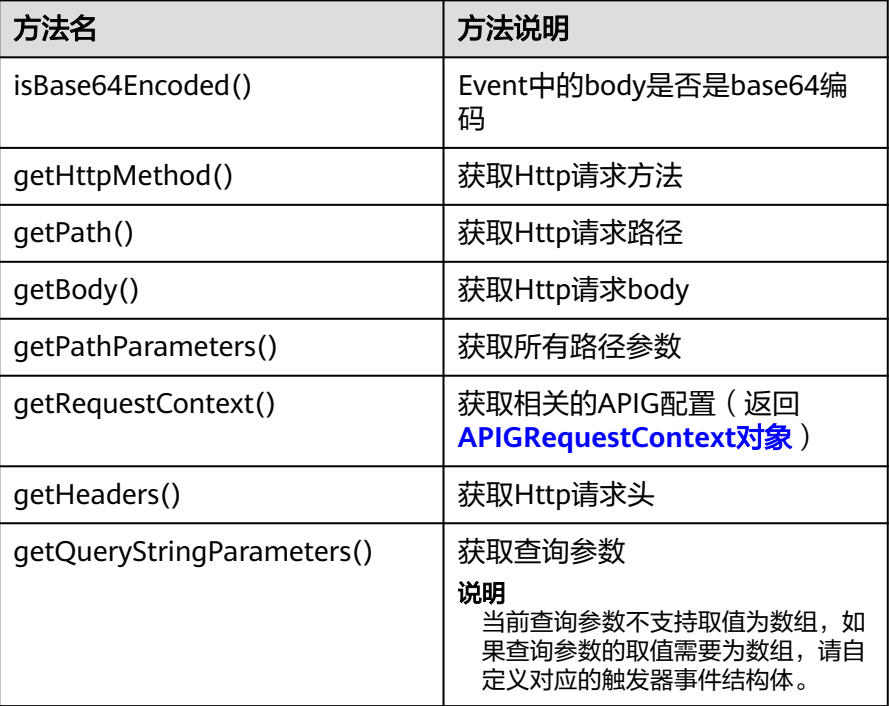

<span id="page-41-0"></span>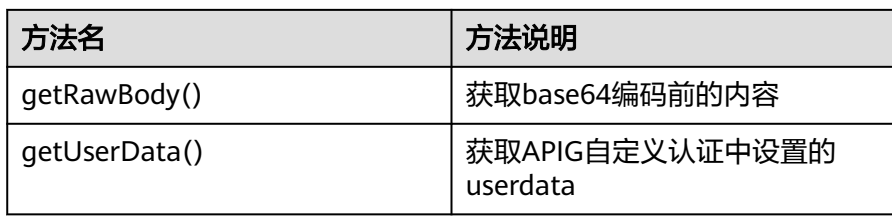

## 表 **5-2** APIGRequestContext 相关方法说明

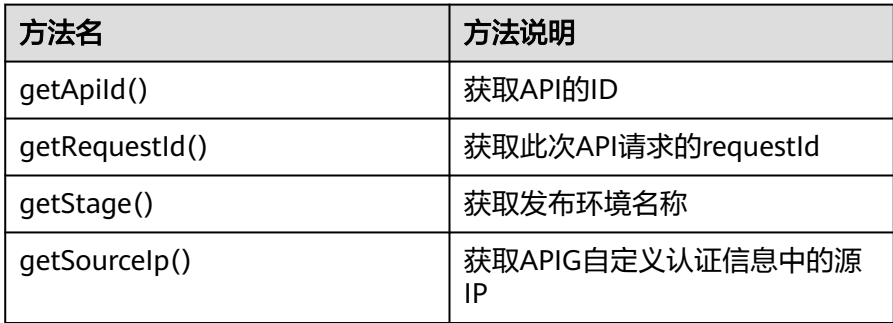

## ii. APIGTriggerResponse相关方法说明

## 表 **5-3** APIGTriggerResponse 构造方法说明

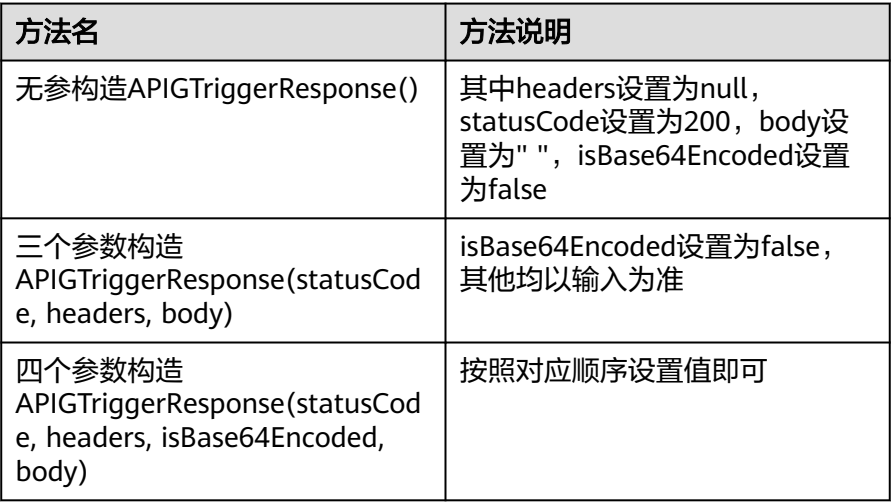

## 表 **5-4** APIGTriggerResponse 相关方法说明

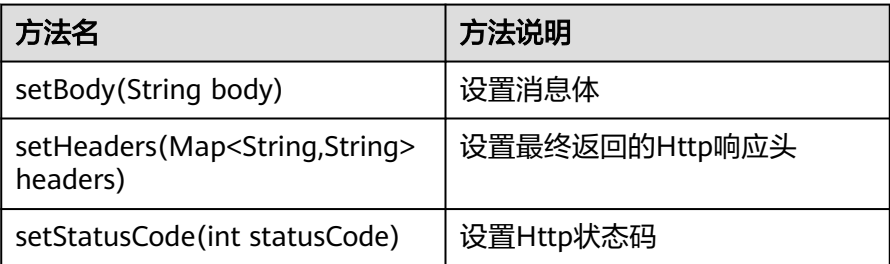

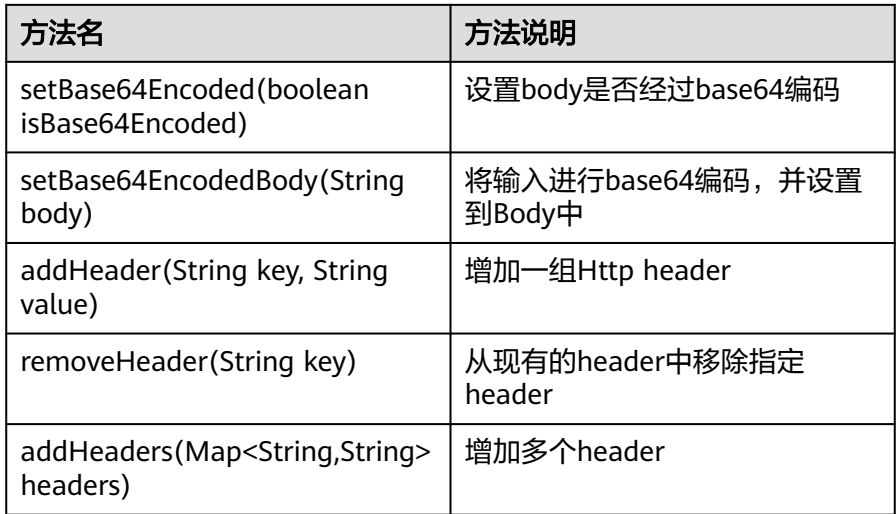

## 说明

APIGTriggerResponse有headers属性,可以通过setHeaders方法和带有headers 参数的构造函数对齐进行初始化。

## b. **DIS**触发器相关方法说明

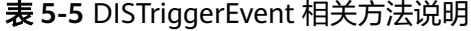

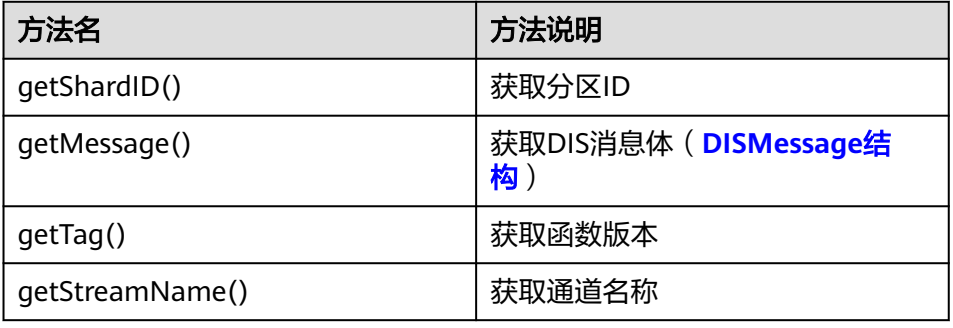

## 表 **5-6** DISMessage 相关方法说明

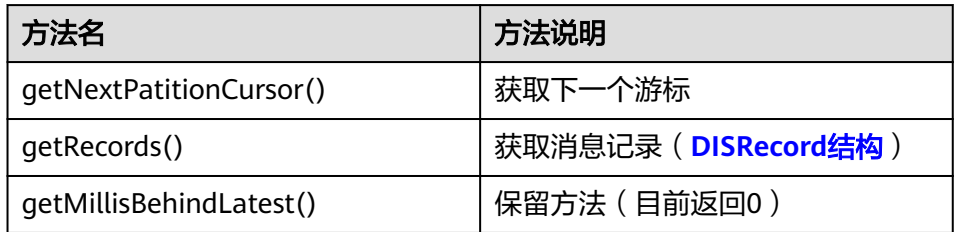

#### <span id="page-43-0"></span>表 **5-7** DISRecord 相关方法说明

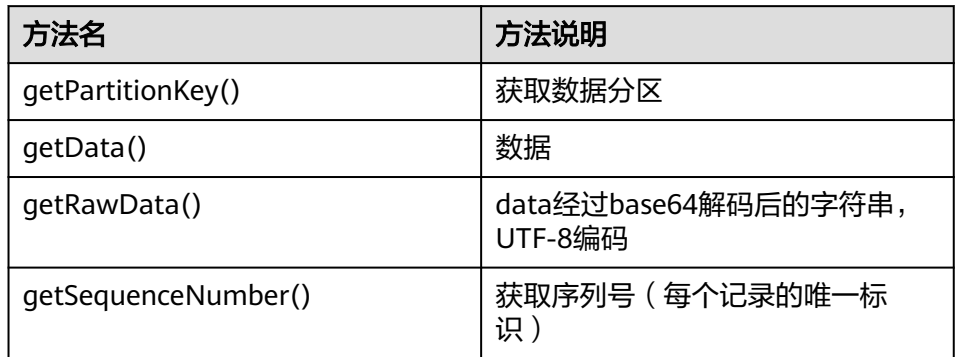

## c. **DMS**触发器相关方法说明

#### 表 **5-8** DMSTriggerEvent 相关方法说明

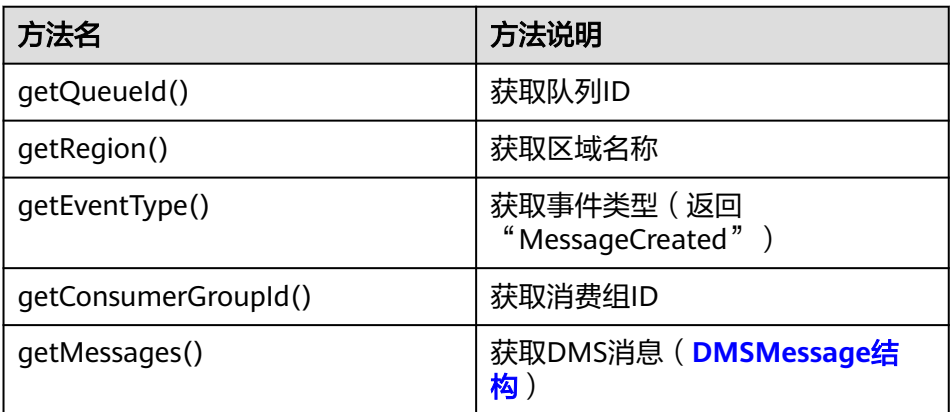

#### 表 **5-9** DMSMessage 相关方法说明

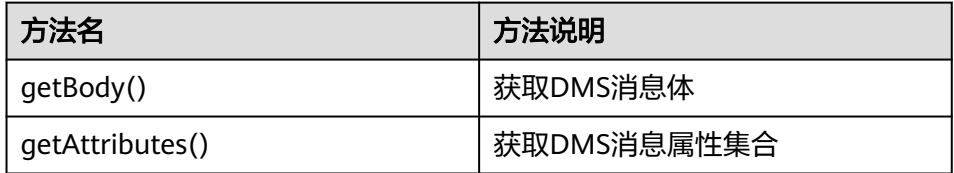

## d. **SMN**触发器相关方法说明

## 表 **5-10** SMNTriggerEvent 相关方法说明

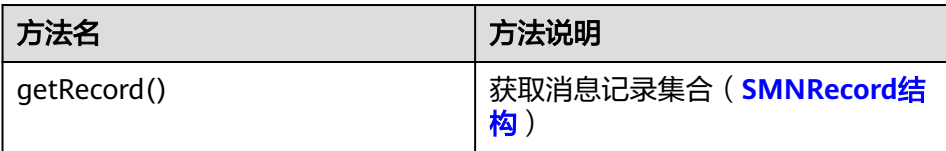

#### <span id="page-44-0"></span>表 **5-11** SMNRecord 相关方法说明

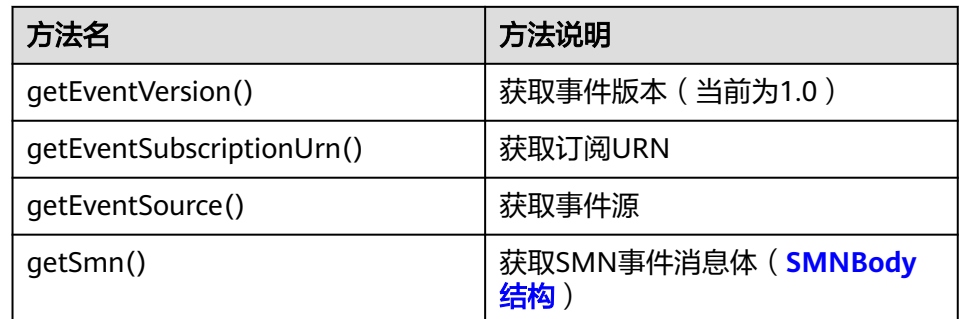

#### 表 **5-12** SMNBody 相关方法说明

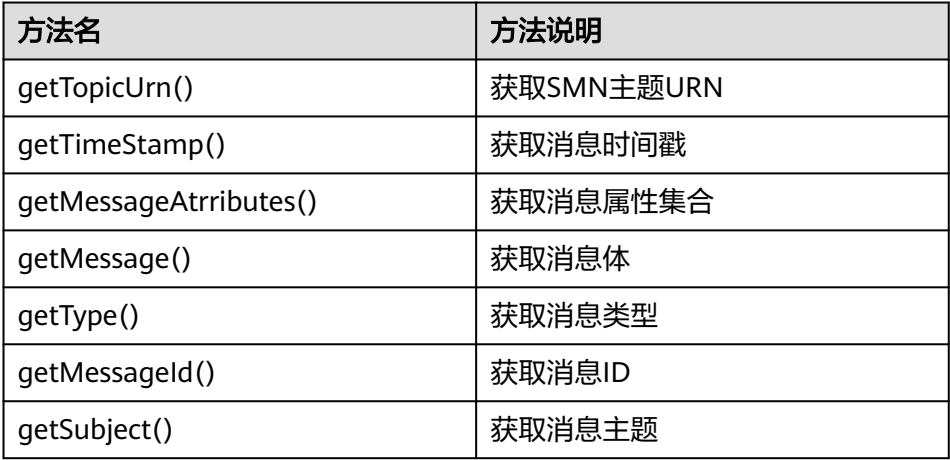

#### e. 定时触发器相关方法说明

## 表 **5-13** TimerTriggerEvent 相关方法说明

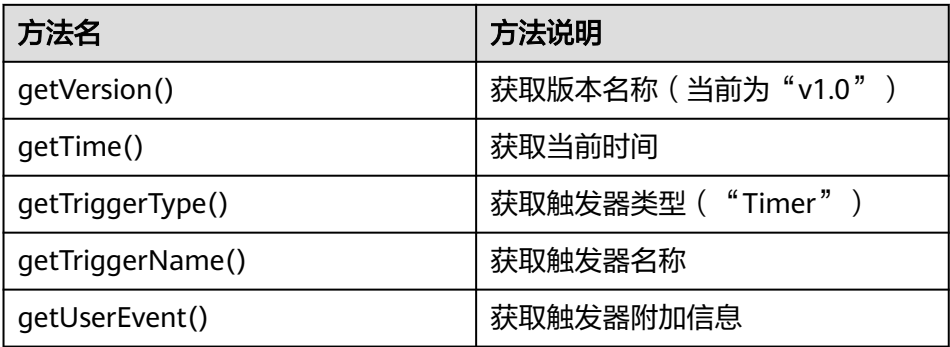

#### f. **Kafka**触发器相关方法说明

#### 表 **5-14 Kafka** 触发器相关方法说明

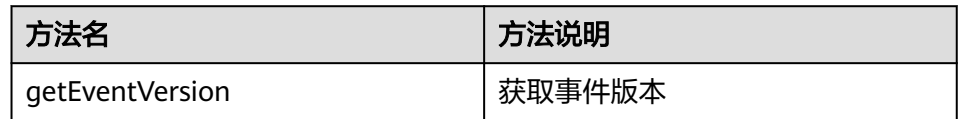

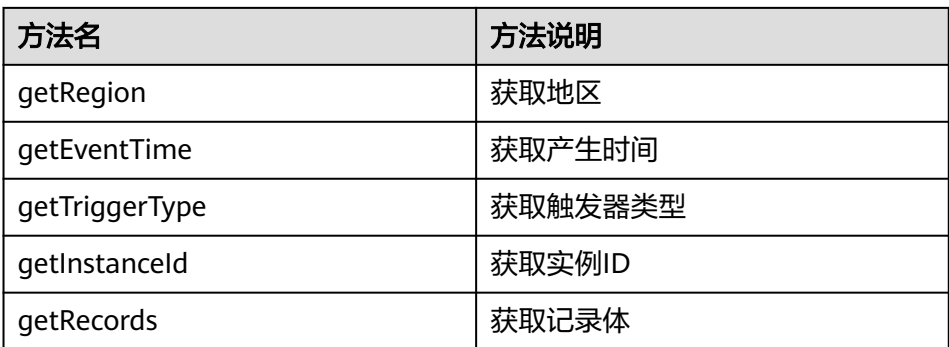

#### 说明

- 1. 例如使用APIG触发器时,只需要把入口函数(假如函数名为handler)的第一个参数按 照如下方式设置: handler(APIGTriggerEvent event, Context context)。
- 2. 关于所有TriggerEvent,上面提到的TriggerEvent方法均有与之对应的set方法,建议在 本地调试时使用;DIS和LTS均有对应的getRawData()方法,但无与之相应的 setRawData()方法。
- Context接口

Context接口提供函数获取函数执行上下文,例如,用户委托的AccessKey/ SecretKey、当前请求ID、函数执行分配的内存空间、CPU数等。

Context接口说明如表**5-15**所示。

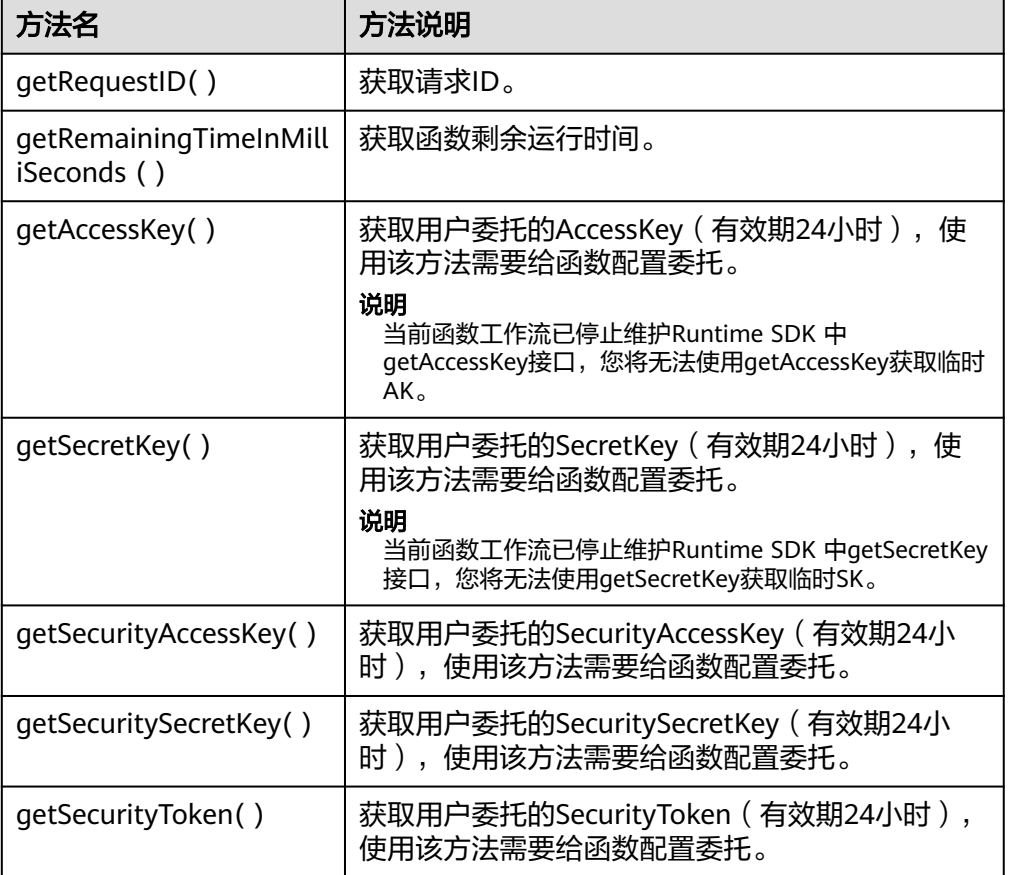

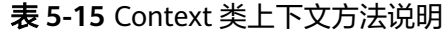

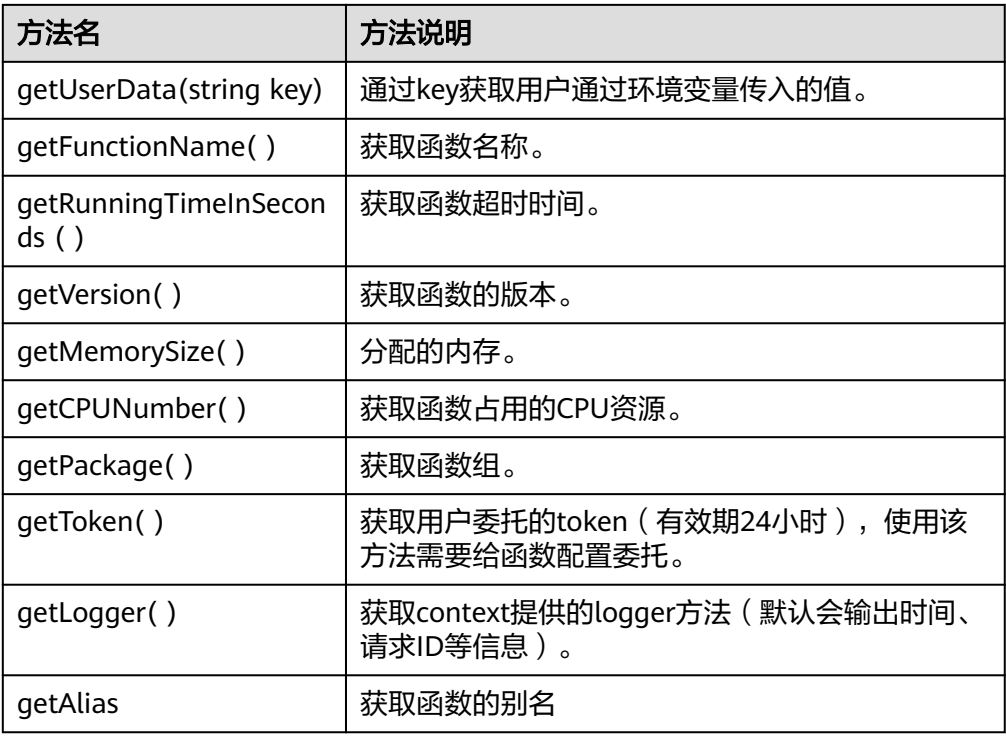

## 须知

getToken()、getAccessKey()和getSecretKey()方法返回的内容包含敏感信息,请 谨慎使用,避免造成用户敏感信息的泄露。

● 日志接口

Java SDK日志接口日志说明如表**5-16**所示。

#### 表 **5-16** 日志接口说明表

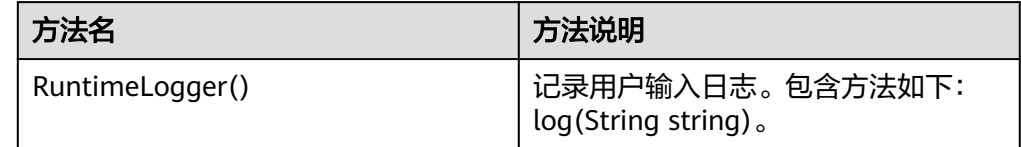

## 开发 **Java** 函数

开发Java函数,以下给出demo示例步骤(使用Eclipse工具):

#### 步骤**1** 创建函数工程

1. 配置Eclipse,创建java工程JavaTest,如<mark>图[5-1](#page-47-0)</mark>所示。

#### <span id="page-47-0"></span>图 **5-1** 创建工程

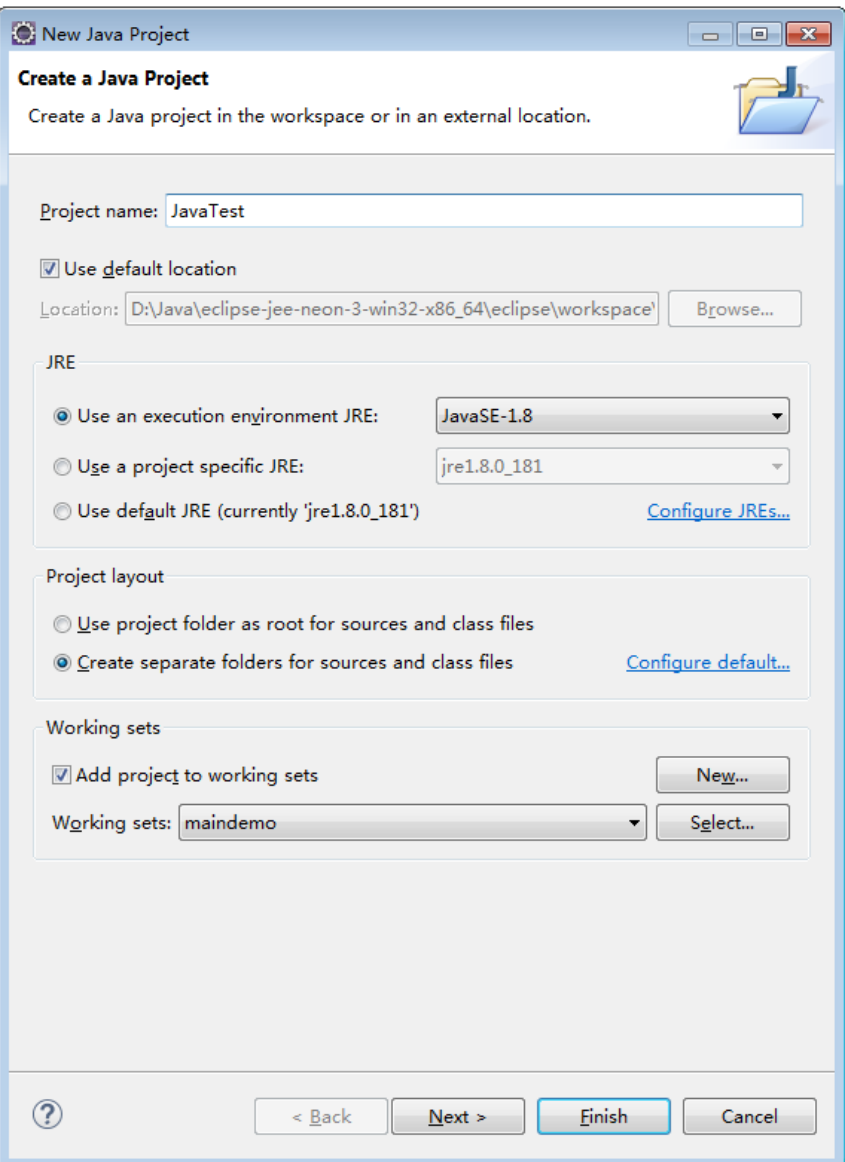

2. 添加工程依赖

根据**[Java SDK](https://function-community.obs.cn-north-1.myhuaweicloud.com/sdk/java/fss-java-sdk-2.0.5.zip)**下载提供的SDK地址,下载JavaRuntime SDK到本地开发环境解 压,如<mark>图[5-2](#page-48-0)</mark>所示。

#### <span id="page-48-0"></span>图 **5-2** 下载 SDK 解压

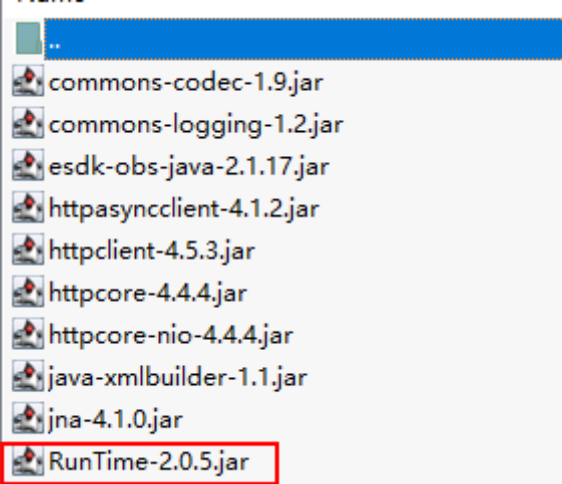

3. 配置依赖

在工程目录下创建lib目录,将zip中的Runtime-2.0.5.jar拷贝到该目录中,并把该 jar添加为工程依赖。如图**5-3**所示。

#### 图 **5-3** 配置依赖

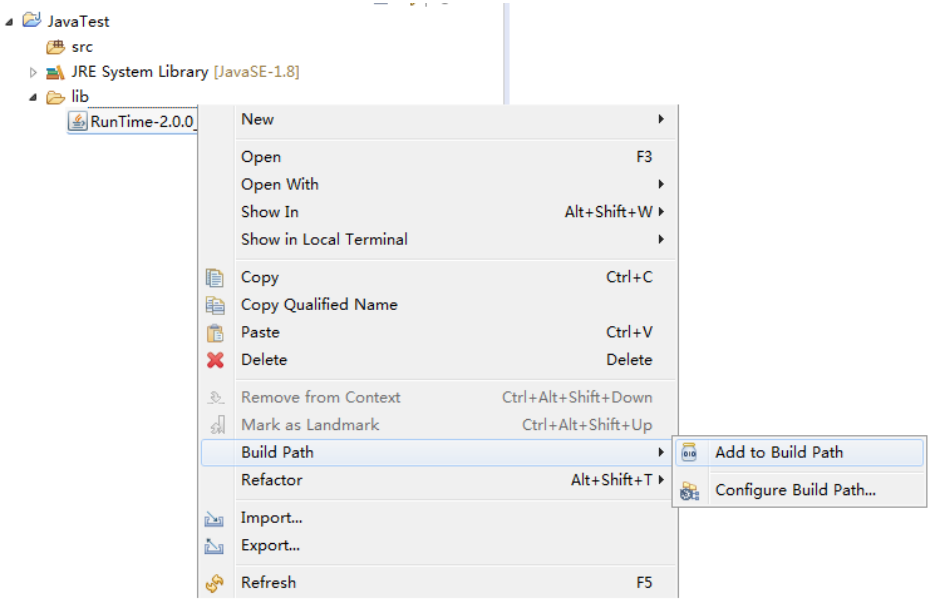

#### 步骤**2** 创建本地函数

1. 创建包com.huawei.demo,并在包下创建TriggerTests类,如<mark>图[5-4](#page-49-0)</mark>所示。

#### <span id="page-49-0"></span>图 **5-4** 创建 com.huawei.demo

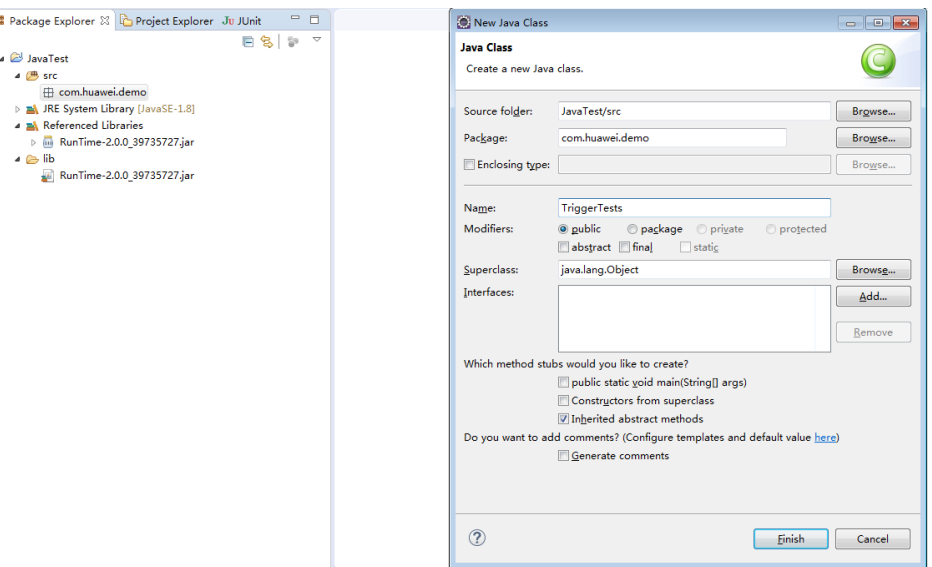

2. 在TriggerTests.java中定义函数运行入口,示例代码如下,如<mark>图[5-5](#page-50-0)</mark>所示。 package com.huawei.demo;

```
import java.io.UnsupportedEncodingException;
import java.util.HashMap;
import java.util.Map;
import com.huawei.services.runtime.Context;
import com.huawei.services.runtime.entity.apig.APIGTriggerEvent;
```

```
import com.huawei.services.runtime.entity.apig.APIGTriggerResponse;
import com.huawei.services.runtime.entity.dis.DISTriggerEvent;
import com.huawei.services.runtime.entity.dms.DMSTriggerEvent;
import com.huawei.services.runtime.entity.smn.SMNTriggerEvent;
import com.huawei.services.runtime.entity.timer.TimerTriggerEvent;
public class TriggerTests {
   public APIGTriggerResponse apigTest(APIGTriggerEvent event, Context context){
      System.out.println(event);
 Map<String, String> headers = new HashMap<String, String>();
 headers.put("Content-Type", "application/json");
      return new APIGTriggerResponse(200, headers, event.toString());
   }
   public String smnTest(SMNTriggerEvent event, Context context){
      System.out.println(event);
      return "ok";
   }
   public String dmsTest(DMSTriggerEvent event, Context context){
      System.out.println(event);
      return "ok";
   }
   public String timerTest(TimerTriggerEvent event, Context context){
      System.out.println(event);
      return "ok";
   }
   public String disTest(DISTriggerEvent event, Context context) throws 
UnsupportedEncodingException{
      System.out.println(event);
      System.out.println(event.getMessage().getRecords()[0].getRawData());
```
return "ok";

}

## 图 **5-5** 定义函数运行入口

<span id="page-50-0"></span>}

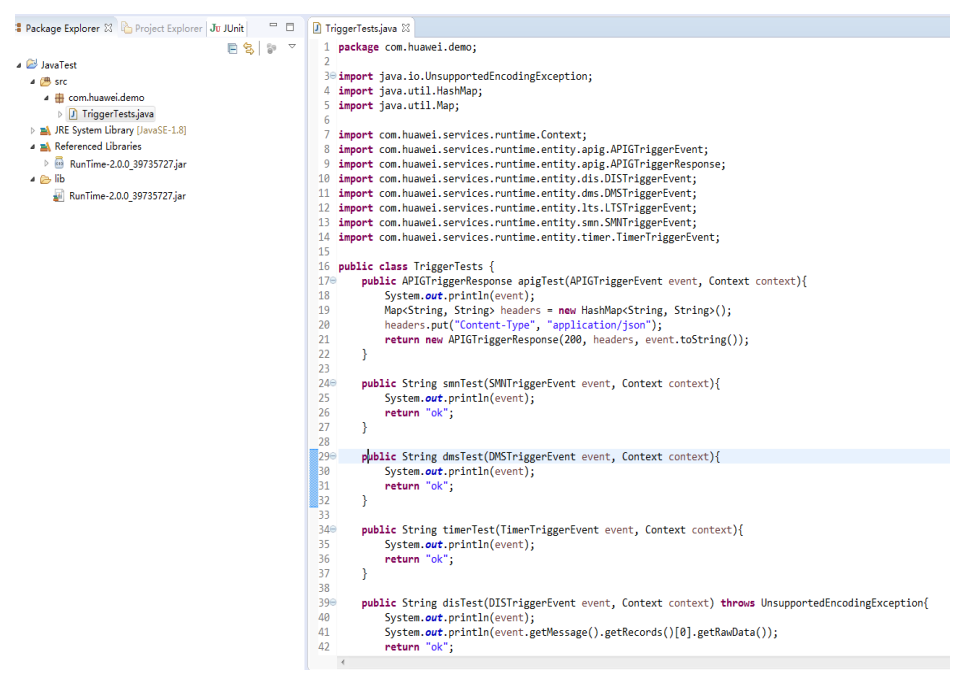

#### 说明

#### 当函数的事件源是**APIG**时,相关约束条件请参考**Base64**[解码和返回结构体的说明。](#page-10-0)

#### 步骤**3** 工程打包

1. 右击工程,选择"Export",如图**[5-6](#page-51-0)**所示。

#### <span id="page-51-0"></span>图 **5-6** 打包

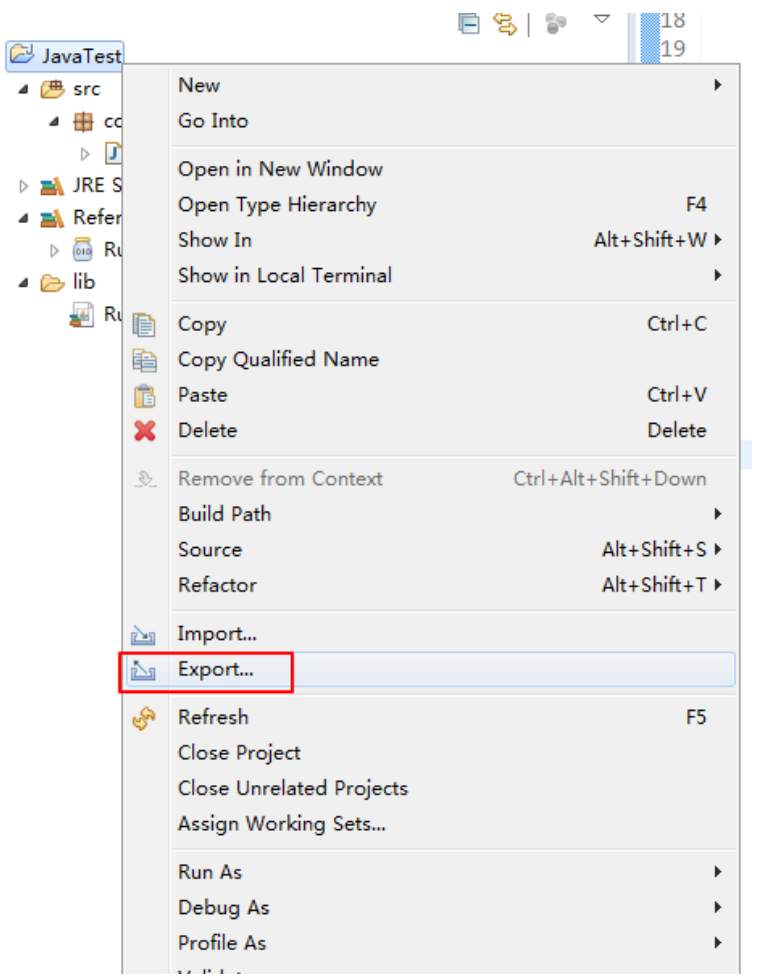

2. 选择导出为jar,设置导出目录,如图**[5-7](#page-52-0)**、图**[5-8](#page-53-0)**所示。

#### <span id="page-52-0"></span>图 **5-7** 选择

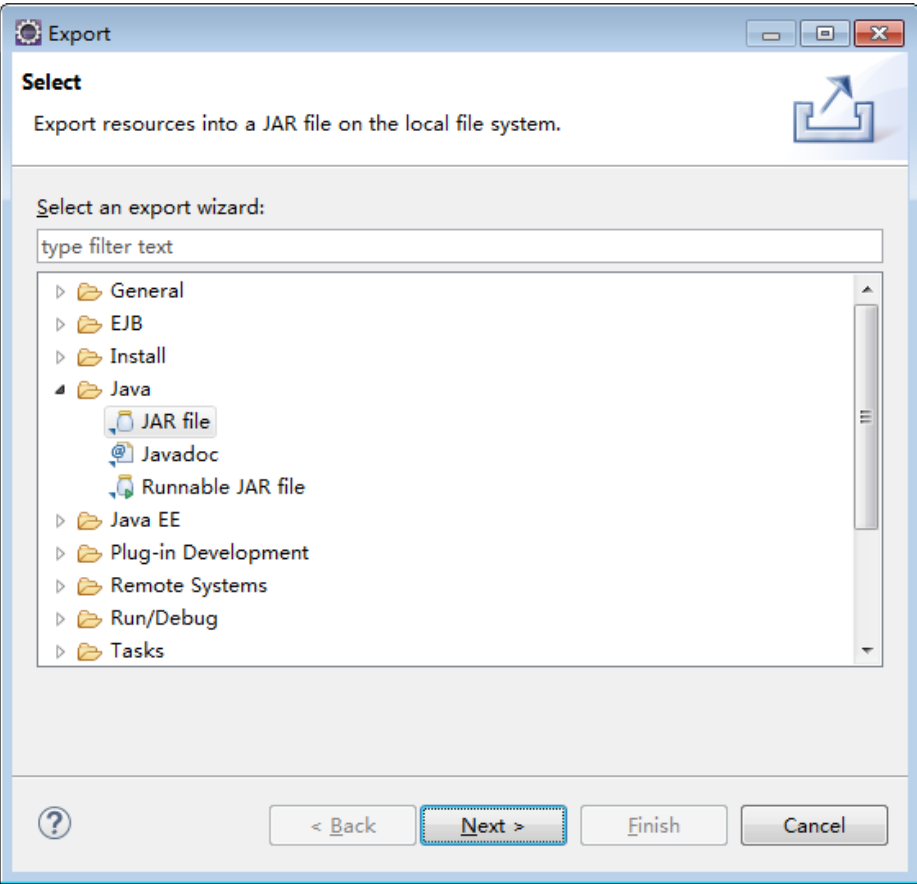

#### <span id="page-53-0"></span>图 **5-8** 导出

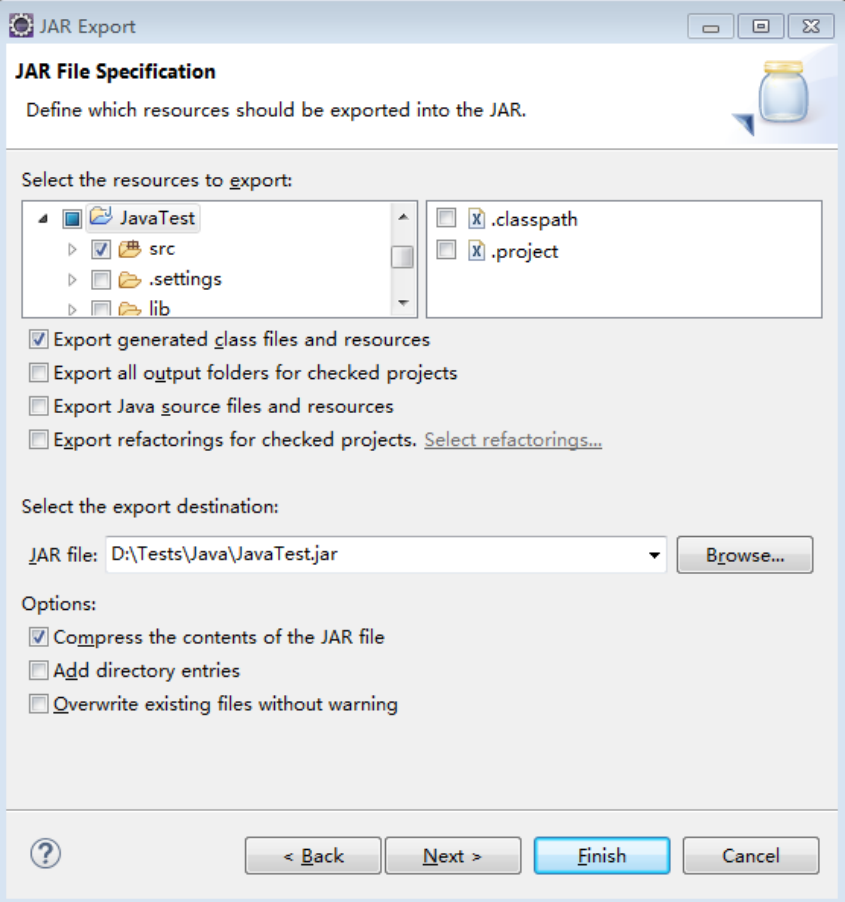

- 步骤**4** 创建Java函数,上传程序包。
- 步骤**5** 测试函数
	- 1. 创建测试事件。 在事件模板中选择"apig-event-template",并保存。
	- 2. 单击"测试"并执行。 函数执行结果分为三部分,分别为函数返回(由callback返回)、执行摘要、日志 输出(由console.log或getLogger()方法获取的日志方法输出)。
	- 3. 创建一个APIG触发器。
	- 4. 访问调用URL,如图**5-9**所示。

#### 图 **5-9** 访问调用 URL

 $\rightarrow$  C  $\hat{\Omega}$   $\hat{\Omega}$  in the s  $\label{thm:main} \begin{minipage}[t]{0.99\textwidth} \begin{tabular}{l|c|c|c|c|c|c} \hline \textit{MST} & \textit{MST} & \textit{$ 

把入口改成com.huawei.demo.TriggerTests.smnTest,并把事件模板改成smn。

步骤**6** 在Java中使用自定义参数类型

在工程中新建Person类,如图**[5-10](#page-54-0)**所示。

#### <span id="page-54-0"></span>图 **5-10** 新建 Person 类

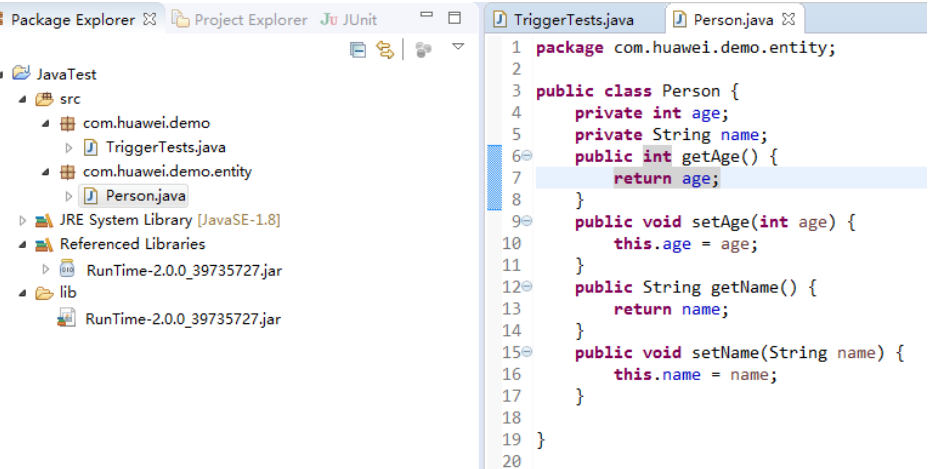

#### 新建PersonTest.java,并在其中加入入口函数,如图**5-11**所示。

#### 图 **5-11** 新建 PersonTest.java

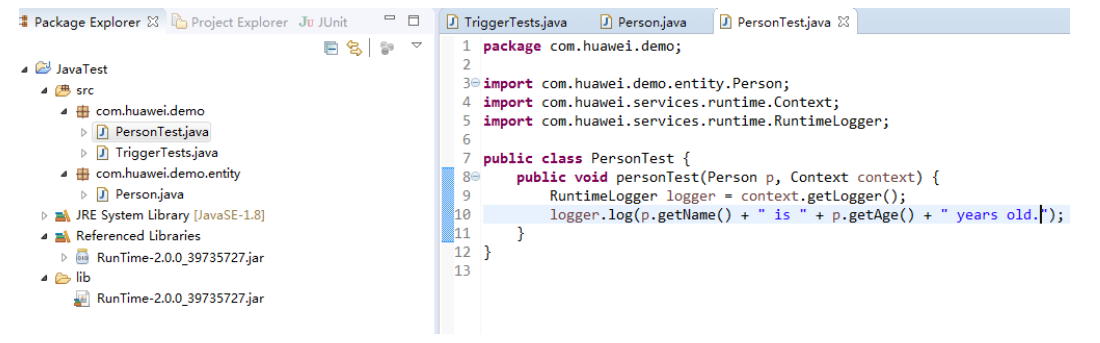

导出新包后,先在函数配置详情界面上传JAR包,再修改函数执行入口为 "com.huawei.demo.PersonTest.personTest"并保存。

#### 图 **5-12** 上传 JAR 包

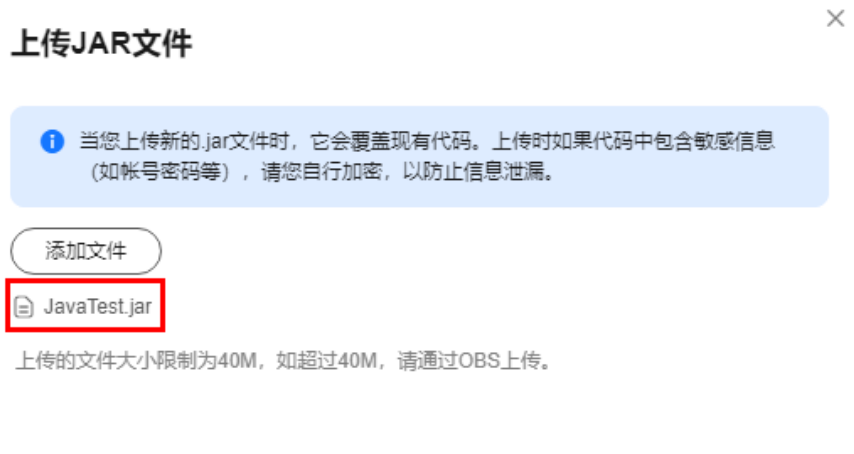

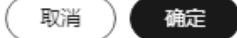

#### 打开配置测试事件对话框,选择空白模板,输入测试事件内容。

单击"创建"后执行测试。

#### **----**结束

## <span id="page-55-0"></span>执行结果

执行结果由3部分组成:函数返回、执行摘要和日志。

表 **5-17** 执行结果说明

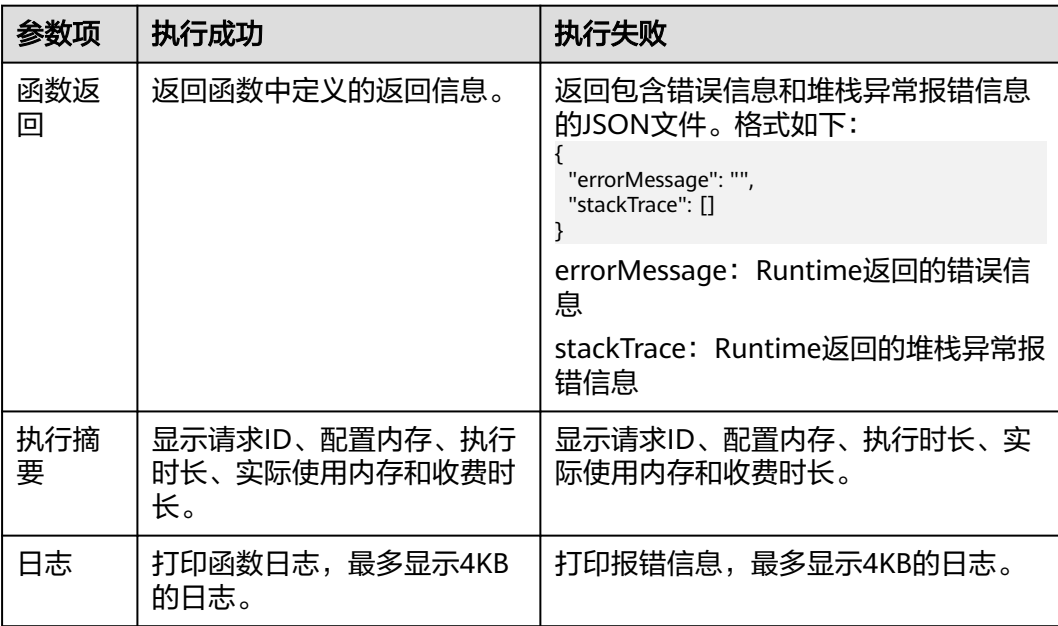

# **5.1.2 Java** 函数开发指南(使用 **IDEA** 工具普通 **Java** 项目)

开发Java函数,以下给出Demo示例步骤:

- 步骤**1** 创建函数工程
	- 1. 配置idea,创建java工程JavaTest,如图<mark>创建工程</mark>所示

#### <span id="page-56-0"></span>图 **5-13** 创建工程

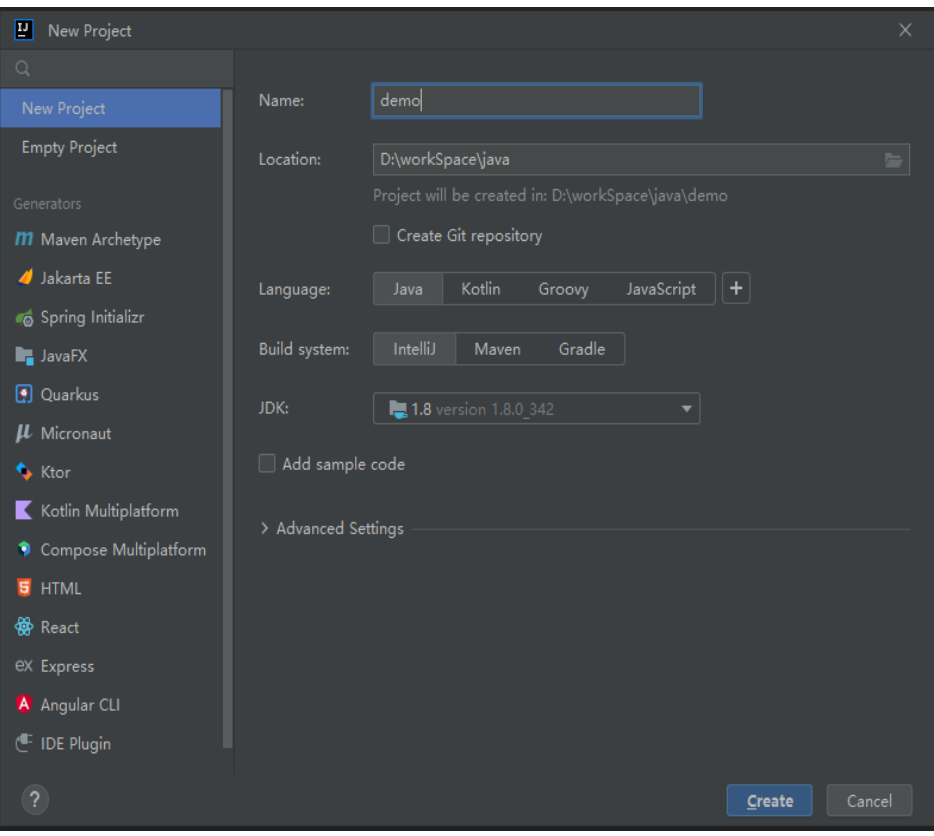

2. 添加工程依赖

根据**[Java SDK](https://function-community.obs.cn-north-1.myhuaweicloud.com/sdk/java/fss-java-sdk-2.0.5.zip)**下载提供的SDK地址,下载JavaRuntime SDK到本地开发环境解 压,如<mark>图5-14</mark>所示。

图 **5-14** 下载 SDK 解压

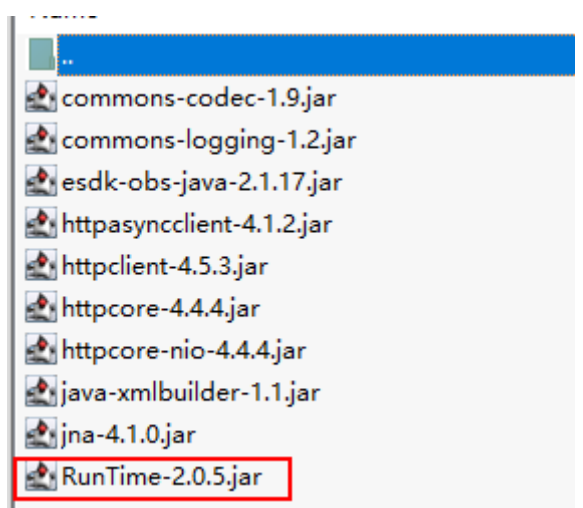

3. 配置依赖

在工程目录下创建lib目录,将zip中的Runtime2.0.5.jar和代码所需要的三方依赖 包拷贝到该目录,并把该jar添加为工程依赖。如图**[5-15](#page-57-0)**所示:

#### <span id="page-57-0"></span>图 **5-15** 配置依赖

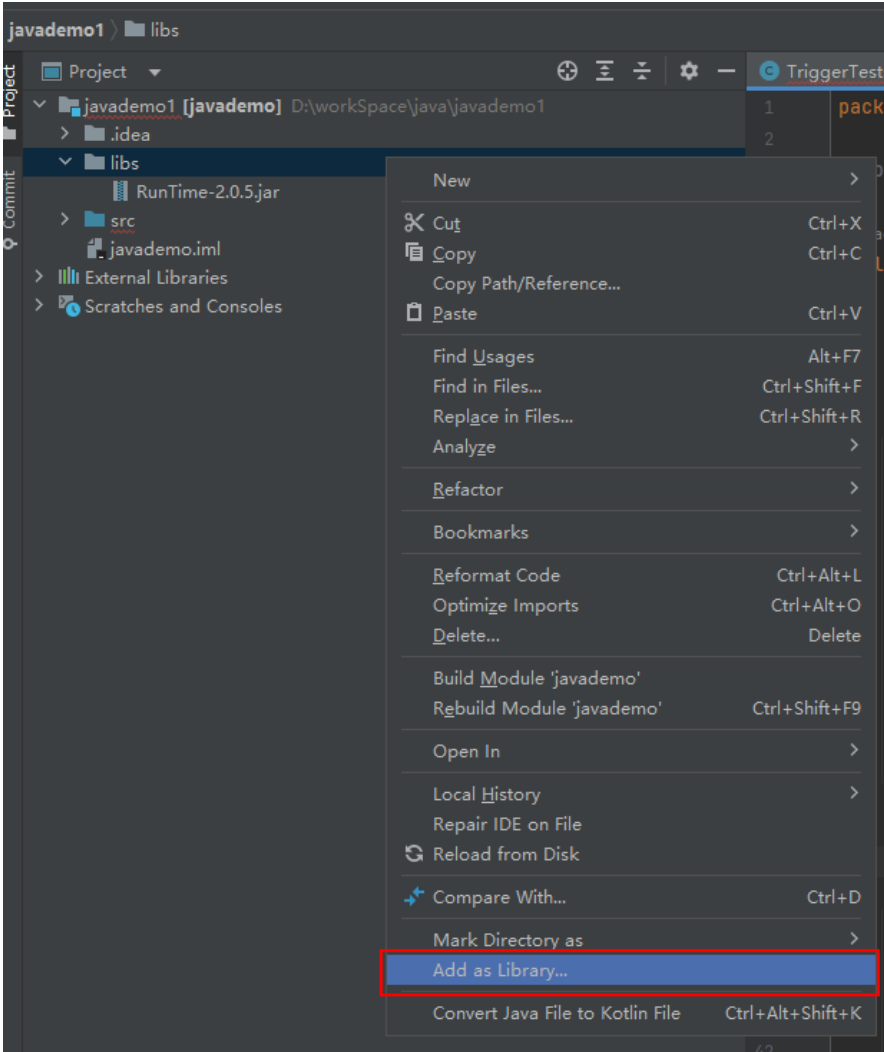

#### 步骤**2** 创建本地函数

1. 创建包com.huawei.demo,并在包下创建TriggerTests类,如图<mark>图5-16</mark>所示。

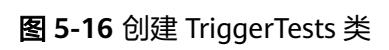

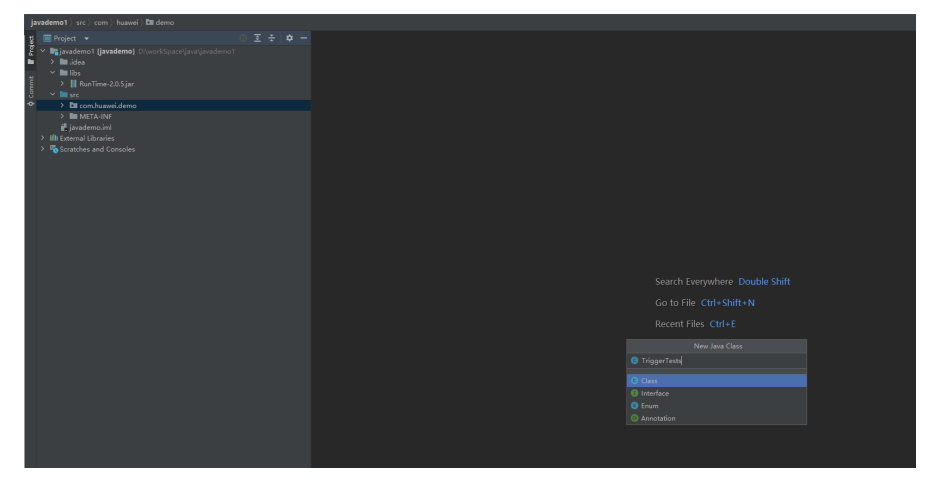

#### 2. 在TriggerTests.java中定义函数运行入口,示例代码如下,如<mark>图[5-17](#page-59-0)</mark> 。 package com.huawei.demo;

```
import java.io.UnsupportedEncodingException;
import java.util.HashMap;
import java.util.Map;
```
import com.huawei.services.runtime.Context; import com.huawei.services.runtime.entity.apig.APIGTriggerEvent; import com.huawei.services.runtime.entity.apig.APIGTriggerResponse; import com.huawei.services.runtime.entity.dis.DISTriggerEvent; import com.huawei.services.runtime.entity.dms.DMSTriggerEvent; import com.huawei.services.runtime.entity.lts.LTSTriggerEvent; import com.huawei.services.runtime.entity.smn.SMNTriggerEvent; import com.huawei.services.runtime.entity.timer.TimerTriggerEvent;

```
public class TriggerTests {
   public static void main(String args[]) {}
   public APIGTriggerResponse apigTest(APIGTriggerEvent event, Context context){
      System.out.println(event);
      Map<String, String> headers = new HashMap<String, String>();
      headers.put("Content-Type", "application/json");
      return new APIGTriggerResponse(200, headers, event.toString());
   }
   public String smnTest(SMNTriggerEvent event, Context context){
      System.out.println(event);
      return "ok";
   }
   public String dmsTest(DMSTriggerEvent event, Context context){
      System.out.println(event);
      return "ok";
   }
   public String timerTest(TimerTriggerEvent event, Context context){
      System.out.println(event);
      return "ok";
   }
   public String disTest(DISTriggerEvent event, Context context) throws 
UnsupportedEncodingException{
      System.out.println(event);
      System.out.println(event.getMessage().getRecords()[0].getRawData());
      return "ok";
   }
   public String ltsTest(LTSTriggerEvent event, Context context) throws 
UnsupportedEncodingException {
      System.out.println(event);
      event.getLts().getData();
      System.out.println("raw data: " + event.getLts().getRawData());
      return "ok";
   }
}
```
#### 说明

普通java项目需要通过Artifacts来进行编译,需要定义一个main函数。

<span id="page-59-0"></span>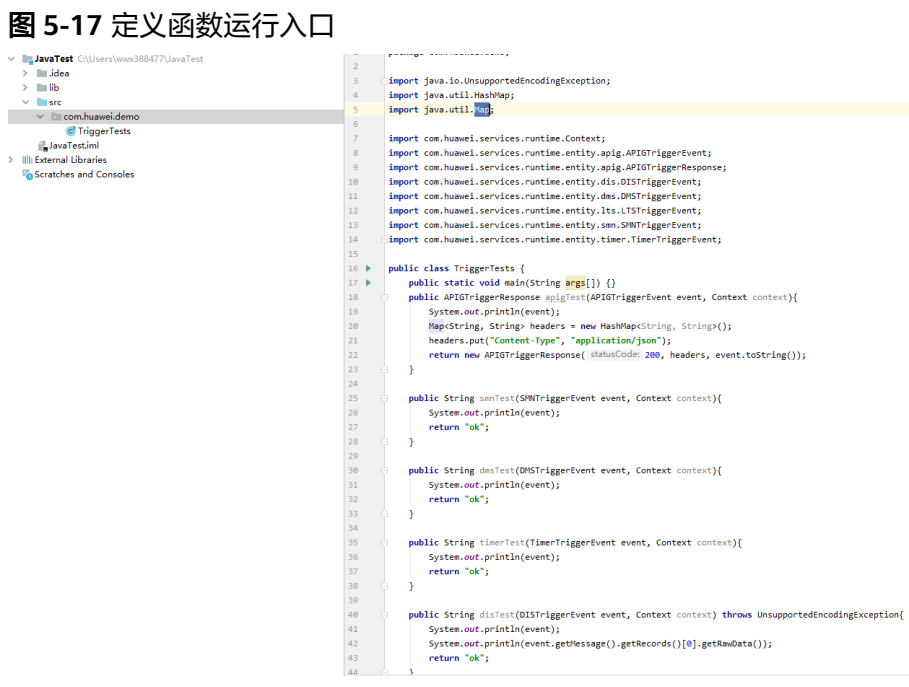

#### 说明

#### 当函数的事件源是**APIG**时,相关约束条件请参考**Base64**[解码和返回结构体的说明。](#page-10-0)

## 步骤**3** 工程打包

 $\overline{\phantom{a}}$ 

1. 单击File->Project Structure打开Project Structure窗口,如图5-18所示。

#### 图 **5-18** Project Structure

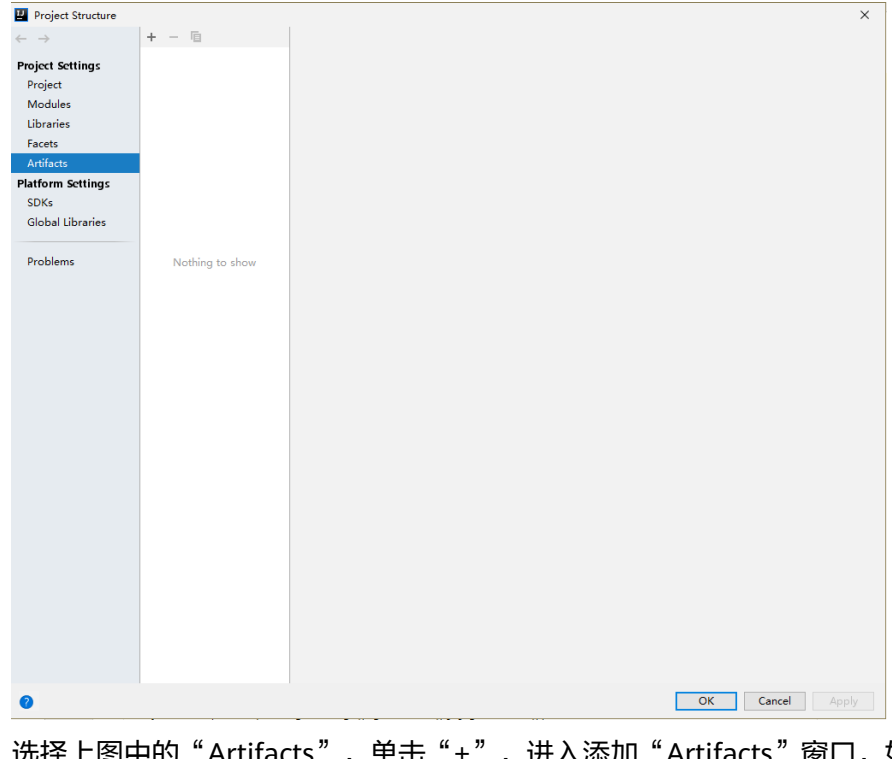

2. 选择上图中的"Artifacts",单击"+",进入添加"Artifacts"窗口,如<mark>图[5-19](#page-60-0)</mark> 所示。

#### <span id="page-60-0"></span>图 **5-19** 添加 Artifacts

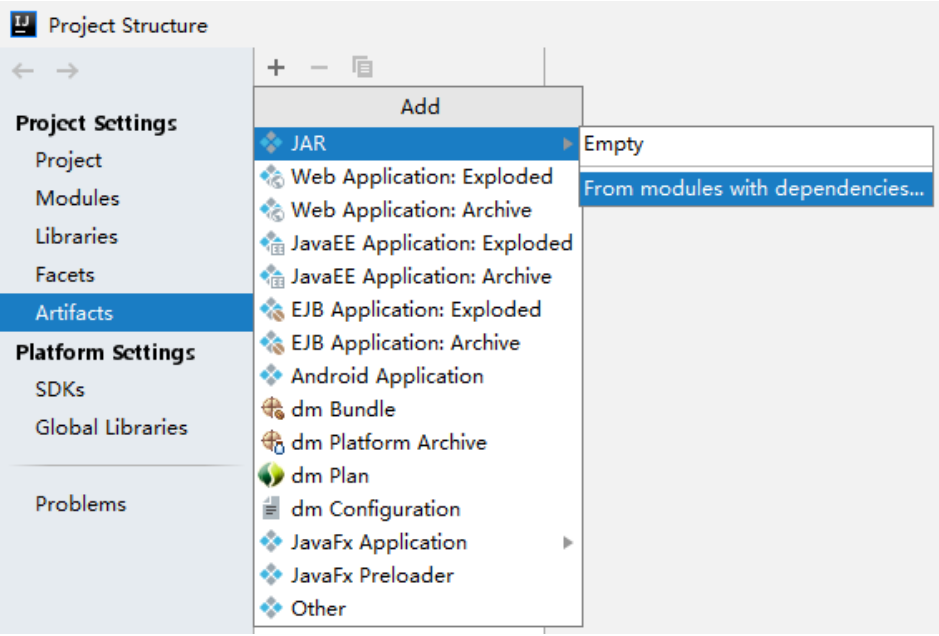

3. 添加"Main Class",如<mark>图5-20</mark>所示。

#### 图 **5-20** 添加 Main Class

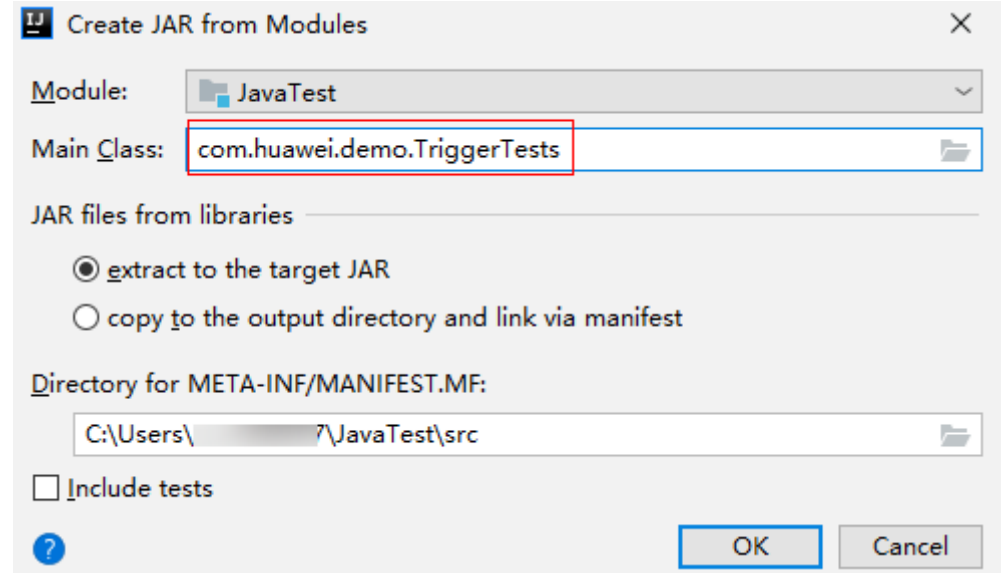

4. 单击"Build"->"Build Artifacts"来编译Jar包,如图**[5-21](#page-61-0)**所示。

#### <span id="page-61-0"></span>图 **5-21** Build Artifacts

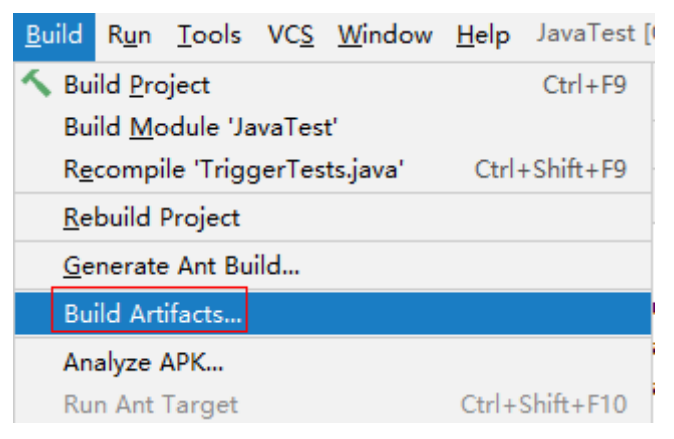

步骤**4** 创建Java函数,使用Jar包的方式上传代码包,如图**5-22**所示。

图 **5-22** 上传 jar 包

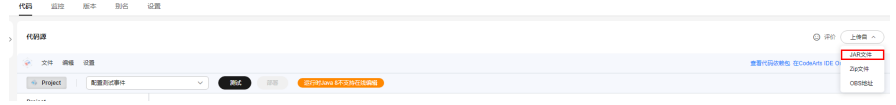

#### 步骤**5** 测试函数

- 1. 创建测试事件。 在事件模板中选择"timer-event-template",并保存。
- 2. 单击"测试"并执行。 函数执行结果分为三部分,分别为函数返回(由callback返回)、执行摘要、日志输 出(由System.out.println()方法获取的日志方法输出)。

**----**结束

## **5.1.3 Java** 函数开发指南(使用 **IDEA** 工具 **maven** 项目)

开发Java函数,以下给出Demo示例步骤:

- 步骤**1** 创建函数工程
	- 1. 配置idea,创建maven工程,如图**[5-23](#page-62-0)**所示。

#### <span id="page-62-0"></span>图 **5-23** 创建工程

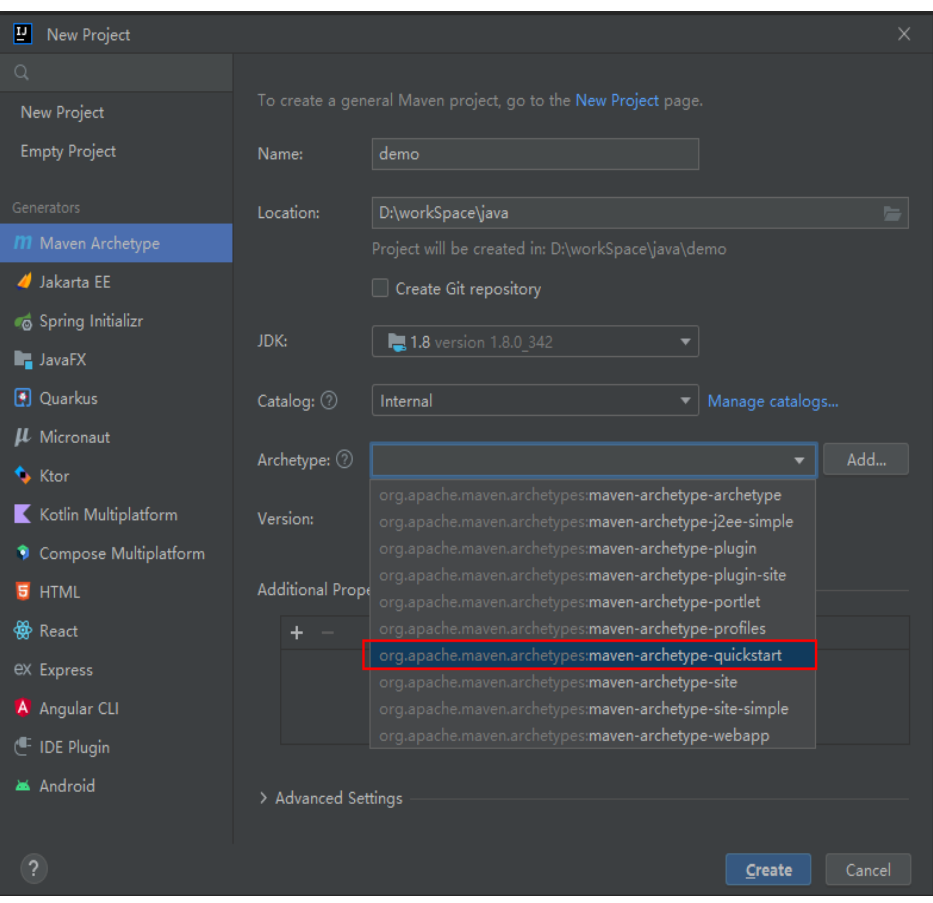

2. 添加工程依赖。

```
根据Java SDK下载提供的SDK地址,下载JavaRuntime SDK到本地开发环境解
压,如<mark>图5-24</mark>所示。
```
#### 图 **5-24** 下载 SDK 解压

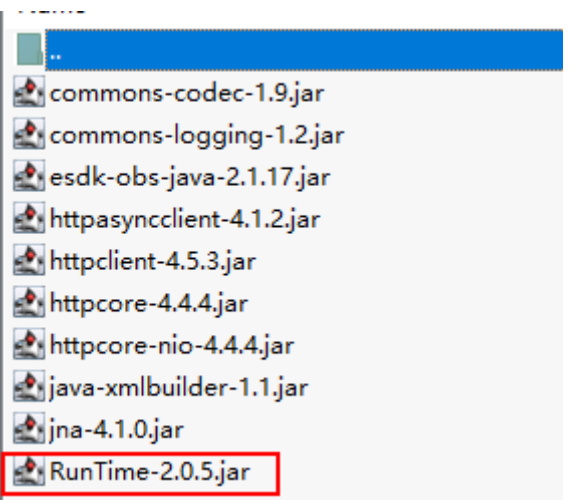

3. 将zip中的Runtime-2.0.5.jar拷贝到本地目录,例如d:\\runtime中,在命令行窗口 执行如下命令安装到本地的maven仓库中。 mvn install:install-file -Dfile=d:\runtime\RunTime-2.0.5.jar -DgroupId=RunTime -DartifactId=RunTime -Dversion=2.0.5 -Dpackaging=jar

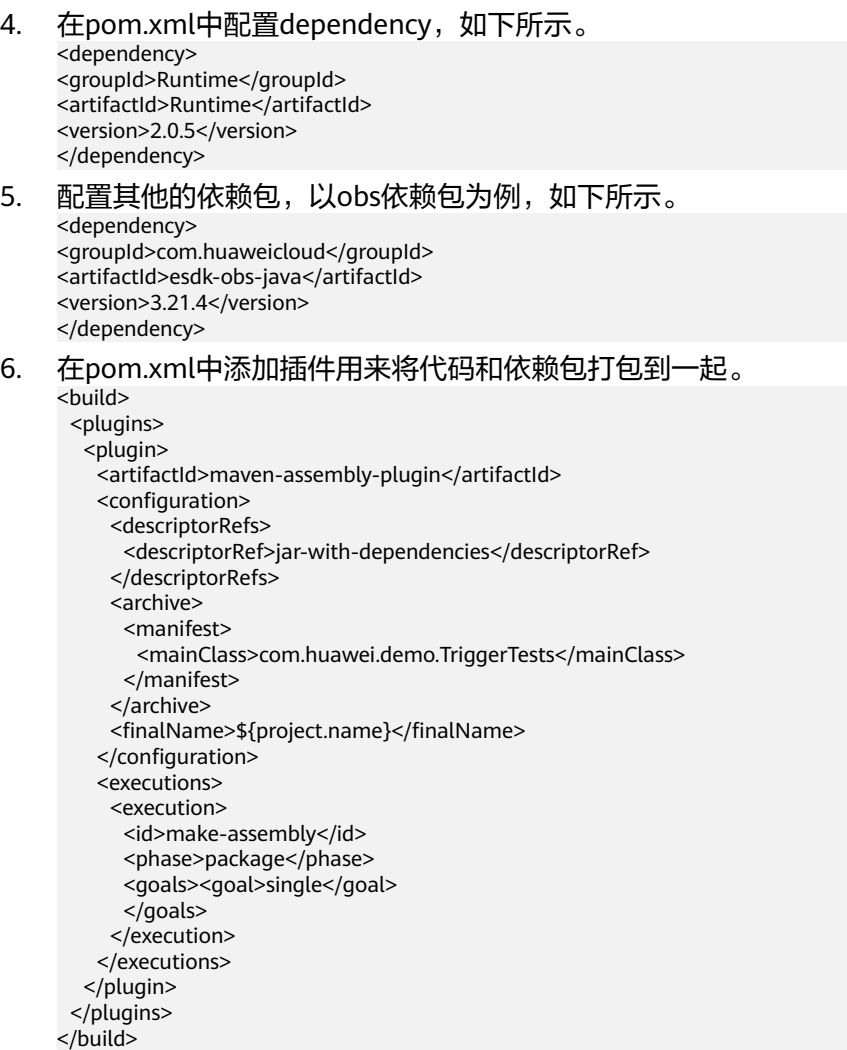

请把mainClass替换为真实的类。

#### 步骤**2** 创建本地函数

1. 创建包com.huawei.demo,并在包下创建TriggerTests类,如图图**5-25**所示。

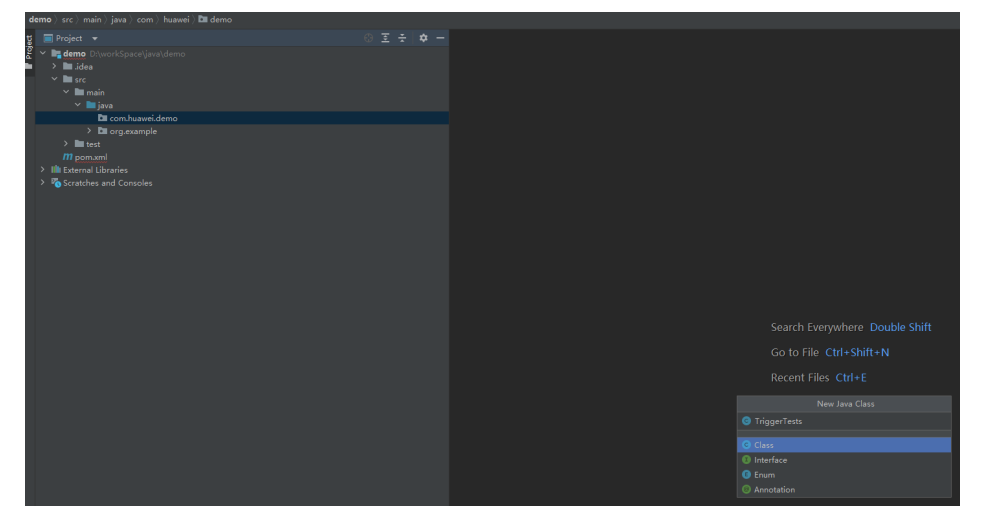

图 **5-25** 创建 TriggerTests 类

#### 2. 在TriggerTests.java中定义函数运行入口,示例代码如下: package com.huawei.demo;

```
import java.io.UnsupportedEncodingException;
import java.util.HashMap;
import java.util.Map;
```

```
import com.huawei.services.runtime.Context;
import com.huawei.services.runtime.entity.apig.APIGTriggerEvent;
import com.huawei.services.runtime.entity.apig.APIGTriggerResponse;
import com.huawei.services.runtime.entity.dis.DISTriggerEvent;
import com.huawei.services.runtime.entity.dms.DMSTriggerEvent;
import com.huawei.services.runtime.entity.lts.LTSTriggerEvent;
import com.huawei.services.runtime.entity.smn.SMNTriggerEvent;
import com.huawei.services.runtime.entity.timer.TimerTriggerEvent;
```

```
public class TriggerTests {
   public APIGTriggerResponse apigTest(APIGTriggerEvent event, Context context){
      System.out.println(event);
```

```
 Map<String, String> headers = new HashMap<String, String>();
 headers.put("Content-Type", "application/json");
      return new APIGTriggerResponse(200, headers, event.toString());
   }
   public String smnTest(SMNTriggerEvent event, Context context){
      System.out.println(event);
      return "ok";
   }
   public String dmsTest(DMSTriggerEvent event, Context context){
      System.out.println(event);
      return "ok";
   }
   public String timerTest(TimerTriggerEvent event, Context context){
      System.out.println(event);
      return "ok";
   }
   public String disTest(DISTriggerEvent event, Context context) throws 
UnsupportedEncodingException{
      System.out.println(event);
      System.out.println(event.getMessage().getRecords()[0].getRawData());
      return "ok";
   }
   public String ltsTest(LTSTriggerEvent event, Context context) throws 
UnsupportedEncodingException {
      System.out.println(event);
      event.getLts().getData();
      System.out.println("raw data: " + event.getLts().getRawData());
      return "ok";
```
#### 说明

 } }

当函数的事件源是**APIG**时,相关约束条件请参考**Base64**[解码和返回结构体的说明。](#page-10-0)

#### 步骤**3** 工程编译打包。

在命令行窗口执行如下命令进行编译打包。

mvn package assembly:single

编译完成后在target目录会生成一个demo-jar-with-dependencies.jar。

步骤**4** 创建java函数,上传jar包。

#### 步骤**5** 测试函数

1. 创建测试事件。 在事件模板中选择"timer-event-template",并保存。

2. 单击"测试"并执行。

函数执行结果分为三部分,分别为函数返回(由callback返回)、执行摘要、日志输 出(由System.out.println()方法获取的日志方法输出)。

**----**结束

# **5.2 java** 模板

```
package com.huawei.demo;
import com.huawei.services.runtime.Context;
import com.huawei.services.runtime.entity.apig.APIGTriggerEvent;
import com.huawei.services.runtime.entity.apig.APIGTriggerResponse;
import com.huawei.services.runtime.entity.dis.DISTriggerEvent;
import com.huawei.services.runtime.entity.dms.DMSTriggerEvent;
import com.huawei.services.runtime.entity.lts.LTSTriggerEvent;
import com.huawei.services.runtime.entity.smn.SMNTriggerEvent;
import com.huawei.services.runtime.entity.timer.TimerTriggerEvent;
import java.io.UnsupportedEncodingException;
import java.util.HashMap;
import java.util.Map;
public class TriggerTests {
  public APIGTriggerResponse apigTest(APIGTriggerEvent event, Context context) {
   System.out.println(event);
   Map<String, String> headers = new HashMap<>();
   headers.put("Content-Type", "application/json");
   return new APIGTriggerResponse(200, headers, event.toString());
  }
  public String smnTest(SMNTriggerEvent event, Context context) {
   System.out.println(event);
   return "ok";
 }
  public String dmsTest(DMSTriggerEvent event, Context context) {
   System.out.println(event);
   return "ok";
 }
  public String timerTest(TimerTriggerEvent event, Context context) {
   System.out.println(event);
   return "ok";
  }
  public String disTest(DISTriggerEvent event, Context context) throws UnsupportedEncodingException {
   System.out.println(event);
   System.out.println(event.getMessage().getRecords()[0].getRawData());
   return "ok";
  }
  public String ltsTest(LTSTriggerEvent event, Context context) throws UnsupportedEncodingException {
   System.out.println(event);
   System.out.println("raw data: " + event.getLts().getRawData());
   return "ok";
  }
}
```
## **5.3** 制作依赖包

制作函数依赖包推荐在**Huawei Cloud EulerOS 2.0**环境中进行。使用其他系统打包可 能会因为底层依赖库的原因,运行出问题,比如找不到动态链接库。

## 说明

● 如果安装的依赖模块需要添加依赖库,请将依赖库归档到zip依赖包文件中,例如,添 加.dll、.so、.a等依赖库。

使用Java编译型语言开发函数时,依赖包需要在本地编译。开发Java函数中如何添加 依赖包请参见**Java**[函数开发指南\(使用](#page-55-0)**IDEA**工具普通**Java**项目)。

# **6 Go**

# **6.1** 开发事件函数

## 函数定义

#### 函数有明确的接口定义,如下所示:

func Handler (payload []byte, ctx context.RuntimeContext)

- 入口函数名(Handler):入口函数名称。
- 执行事件体(payload): 函数执行界面由用户输入的执行事件参数, 格式为 JSON对象。
- 上下文环境(ctx ):Runtime提供的函数执行上下文,其接口定义在**SDK**接口说 明。

## **SDK** 接口

FunctionGraph函数GoSDK提供了Event事件接口、Context接口和日志记录接口。**[Go](https://function-community.obs.cn-north-1.myhuaweicloud.com/sdk/functiongraph-go-runtime-sdk-1.0.1.zip) SDK**[下载](https://function-community.obs.cn-north-1.myhuaweicloud.com/sdk/functiongraph-go-runtime-sdk-1.0.1.zip)(**Go SDK**下载**[.sha256](https://functionstage-examples.obs.cn-north-1.myhuaweicloud.com/public-material-sha256/functiongraph-go-runtime-sdk-1.0.1.zip.sha256)**)。

● Event事件接口

Go SDK加入了触发器事件结构体定义,目前支持、DIS、DDS、SMN、TIMER、 APIG、八种。在需要使用触发器的场景时,编写相关代码更简单。

#### a. **APIG**触发器相关字段说明

i. APIGTriggerEvent相关字段说明

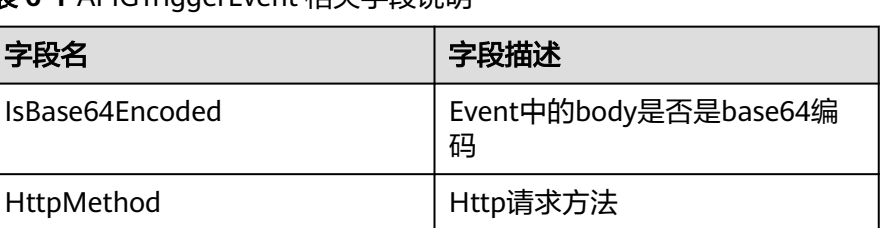

#### 表 **6-1** APIGTriggerEvent 相关字段说明

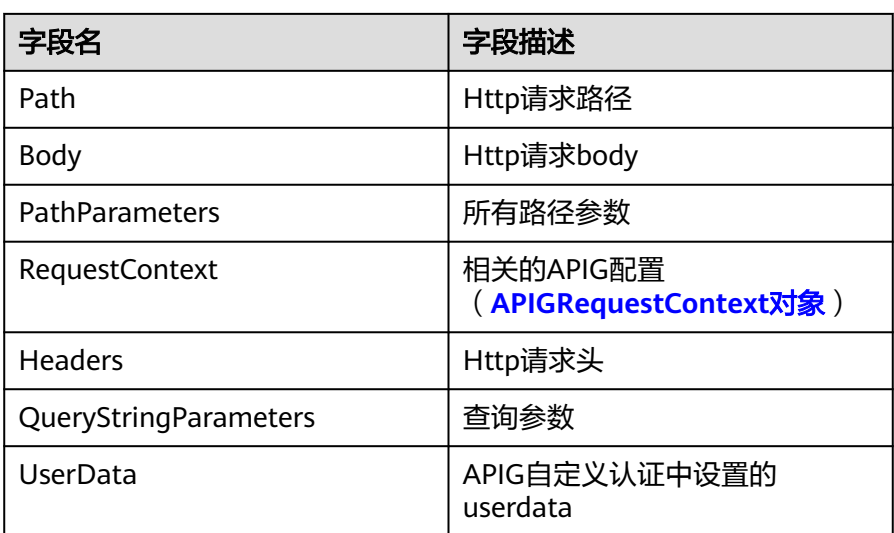

#### 表 **6-2** APIGRequestContext 相关字段说明

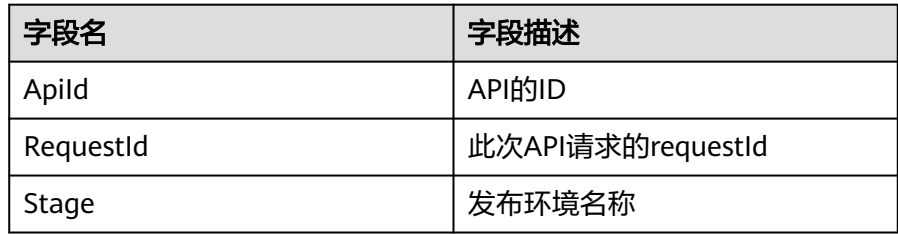

#### ii. APIGTriggerResponse相关字段说明

#### 表 **6-3** APIGTriggerResponse 相关字段说明

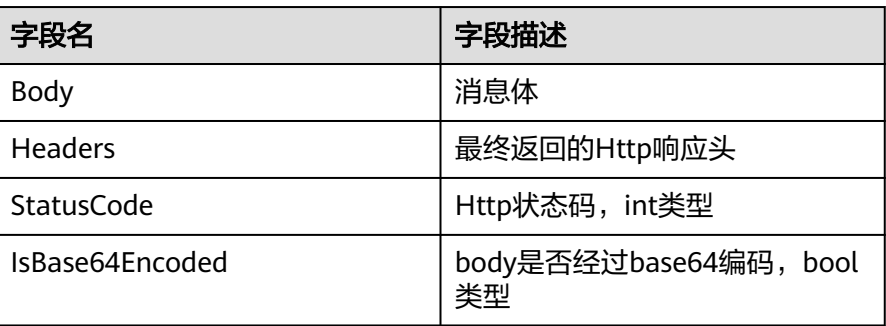

#### 说明

APIGTriggerEvent提供GetRawBody()方法获取base64解码后的body体,相应的 APIGTriggerResponse提供SetBase64EncodedBody()方法来设置base64编码的 body体。

#### b. **DIS**触发器相关字段说明

#### 表 **6-4** DISTriggerEvent 相关字段说明

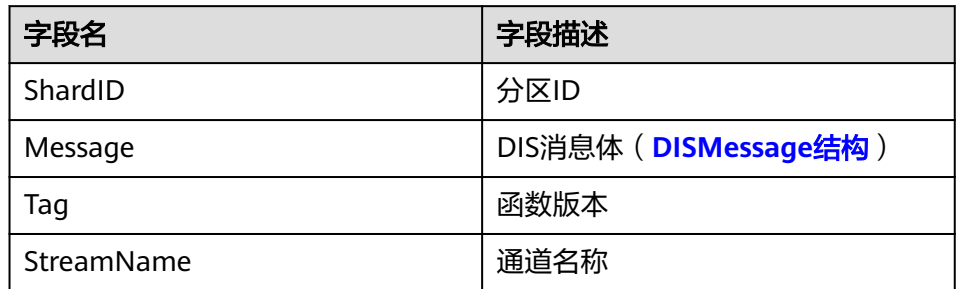

#### 表 **6-5** DISMessage 相关字段说明

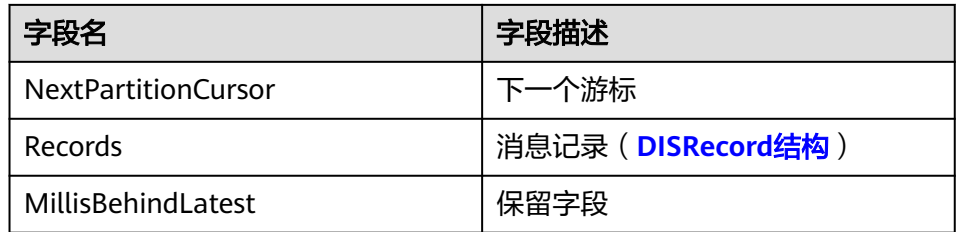

## 表 **6-6** DISRecord 相关字段说明

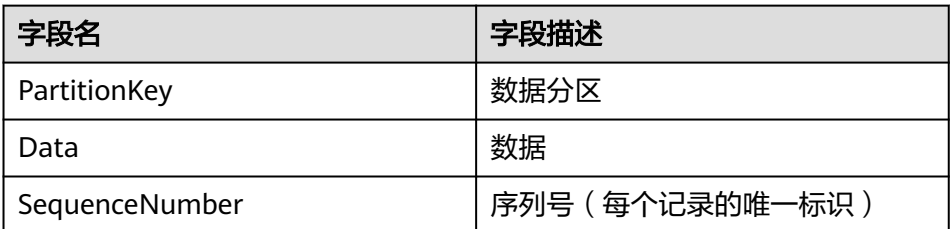

#### c. **KAFKA**触发器相关字段说明

#### 表 **6-7** KAFKATriggerEvent 相关字段说明

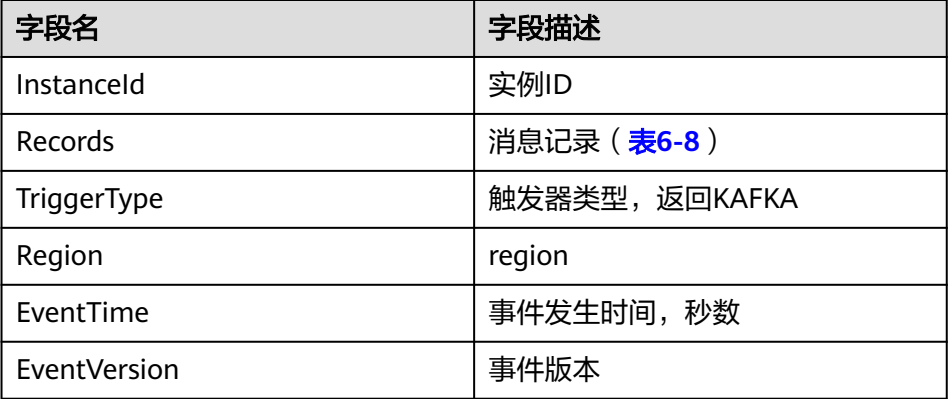

#### <span id="page-70-0"></span>表 **6-8** KAFKARecord 相关字段说明

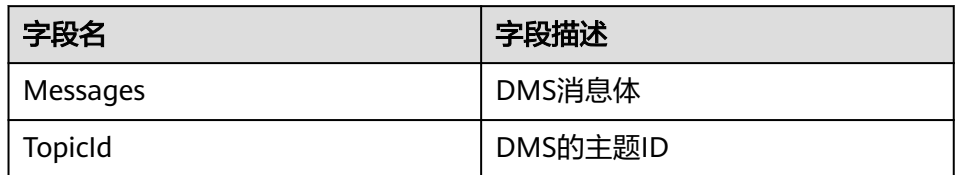

#### d. **SMN**触发器相关字段说明

表 **6-9** SMNTriggerEvent 相关字段说明

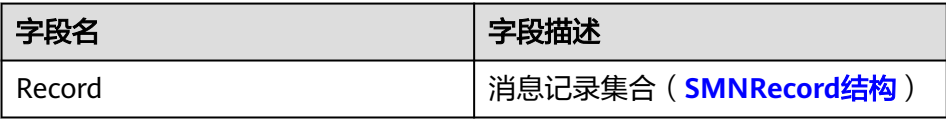

#### 表 **6-10** SMNRecord 相关字段说明

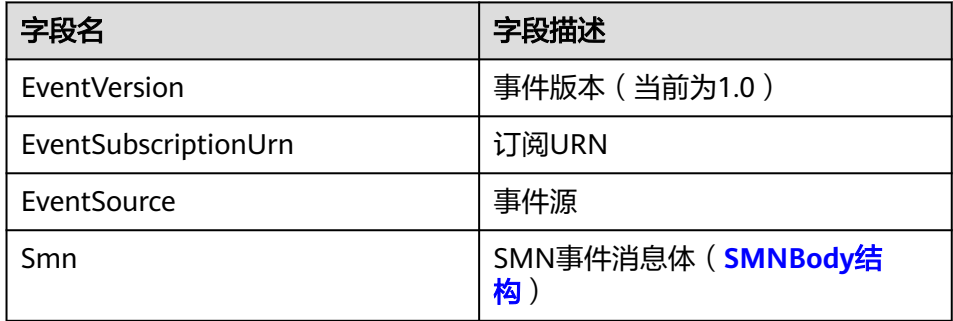

#### 表 **6-11** SMNBody 相关字段说明

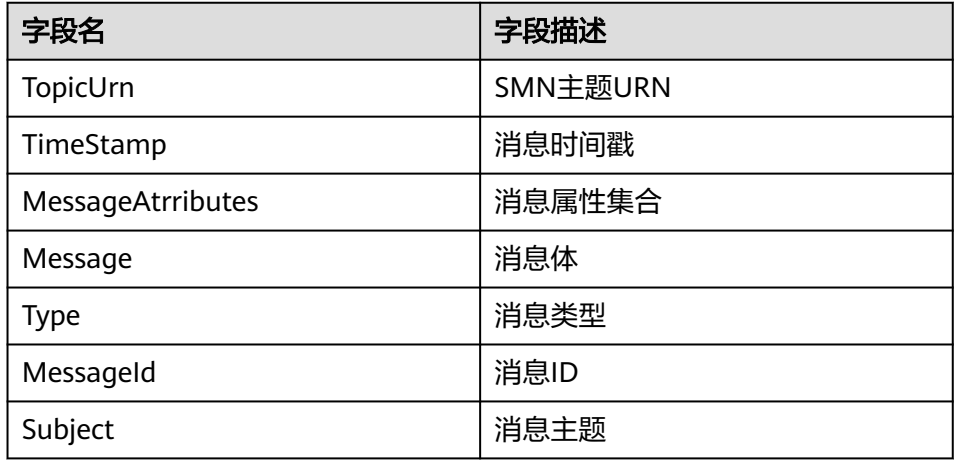

#### e. 定时触发器相关字段说明

#### 表 **6-12** TimerTriggerEvent 相关字段说明

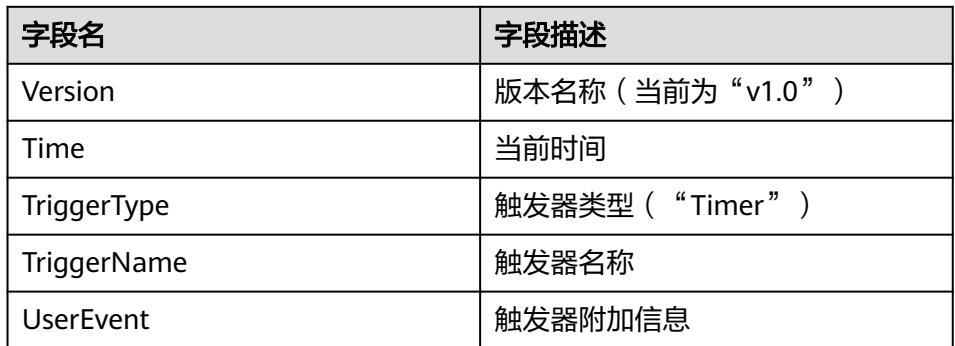

#### 说明

- 1. 例如使用APIG触发器时,只需要把入口函数(假如函数名为handler)的第一个参数按 照如下方式设置: handler(APIGTriggerEvent event, Context context)。相关约束条件 请参考**Base64**[解码和返回结构体的说明](#page-10-0)。
- 2. 关于所有TriggerEvent, 上面提到的TriggerEvent方法均有与之对应的set方法, 建议在 本地调试时使用;DIS和LTS均有对应的getRawData()方法,但无与之相应的 setRawData()方法。
- Context接口

Context接口提供函数获取函数执行上下文,例如,用户委托的AccessKey/ SecretKey、当前请求ID、函数执行分配的内存空间、CPU数等。

Context接口说明如表**6-13**所示。

| 方法名                                                                             | 方法说明                                                                                                    |
|---------------------------------------------------------------------------------|----------------------------------------------------------------------------------------------------|
| getRequestID()                                                                  | 获取请求ID。                                                                                                    |
| getRemainingTimeInMilligetRu<br>nningTimeInSecondsSeconds<br>$\left( \ \right)$ | 获取函数剩余运行时间。                                                                                                    |
| qetAccessKey()                                                                  | 获取用户委托的AccessKey(有效期24小<br>时 ),使用该方法需要给函数配置委托。<br>说明<br>当前函数工作流已停止维护Runtime SDK 中<br>getAccessKey接口,您将无法使用getAccessKey<br>获取临时AK。 |
| qetSecretKey()                                                                  | 获取用户委托的SecretKey(有效期24小<br>时),使用该方法需要给函数配置委托。<br>说明<br>当前函数工作流已停止维护Runtime SDK 中<br>getSecretKey接口,您将无法使用getSecretKey获<br>取临时SK。  |
| getSecurityAccessKey()                                                          | 获取用户委托的SecurityAccessKey(有效期<br>24小时), 使用该方法需要给函数配置委<br>托。                                                                        |

表 **6-13** Context 类上下文方法说明
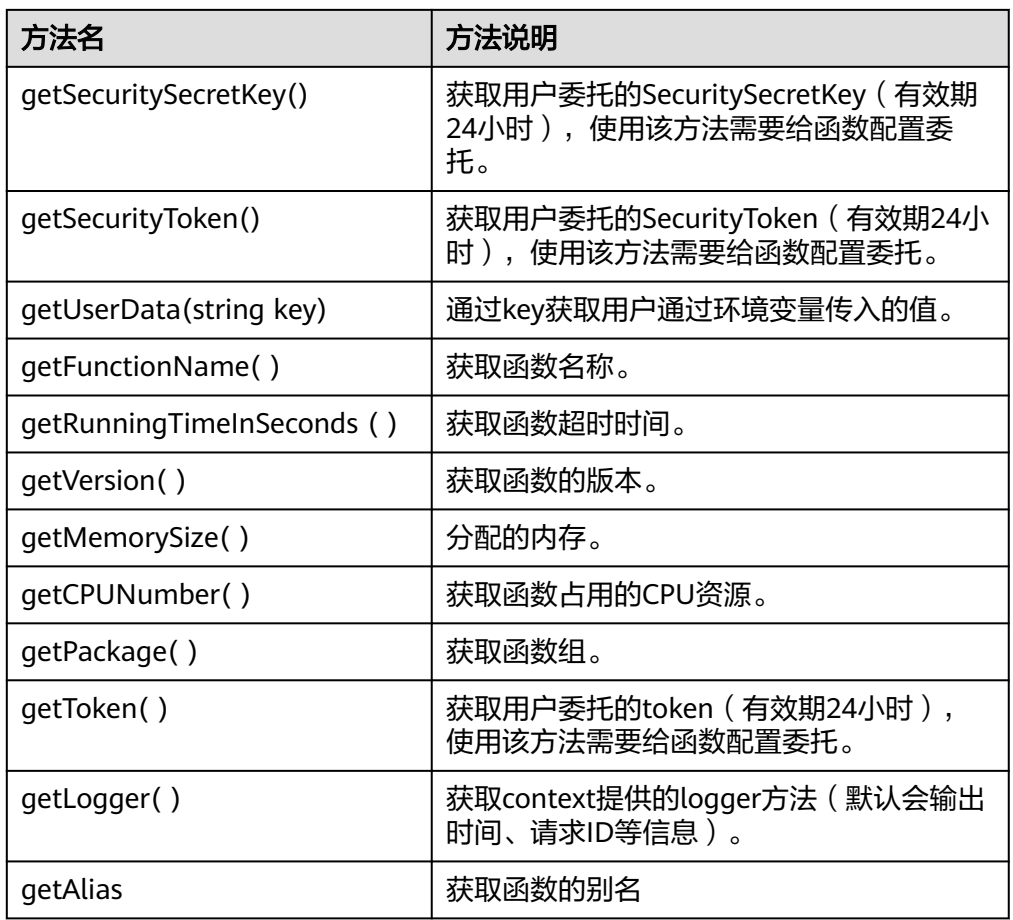

# 须知

GetToken()、GetAccessKey()和GetSecretKey()方法返回的内容包含敏感信息, 请谨慎使用,避免造成用户敏感信息的泄露。

● 日志接口Go SDK日志接口日志说明如<mark>表6-14</mark>所示。

## 表 **6-14** 日志接口说明表

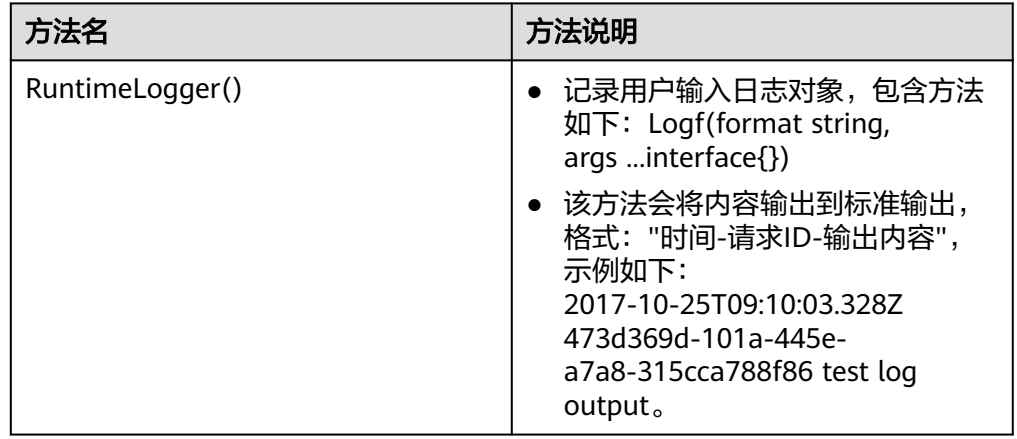

# 开发 **Go** 函数

登录已经安装了Go 1.x SDK的linux服务器 (当前支持Ubuntu 14.04, Ubuntu 16.04, SuSE 11.3, SuSE 12.0, SuSE 12.1)

- 如果Go的版本支持go mod ( go版本要求: 1.11.1 及以上版本, >=1.11.1 ), 可 以按照如下步骤进行编译和打包:
- 步骤**1** 创建一个临时目录例如"/home/fssgo",将FunctionGraph的**[Go RUNTIME SDK](https://function-community.obs.cn-north-1.myhuaweicloud.com/sdk/functiongraph-go-runtime-sdk-1.0.1.zip)**解 压到新创建的目录,并开启go module开关,操作如下:

**\$ mkdir -p /home/fssgo**

```
$ unzip functiongraph-go-runtime-sdk-1.0.1.zip -d /home/fssgo
```
**\$ export GO111MODULE="on"**

步骤**2** 在目录"/home/fssgo"下生成go.mod文件,操作如下,以模块名为test为例:

```
$ go mod init test
```
module test

```
步骤3 在目录"/home/fssgo"下编辑go.mod文件,添加加粗部分内容:
```

```
go 1.14
require (
   huaweicloud.com/go-runtime v0.0.0-00010101000000-000000000000
)
replace (
   huaweicloud.com/go-runtime => ./go-runtime
)
```
步骤**4** 在目录"/home/fssgo"下创建函数文件,并实现如下接口:

func Handler(payload []byte, ctx context.RuntimeContext) (interface{}, error)

其中payload为客户端请求的body数据, ctx为FunctionGraph函数服务提供的运行时 上下文对象,具体提供的方法可以参考表**[6-13](#page-71-0)**,以test.go为例:

package main

```
import (
    "fmt"
   "huaweicloud.com/go-runtime/go-api/context"
   "huaweicloud.com/go-runtime/pkg/runtime"
   "huaweicloud.com/go-runtime/events/apig"
   "huaweicloud.com/go-runtime/events/cts"
   "huaweicloud.com/go-runtime/events/dds"
   "huaweicloud.com/go-runtime/events/dis"
   "huaweicloud.com/go-runtime/events/kafka"
   "huaweicloud.com/go-runtime/events/lts"
   "huaweicloud.com/go-runtime/events/smn"
   "huaweicloud.com/go-runtime/events/timer"
   "encoding/json"
)
func ApigTest(payload []byte, ctx context.RuntimeContext) (interface{}, error) {
   var apigEvent apig.APIGTriggerEvent
   err := json.Unmarshal(payload, &apigEvent)
  if err != nil {
     fmt.Println("Unmarshal failed")
     return "invalid data", err
   }
   ctx.GetLogger().Logf("payload:%s", apigEvent.String())
```

```
 apigResp := apig.APIGTriggerResponse{
      Body: apigEvent.String(),
      Headers: map[string]string {
        "content-type": "application/json",
      },
      StatusCode: 200,
   }
   return apigResp, nil
}
func CtsTest(payload []byte, ctx context.RuntimeContext) (interface{}, error) {
   var ctsEvent cts.CTSTriggerEvent
   err := json.Unmarshal(payload, &ctsEvent)
  if err! = nil {
     fmt.Println("Unmarshal failed")
     return "invalid data", err
   }
   ctx.GetLogger().Logf("payload:%s", ctsEvent.String())
   return "ok", nil
}
func DdsTest(payload []byte, ctx context.RuntimeContext) (interface{}, error) {
   var ddsEvent dds.DDSTriggerEvent
   err := json.Unmarshal(payload, &ddsEvent)
  if err != nil {
     fmt.Println("Unmarshal failed")
     return "invalid data", err
   }
   ctx.GetLogger().Logf("payload:%s", ddsEvent.String())
   return "ok", nil
}
func DisTest(payload []byte, ctx context.RuntimeContext) (interface{}, error) {
   var disEvent dis.DISTriggerEvent
   err := json.Unmarshal(payload, &disEvent)
  if err != nil {
     fmt.Println("Unmarshal failed")
     return "invalid data", err
   }
   ctx.GetLogger().Logf("payload:%s", disEvent.String())
   return "ok", nil
}
func KafkaTest(payload []byte, ctx context.RuntimeContext) (interface{}, error) {
   var kafkaEvent kafka.KAFKATriggerEvent
   err := json.Unmarshal(payload, &kafkaEvent)
  if err != nil {
     fmt.Println("Unmarshal failed")
     return "invalid data", err
 }
   ctx.GetLogger().Logf("payload:%s", kafkaEvent.String())
   return "ok", nil
}
func LtsTest(payload []byte, ctx context.RuntimeContext) (interface{}, error) {
   var ltsEvent lts.LTSTriggerEvent
  err := json.Unmarshal(payload, &ltsEvent)
  if err! = nil {
     fmt.Println("Unmarshal failed")
     return "invalid data", err
   }
   ctx.GetLogger().Logf("payload:%s", ltsEvent.String())
   return "ok", nil
}
func SmnTest(payload []byte, ctx context.RuntimeContext) (interface{}, error) {
   var smnEvent smn.SMNTriggerEvent
   err := json.Unmarshal(payload, &smnEvent)
  if err := nil
```

```
 fmt.Println("Unmarshal failed")
     return "invalid data", err
   }
   ctx.GetLogger().Logf("payload:%s", smnEvent.String())
   return "ok", nil
}
func TimerTest(payload []byte, ctx context.RuntimeContext) (interface{}, error) {
   var timerEvent timer.TimerTriggerEvent
   err := json.Unmarshal(payload, &timerEvent)
  if err != nil {
     fmt.Println("Unmarshal failed")
     return "invalid data", err
   }
   return timerEvent.String(), nil
}
func main() {
    runtime.Register(ApigTest)
}
```
# 须知

- 1. 如果函数返回的error参数不是nil, 则会认为函数执行失败。
- 2. 如果函数返回的error为nil, FunctionGraph函数服务仅支持返回如下几种类型的 值。

nil:返回的HTTP响应Body为空。

[]byte:返回的HTTP响应Body内容为该字节数组内容。

string:返回的HTTP响应Body内容为该字符串内容。

其它:FunctionGraph函数服务会将返回值作为对象进行json编码,并将编码后的 内容作为HTTP响应的Body,同时设置响应的"Content-Type"头为"application/ json"。

- 3. 上面的例子是**APIG**触发器的事件类型,如果是其他触发器类型需要修改**main**函数 的内容,例如**cts**触发器修改为**runtime.Register(CtsTest)**,目前只支持注册一个 入口。
- 4. 当函数的事件源是**APIG**时,相关约束条件请参考**Base64**[解码和返回结构体的说](#page-10-0) [明](#page-10-0)。

#### 步骤**5** 编译和打包

函数代码编译完成后,按照如下方式编译和打包。

1. 编译

**\$ cd /home/fssgo**

**\$ go build -o handler test.go**

说明

handler可以自定义,后面作为函数入口

2. 打包:

**\$ zip fss\_examples\_go1.x.zip handler**

**----**结束

- 如果Go的版本不支持go mod ( go版本低于1.11.1 ) ,可以按照如下步骤进行编译 和打包:
- 步骤1 创建一个临时目录例如"/home/fssgo/src/huaweicloud.com",将FunctionGraph的 sdk **[Go RUNTIME SDK](https://function-community.obs.cn-north-1.myhuaweicloud.com/sdk/functiongraph-go-runtime-sdk-1.0.1.zip)**解压到新创建的目录,操作如下:

```
$ mkdir -p /home/fssgo/src/huaweicloud.com
```
**\$ unzip functiongraph-go-runtime-sdk-1.0.1.zip -d /home/fssgo/src/ huaweicloud.com**

步骤**2** 在目录"/home/fssgo/src"下创建函数文件,并实现如下接口:

func Handler(payload []byte, ctx context.RuntimeContext) (interface{}, error)

其中payload为客户端请求的body数据,ctx为FunctionGraph函数服务提供的运行时 上下文对象,具体提供的方法可以参考SDK接口,以test.go为例:

package main

#### import (

```
 "fmt"
   "huaweicloud.com/go-runtime/go-api/context"
   "huaweicloud.com/go-runtime/pkg/runtime"
   "huaweicloud.com/go-runtime/events/apig"
   "huaweicloud.com/go-runtime/events/cts"
   "huaweicloud.com/go-runtime/events/dds"
   "huaweicloud.com/go-runtime/events/dis"
   "huaweicloud.com/go-runtime/events/kafka"
   "huaweicloud.com/go-runtime/events/lts"
   "huaweicloud.com/go-runtime/events/smn"
   "huaweicloud.com/go-runtime/events/timer"
   "encoding/json"
)
func ApigTest(payload []byte, ctx context.RuntimeContext) (interface{}, error) {
   var apigEvent apig.APIGTriggerEvent
   err := json.Unmarshal(payload, &apigEvent)
  if err != nil {
     fmt.Println("Unmarshal failed")
      return "invalid data", err
   }
   ctx.GetLogger().Logf("payload:%s", apigEvent.String())
   apigResp := apig.APIGTriggerResponse{
      Body: apigEvent.String(),
      Headers: map[string]string {
        "content-type": "application/json",
      },
      StatusCode: 200,
   }
   return apigResp, nil
}
func CtsTest(payload []byte, ctx context.RuntimeContext) (interface{}, error) {
   var ctsEvent cts.CTSTriggerEvent
   err := json.Unmarshal(payload, &ctsEvent)
  if err := nil fmt.Println("Unmarshal failed")
      return "invalid data", err
   }
   ctx.GetLogger().Logf("payload:%s", ctsEvent.String())
   return "ok", nil
}
func DdsTest(payload []byte, ctx context.RuntimeContext) (interface{}, error) {
   var ddsEvent dds.DDSTriggerEvent
   err := json.Unmarshal(payload, &ddsEvent)
  if err != nil {
```

```
 fmt.Println("Unmarshal failed")
     return "invalid data", err
   }
   ctx.GetLogger().Logf("payload:%s", ddsEvent.String())
   return "ok", nil
}
func DisTest(payload []byte, ctx context.RuntimeContext) (interface{}, error) {
   var disEvent dis.DISTriggerEvent
   err := json.Unmarshal(payload, &disEvent)
  if err != nil {
     fmt.Println("Unmarshal failed")
     return "invalid data", err
   }
   ctx.GetLogger().Logf("payload:%s", disEvent.String())
   return "ok", nil
}
func KafkaTest(payload []byte, ctx context.RuntimeContext) (interface{}, error) {
   var kafkaEvent kafka.KAFKATriggerEvent
   err := json.Unmarshal(payload, &kafkaEvent)
  if err != nil {
     fmt.Println("Unmarshal failed")
      return "invalid data", err
   }
   ctx.GetLogger().Logf("payload:%s", kafkaEvent.String())
   return "ok", nil
}
func LtsTest(payload []byte, ctx context.RuntimeContext) (interface{}, error) {
   var ltsEvent lts.LTSTriggerEvent
  err := json.Unmarshal(payload, &ltsEvent)
  if err! = nil {
     fmt.Println("Unmarshal failed")
     return "invalid data", err
   }
   ctx.GetLogger().Logf("payload:%s", ltsEvent.String())
   return "ok", nil
}
func SmnTest(payload []byte, ctx context.RuntimeContext) (interface{}, error) {
   var smnEvent smn.SMNTriggerEvent
   err := json.Unmarshal(payload, &smnEvent)
  if err != nil {
     fmt.Println("Unmarshal failed")
     return "invalid data", err
   }
   ctx.GetLogger().Logf("payload:%s", smnEvent.String())
   return "ok", nil
}
func TimerTest(payload []byte, ctx context.RuntimeContext) (interface{}, error) {
   var timerEvent timer.TimerTriggerEvent
   err := json.Unmarshal(payload, &timerEvent)
  if err! = nil {
     fmt.Println("Unmarshal failed")
      return "invalid data", err
   }
   return timerEvent.String(), nil
}
func main() {
   runtime.Register(ApigTest)
}
```
# 须知

- 1. 如果函数返回的error参数不是nil, 则会认为函数执行失败。
- 2. 如果函数返回的error为nil, FunctionGraph函数服务仅支持返回如下几种类型的 值。

nil:返回的HTTP响应Body为空。

[]byte:返回的HTTP响应Body内容为该字节数组内容。

string: 返回的HTTP响应Bodv内容为该字符串内容。

其它:FunctionGraph函数服务会将返回值作为对象进行json编码,并将编码后的 内容作为HTTP响应的Body,同时设置响应的"Content-Type"头为"application/ json"。

- 3. 上面的例子是**APIG**触发器的事件类型,如果是其他触发器类型需要修改**main**函数 的内容,例如**cts**触发器修改为**runtime.Register(CtsTest)**,目前只支持注册一个 入口。
- 4. 当函数的事件源是**APIG**时,相关约束条件请参考**Base64**[解码和返回结构体的说](#page-10-0) [明](#page-10-0)。

#### 步骤**3** 编译和打包

函数代码编译完成后,按照如下方式编译和打包。

1. 设置GOROOT和GOPATH环境变量:

**\$ export GOROOT=/usr/local/go** (假设**Go**安装到了**/usr/local/go**目录)

**\$ export PATH=\$GOROOT/bin:\$PATH**

**\$ export GOPATH=/home/fssgo**

- 2. 编译:
	- **\$ cd /home/fssgo**
	- **\$ go build -o handler test.go**

说明

handler可以自定义,后面作为函数入口

3. 打包:

**\$ zip fss\_examples\_go1.x.zip handler**

● 创建函数

登录FunctionGraph控制台,创建Go1.x函数,上传代码包 **fss\_examples\_go1.x.zip**。

说明

对于Go runtime,必须在编译之后打zip包,编译后的文件名称必须与函数执行入口的名称保持 \_\_<br>一致,例如:二进制文件名为handler,则"函数执行入口<sup>"</sup>命名为handler,Handler与<mark>步骤1</mark> 中定义的函数保持一致。

- 测试函数
	- a. 创建测试事件。

在函数详情页,单击"配置测试事件",弹出"配置测试事件"页,输入测 试信息如<mark>图[6-1](#page-79-0)</mark>所示,单击"创建"。

### <span id="page-79-0"></span>图 **6-1** 配置测试事件

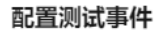

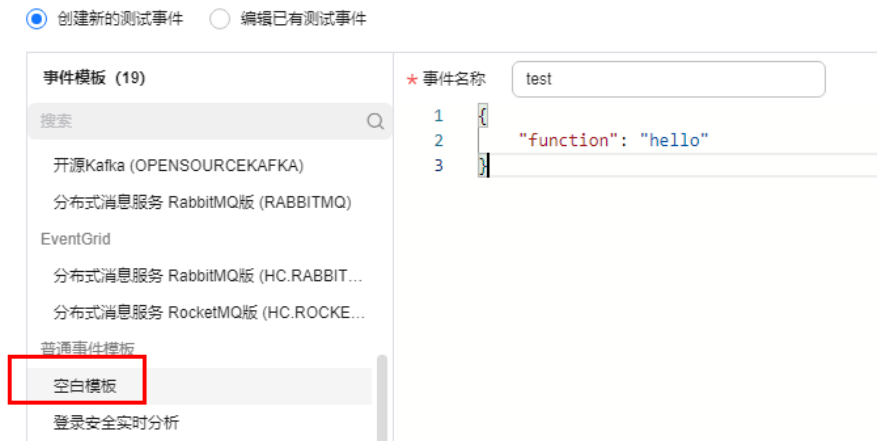

- b. 在函数详情页,选择已配置测试事件,单击"测试"。
- 函数执行

函数执行结果分为三部分,分别为函数返回(由callback返回)、执行摘要、日志 输出(由fmt.Println()方法获取的日志方法输出)。

#### **----**结束

# 执行结果

执行结果由3部分组成:函数返回、执行摘要和日志。

#### 表 **6-15** 执行结果说明

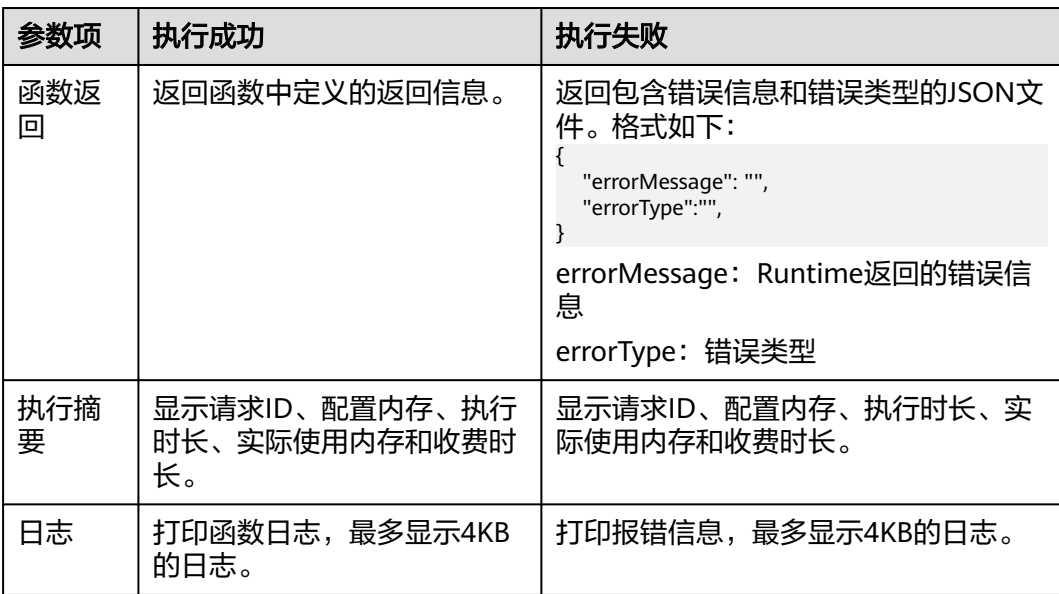

# **7**

# **7.1** 开发事件函数

# **7.1.1 C#**函数开发

# 函数定义

## 说明

建议使用.NET Core 3.1版本。

对于C#, FunctionGraph运行时目前支持C#(.NET Core 2.1)、C#(.NET Core 3.1)、 C#(.NET Core 6.0,当前仅支持拉美-墨西哥城二)版本。

作用域 返回参数 函数名(函数参数,Context参数)

- 作用域:提供给FunctionGraph调用的用户函数必须定义为public。
- 返回参数: 用户定义, FunctionGraph负责转换为字符串, 作为HTTP Response返 回。
- 函数名:用户自定义函数名称,需要和函数执行入口处用户自定义的入口函数名 称一致。

在函数工作流控制台左侧导航栏选择"函数 > 函数列表",单击需要设置的"函 数名称"进入函数详情页,选择"设置 > 常规设置",配置"函数执行入口"参 数,如<mark>图[7-1](#page-81-0)</mark>所示。其中参数值为

"CsharpDemo::CsharpDemo.Program::MyFunc"([程序集名]::[命名空间].[类 名]::[执行函数名])格式。

#### <span id="page-81-0"></span>图 **7-1** 函数执行入口参数

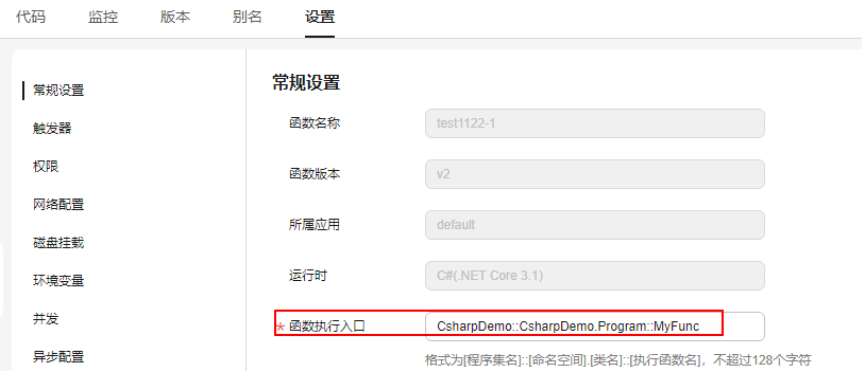

- 执行事件体:函数执行界面由用户输入的执行事件参数。
- 上下文环境(context): Runtime提供的函数执行上下文, 相关属性定义在对象 说明中。

HC.Serverless.Function.Common –部署在FunctionGraph服务中的项目工程需要 引入该库,其中包含IFunctionContext对象,详情见context类说明。

创建csharp函数时,需要定义某个类中的方法作为函数执行入口,该方法可以通 过定义IFunctionContext类型的参数来访问当前执行函数的信息。例如:

public Stream handlerName(Stream input,IFunctionContext context) {

```
 // TODO
```
}

# 函数 **Handler** 定义

ASSEMBLY::NAMESPACE.CLASSNAME::METHODNAME

- .ASSEMBLY为应用程序的.NET程序集文件的名称,假设文件夹名称为 HelloCsharp。
- NAMESPACE、CLASSNAME即入口执行函数所在的namespace和class名称。
- METHODNAME即入口执行函数名称。例如: 创建函数时Handler:HelloCsharp::Example.Hello::Handler。

# **SDK** 接口

● Context接口

Context类中提供了许多属性供用户使用,如表**7-1**所示。

#### 表 **7-1** Context 对象说明

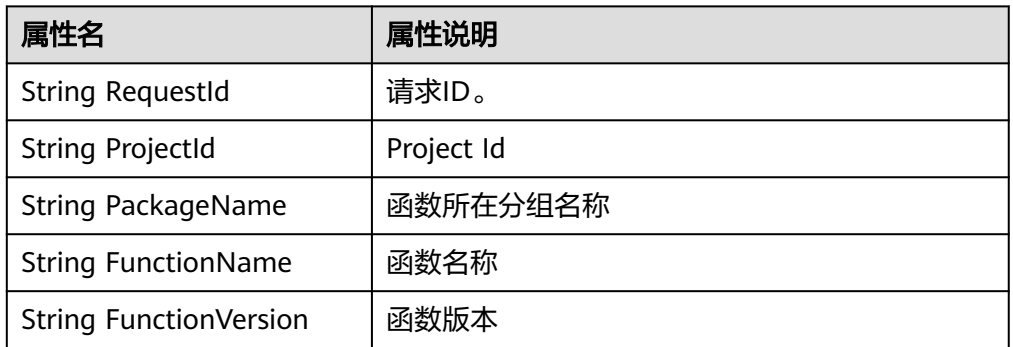

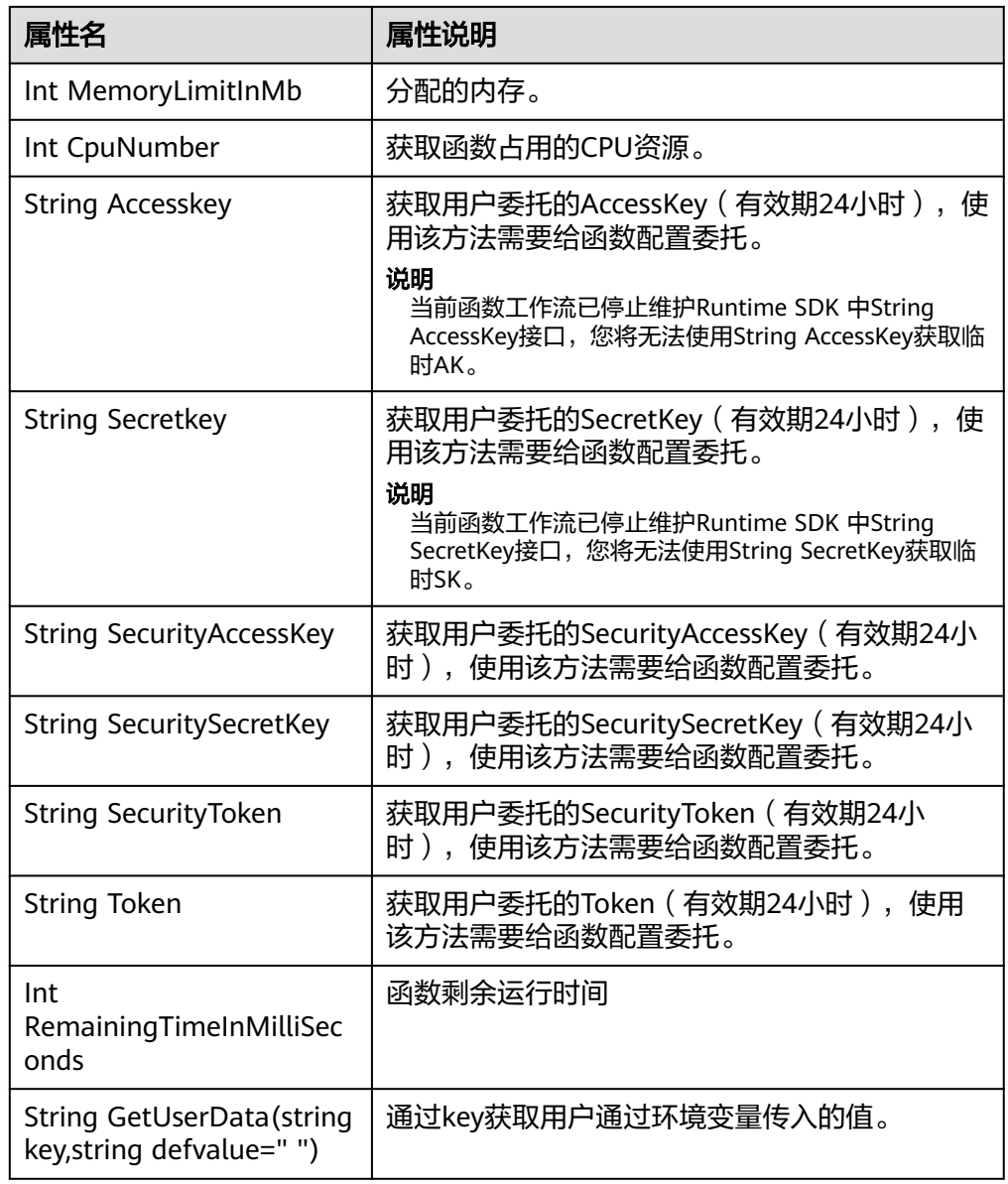

# ● 日志接口

FunctionGraph中C# SDK中接口日志说明如所示。

# 表 **7-2** 日志接口说明

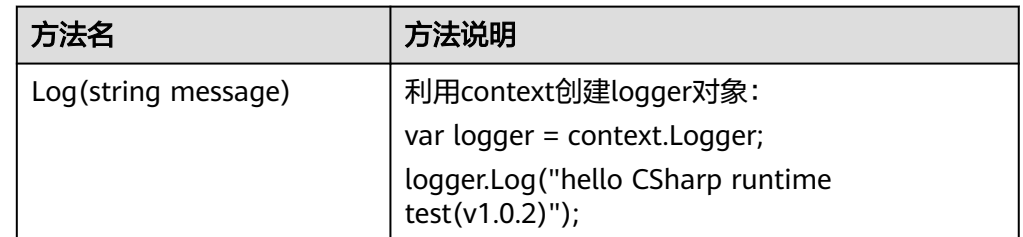

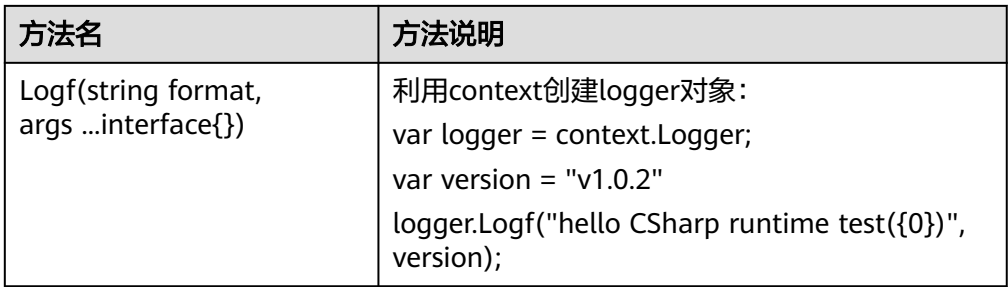

# 开发 **C#**函数

#### 说明

如果是使用FunctionGraph服务提供的样例程序包<mark>[fss\\_example\\_csharp2.0](https://functionstage-examples.obs.cn-north-1.myhuaweicloud.com/fss_example_csharp2.0.zip)</mark>,请跳过<mark>[步](#page-84-0)骤1和步</mark> <mark>[骤](#page-84-0)2</mark>,直接执行<mark>[步骤](#page-85-0)3</mark>,并修改函数执行入口为: MyCsharpPro::src.Program::myFunc。

此处以Linux环境,C# (.NET Core 2.0)为例,开发C#函数步骤如下:

#### 步骤**1** 创建C#编译工程

登录已经安装了.NET SDK和运行环境的linux服务器,创建目录"/home/fsscsharp/ src",将FunctionGraph函数**[dll](https://functionstage-examples.obs.cn-north-1.myhuaweicloud.com/dll.zip)**解压到该目录。如图**7-2**所示。

本文以fssCsharp2.0-1.0.1版本的dll函数为例,不同版本的dll无差异。

#### 图 **7-2** 函数解压

root@szx1000371099:/home/fsscsharp/src# pwd<br><mark>/home/fsscsharp/src</mark><br>root@szx1000371099:/home/fsscsharp/src# 11  $total$  16 drwxr-xr-x 2 root root 4096 Oct 25 17:01 ./<br>drwxr-xr-x 6 root root 4096 Oct 25 09:48<br>-rw-r--r--\_1\_root\_root 5632 Oct 25 15:42 HC.Serverless.Function.Common.dll root@szx1000371099:/home/fsscsharp/src#

使用"dotnet --info"命令查看dotnet环境是否已安装,回显代码如下所示:

root@SZX1000371099:/home/fsscsharp/src# dotnet --info .NET Command Line Tools (2.1.202)

Product Information:<br>Version: 2.1.2 Version: 2.1.202 Commit SHA-1 hash: 281caedada

Runtime Environment: OS Name: ubuntu OS Version: 14.04 OS Platform: Linux RID: ubuntu.14.04-x64 Base Path: /home/lusinking/dotnetdev/sdk/2.1.202/

Microsoft .NET Core Shared Framework Host

 Version : 2.0.9 Build : 1632fa1589b0eee3277a8841ce1770e554ece037

创建并初始化console application工程,命令如下:

"dotnet new console -n project\_name"

示例命令:

#### <span id="page-84-0"></span>dotnet new console -n MyCsharpPro

在目录"/home/fsscsharp/src/MyCsharpPro"下的Program.cs代码文件中创建入口执 行函数。其中input为客户端请求的body数据,context为FunctionGraph函数服务提供 的运行时上下文对象,具体提供的属性可以参考属性接口。代码如下:

```
using HC.Serverless.Function.Common;
using System;
using System.IO;
using System.Text;
namespace src
{
   class Program
   {
      static void Main(string[] args)
     \mathfrak{t} Console.WriteLine("Hello World!");
      }
       public Stream myFunc(Stream input,IFunctionContext context)
       {
         string payload = "";
         if (input != null && input.Length > 0)
 {
             byte[] buffer = new byte[input.Length];
             input.Read(buffer, 0, (int)(input.Length));
             payload = Encoding.UTF8.GetString(buffer);
         }
         var ms = new MemoryStream();
         using (var sw = new StreamWriter(ms))
\overline{\phantom{a}} sw.WriteLine("CSharp runtime test(v1.0.2)");
             sw.WriteLine("=====================================");
             sw.WriteLine("Request Id: {0}", context.RequestId);
             sw.WriteLine("Function Name: {0}", context.FunctionName);
            sw.WriteLine("Function Version: {0}", context.FunctionVersion);<br>sw.WriteLine("Project: {0}", context.ProjectId);
             sw.WriteLine("Project: {0}", context.ProjectId);
                                           {0}", context.PackageName);
             sw.WriteLine("Security Access Key: {0}", context.SecurityAccessKey);
            sw.WriteLine("Security Secret Key: {0}", context.SecuritySecretKey);<br>sw.WriteLine("Security Token: {0}", context.SecurityToken);
            sw.WriteLine("Security Token: {0}", context<br>sw.WriteLine("Token: {0}", context.Token);
            sw.WriteLine("Token:
             sw.WriteLine("User data(ud-a): {0}", context.GetUserData("ud-a"));
             sw.WriteLine("User data(ud-notexist): {0}", context.GetUserData("ud-notexist", ""));
             sw.WriteLine("User data(ud-notexist-default): {0}", context.GetUserData("ud-notexist", "default 
value"));
             sw.WriteLine("=====================================");
             var logger = context.Logger;
             logger.Logf("Hello CSharp runtime test(v1.0.2)");
             sw.WriteLine(payload);
\sim \sim \sim \sim \sim \sim \sim return new MemoryStream(ms.ToArray());
      }
   }
}
```

```
说明
```
#### 当函数的事件源是**APIG**时,相关约束条件请参考**Base64**[解码和返回结构体的说明。](#page-10-0)

#### 步骤**2** 编译C#工程

手动在项目配置文件"MyCsharpPro.csproj"中添加FunctionGraph服务提供的dll引用 (HinPath中填入dll的相对路径)。如下所示:

<Project Sdk="Microsoft.NET.Sdk">

<span id="page-85-0"></span> <PropertyGroup> <OutputType>Exe</OutputType> <TargetFramework>netcoreapp2.0</TargetFramework> </PropertyGroup> <ItemGroup> <Reference Include="HC.Serverless.Function.Common, Version=1.0.0.0, Culture=neutral, PublicKeyToken=null"> <HintPath>../HC.Serverless.Function.Common.dll</HintPath> </Reference> </ItemGroup> </Project>

用"dotnet build"命令编译工程,回显信息如下:

root@SZX1000371099:/home/fsscsharp/src/MyCsharpPro# vi MyCsharpPro.csproj root@SZX1000371099:/home/fsscsharp/src/MyCsharpPro# dotnet build Microsoft (R) Build Engine version 15.7.179.6572 for .NET Core Copyright (C) Microsoft Corporation. All rights reserved.

 Restore completed in 54.28 ms for /home/fsscsharp/src/MyCsharpPro/MyCsharpPro.csproj. MyCsharpPro -> /home/fsscsharp/src/MyCsharpPro/bin/Debug/netcoreapp2.0/MyCsharpPro.dll

Build succeeded. 0 Warning(s) 0 Error(s)

图 **7-3** 打包文件

Time Elapsed 00:00:01.47

#### 步骤**3** 部署C#工程到FunctionGraph服务

用ssh工具将编译后的文件拷贝并打包,如<mark>图7-3</mark>所示。

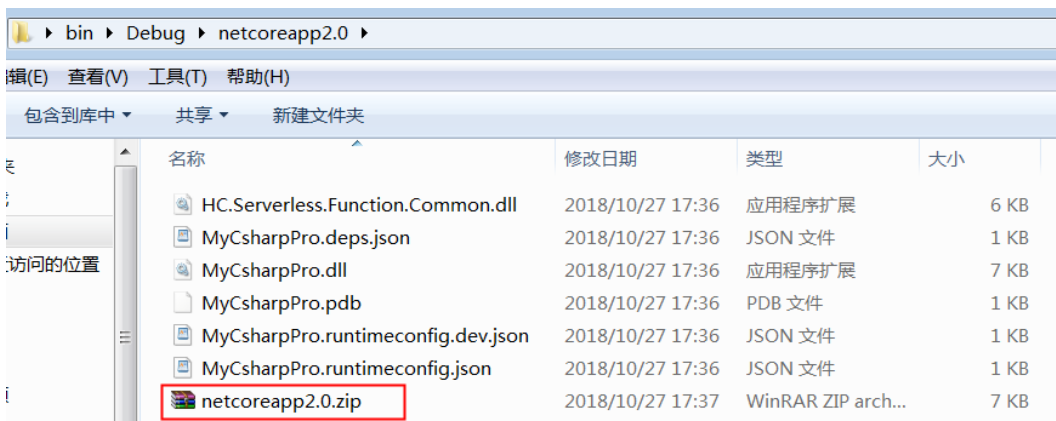

创建函数并上传上一步的zip包。

执行函数,函数执行结果分为三部分,分别为函数返回(由callback返回)、执行摘 要、日志输出(由Console.WriteLine()方法输出)。

**----**结束

# 执行结果

执行结果由3部分组成:函数返回、执行摘要和日志。

#### 表 **7-3** 执行结果说明

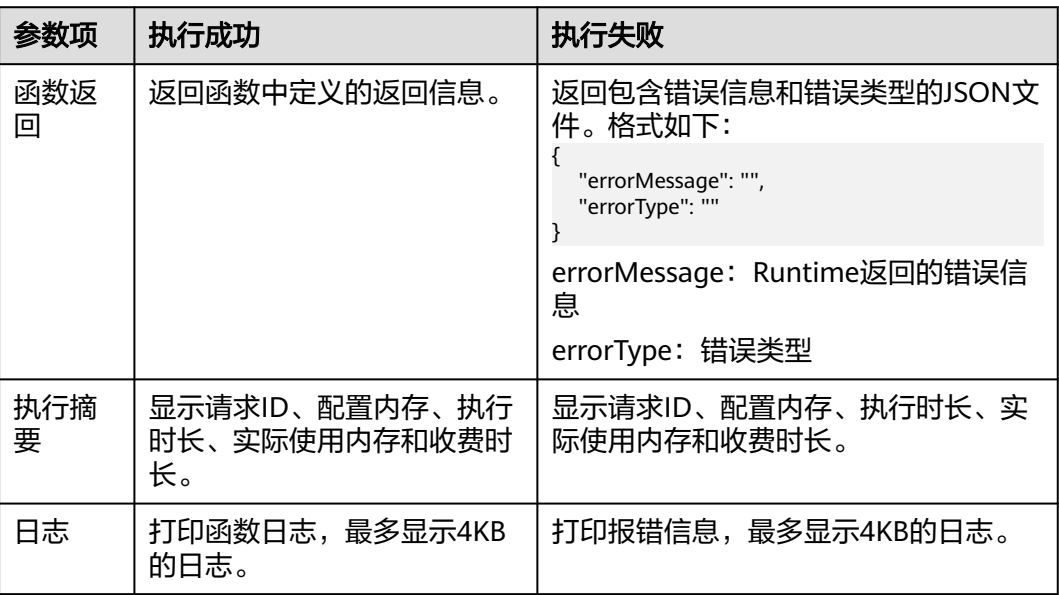

# **7.1.2** 函数支持 **json** 序列化和反序列化

# **7.1.2.1** 使用 **NET Core CLI**

C#新增json序列化和反序列化接口,并提供 HC.Serverless.Function.Common.JsonSerializer.dll 。

提供的接口如下:

**T Deserialize<T>(Stream ins)**:反序列化值传递到Function处理程序的对象中。

**Stream Serialize<T>(T value)**:序列化值传递到返回的响应负载中。

本例以.NET Core2.1创建"test"工程为例说明,.NET Core3.1、C#(.NET Core 6.0, 当前仅支持拉美-墨西哥城二)方法类似。执行环境已装有.NET SDK2.1。

# 新建项目

- 1. 创建目录"/tmp/csharp/projets /tmp/csharp/release",执行命令如下: mkdir -p /tmp/csharp/projets;mkdir -p /tmp/csharp/release
- 2. 进入"/tmp/csharp/projets/"目录,执行命令如下: cd /tmp/csharp/projets/
- 3. 新建工程文件 "test.csproj",文件内容如下: <Project Sdk="Microsoft.NET.Sdk"> <PropertyGroup> <TargetFramework>netcoreapp2.1</TargetFramework>
	- <RootNamespace>test</RootNamespace>
	- <AssemblyName>test</AssemblyName>
	- </PropertyGroup>
	- <ItemGroup>
		- <Reference Include="HC.Serverless.Function.Common">
		- <HintPath>HC.Serverless.Function.Common.dll</HintPath> </Reference>

```
 <Reference Include="HC.Serverless.Function.Common.JsonSerializer">
    <HintPath> HC.Serverless.Function.Common.JsonSerializer.dll</HintPath>
   </Reference>
  </ItemGroup>
</Project>
```
# 生成代码库

## 1. 上传**dll**[文件](https://functionstage-examples.obs.cn-north-1.myhuaweicloud.com/dll.zip)。

将HC.Serverless.Function.Common.dll、 HC.Serverless.Function.Common.JsonSerializer.dll、Newtonsoft.Json.dll文件上 传至目录"/tmp/csharp/projets/"。

2. 在"/tmp/csharp/projets/"路径下,新建"Class1.cs"文件,代码内容如下: using HC.Serverless.Function.Common; using System; using System.IO;

```
namespace test
      {
          public class Class1
       {
            public Stream ContextHandlerSerializer(Stream input, IFunctionContext context)
      \overline{\phantom{a}} var logger = context.Logger;
                logger.Logf("CSharp runtime test(v1.0.2)");
                JsonSerializer test = new JsonSerializer();
                TestJson Testjson = test.Deserialize<TestJson>(input);
               if (Testjson != null)
                {
                  logger.Logf("json Deserialize KetTest={0}", Testjson.KetTest);
               }
                else
                {
                  return null;
               }
              return test.Serialize<TestJson>(Testjson);
            }
            public class TestJson
      \overline{\phantom{a}} public string KetTest { get; set; }//定义序列化的类中的属性为KetTest
            }
         }
      }
3. 执行以下命令,生成代码库:
```
/home/tools/dotnetcore-sdk/dotnet-sdk-2.1.302-linux-x64/dotnet build /tmp/csharp/ projets/test.csproj -c Release -o /tmp/csharp/release

#### 说明

dotnet的路径:/home/tools/dotnetcore-sdk/dotnet-sdk-2.1.302-linux-x64/dotnet。

4. 执行以下命令,进入"/tmp/csharp/release"路径。 cd /tmp/csharp/release

```
5. 在路径"/tmp/csharp/release"下查看编译生成的dll文件,如下所示:
    -rw-r--r-- 1 root root 468480 Jan 21 16:40 Newtonsoft.Json.dll
    -rw-r--r-- 1 root root 5120 Jan 21 16:40 HC.Serverless.Function.Common.JsonSerializer.dll
    -rw-r--r-- 1 root root 5120 Jan 21 16:40 HC.Serverless.Function.Common.dll
     -rw-r--r-- 1 root root 232 Jan 21 17:10 test.pdb
     -rw-r--r-- 1 root root 3584 Jan 21 17:10 test.dll
    -rw-r--r-- 1 root root 1659 Jan 21 17:10 test.deps.json
```
6. 在"/tmp/csharp/release"路径下,新建文件"test.runtimeconfig.json"文件, 文件内容如下: {

```
 "runtimeOptions": {
    "framework": {
       "name": "Microsoft.NETCore.App",
       "version": "2.1.0"
   }
 }
```
## 说明

}

- \*.runtimeconfig.json文件的名称为程序集的名称。
- 文件内容中的version: 项目属性中的目标框架的版本号, 2.0则为2.0.0, 2.1则为 2.1.0。
- 当目标框架为.NET Core2.0时,要注意生成\*.deps.json文件中是否已引入 Newtonsoft.Json。如果没有引入,则需要自己手动引入,如下所示:

```
1. 需要在"targets"中引入以下内容:
   "Newtonsoft.Json/9.0.0.0": {
         "runtime": {
           "Newtonsoft.Json.dll": {
            "assemblyVersion": "9.0.0.0",
            "fileVersion": "9.0.1.19813"
          }
         }
        }
2. 在"libraries"引入以下内容:
   "Newtonsoft.Json/9.0.0.0": {
        "type": "reference",
        "serviceable": false,
        "sha512": ""
      }
```
7. 在"/tmp/csharp/release"路径下,执行如下命令,打包test.zip代码库压缩包。 zip -r test.zip ./\*

# 测试示例

1. 在华为云FunctionGraph控制台新建一个C#(.NET 2.1)函数,上传打包好的 "test.zip"压缩包,如图**7-4**所示。

## 图 **7-4** 上传代码包

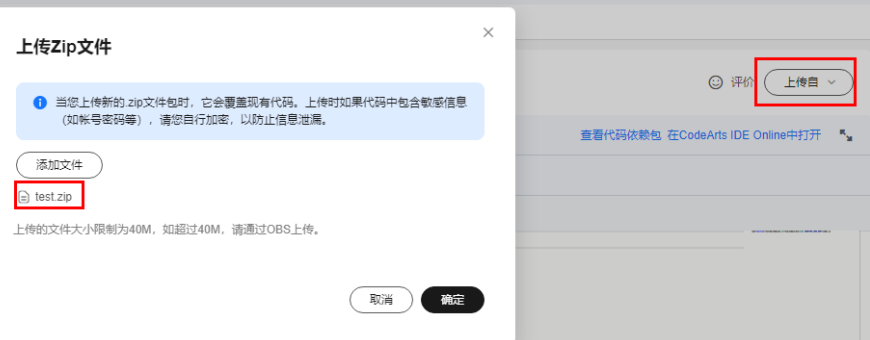

2. 配置一个测试事件。如<mark>图[7-5](#page-89-0)</mark>所示。其中的key必须设置为"KetTest",value可 以自定义。

# <span id="page-89-0"></span>图 **7-5** 配置测试事件

#### 配置测试事件

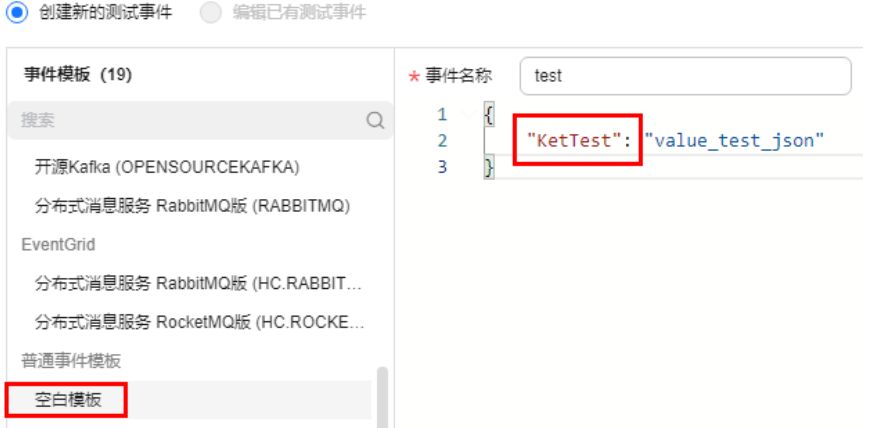

#### 说明

- KetTest:定义序列化的类中的属性为KetTest。
- 测试串必须为json格式。
- 3. 单击"测试",查看测试执行结果。

# **7.1.2.2** 使用 **Visual Studio**

新增json序列化和反序列化接口,并提供 HC.Serverless.Function.Common.JsonSerializer.dll 。

#### 提供的接口如下:

**T Deserialize<T>(Stream ins)**:反序列化值传递到Function处理程序的对象中。

**Stream Serialize<T>(T value)**:序列化值传递到返回的响应负载中。

本例以Visual Studio 2017新建一个.NET Core2.0的"test"工程, .NET Core2.1、.NET Core3.1、C#(.NET Core 6.0,当前仅支持拉美-墨西哥城二)类似。

# 新建项目

1. 在工具栏中选择"文件 > 新建 > 项目", 选择".NET Core", 选择"类库(.NET Core)",并将名称修改为"test"。如图**[7-6](#page-90-0)**所示。

<span id="page-90-0"></span>图 **7-6** 新建项目

| 新建项目                                                                                           |                                      |    |                        |           |                | $\left  \cdot \right $ $\mathbf{x}$           |
|------------------------------------------------------------------------------------------------|--------------------------------------|----|------------------------|-----------|----------------|-----------------------------------------------|
| ▶ 最近                                                                                           |                                      |    | 排序依据: 默认值              | 引出国       | 搜索(Ctrl+E)     | - م                                           |
| ▲ 日最近<br>▲ Visual C#<br><b>Windows 通用</b>                                                      |                                      | 5٠ | 控制台应用(.NET Core)       | Visual C# |                | 类型: Visual C#<br>用于创建目标为,NET Core 的类库的项<br>目. |
|                                                                                                |                                      | 新  | 类库 (.NET Core)         | Visual C# |                |                                               |
| Windows 桌面<br><b>D</b> Web                                                                     |                                      | 屄  | MSTest 测试项目(.NET Core) | Visual C# |                |                                               |
| .NET Core<br>.NET Standard                                                                     |                                      | 屃  | NUnit 测试项目(.NET Core)  | Visual C# |                |                                               |
| AWS Lambda<br>AWS Samples<br>Cloud<br>Extensibility<br><b>WCF</b><br>测试<br><b>Visual Basic</b> |                                      | 屃  | xUnit 测试项目 (.NET Core) | Visual C# |                |                                               |
|                                                                                                |                                      | 52 | ASP.NET Core Web 应用程序  | Visual C# |                |                                               |
| $\triangleright$ Visual C++<br>$\triangleright$ Visual F#                                      |                                      |    |                        |           |                |                                               |
| <b>SOL Server</b>                                                                              |                                      |    |                        |           |                |                                               |
| 未找到你要查找的内容?<br>打开 Visual Studio 安装程序                                                           |                                      |    |                        |           |                |                                               |
| 名称(N):                                                                                         | ClassLibrary1                        |    |                        |           |                |                                               |
| 位置(L):                                                                                         | C:\Users\hwx496930\source\repos<br>۰ |    |                        |           | 浏览(B)          |                                               |
| 解决方案(S):                                                                                       | 创建新解决方案<br>۰                         |    |                        |           |                |                                               |
| 解决方案名称(M):                                                                                     | ClassLibrary1                        |    |                        |           | √ 为解决方案创建目录(D) |                                               |
|                                                                                                |                                      |    |                        |           | 新建 GIT 存储库(G)  |                                               |
|                                                                                                |                                      |    |                        |           |                | 取消<br>确定                                      |

2. 导航栏中选择"test"项目,单击鼠标右键,选择"属性",打开属性界面。如<mark>图</mark> **[7-7](#page-91-0)**所示。

#### <span id="page-91-0"></span>图 **7-7** 属性

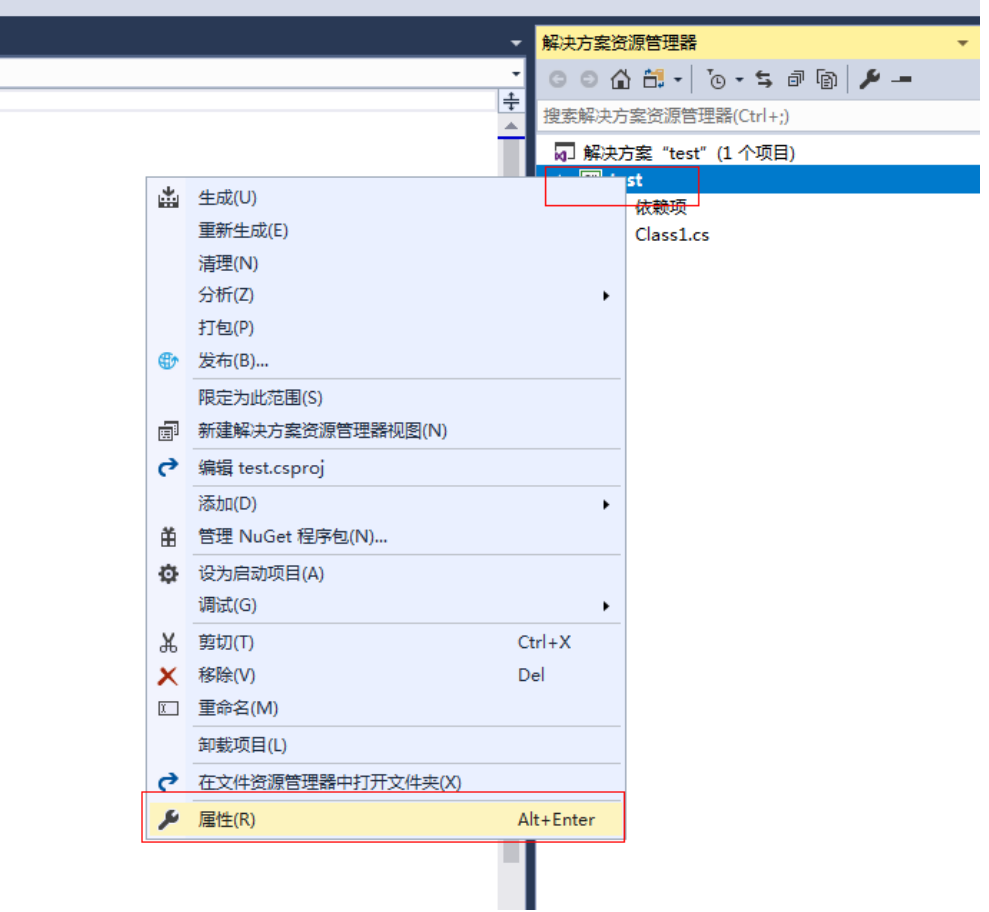

3. 在属性界面选择"应用程序",选择目标框架为".NET Core 2.0",如<mark>图7-8</mark>所 示。

# 图 **7-8** 选择目标框架

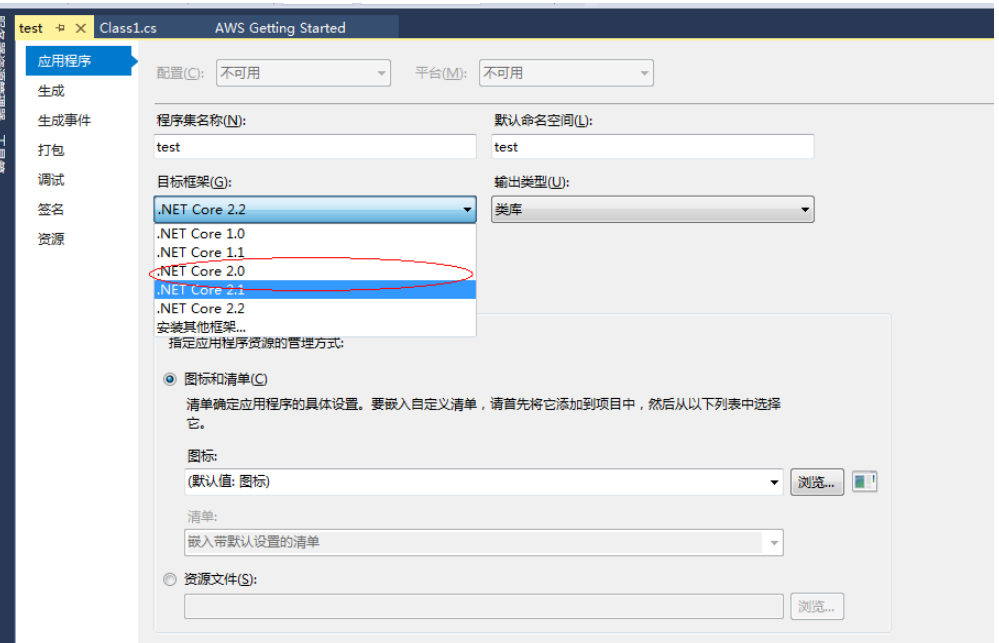

# 添加引用

- 1. 选择解决方案资源管理器中"test"工程,单击鼠标右键,选择"添加引用",把 下载的**dll**[文件引](https://functionstage-examples.obs.cn-north-1.myhuaweicloud.com/dll.zip)用进来。如图**7-9**所示。
	- 图 **7-9** 添加引用

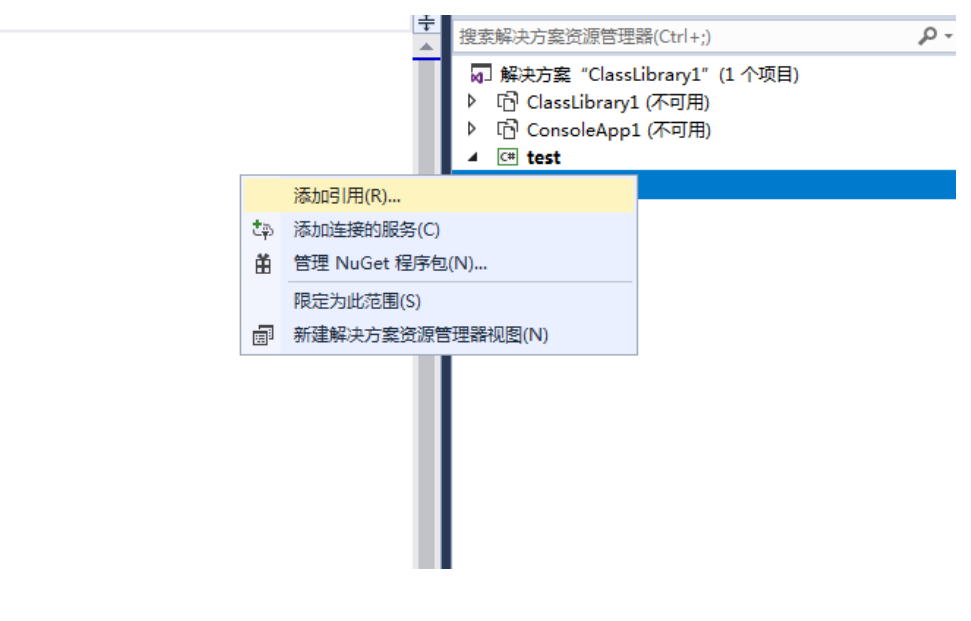

#### 说明

所引用的dll下载后放在一个lib文件中,一共有三个库: HC.Serverless.Function.Common.dll、 HC.Serverless.Function.Common.JsonSerializer.dll、Newtonsoft.Json.dll。

2. 选择"浏览",单击"浏览(B)",把HC.Serverless.Function.Common.dll和 HC.Serverless.Function.Common.JsonSerializer.dll引用进来,单击"确定"。如 图**[7-10](#page-93-0)**所示。

#### <span id="page-93-0"></span>图 **7-10** 引用文件

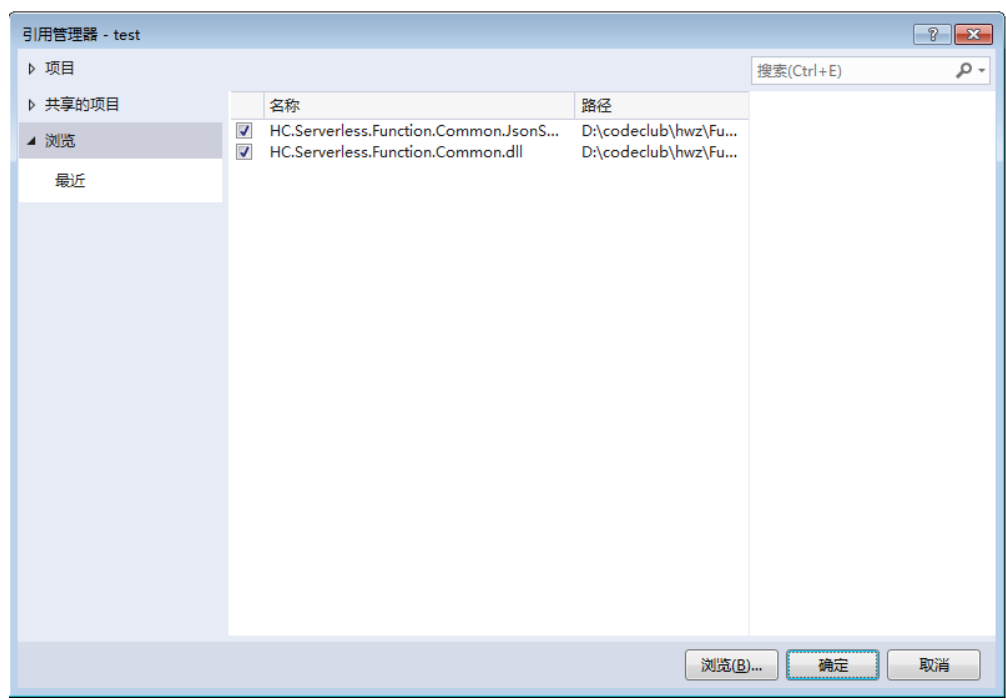

3. 引用成功后界面如图**7-11**所示。

图 **7-11** 完成引用

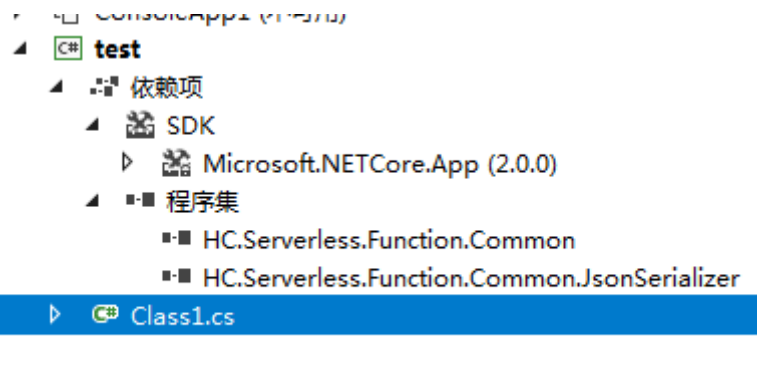

# 打包代码

# 本例所用示例代码如下:

```
using HC.Serverless.Function.Common;
using System;
using System.IO;
namespace test
{
   public class Class1
   {
      public Stream ContextHandlerSerializer(Stream input, IFunctionContext context)
      {
         var logger = context.Logger;
         logger.Logf("CSharp runtime test(v1.0.2)");
         JsonSerializer test = new JsonSerializer();
         TestJson Testjson = test.Deserialize<TestJson>(input);
```
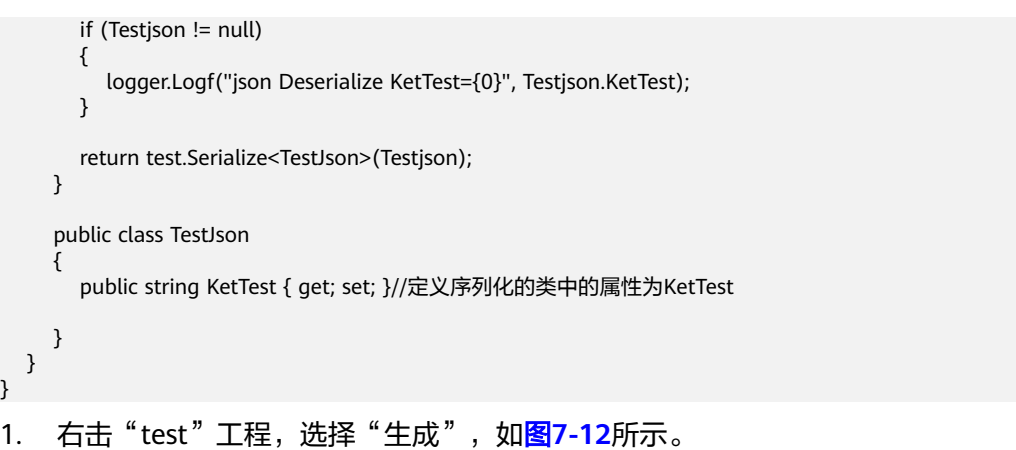

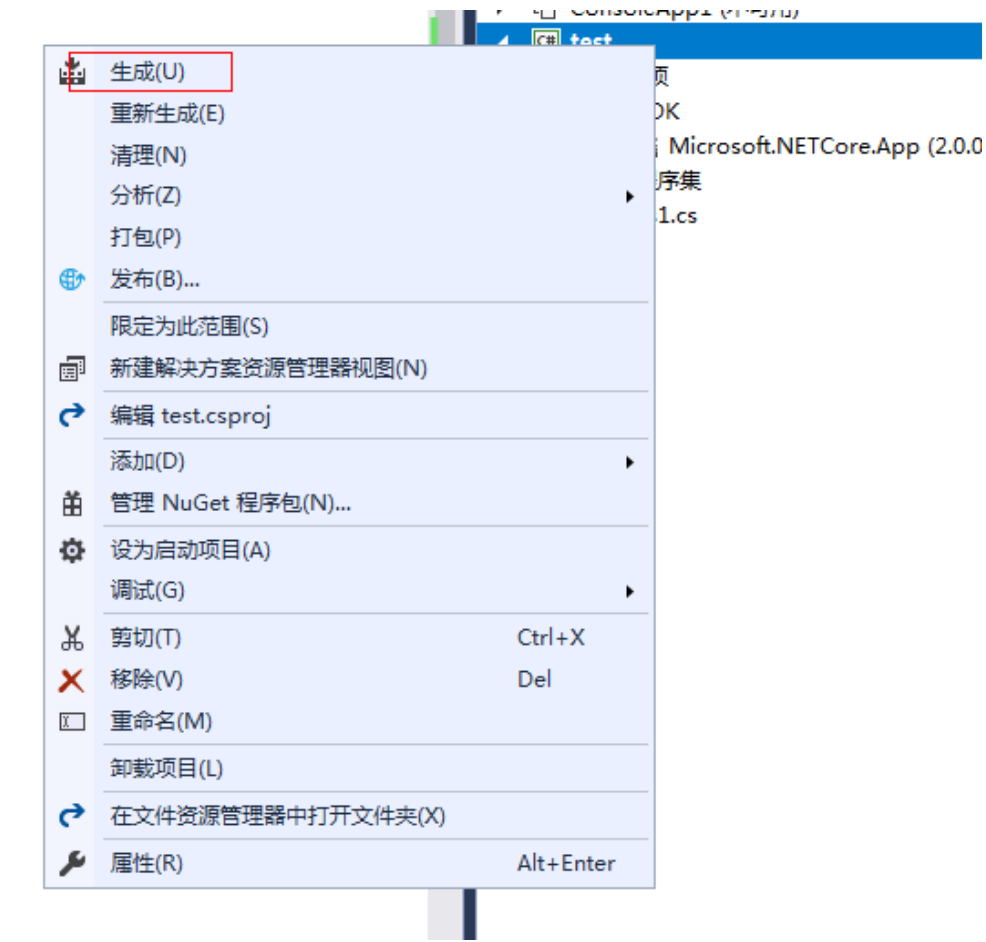

图 **7-12** 生成文件

2. 拷贝生成dll文件的路径"C:\Users\xxx\source\repos\test\test\bin\Release \netcoreapp2.0\<sup>"</sup> ,如<mark>图</mark>7-**13**所示。

# <span id="page-95-0"></span>图 **7-13** 生成路径

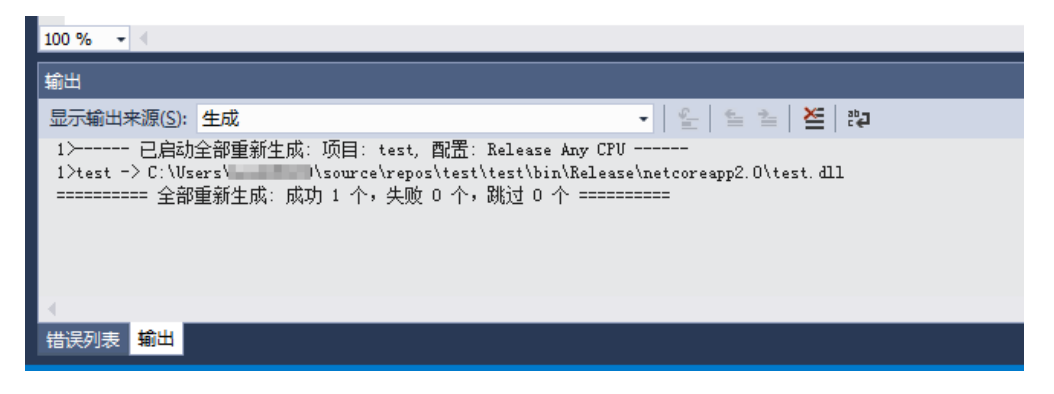

该路径下的文件如图**7-14**所示。

## 图 **7-14** 文件

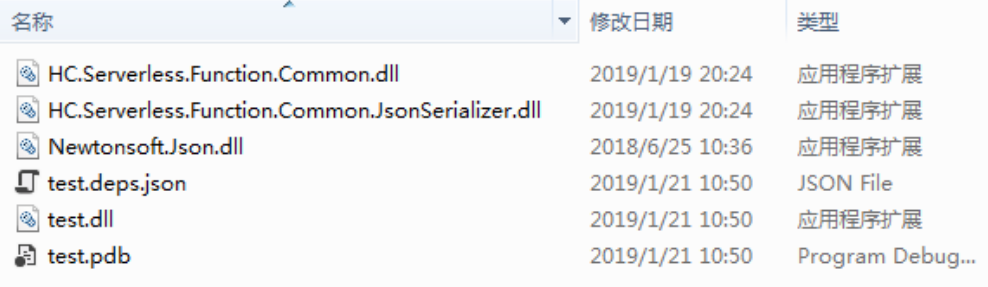

3. 在该路径新建"test.runtimeconfig.json<sup>"</sup>文件,如<mark>图7-15</mark>所示。

#### 图 **7-15** 新建文件

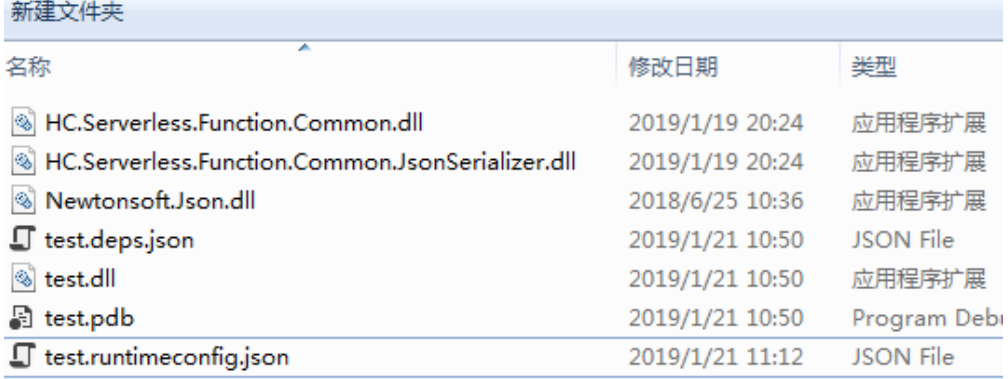

## 文件内容如下:

{

"runtimeOptions": {

"framework": {

"name": "Microsoft.NETCore.App",

```
"version": "2.0.0"
      }
   }
}
```
- \*.runtimeconfig.json文件的名称为程序集的名称。
- 文件内容中的version为项目属性中的目标框架的版本号, 2.0则为2.0.0 , 2.1则为 2.1.0。
- 4. 将文件打包为netcoreapp2.0.zip压缩包。

说明

压缩包文件名称可随意,但是一定为.zip格式。

# 测试示例

1. 在华为云FunctionGraph控制台新建一个C#(.NET 2.1)函数,上传打包完成的代 码包,如图**7-16**所示。

图 **7-16** 上传代码包

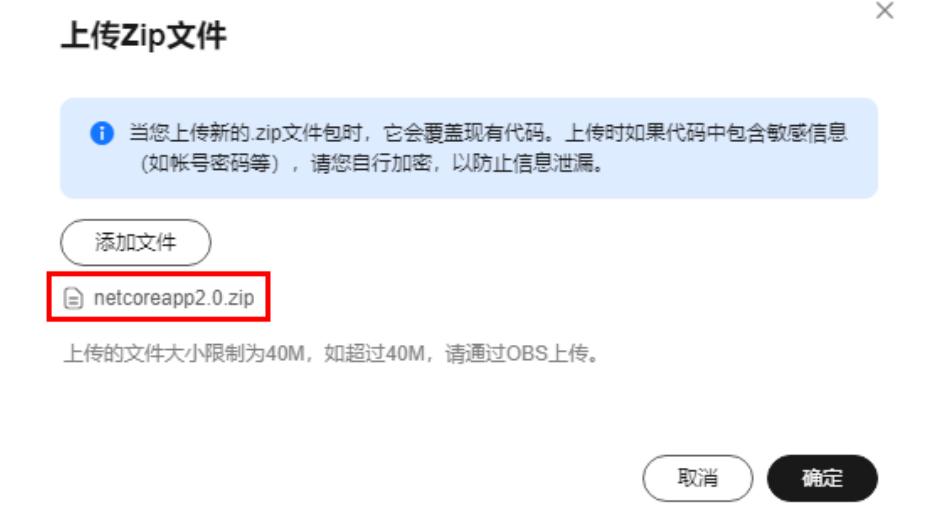

2. 配置一个测试事件。如图[7-17](#page-97-0)所示。其中的key必须设置为"KetTest",value可 以自定义。

# <span id="page-97-0"></span>图 **7-17** 配置测试事件

# 配置测试事件

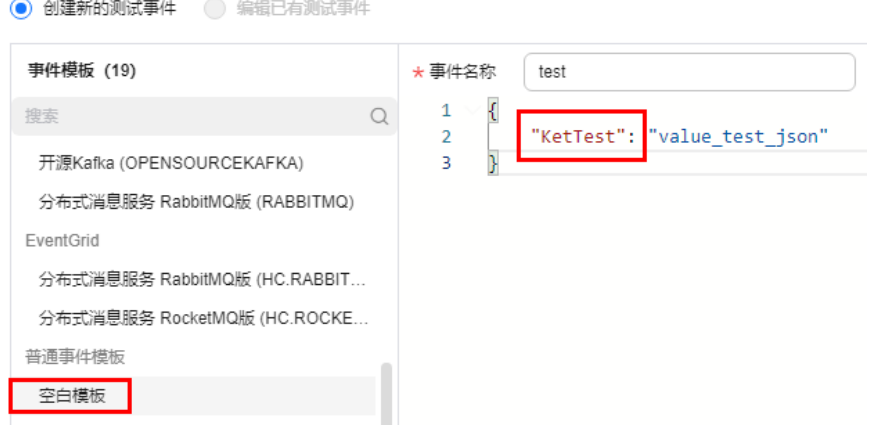

#### 说明

- KetTest:定义序列化的类中的属性为KetTest.
- 测试串必须为json格式。
- 3. 单击"测试",查看测试执行结果。

# **8 PHP**

# **8.1** 开发事件函数

# 函数定义

PHP 7.3函数的接口定义如下所示:

function handler(\$event, \$context)

- 入口函数名(\$handler):入口函数名称, 需和函数执行入口处用户自定义的入 口函数名称一致。
- 执行事件(\$event): 函数执行界面由用户输入的执行事件参数, 格式为JSON对 象。
- 上下文环境(\$context ):Runtime提供的函数执行上下文,其接口定义在**[SDK](#page-99-0)接** [口](#page-99-0)说明。
- 函数执行入口: index.handler。
- 函数执行入口格式为"[文件名].[函数名]"。例如创建函数时设置为 index.handler,那么FunctionGraph会去加载index.php中定义的handler函数。

# **PHP** 的 **initializer** 入口介绍

函数服务目前支持以下PHP运行环境。

• Php 7.3 (runtime  $=$  Php7.3)

Initializer格式为:

# **[**文件名**].[initializer**名**]**

示例: 创建函数时指定的initializer为main.my\_initializer, 那么FunctionGraph会去加 载main.php中定义的my\_initializer函数。

在函数服务中使用PHP实现initializer接口,需要定义一个PHP函数作为initializer入 口,一个最简单的initializer示例如下。

<?php Function my\_initializer(\$context) { echo 'hello world' . PHP\_EOL;

<span id="page-99-0"></span> } ?>

# ● 函数名

my\_initializer需要与实现initializer接口时的initializer字段相对应。

示例: 实现initializer接口时指定的Initializer入口为main.my\_initializer, 那么 FunctionGraph会去加载main.php中定义的my\_initializer函数。

● context参数

context参数中包含一些函数的运行时信息,例如:request id、临时AccessKey、 function meta等。

# **SDK** 接口

Context类中提供了许多上下文方法供用户使用,其声明和功能如所示。

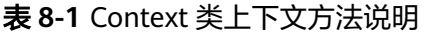

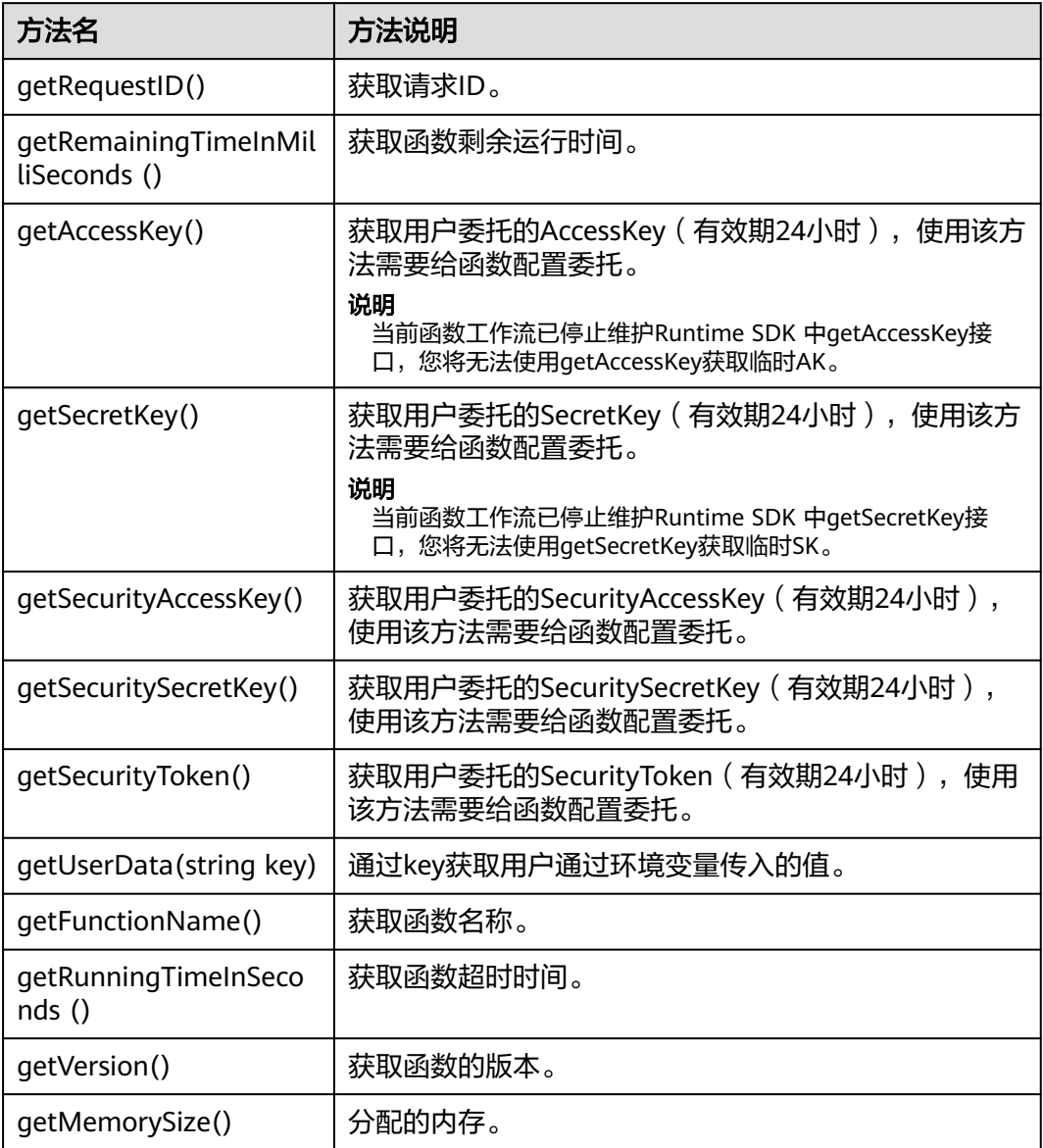

<span id="page-100-0"></span>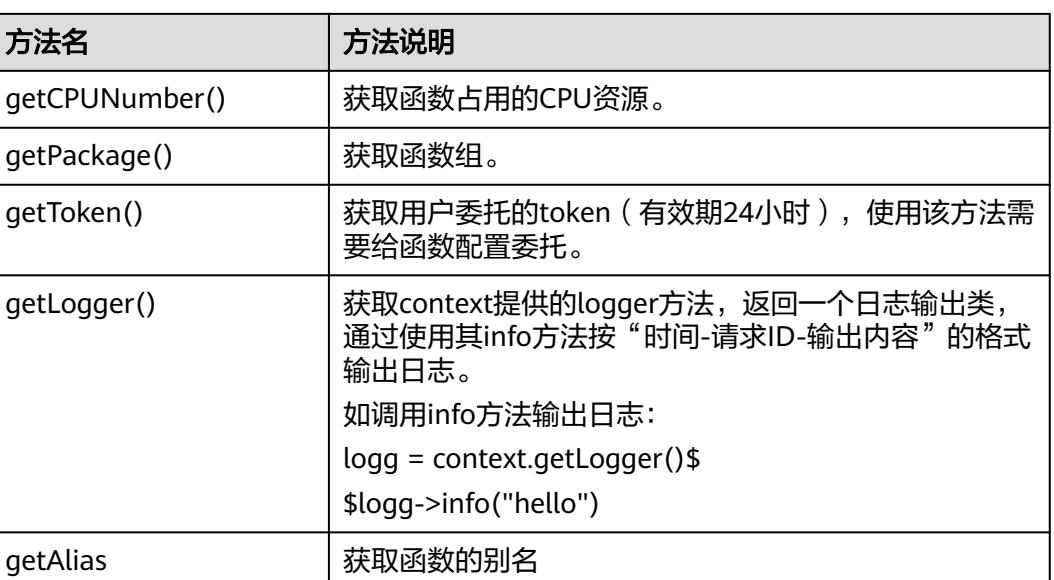

getToken()、getAccessKey()和getSecretKey()方法返回的内容包含敏感信息,请谨慎使用,避 免造成用户敏感信息的泄露。

# 开发 **PHP** 函数

开发PHP函数步骤如下:

#### 步骤**1** 创建函数

1. 编写打印helloworld的代码。

打开文本编辑器,编写helloworld函数,代码如下,文件命名为 "helloworld.php", 保存文件。

```
<?php
function printhello() {
echo 'Hello world!';
}
```
2. 定义FunctionGraph函数

```
打开文本编辑,定义函数,代码如下,文件命名为index.php,保存文件(与
helloworld.php保存在同一文件夹下)。
```

```
<?php
include_once 'helloworld.php';
```

```
function handler($event, $context) {
   $output = json_encode($event);
   printhello();
   return $output;
}
```
- 1. 函数仅支持返回如下几种类型的值。
	- Null: 函数返回的HTTP响应Body为空。
	- string: 函数返回的HTTP响应Body内容为该字符串内容。
	- 其他: 函数会返回值作为对象进行json编码, 并将编码后的内容作为HTTP响应的 Body, 同时设置响应的"Content-Type"头为"text/plain"。
- 2. 当函数的事件源是APIG时,相关约束条件请参考**Base64**[解码和返回结构体的说明](#page-10-0)。

#### 步骤**2** 工程打包

函数工程创建以后,可以得到以下目录,选中工程所有文件,打包命名为 "fss\_examples\_php7.3.zip",如<mark>图8-1</mark>所示。

## 图 **8-1** 工程打包

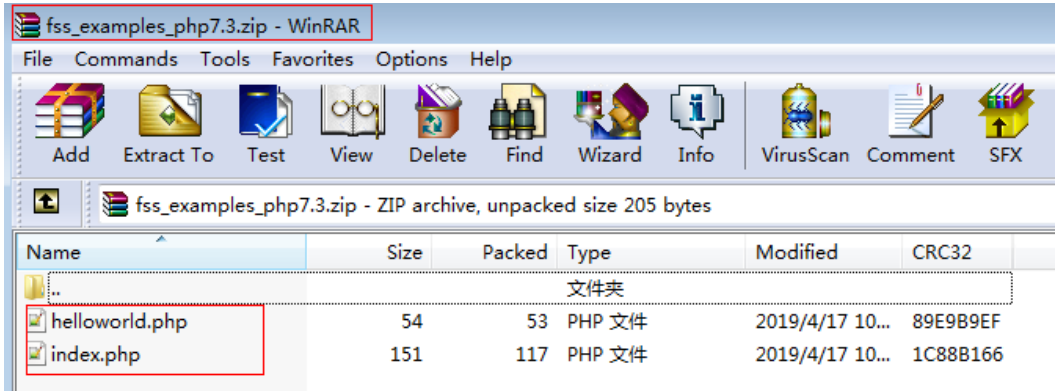

#### 说明

本例函数工程文件保存在"~/Code/"文件夹下,在打包的时候务必进入Code文件夹下选中所有 工程文件进行打包,这样做的目的: 由于定义了FunctionGraph函数的index.php是程序执行入 口,确保fss\_examples\_php7.3.zip解压后,index.php文件位于根目录。

登录FunctionGraph,创建PHP函数,上传**[fss\\_examples\\_php7.3.zip](https://functionstage-examples.obs.cn-north-1.myhuaweicloud.com/fss_examples_php7.3.zip)**文件。如 图**8-2** 所示。

#### 图 **8-2** 上传程序包

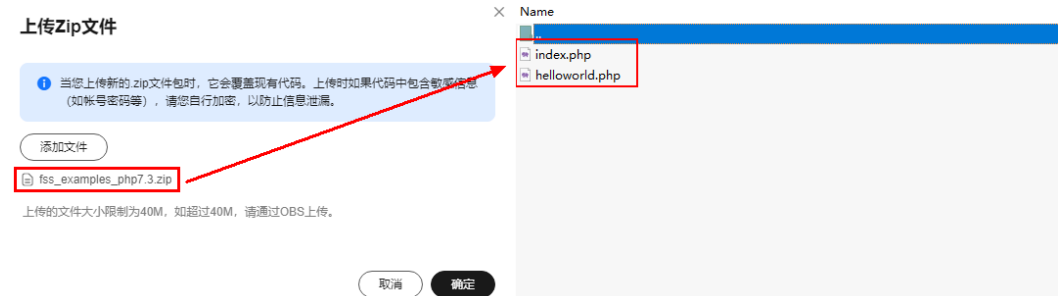

步骤**3** 创建FunctionGraph函数,上传程序包

- 函数执行入口中的index与步骤定义**[FunctionGraph](#page-100-0)**函数的文件名保持一致,通过该名称找 到FunctionGraph函数所在文件。
- 函数执行入口中的handler为函数名,与步骤定义**[FunctionGraph](#page-100-0)**函数中创建的index.php文 件中的函数名保持一致。
- 函数执行过程为: 用户上传fss\_examples\_php7.3.zip保存在OBS中, 触发函数后, 解压缩zip 文件,通过index匹配到FunctionGraph函数所在文件,通过handler匹配到index.php文件中 定义的FunctionGraph函数,找到程序执行入口,执行函数。

在函数工作流控制台左侧导航栏选择"函数 > 函数列表",单击需要设置的"函数名 称"进入函数详情页,选择"设置 > 常规设置",配置"函数执行入口"参数,如<mark>图</mark> **8-3**所示。其中参数值为"index.handler"格式,"**index**"和"**handler**"支持自定 义命名。

#### 图 **8-3** 函数执行入口参数

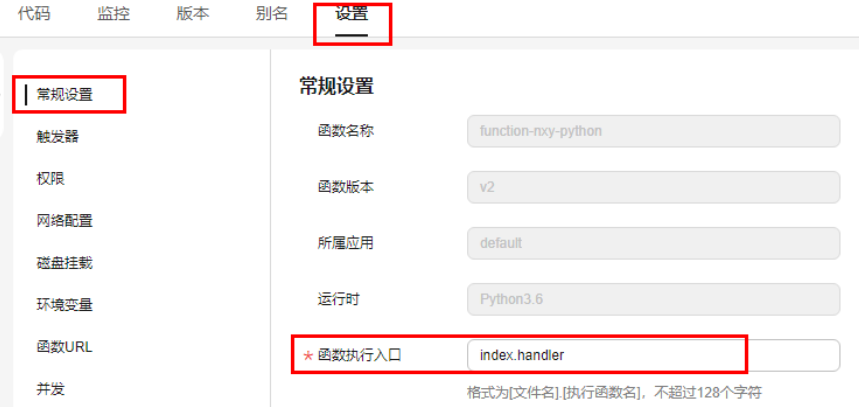

#### 步骤**4** 测试函数

1. 创建测试事件。

在函数详情页,单击"配置测试事件",弹出"配置测试事件"页,输入测试信 息如图**8-4**所示,单击"创建"。

#### 图 **8-4** 配置测试事件

#### 配置测试事件

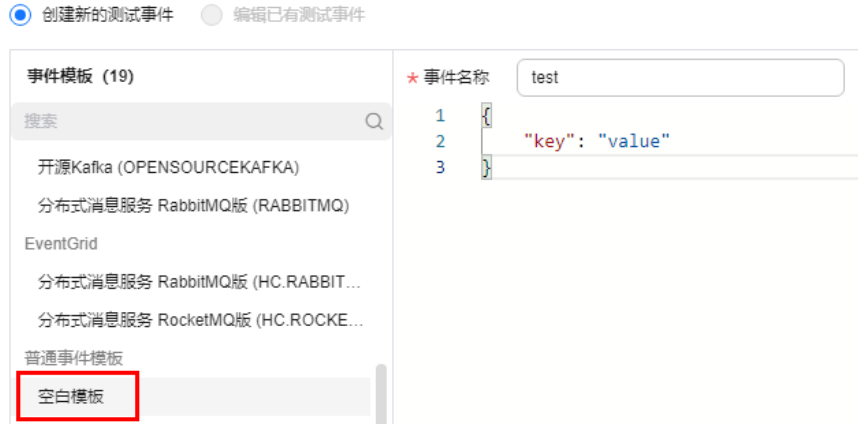

2. 在函数详情页,选择已配置测试事件,单击"测试"。

#### 步骤**5** 执行函数

函数执行结果分为三部分,分别为函数返回(由return返回)、执行摘要、日志输出 (由echo方法获取的日志方法输出)。

**----**结束

# 执行结果

执行结果由3部分组成:函数返回、执行摘要和日志。

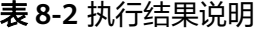

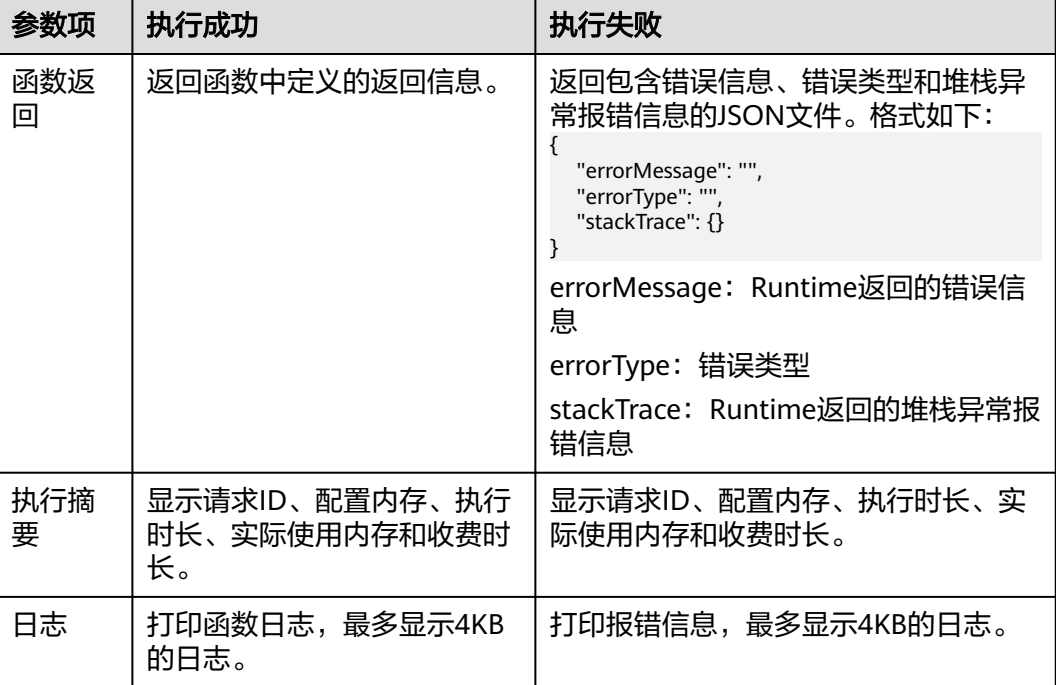

# **8.2** 制作依赖包

制作函数依赖包推荐在**Huawei Cloud EulerOS 2.0**环境中进行。使用其他系统打包可 能会因为底层依赖库的原因,运行出问题,比如找不到动态链接库。

# 说明

● 如果安装的依赖模块需要添加依赖库,请将依赖库归档到zip依赖包文件中,例如,添 加.dll、.so、.a等依赖库。

# 为 **PHP** 函数制作依赖包

# 制作函数依赖包推荐在**Huawei Cloud EulerOS 2.0**环境中进行。

为php7.3通过composer安装protobuf3.19依赖包,默认环境中已经安装了composer和 对应版本的php。

新建一个composer.json文件,在composer.json中填入以下内容。

```
{
   "require": {
       "google/protobuf": "^3.19"
   }
}
```
执行如下命令。 Composer install

可以看到当前目录底下生成一个vendor文件夹,文件夹中有autoload.php、composer 和google三个文件夹。

● Linux系统

Linux系统下可以使用以下命令生成zip包。 zip –rq vendor.zip vendor

● windows系统 用压缩软件将vendor目录压缩成zip文件即可。 如果要安装多个依赖包,在composer.json文件中指定需要的依赖,把生成的 vendor文件整体打包成zip上传。

# 说明

php工程代码中使用通过composer下载的第三方依赖时,需要通过require "./vendor/ autoload.php" 加载,平台默认把上传的zip包解压后的内容置于项目代码的同级目录下。

# 9<br>一##

# **9.1 VSCode** 本地调试

# 概述

Huawei Cloud FunctionGraph是华为云Serverless产品的VSCode插件。通过该插件, 您可以:

- 快速地在本地创建函数
- 运行调试本地函数、部署本地函数至云端
- 拉取云端的函数列表、调用云端函数、上传ZIP包至云端

# 前提条件

下载 **[Visual Studio Code](https://code.visualstudio.com/)**(1.63.0版本以上)并安装。

# 安装插件

1. 打开Visual Studio Code工具,在应用商店中搜索"Huawei Cloud FunctionGraph"并进行安装。

#### 图 **9-1** 搜索并安装

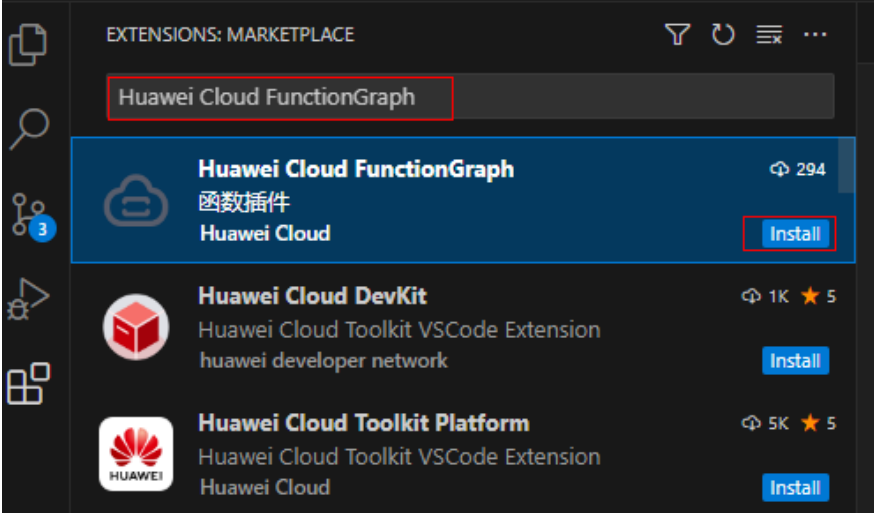

2. 安装成功后, Huawei Cloud FunctionGraph插件展示在已安装列表中。

#### 图 **9-2** 已安装列表展示

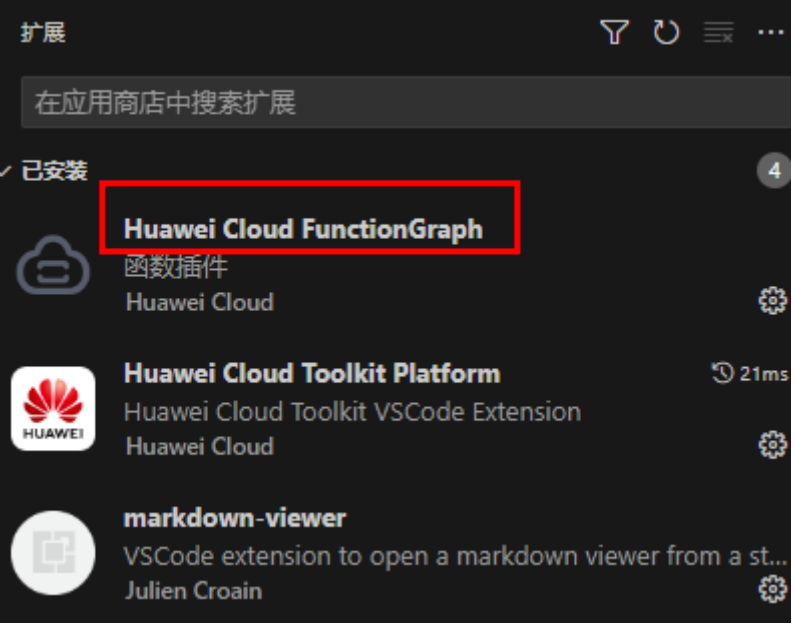

# 登录函数插件

- 1. 单击Huawei Cloud FunctionGraph插件图标,单击"您尚未登录,请先登录", 弹出登录界面,根据页面提示选择登录方式。若选择"华为云 AK/SK登录",需 先获取账号的AK/SK,请参见**新增访问密钥**。
- 2. 您可以选择需要展示的区域Region,查看不同区域的函数信息。
- 3. 您也可以参考下图,进行更多区域的展示和隐藏、以及账号退出操作。
	- Show region in the Explorer:选择需要操作的Region。
	- Hide region from the Explorer:隐藏暂时不关注的Region。
	- Log Out: 退出登录。

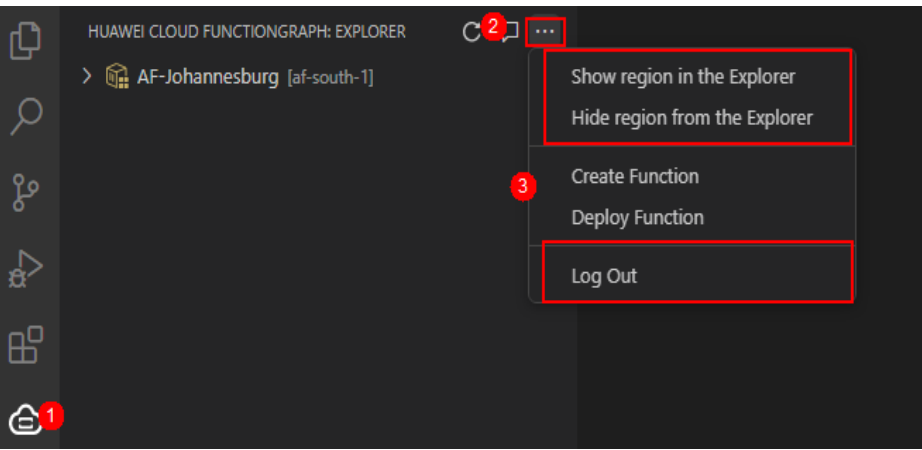

# 创建函数

1. 在插件面板中选择"Create Function",或"Ctrl+Shift+p"搜索"Create Function"命令,按照提示依次选择或输入"运行时"、"模板"、"函数名 称"、"本地文件夹"。

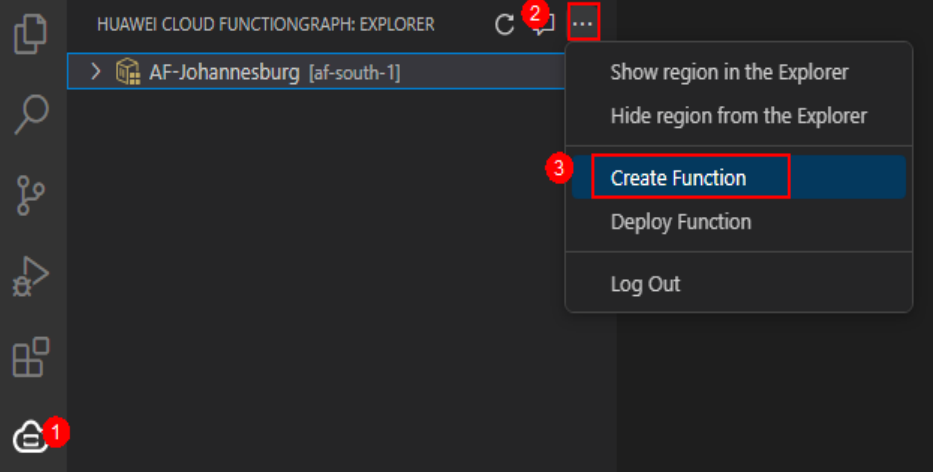

2. 本地函数创建成功后,会自动打开入口文件。

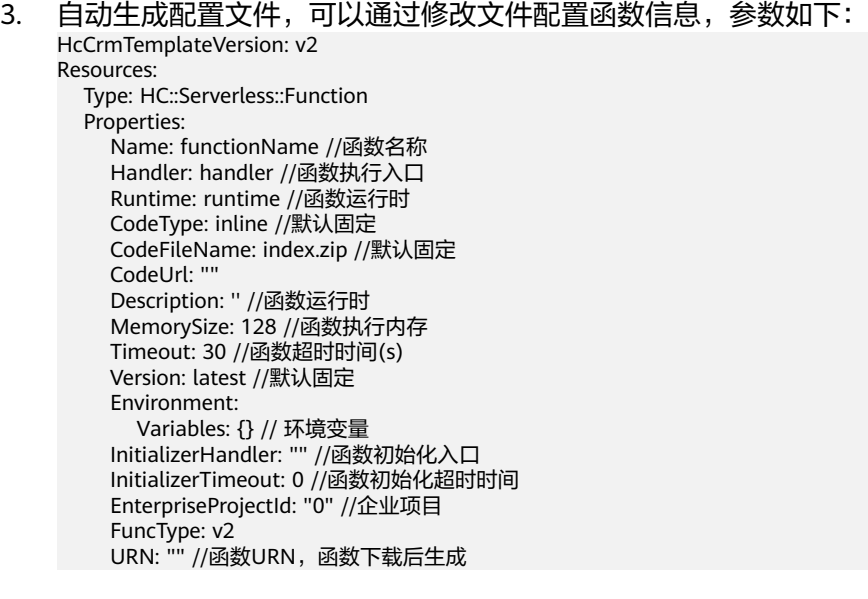
## 部署函数

## ● 前提

确保函数代码路径正确。Nodejs、Python和PHP运行时函数代码在src目录下,其 余运行时函数代码在根目录下。

在插件面板中选择"Deploy Function",或"Ctrl+Shift+p"搜索"Deploy Function"命令,按照提示依次选择"需要部署的函数"、"Region"。

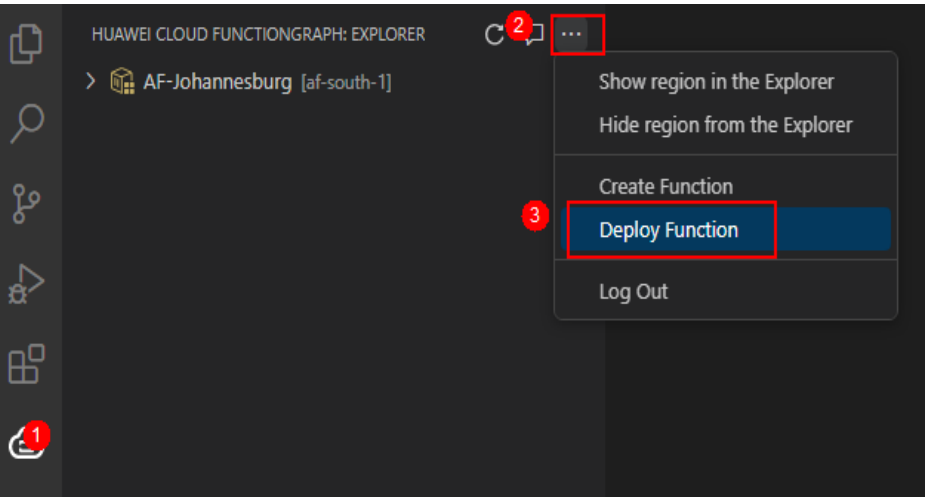

- 部署成功: 界面右下角弹出成功提示, 切换至部署"Region"查看。
- 部署失败: 在"OUTPUT"下查看错误日志并解决。

# 本地调试

- 1. Nodejs
	- 前提

本地环境已安装Nodejs。

– 默认模式

单击handler方法的Local Debug, 配置事件内容, 单击 Invoke, 进行调试。

#### 图 **9-3** 单击 Local Debug

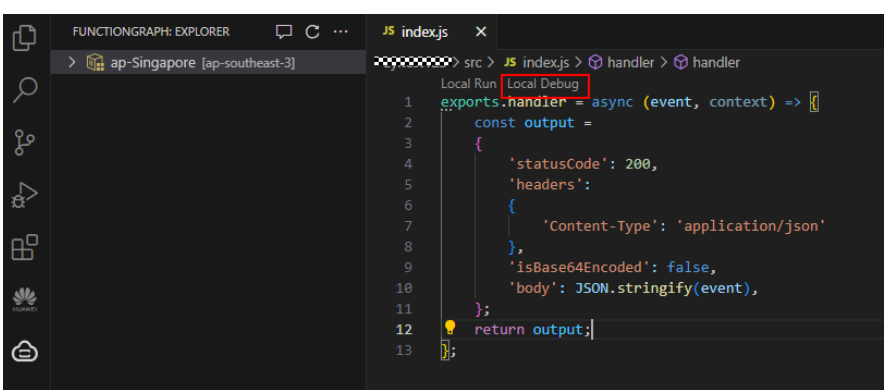

### 图 **9-4** 配置事件内容

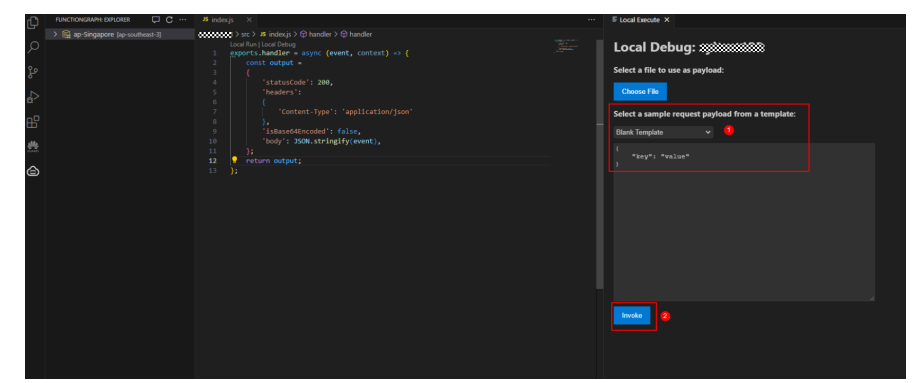

#### – **VSCode**自带调试能力

在函数文件夹下新建main.js文件,并将下面内容复制到main.js文件,单击左

侧的运行和调试图标<sup>133个</sup>,选择添加配置,进行配置,选择Nodejs,按 "F5"进行调试。

```
const handler = require('./index'); // 函数入口文件路径,根据具体情况修改
const event = { 'hello': 'world' }; // 测试事件内容,根据具体情况修改
const context = {}; // Context类
console.log(handler.handler(event, context));
```
- 2. Python
	- 前提

本地环境已安装Python。

在函数文件夹下新建main.py文件,并将下面内容复制到main.py文件,单击左侧

的运行和调试图标 <sup>仓产</sup>,选择添加配置,进行配置,选择Python,按"F5"进行 调试。

```
import sys
```
import index # 函数入口文件路径, 根据具体情况修改

```
# main方法用于调试, event是选择的调试事件
if name == ' main ':
   event = { 'hello': 'world' } # 测试事件内容,根据具体情况修改
  context = " content = index.handler(event, context)
   print('函数返回:')
   print(content)
```
- 3. Java
	- 前提

已安装Java, VSCode已支持java的运行测试。

在函数文件夹下的test目录下,打开TriggerTestsTest.java文件,单击左侧的运行

和调试图标<sup>公(</sup>,选择添加配置,进行配置,选择Java,按"F5"进行调试。

# 其余功能

#### 跳转到界面打开

选择您需要打开的函数, 鼠标右键单击"Open in Portal", 会在浏览器中打开该 函数的详情页面。

● 执行云端函数

- a. 选择您需要操作的函数,鼠标右键单击"Invoke Function..."。
- b. 在Invoke Function面板中, 选择需要传入的事件, 单击"Invoke", 函数的 日志以及结果会输出在OUTPUT中。
- 下载云端函数
	- 前提

用户已添加获取桶对象(obs:object:GetObject)的权限。

选择您需要操作的函数, 鼠标右键单击"Download...", 选择您要下载的路径, 函数代码会从云端下载到本地并自动打开入口文件。

更新云端函数

选择您需要操作的函数, 鼠标右键单击"Upload Function...", 选择您想要上传 的ZIP包。

- 删除云端函数
	- a. 选择您需要删除的函数,鼠标右键单击"Delete..."。
	- b. 在确认框中选择"Delete",删除函数。
- 复制**URN**

选择您需要复制URN的函数, 鼠标右键单击"Copy URN"直接获取。

# **9.2 Eclipse-plugin**

当前java没有对应的模板功能,且只支持传包到OBS上,不支持在线编辑,所以需要一 个插件,能够支持在java的主流开发工具(Eclipse)上,实现一键创建java模板、java 打包、上传到OBS和部署。

- 步骤**1** 获取**[Eclipse](https://functionstage-community.obs.cn-north-1.myhuaweicloud.com/plugin/java-ide-plugin.zip)** 插件(软件包校验文件:**Eclipse**插件**[.sha256](https://functionstage-community.obs.cn-north-1.myhuaweicloud.com/plugin/java-ide-plugin.zip.sha256)**)。
- 步骤**2** 将获取的Eclipse插件jar/zip包,放入Eclipse安装目录下的plugins文件夹中,重启 Eclipse,即可开始使用Eclipse插件。如图**9-5**所示。

图 **9-5** 安装插件

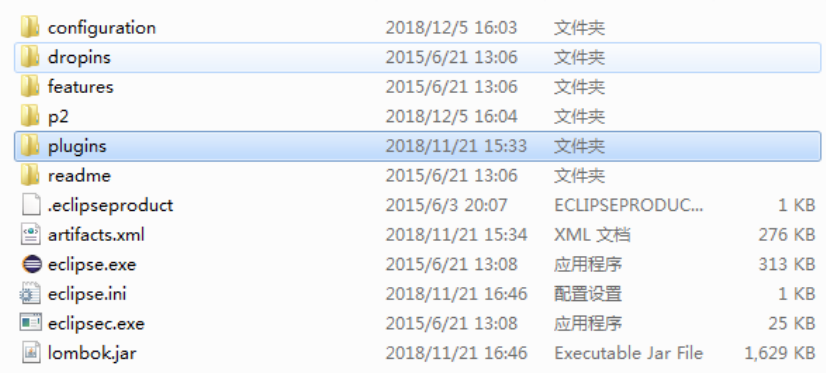

**步骤3** 打开Eclipse,单击"File",选择"New > Other",如<mark>图[9-6](#page-111-0)</mark>所示。

#### <span id="page-111-0"></span>图 **9-6** 新建模板

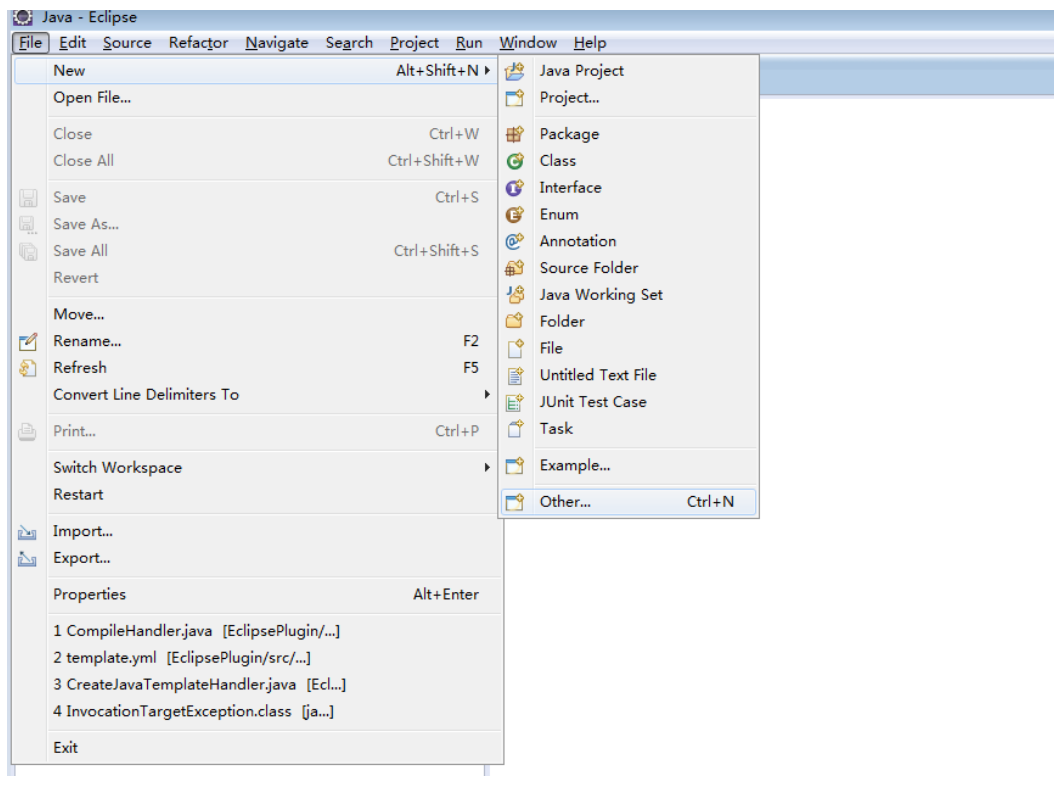

# 步骤**4** 选择 "FunctionGraph"文件下的"Default Java project"节点。如图**[9-7](#page-112-0)**所示。

#### <span id="page-112-0"></span>图 **9-7** 选择默认 Java 模板

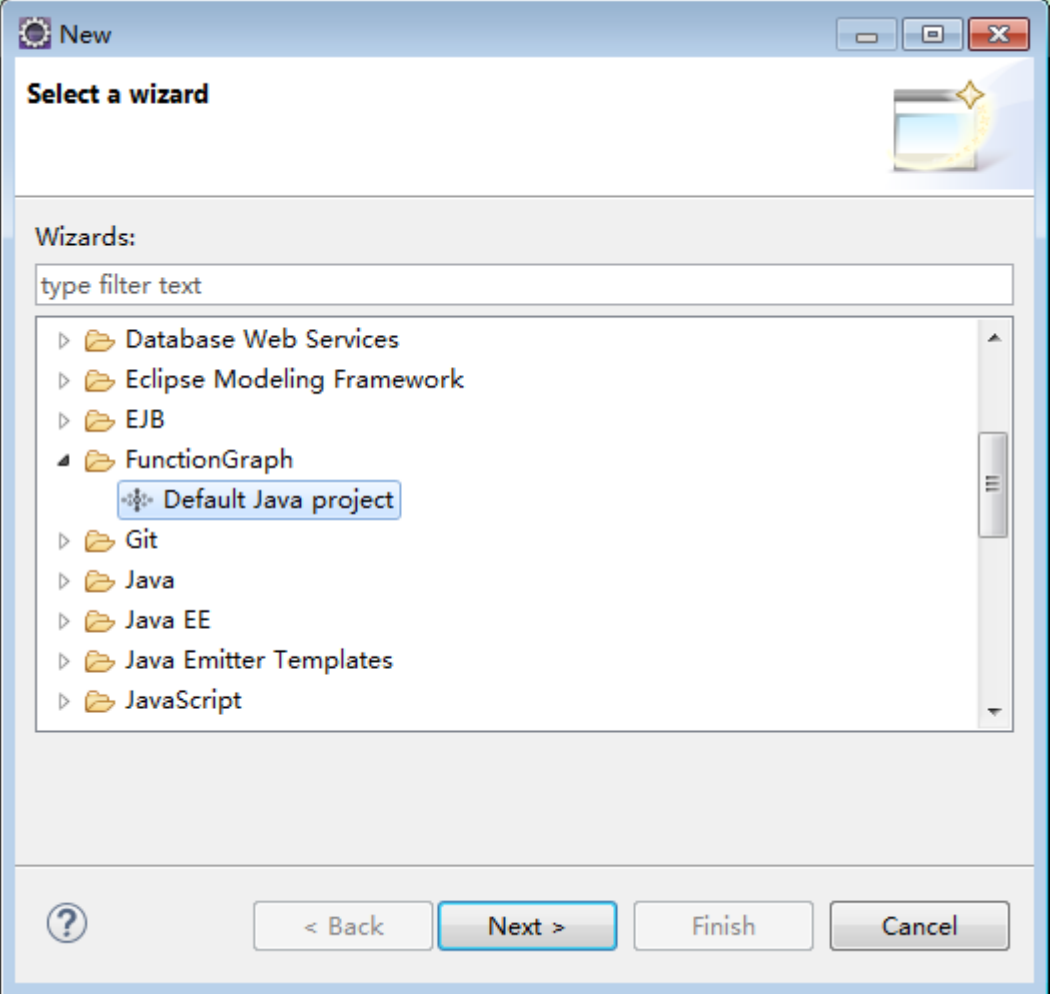

**步骤5** 输入工程名称,选择工程目录(也可以使用默认目录),单击"Finish"完成模板创 建。如图**[9-8](#page-113-0)**所示。

#### <span id="page-113-0"></span>图 **9-8** 完成创建

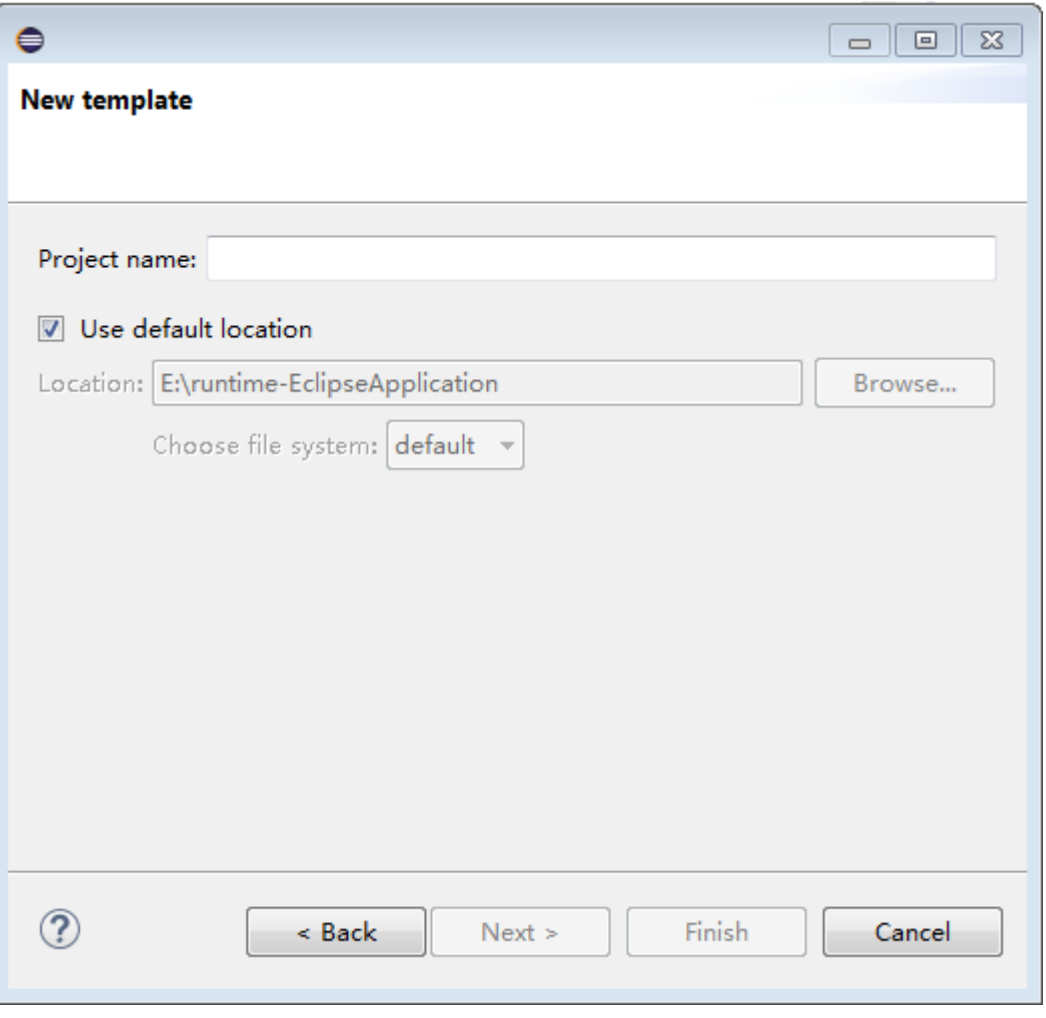

**----**结束

# **9.3 PyCharm-Plugin**

在Python主流开发工具(PyCharm)上实现一键生成python模板工程、打包、部署等 功能。

- 步骤**1** 获取[插件\(](https://functionstage-community.obs.cn-north-1.myhuaweicloud.com/plugin/python-ide-plugin-0.0.1.zip)插件**[.sha256](https://functionstage-community.obs.cn-north-1.myhuaweicloud.com/plugin/python-ide-plugin-0.0.1.zip.sha256)**)。
- 步骤**2** 打开JetBrains PyCharm,单击"File"菜单,选择"Settings ",在弹出界面的菜单 中选择"Plugins"页面,单击右上角设置按钮中的"Install plugin from disk... ",如 图**[9-9](#page-114-0)**所示。

#### <span id="page-114-0"></span>图 **9-9** 安装 Plugins

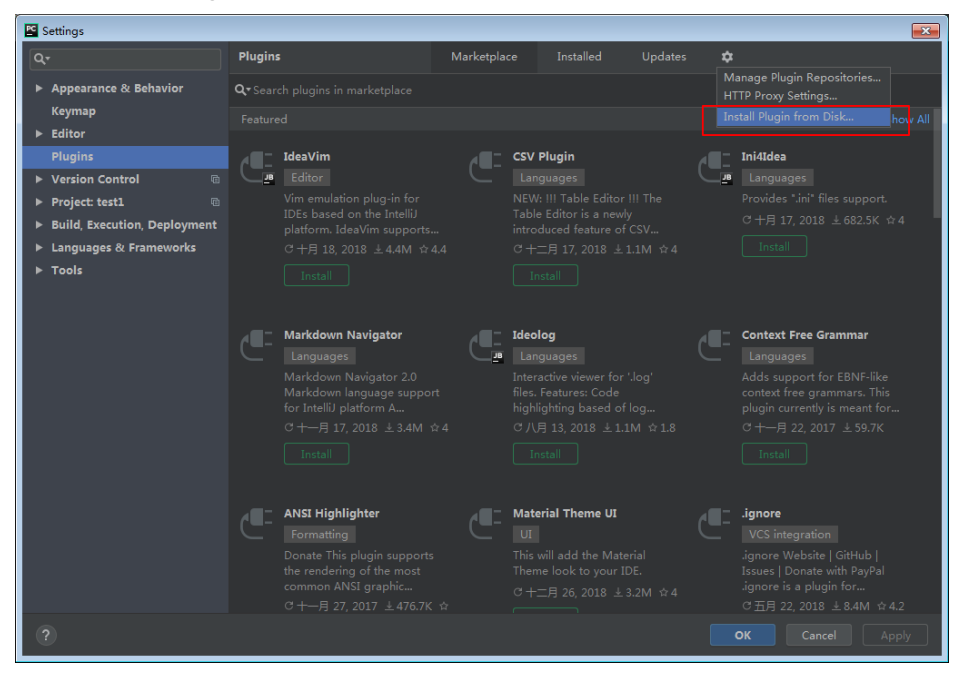

步骤3 在弹出的界面中,选择插件包,单击"OK",如图[9-10](#page-115-0)所示。

#### <span id="page-115-0"></span>图 **9-10** 选择插件包

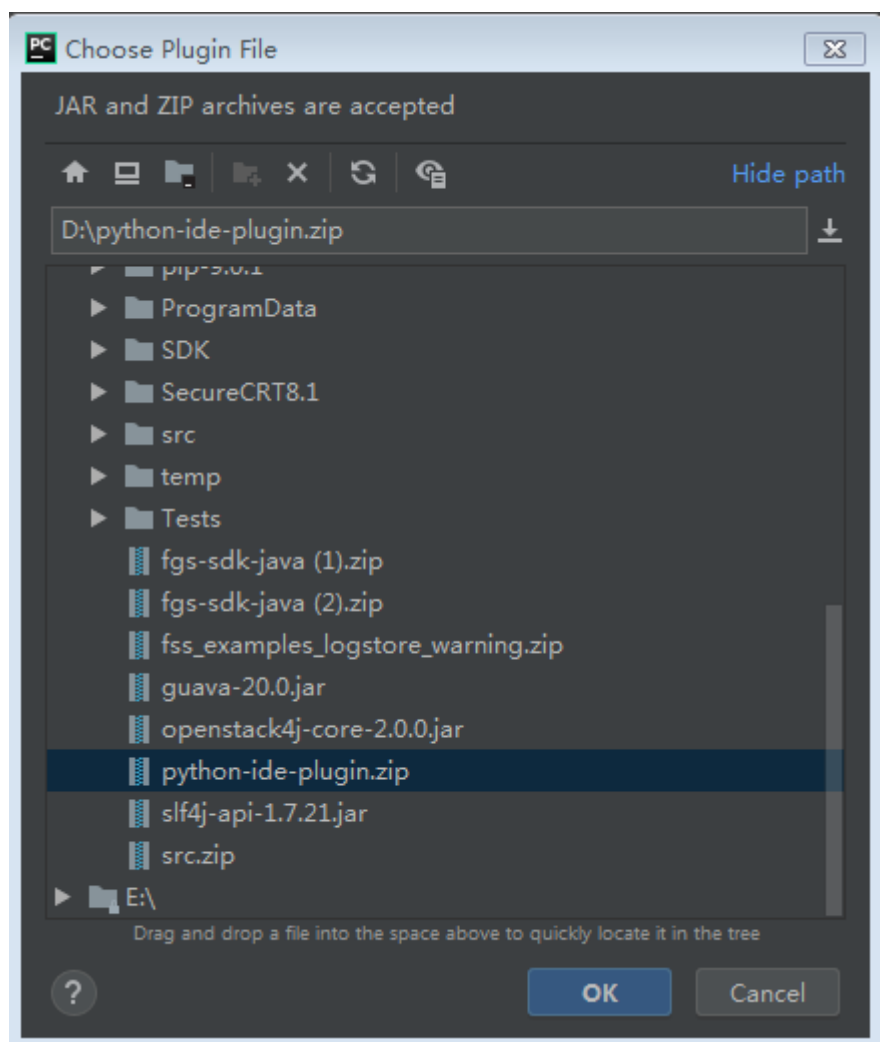

<mark>步骤4</mark> 在插件列表中,勾选插件名称,单击" Restart IDE " ,如<mark>图[9-11](#page-116-0)</mark>所示。

#### 图 **9-11** 重启 IDE

<span id="page-116-0"></span>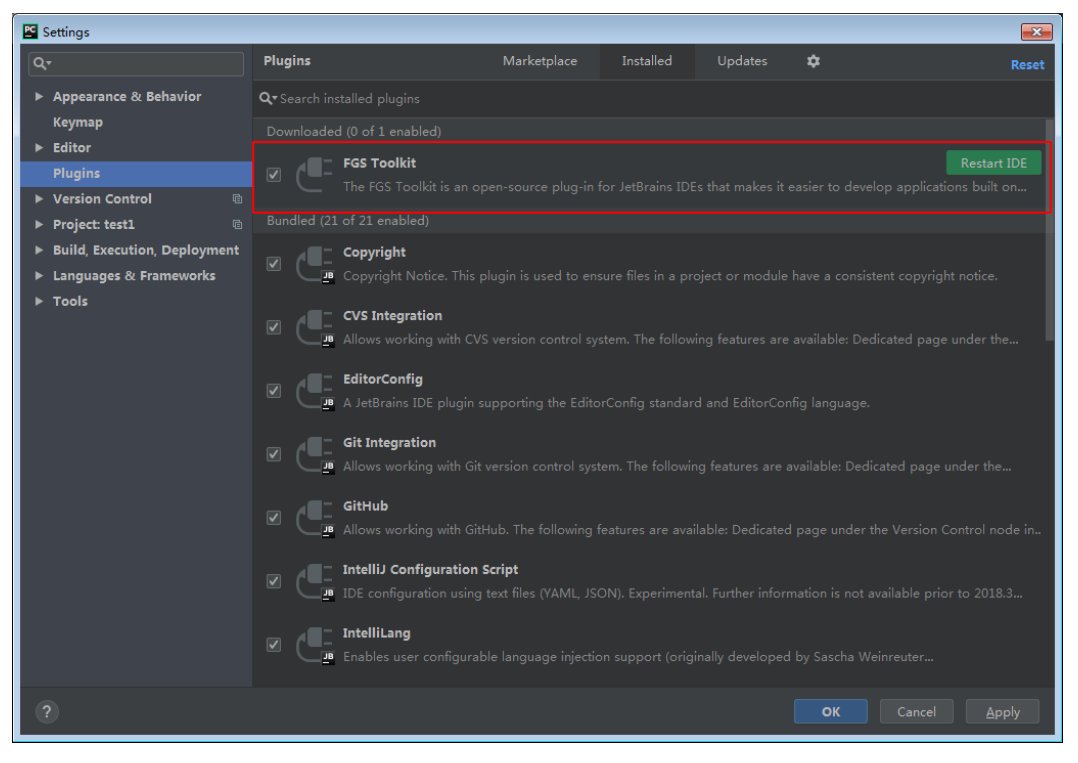

**步骤5** 单击"File"菜单,选择"New Project",如<mark>图[9-12](#page-117-0)</mark>所示。

### <span id="page-117-0"></span>图 **9-12** 新建工程

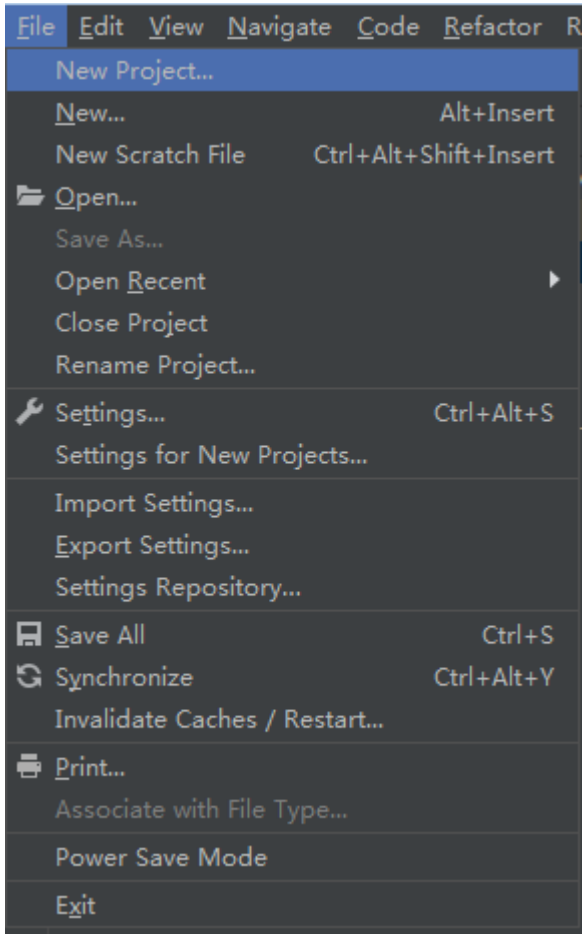

<mark>步骤6</mark> 在弹出的新建工程页面中,选择"FunctionGraph",如<mark>图9-13</mark>所示。

#### 图 **9-13** FunctionGraph

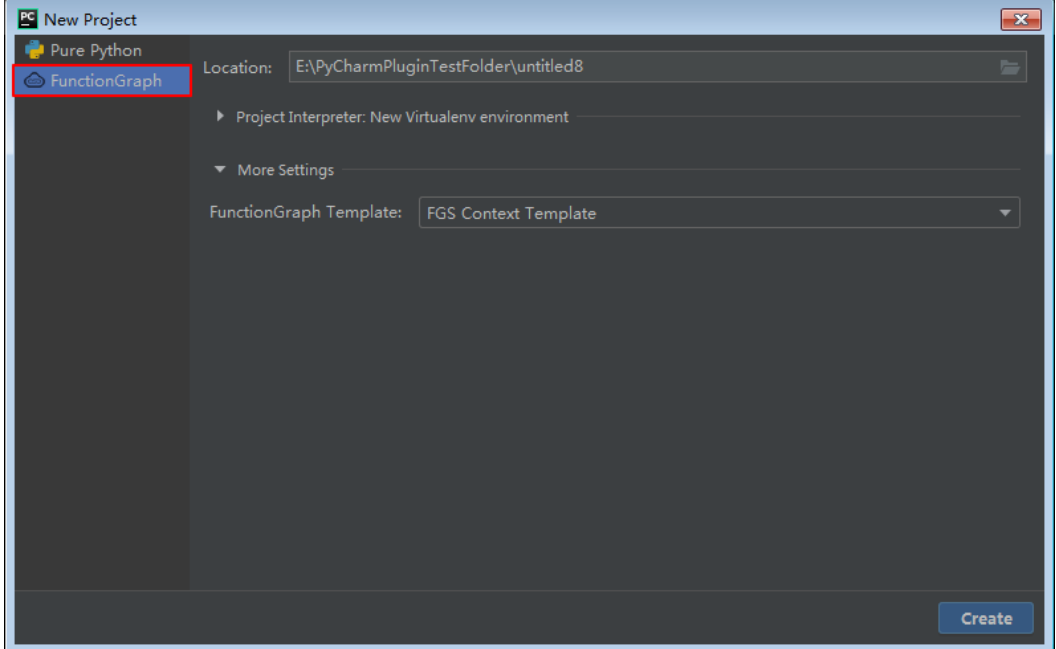

#### **步骤7** 在" Location" 栏中选择工程的路径 ,在 "Project Interpreter: New Virtualenv environment"中选择使用python的版本。如图**9-14**所示。

图 **9-14** 选择版本

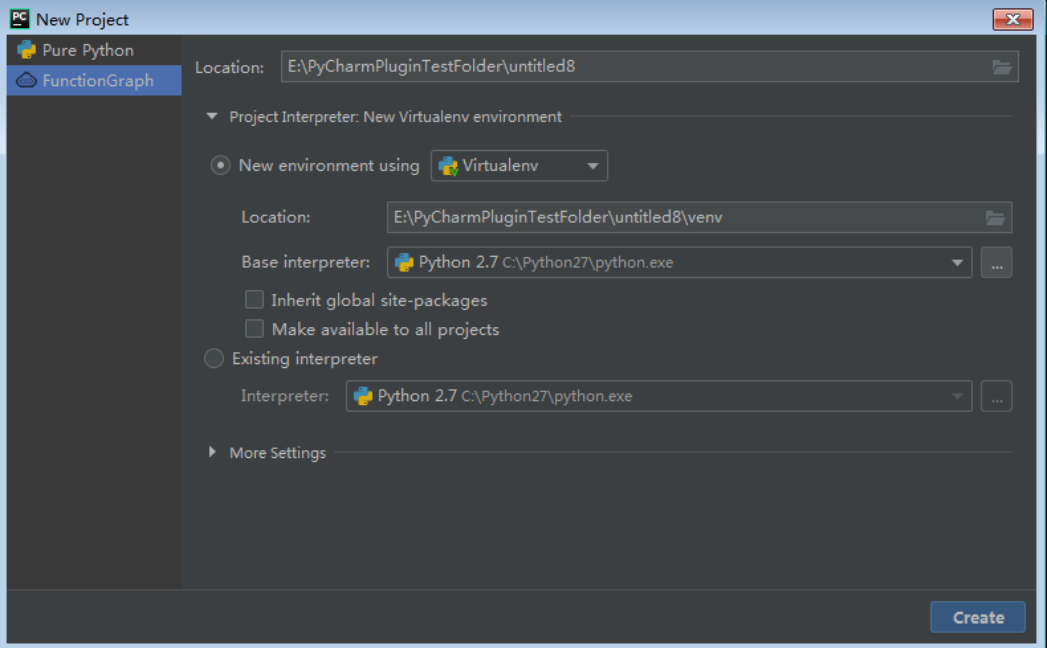

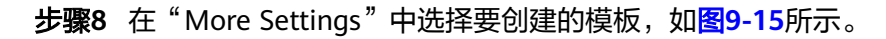

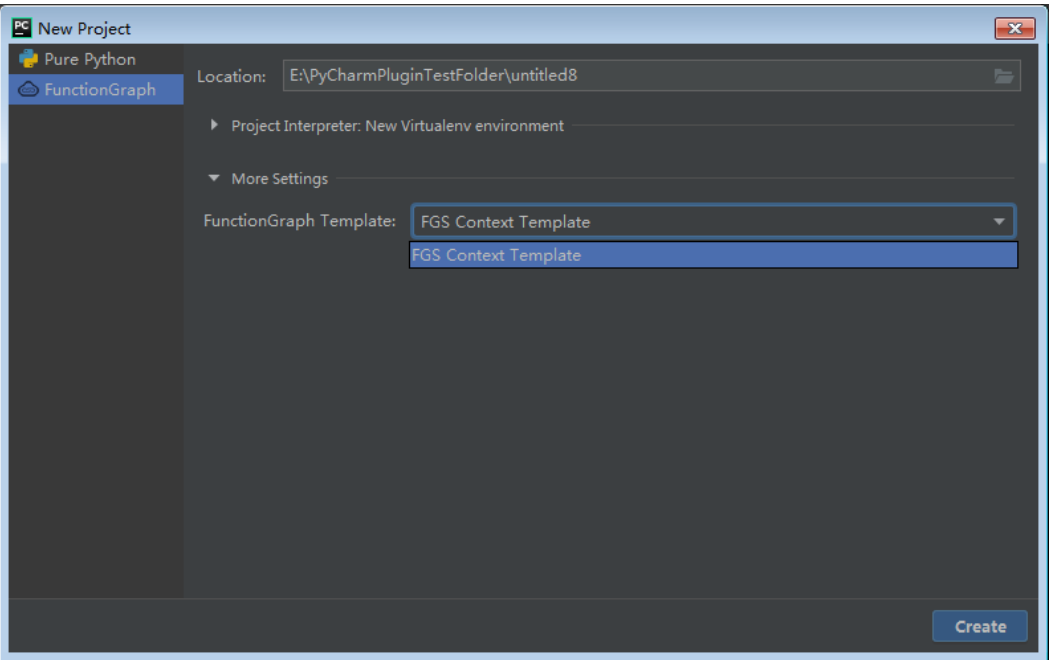

图 **9-15** 选择模板

## 说明

目前仅支持python 2.7的Context模板。

步骤**9** 单击"Create",完成创建。

**----**结束

# **9.4 Serverless Devs**

# **9.4.1** 概览

## 组件说明

华为云函数工作流(FunctionGraph)组件是一个用于支持华为云函数应用生命周期的 工具,基于**[Serverless Devs](https://www.serverless-devs.com/)**进行开发,通过配置资源配置文件s.yaml,您可以简单快 速地部署应用[到华为云函数工作流平台](https://www.huaweicloud.com/intl/zh-cn/product/functiongraph.html)。

## 前提条件

本地已安装nodejs。

## 快速开始

- 步骤**1** 安装Serverless Devs 开发者工具 :**npm install -g @serverless-devs/s**。 安装完成还需要配置密钥,可以参考[密钥配置文档。](#page-120-0)
- 步骤**2** 初始化一个函数计算的 Hello World 项目:**s init start-fg-http-nodejs14**
- 步骤**3** 初始化完成之后,进入项目,执行**s deploy**部署函数。

**----**结束

## 指令使用方法

华为云函数工作流(FunctionGraph)组件全部支持的能力如表**9-1**所示:

#### 表 **9-1** 组件支持能力介绍

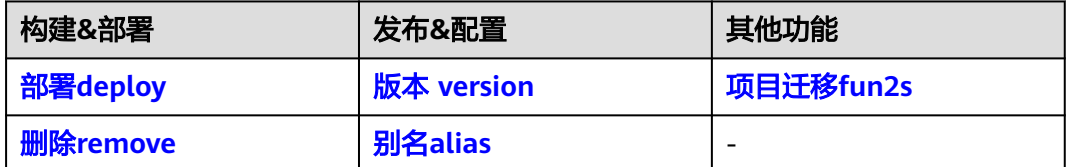

在使用华为云函数工作流(FunctionGraph)组件时,还会涉及到资源描述文件的编 写,关于华为云函数工作流(FunctionGraph)组件的Yaml规范可以参考**华为云函数** 工作流(**[FunctionGraph](#page-140-0)**)**Yaml**规范章节。

# <span id="page-120-0"></span>**9.4.2** 密钥配置文档

## 获取密钥信息

- 1. 登录华为云后台,单击右上角"账号中心 > 我的凭证 ",进入"我的凭证"界 面。
- 2. 在左侧导航栏进入"访问密钥"界面,单击"新增访问密钥"生成新的密钥并下 载保存。

## 配置密钥

#### 引导式配置

可以通过执行config add直接进行密钥的添加:

\$ s config add

? Please select a provider: (Use arrow keys) Alibaba Cloud (alibaba) AWS (aws) Azure (azure) Baidu Cloud (baidu) Google Cloud (google) > Huawei Cloud (huawei) Tencent Cloud (tencent) Custom (others)

当您选择某个选项之后,系统会进行交互式引导: s config add

- ? Please select a provider: Huawei Cloud (huawei)
- ? AccessKeyID \*\*\*\*\*\*\*\*\*\*
- ? SecretAccessKey \*\*\*\*\*\*\*\*\*\*\*

? Please create alias for key pair. If not, please enter to skip default

#### 命令式配置

可以通过命令式直接进行密钥的添加:

\$ s config add --AccessKeyID \*\*\*\*\*\* --SecretAccessKey \*\*\*\*\*\*

或:

\$ s config add -kl AccessKeyID,SecretAccessKey -il \${AccessKeyID},\${SecretAccessKey}

# **9.4.3** 指令使用方法

## **9.4.3.1** 部署 **deploy**

#### **9.4.3.1.1 Deploy** 命令概览

## **Deploy** 命令

deploy 命令是对函数资源进行部署的命令,即将本地在 **[Yaml](#page-135-0)**文件 中声明的资源部署 到线上。

- [命令解析](#page-121-0)
	- [参数解析](#page-121-0)
- <span id="page-121-0"></span>– 操作案例
- 注意事项
- **[deploy function](#page-122-0)**命令
	- [参数解析](#page-122-0)
	- [操作案例](#page-122-0)
- **[deploy trigger](#page-122-0)**命令
	- [操作案例](#page-122-0)

#### **9.4.3.1.2** 命令解析

当执行命令**deploy -h/deploy --help**时,可以获取帮助文档。 在该命令中,包括了两个子命令:

- **[deploy function](#page-122-0)**命令
- **[deploy trigger](#page-122-0)**命令

## 参数解析

#### 表 **9-2** 参数说明

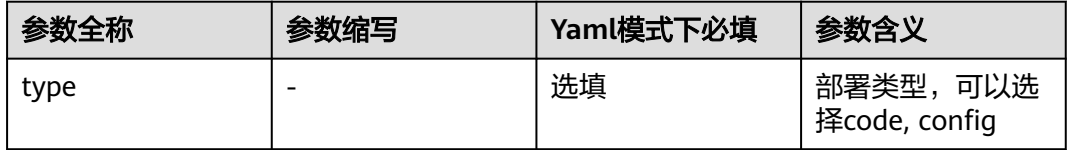

## 操作案例

有资源描述文件 (Yaml)时, 可以直接执行s deploy 进行资源部署, 描述文件 (Yaml)示例: fgs-deploy-test: region: cn-north-4 function: functionName: fgs-deploy-test handler: index.handler memorySize: 128 timeout: 30 runtime: Node.js14.18 package: default codeType: zip code: codeUri: ./code trigger: triggerTypeCode: APIG status: ACTIVE eventData: name: APIG\_test groupName: APIGroup\_xxx auth: IAM protocol: HTTPS timeout: 5000

## 注意事项

在进行资源部署时,会涉及到一定的特殊情况,可以参考以下描述:

- 只需要部署/更新代码,可以增加--type code参数;
- 只需要部署/更新配置,可以增加--type config参数;

#### <span id="page-122-0"></span>**9.4.3.1.3 deploy function** 命令

deploy function命令,是部署函数的命令。

当执行命令**deploy function -h/deploy function --help**时,可以获取帮助文档。

## 参数解析

#### 表 **9-3** 参数说明

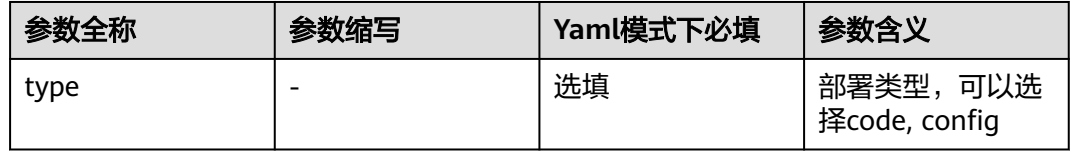

## 操作案例

有资源描述文件(Yaml)时,可以直接执行**s deploy function**进行函数的部署,描述 文件(Yaml)示例:

fgs-deploy-test: region: cn-north-4 function: functionName: fgs-deploy-test handler: index.handler memorySize: 128 timeout: 30 runtime: Node.js14.18 package: default codeType: zip code: codeUri: ./code

## **9.4.3.1.4 deploy trigger** 命令

deploy trigger命令,是部署函数触发器的命令。

当执行命令**deploy trigger -h/deploy trigger --help**时,可以获取帮助文档。

## 操作案例

有资源描述文件(Yaml)时,可以直接执行**s deploy trigger**进行触发器的部署,描 述文件(Yaml)示例: fgs-deploy-test: region: cn-north-4 trigger: triggerTypeCode: APIG status: ACTIVE eventData: name: APIG\_test groupName: APIGroup\_xxx auth: IAM protocol: HTTPS timeout: 5000

在进行服务资源部署时,可能会涉及到交互式操作,相关的描述参考 **[deploy](#page-121-0)** 命令 注 [意事项](#page-121-0)中的在部署时可能会涉及到交互式操作。

## <span id="page-123-0"></span>**9.4.3.2** 版本 **version**

### **9.4.3.2.1 Version** 命令概览

## **Version** 命令

version 命令是进行函数版本操作的命令;主要包括别名的查看、发布、删除等功能。

- 命令解析
- **version list**命令
	- 参数解析
	- [操作案例](#page-124-0)
- **[version publish](#page-124-0)**命令
	- [参数解析](#page-125-0)
	- [操作案例](#page-125-0)
- **[remove](#page-126-0)**命令

#### 命令解析

当执行命令**version -h/version --help**时,可以获取帮助文档。

在该命令中,包括了两个子命令:

- **list**:查看版本列表
- **publish**[:发布版本](#page-124-0)

#### **9.4.3.2.2 version list** 命令

version list命令,是查看服务已发布的版本列表的命令。

当执行命令**version list -h/version list --help**时,可以获取帮助文档。

当前命令还支持部分全局参数(例如-a/--access, --debug等),详情可参考 **[Serverless Devs](#page-141-0)** 全局参数。

## 参数解析

#### 表 **9-4** 参数说明

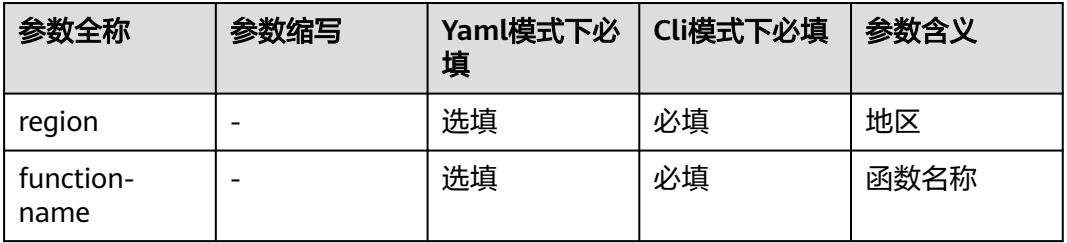

<span id="page-124-0"></span>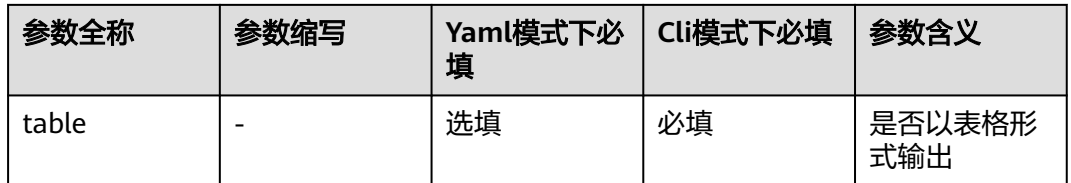

## 操作案例

- 有资源描述文件(Yaml)时,可以直接执行**s version list**查看当前函数所发布的 版本列表;
- 纯命令行形式 (在没有资源描述Yaml文件时), 需要指定服务所在地区以及服务 名称,例如**s cli fgs version list --region cn-north-4 --function-name fg-test**

#### 须知

执行cli 模式时,如果密钥信息不是default,需要添加 access参数,例如**s cli fgs version list --region cn-north-4 --function-name fg-test --access xxxx**

```
上述命令的执行结果示例:
fg-test:
 -
 version: 1
 description: test publish version
  lastModifiedTime: 2021-11-08T06:07:00Z
```
如果指定了--table参数,则输出示例:

图 **9-16** 输出示例

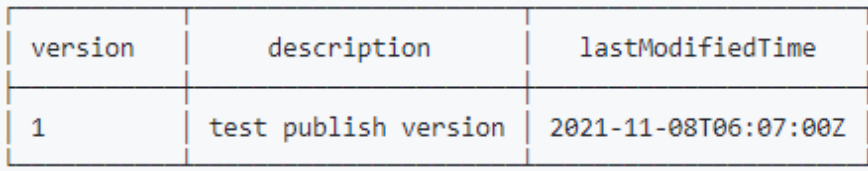

## **9.4.3.2.3 version publish** 命令

version publish命令,是用于发布版本的命令。

当执行命令**version publish -h/version publish --help**时,可以获取帮助文档。

当前命令还支持部分全局参数(例如-a/--access, --debug等),详情可参考 **[Serverless Devs](#page-141-0)** 全局参数。

# <span id="page-125-0"></span>参数解析

#### 表 **9-5** 参数说明

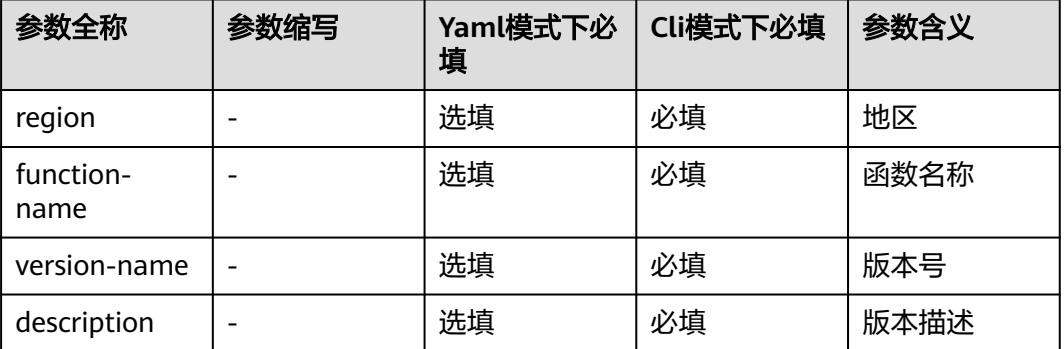

# 操作案例

- 有资源描述文件(Yaml)时,可以直接执行**s version publish**进行版本的发布;
- 纯命令行形式(在没有资源描述Yaml文件时),需要指定服务所在地区以及服务 名称,例如**s cli fgs version publish --region cn-north-4 --function-name fgtest --version-name 1 --description "test publish version"**

## 须知

执行cli 模式时,如果密钥信息不是default,需要添加 access参数,例如**s cli fgs version publish --region cn-north-4 --function-name fg-test --versionname 1 --description "test publish version" --access xxxx**

上述命令的执行结果示例: fg-test: version: description: test publish version lastModifiedTime: 2021-11-08T06:07:00Z

# **9.4.3.3** 项目迁移 **fun2s**

fun2s 命令是将函数的配置信息转换成 Serverless Devs 所识别的 s.yaml的命令。

- 命令解析
	- [参数解析](#page-126-0)
	- [操作案例](#page-126-0)

## 命令解析

当执行命令**fun2s -h/fun2s --help**时,可以获取帮助文档。

# <span id="page-126-0"></span>参数解析

#### 表 **9-6** 参数说明

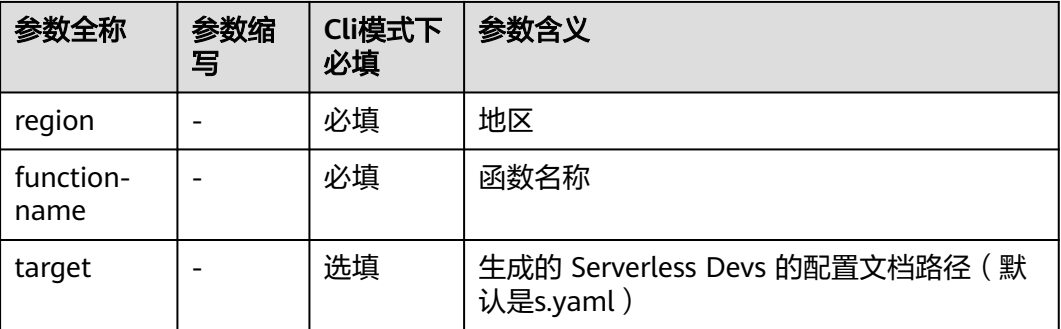

当前命令还支持部分全局参数(例如-a/--access, --debug等),详情可参考 **[Serverless Devs](#page-141-0)** 全局参数。

# 操作案例

可以在 Funcraft 项目目录下,通过fun2s命令,实现Yaml规范转换,例如: s cli fgs fun2s --region cn-north-4 --function-name fgs-deploy-test --target ./s.yml

Tips for next step

====================== \* Deploy Function: s deploy -t ./s.yml

此时,就可以将原有的函数配置转换成支持 Serverless Devs 规范的 s.yaml。

转换后(s.yaml): edition: 1.0.0 name: transform\_fun access: default vars: region: cn-north-4 functionName: fgs-deploy-test services: component-test: # 服务名称 component: fgs # 组件名称 props: region: \${vars.region} function: functionName: \${vars.functionName} handler: index.handler memorySize: 256 timeout: 300 runtime: Node.js14.18 codeType: zip code: codeUri: ./code

# **9.4.3.4** 删除 **remove**

## **9.4.3.4.1 remove** 命令

remove 命令是对已经部署的资源进行移除的操作。

#### ● [命令解析](#page-127-0)

- <span id="page-127-0"></span>– 参数解析
- 操作案例
- **[remove function](#page-128-0)**命令
	- [参数解析](#page-128-0)
	- [操作案例](#page-128-0)
- **[remove trigger](#page-128-0)**命令
	- [参数解析](#page-129-0)
	- [操作案例](#page-129-0)
- **[remove version](#page-129-0)**命令
	- [参数解析](#page-129-0)
	- [操作案例](#page-130-0)
- **[remove alias](#page-130-0)**命令
	- [参数解析](#page-130-0)
	- [操作案例](#page-130-0)

### 须知

值得注意的是,资源一旦移除可能无法恢复,所以在使用移除功能时,请您慎重操 作。

#### 命令解析

当执行命令**remove -h/remove --help**时,可以获取帮助文档。

在该命令中,包括了四个子命令:

- **function**[:删除指定的函数](#page-128-0)
- **trigger**[:删除指定的触发器](#page-128-0)
- **version**[:删除指定的版本](#page-129-0)
- **alias**[:删除指定的别名](#page-130-0)

# 参数解析

#### 表 **9-7** 参数说明

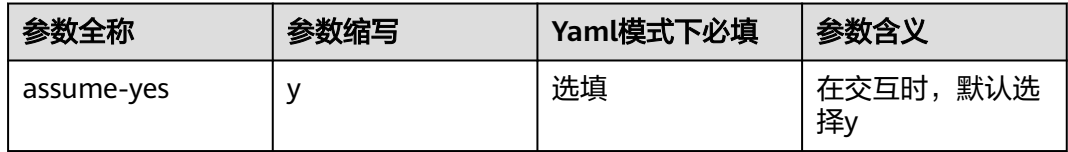

## 操作案例

有资源描述文件(Yaml)时,可以直接执行**s remove**进行资源删除,描述文件 (Yaml)示例:

Function [myFunction] deleted successfully.

### <span id="page-128-0"></span>**remove function** 命令

remove function命令,是删除指定函数的命令。默认会把整个函数删除,包含所有的 版本、别名以及触发器。

当执行命令**remove function -h/remove function --help**时,可以获取帮助文档。

## 参数解析

表 **9-8** 参数说明

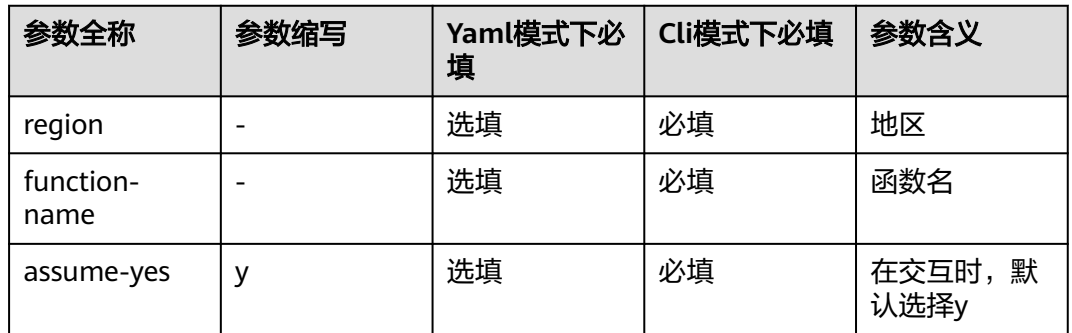

当前命令还支持部分全局参数(例如-a/--access, --debug等),详情可参考 **[Serverless Devs](#page-141-0)** 全局参数。

## 操作案例

- 有资源描述文件(Yaml)时,可以直接执行**s remove function**删除指定的函 数;
- 纯命令行形式(在没有资源描述Yaml文件时),需要指定服务所在地区以及服务 名称,例如**s cli fgs remove function --region cn-north-4 --function-name fgs-test**

#### 须知

执行cli 模式时,如果密钥信息不是default,需要添加 access参数,例如**s cli fgs remove function --region cn-north-4 --function-name fgs-test --access xxxx**

上述命令的执行结果示例: Function [fg-test] deleted.

### **remove trigger** 命令

remove trigger命令,是删除指定触发器的命令。

当执行命令**remove trigger -h/remove trigger --help**时,可以获取帮助文档。

# <span id="page-129-0"></span>参数解析

#### 表 **9-9** 参数说明

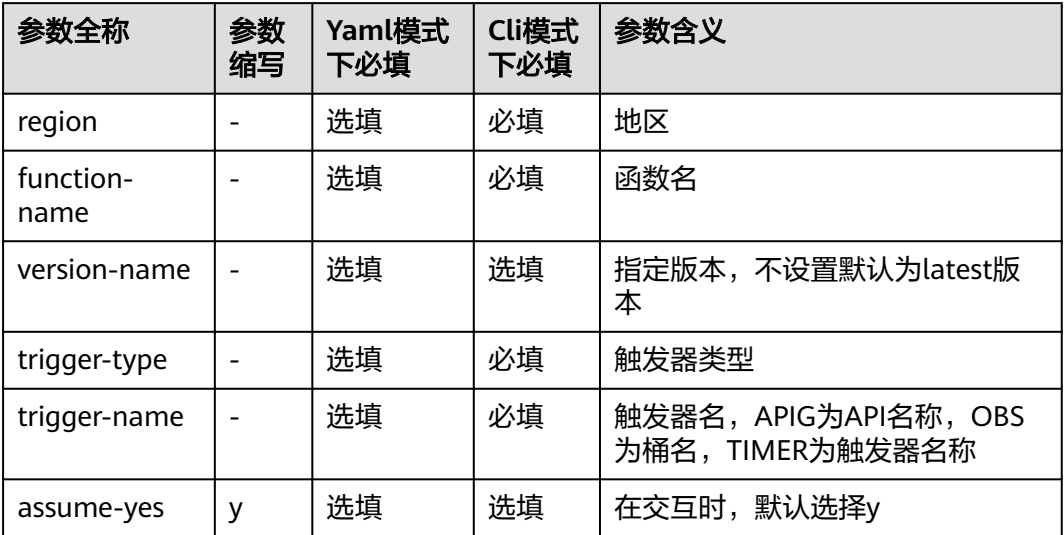

当前命令还支持部分全局参数(例如-a/--access, --debug等),详情可参考 **[Serverless Devs](#page-141-0)** 全局参数。

## 操作案例

- 有资源描述文件 (Yaml)时, 可以直接执行s remove trigger删除Yaml中声明的 触发器;
- 纯命令行形式 (在没有资源描述Yaml文件时), 需要指定服务所在地区以及服务 名称,例如**s cli fgs remove trigger --region cn-north-4 --function-name fgs-test --trigger-type APIG --trigger-name fgs-test-trigger**

上述命令的执行结果示例: Trigger [fgs-test-trigger] deleted.

## **remove version** 命令

remove version命令,是用户删除指定已发布的版本命令。

当执行命令**remove version -h/remove version --help**时,可以获取帮助文档。

## 参数解析

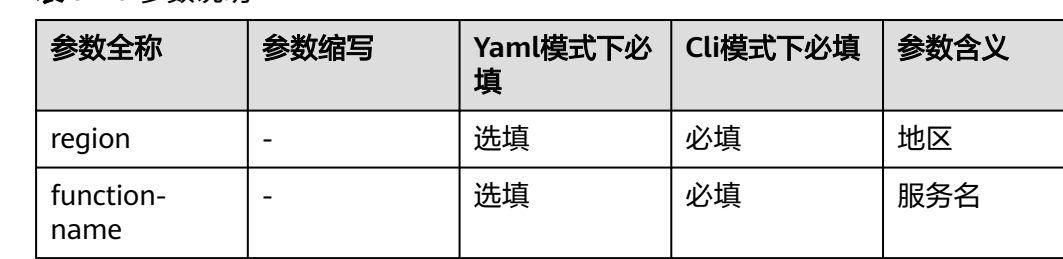

## 表 **9-10** 参数说明

<span id="page-130-0"></span>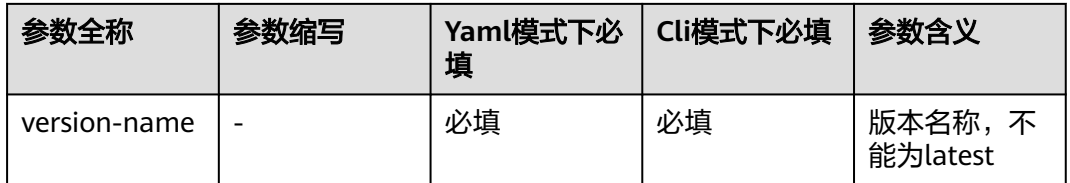

当前命令还支持部分全局参数(例如-a/--access, --debug等),详情可参考 **[Serverless Devs](#page-141-0)** 全局参数。

# 操作案例

- 有资源描述文件(Yaml)时,可以直接执行**s remove version --version-name versionName**删除指定versionName的版本;
- 纯命令行形式(在没有资源描述Yaml文件时),需要指定服务所在地区以及服务 名称,例如**s cli fgs remove version --region cn-north-4 --function-name fgs-test --version-name v1**

上述命令的执行结果示例: Version [v1] deleted.

## **remove alias** 命令

remove alias命令,是删除指定服务别名的命令。

当执行命令**remove alias -h/remove alias --help**时,可以获取帮助文档。

## 参数解析

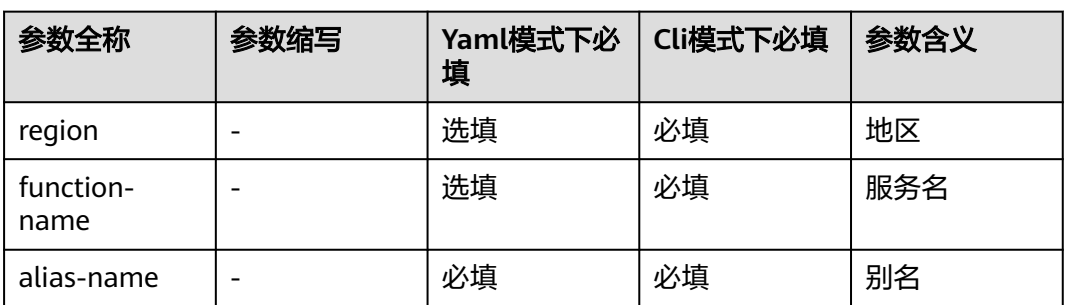

#### 表 **9-11** 参数说明

当前命令还支持部分全局参数(例如-a/--access, --debug等),详情可参考 **[Serverless Devs](#page-141-0)** 全局参数。

# 操作案例

- 有资源描述文件(Yaml)时,可以直接执行**s remove alias --alias-name aliasName**删除指定别名;
- 纯命令行形式(在没有资源描述Yaml文件时),需要指定服务所在地区以及服务 名称, 例如s cli fgs remove alias --region cn-north-4 --function-name fgs**test --alias-name pre**

#### 上述命令的执行结果示例: Alias [pre] deleted.

## <span id="page-131-0"></span>**9.4.3.5** 别名 **alias**

### **9.4.3.5.1 alias** 命令概览

alias命令是对函数别名操作的命令;主要包括别名的查看、发布、修改、删除等功 能。

- 命令解析
- **alias get**命令
	- 参数解析
	- [操作案例](#page-132-0)
- **[alias list](#page-132-0)**命令
	- [参数解析](#page-132-0)
	- [操作案例](#page-133-0)
- **[alias publish](#page-133-0)**命令
	- [参数解析](#page-133-0)
	- [操作案例](#page-134-0)
- **[remove alias](#page-134-0)**命令

#### **9.4.3.5.2** 命令解析

当执行命令**alias -h/alias --help**时,可以获取帮助文档。

在该命令中,包括了三个子命令:

- **alias get**命令
- **[alias list](#page-132-0)**命令
- **[remove alias](#page-134-0)**命令

#### **9.4.3.5.3 alias get** 命令

alias get命令,是获取服务指定别名详情的命令。

当执行命令**alias get -h/alias get --help**时,可以获取帮助文档。

## 参数解析

#### 表 **9-12** 参数说明

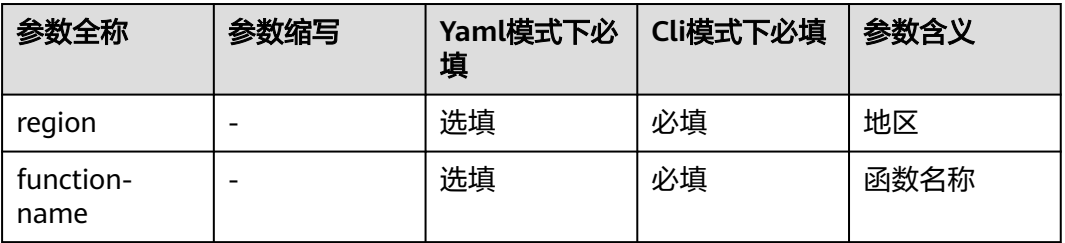

<span id="page-132-0"></span>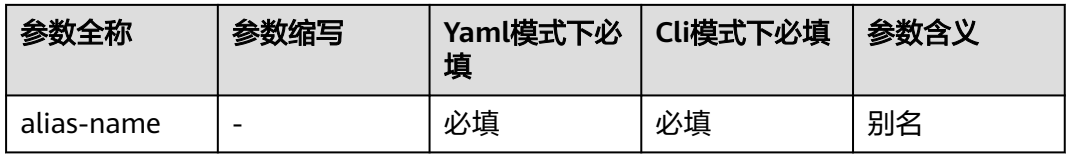

当前命令还支持部分全局参数(例如-a/--access, --debug等),详情可参考 **[Serverless Devs](#page-141-0)** 全局参数。

# 操作案例

- 有资源描述文件(Yaml)时,可以直接执行**s alias get --alias-name aliasName**进行指定的别名详情获取;
- 纯命令行形式(在没有资源描述Yaml文件时),需要指定服务所在地区以及服务 名称,例如**s cli fgs alias get --region cn-north-4 --function-name fg-test - alias-name pre**

#### 须知

执行cli 模式时,如果密钥信息不是default,需要添加 access参数,例如**s cli fgs alias get --region cn-north-4 --function-name fg-test --alias-name pre --access xxxx**

```
上述命令的执行结果示例:
fg-test:
 aliasName: pre
 versionId: 1
 description: test publish version
 additionalVersionWeight:
  createdTime: 2021-11-08T06:51:36Z
 lastModifiedTime: 2021-11-08T06:54:02Z
```
## **9.4.3.5.4 alias list** 命令

alias list命令,是进列举别名列表的命令。

当执行命令**alias list -h/alias list --help**时,可以获取帮助文档。

## 参数解析

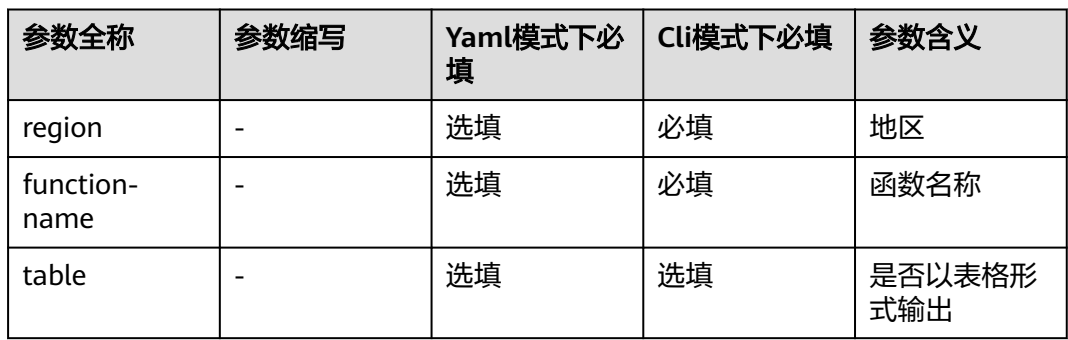

#### 表 **9-13** 参数说明

```
当前命令还支持部分全局参数(例如-a/--access, --debug等),详情可参考
Serverless Devs 全局参数。
```
## <span id="page-133-0"></span>操作案例

- 有资源描述文件(Yaml)时,可以直接执行**s alias list**获取别名列表;
- 纯命令行形式(在没有资源描述Yaml文件时),需要指定服务所在地区以及服务 名称, 例如**s cli fas alias list --region cn-north-4 --function-name fg-test**

## 须知

执行cli 模式时,如果密钥信息不是default,需要添加 access参数,例如**s cli fgs alias list --region cn-north-4 --function-name fg-test --access xxxx**

```
上述命令的执行结果示例:
fg-test:
 -
  aliasName: pre<br>versionId: 1
 versionId: 1
 description: test publish version
 lastModifiedTime: 2021-11-08T06:54:02Z
   additionalVersionWeight:
```
如果指定了--table参数, 如<mark>图9-17</mark>所示:

#### 图 **9-17** 输出示例

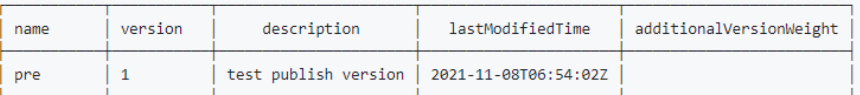

## **9.4.3.5.5 alias publish** 命令

alias publish命令,是对别名进行发布和更新的命令。

当执行命令**alias publish -h/alias publish --help**时,可以获取帮助文档。

## 参数解析

#### 表 **9-14** 参数说明

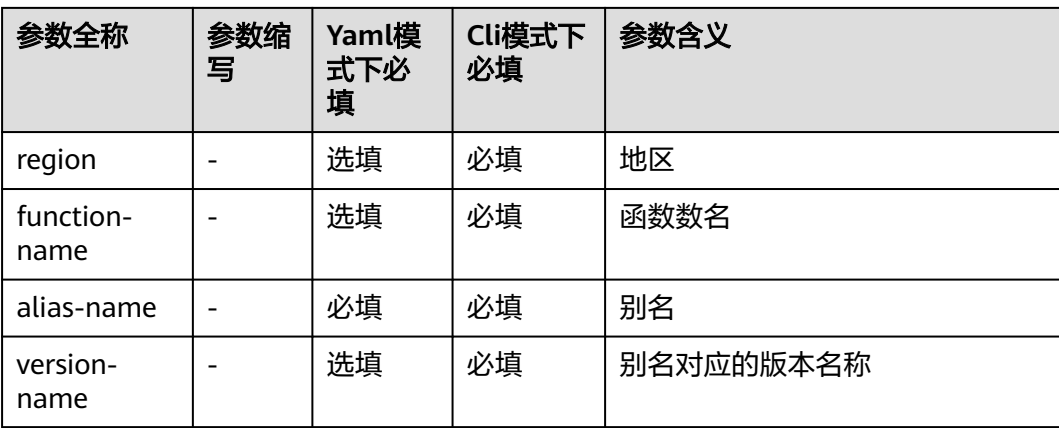

<span id="page-134-0"></span>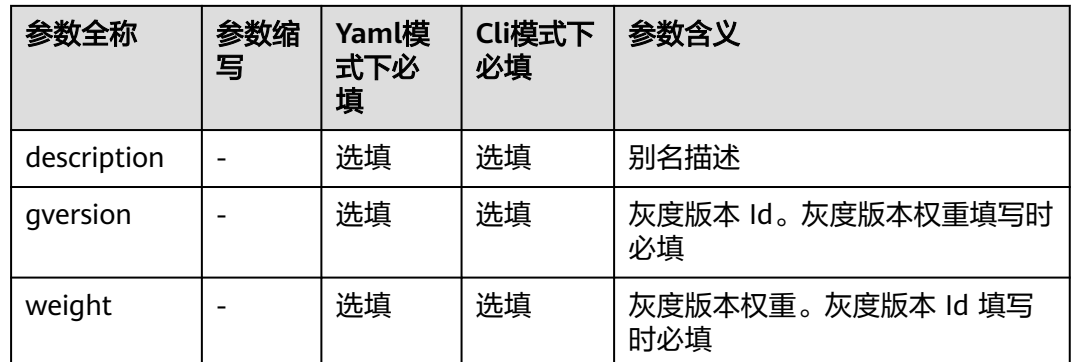

当前命令还支持部分全局参数(例如-a/--access, --debug等),详情可参考 **[Serverless Devs](#page-141-0)** 全局参数。

# 操作案例

- 有资源描述文件(Yaml)时,可以直接执行**s alias publish**进行别名的发布或者 更新;
- 纯命令行形式(在没有资源描述Yaml文件时),需要指定服务所在地区以及服务 名称,例如 **s cli fgs alias publish --region cn-north-4 --function-name fgtest --alias-name pre --version-name 1**

#### 须知

执行cli 模式时,如果密钥信息不是default,需要添加 access参数,例如**s cli fgs alias publish --region cn-north-4 --function-name fg-test --alias-name pre - version-name 1 --access xxxx**

上述命令的执行结果示例: fg-test: aliasName: pre versionId: 1 description: additionalVersionWeight: createdTime: 2021-11-08T06:51:36Z lastModifiedTime: 2021-11-08T06:51:36Z

如果需要对别名进行升级,只需要指定别名之后,进行相对应的参数更新,例如针对 上述的pre别名,指定--description参数后再次执行上述命令,执行示例: fc-deploy-test: aliasName: pre versionId: 1 description: test publish version additionalVersionWeight:<br>createdTime: 202 createdTime: 2021-11-08T06:51:36Z lastModifiedTime: 2021-11-08T06:54:02Z

## **9.4.3.5.6 remove alias** 命令

具体命令详情请参考**[remove alias](#page-130-0)**命令。

## <span id="page-135-0"></span>**9.4.3.6 Yaml** 文件

## 字段解析

#### 表 **9-15** 参数说明

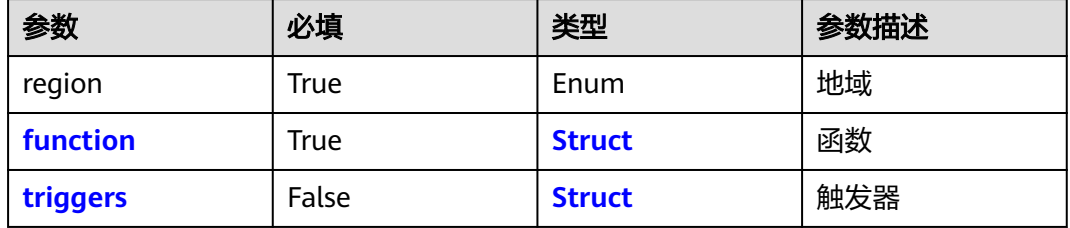

## **Yaml** 完整配置

华为云函数工作流(FunctionGraph)组件的Yaml字段如下: edition: 1.0.0 # 命令行YAML规范版本,遵循语义化版本(Semantic Versioning)规范 name: fg-test # 项目名称 access: "default" # 秘钥别名

vars: # 全局变量 region: "cn-east-3" functionName: "start-fg-event-nodejs14"

services:

 component-test: # 服务名称 component: fgs # 组件名称 props: region: \${vars.region} function: functionName: \${vars.functionName} # 函数名 handler: index.handler # 函数执行入口 memorySize: 256 # 函数消耗的内存 timeout: 30 # 函数执行超时时间 runtime: Node.js14.18 # 运行时 agencyName: fgs-vpc-test # 委托名称 environmentVariables: # 环境变量 test: test hello: world vpcId: xxx-xxx # 虚拟私有云唯一标识 subnetId: xxx-xxx # 子网编号 concurrency: 10 # 单函数最大实例数 concurrentNum: 10 # 单实例最大并发数 codeType: zip # 函数代码类型 dependVersionList: # 依赖包,取依赖包的ID - xxx-xxx code: # 本地代码地址 codeUri: ./code trigger: triggerTypeCode: TIMER # 触发器类型 status: DISABLED # 触发器状态 eventData: # 触发器配置 name: APIG\_test # API名称 groupName: APIGroup\_xxx # 分组名称 auth: IAM # 安全认证 protocol: HTTPS # 请求协议 timeout: 5000 # 后端超时时间

# <span id="page-136-0"></span>**9.4.3.6.1 function** 字段介绍

# **function** 字段

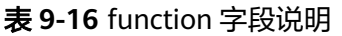

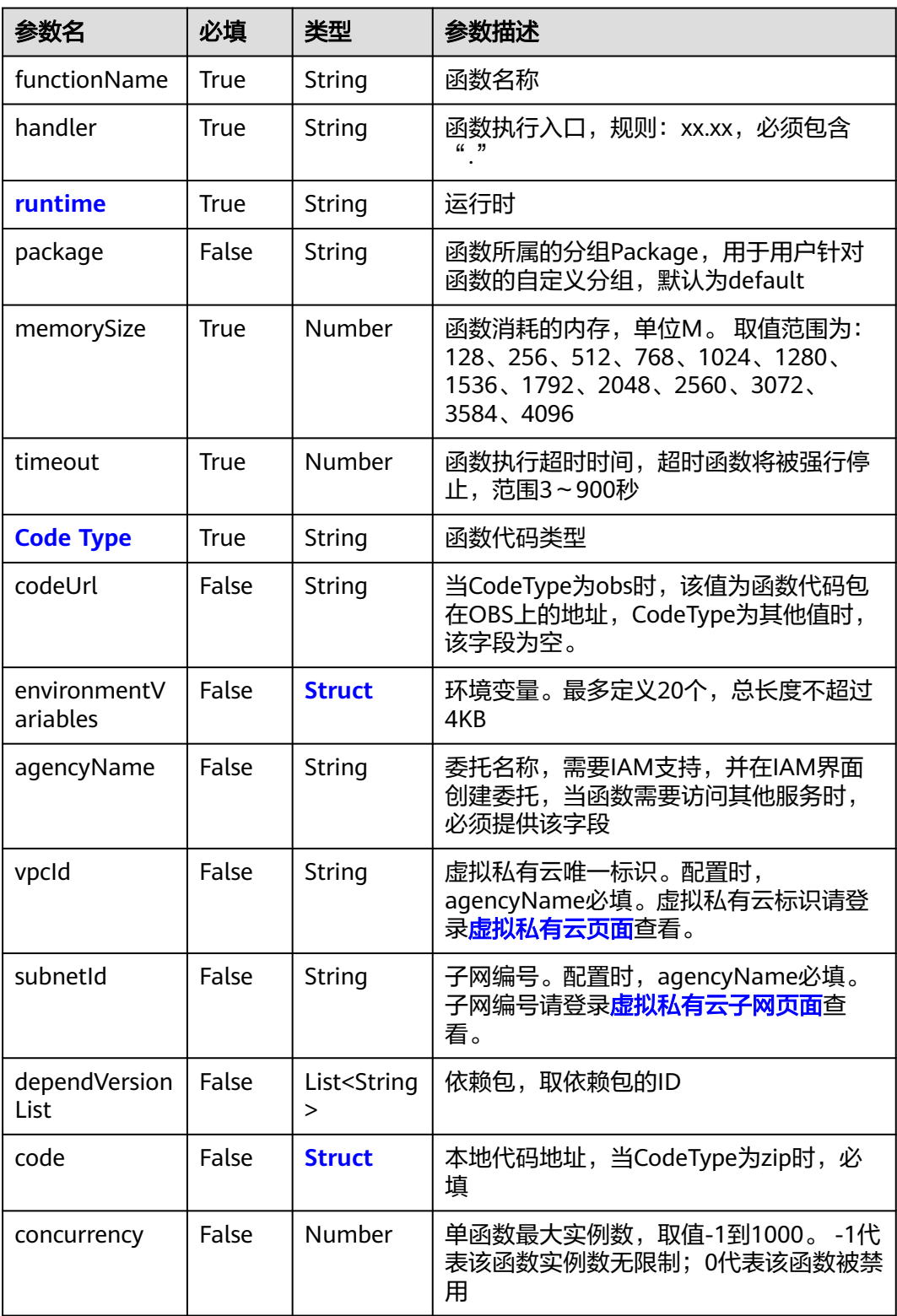

<span id="page-137-0"></span>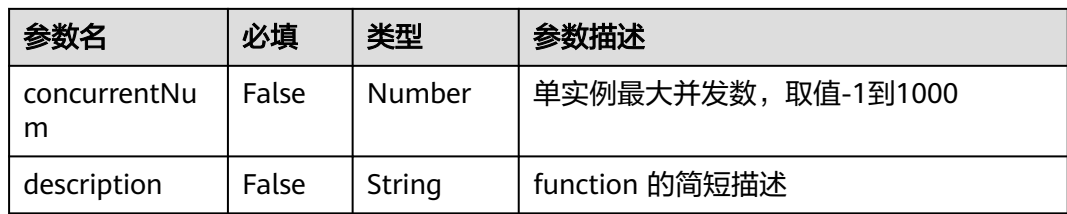

#### 参考案例:

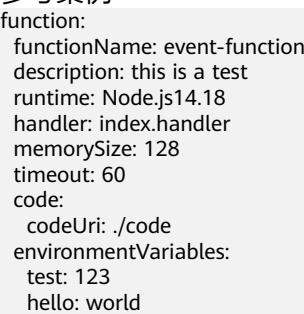

## **runtime**

runtime 目前支持如下:

- Node.js14.18、Node.js12.13、Node.js10.16、Node.js8.10、Node.js6、 Node.js4.4
- Python3.9、Python3.6、Python2.7
- Java11、Java8
- Go1.x、Go1.8
- PHP7.3
- http
- **Custom**

# **Code Type**

#### 函数代码类型:

- inline: UI在线编辑代码。
- zip: 函数代码为zip包。
- obs: 函数代码来源于obs存储。
- jar: 函数代码为jar包,主要针对Java函数。

# **Func Code**

#### 表 **9-17** Func Code 参数说明

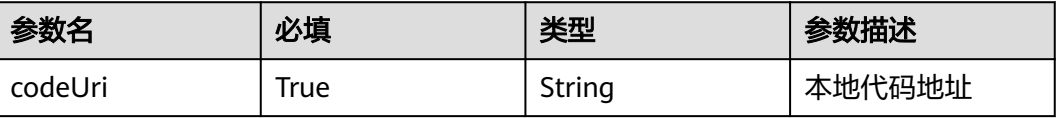

## <span id="page-138-0"></span>**Environment Variables**

Object 格式, 例如: DB\_connection: jdbc:mysql://ip:port/dbname

当然不推荐通过明文将敏感信息写入到s.yaml。

## **9.4.3.6.2 triggers** 字段介绍

# **trigger** 字段

#### 表 **9-18** trigger 参数说明

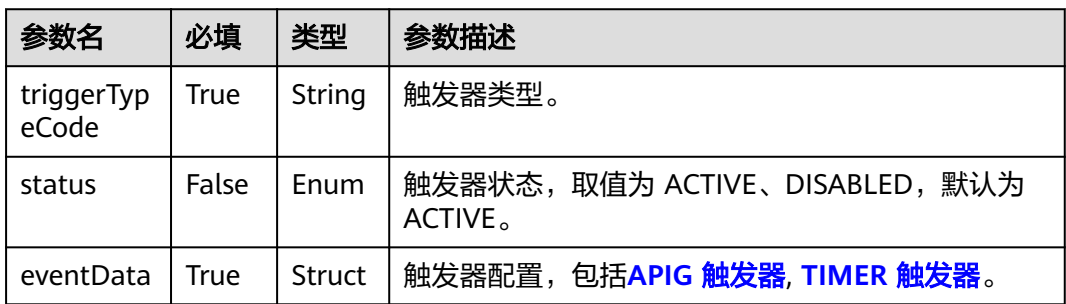

triggerTypeCode 目前支持:APIG、TIMER。

# **APIG** 触发器

#### 表 **9-19** APIG 参数说明

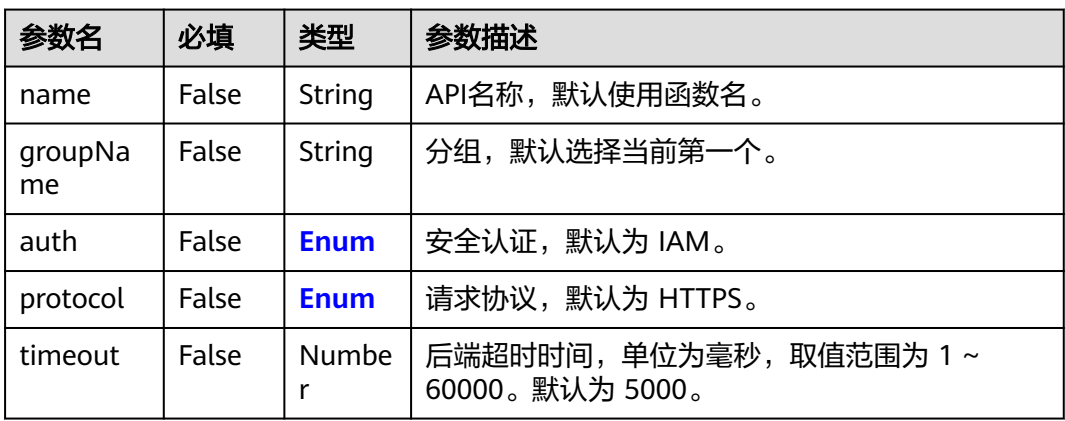

auth

API认证方式:

- App: 采用Appkey&Appsecret认证,安全级别高,推荐使用,详情请参见 **APP**[认证](https://support.huaweicloud.com/intl/zh-cn/devg-apig/apig-dev-180907066.html)。
- IAM: IAM认证,只允许IAM用户能访问,安全级别中等,详情请参见**[IAM](https://support.huaweicloud.com/intl/zh-cn/devg-apig/apig-dev-180307020.html)** [认证](https://support.huaweicloud.com/intl/zh-cn/devg-apig/apig-dev-180307020.html)。
- None: 无认证模式,所有用户均可访问。
- <span id="page-139-0"></span>● protocol 分为两种类型: – HTTP
	- HTTPS

参考案例: trigger:

 triggerTypeCode: APIG status: ACTIVE eventData: name: APIG\_test groupName: APIGroup\_xxx auth: IAM protocol: HTTPS timeout: 5000

# **TIMER** 触发器

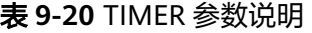

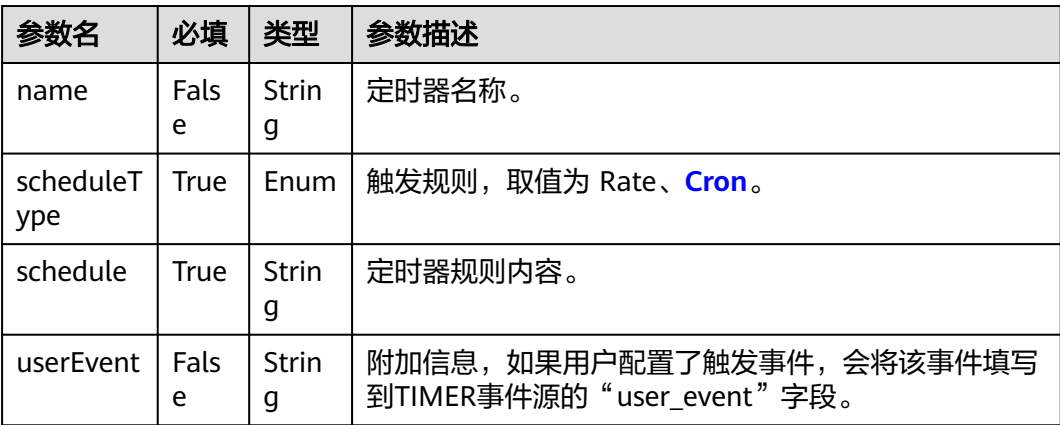

#### 参考案例:

trigger: triggerTypeCode: TIMER status: ACTIVE eventData: name: Timer-xxx scheduleType: Rate schedule: 3m userEvent: xxxx

#### trigger:

 triggerTypeCode: TIMER status: ACTIVE eventData: name: Timer-xxx scheduleType: Cron schedule: 0 15 2 \* \* ? userEvent: xxxx

# <span id="page-140-0"></span>**9.4.4** 华为云函数工作流(**FunctionGraph**)**Yaml** 规范

## 字段解析

#### 表 **9-21** 参数说明

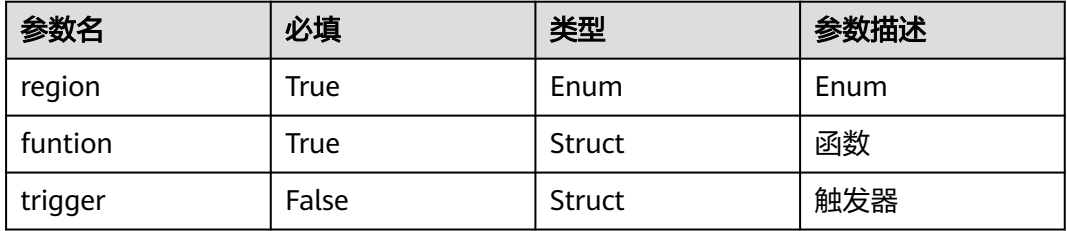

## **Yaml** 完整配置

华为云函数工作流(FunctionGraph)组件的Yaml字段如下: edition: 1.0.0 # 命令行YAML规范版本, 遵循语义化版本 ( Semantic Versioning ) 规范 name: fg-test # 项目名称 access: "default" # 秘钥别名

vars: # 全局变量 region: "cn-east-3" functionName: "start-fg-event-nodejs14"

services:

 component-test: # 服务名称 component: fgs # 组件名称 props: region: \${vars.region} function: functionName: \${vars.functionName} # 函数名 handler: index.handler # 函数执行入口 memorySize: 256 # 函数消耗的内存 timeout: 30 # 函数执行超时时间 runtime: Node.js14.18 # 运行时 agencyName: fgs-vpc-test # 委托名称 environmentVariables: # 环境变量 test: test hello: world vpcId: xxx-xxx # 虚拟私有云唯一标识 subnetId: xxx-xxx # 子网编号 concurrency: 10 # 单函数最大实例数 concurrentNum: 10 # 单实例最大并发数 codeType: zip # 函数代码类型 dependVersionList: # 依赖包,取依赖包的ID - xxx-xxx code: # 本地代码地址 codeUri: ./code trigger: triggerTypeCode: TIMER # 触发器类型 status: DISABLED # 触发器状态 eventData: # 触发器配置 name: APIG\_test # API名称 groupName: APIGroup xxx # 分组名称 auth: IAM # 安全认证 protocol: HTTPS # 请求协议 timeout: 5000 # 后端超时时间

# <span id="page-141-0"></span>**9.4.5 Serverless Devs** 全局参数

表 **9-22** Serverless Devs 全局参数介绍

| 参数全称         | 参数缩写         | 默认取值                              | 参数含义                        | 备注                                                       |
|--------------|--------------|-----------------------------------|-----------------------------|----------------------------------------------------------|
| template     | t            | s.yaml/s.yml                      | 指定资源描述<br>文件                |                                                          |
| access       | a            | yaml中所指定<br>的access信息/<br>default | 指定本次部署<br>时的密钥信息            | 可以使用通过<br>config命令配<br>置的密钥信<br>息,以及配置<br>到环境变量的<br>密钥信息 |
| skip-actions |              |                                   | 跳过yaml所设<br>置的actions模<br>块 |                                                          |
| debug        |              |                                   | 开启Debug模<br>式               | 开启Debug模<br>式后可以查看<br>到更多的工具<br>执行过程信息                   |
| output       | $\Omega$     | default                           | 指定数据的输<br>出格式               | 支持default,<br>json, yaml,<br>raw格式                       |
| version      | $\mathsf{v}$ |                                   | 查看版本信息                      |                                                          |
| help         | h            |                                   | 查看帮助信息                      |                                                          |

# **9.5 Serverless Framework**

# **9.5.1** 使用指南

欢迎使用华为云函数工作流Serverless使用指南。

#### 说明

您在继续操作之前,使用CLI需要先提供<mark>华为云用户凭证</mark>。

# **9.5.1.1** 简介

Serverless Framework帮助您使用华为云函数工作流开发和部署无服务器应用。它是 一个CLI,提供开箱即用的结构、自动化功能和最佳实践,您可以专注于构建复杂的、 事件驱动的、无服务器架构,由<mark>[函数和事件](#page-142-0)</mark>组成。

Serverless Framework与其他应用程序框架不同,因为它:

● 管理您的代码和基础设施。

● 支持多种语言(Node.js、Python、Java等)。

#### <span id="page-142-0"></span>**9.5.1.1.1** 核心概念

以下将介绍Framework的主要概念,以及它们与华为云函数工作流的关系。

#### 函数

函数是<mark>华为云函数工作流函数</mark>。它是一个独立的部署单元,就像微服务一样。它只是 部署在云中的代码,主要是为了执行单个任务而编写,例如:

- 将用户保存到数据库。
- 处理数据库中的文件。

您可以在代码中执行多个任务,但不建议在没有充分理由的情况下这样做。分离关注 点是最好的,Framework旨在帮助您轻松开发和部署函数,以及管理它们。

#### 事件

任何触发华为云函数工作流的函数执行的事物都被Framework视为事件。事件是指华 为云函数工作流上的平台事件,例如:API网关服务和API(例如,REST API)、OBS 桶(例如,上传到桶中的镜像)等等。

在Serverless Framework中为华为云函数工作流定义事件时,Framework会自动将事 件及其函数转换为相应的云资源。这样就可以配置事件,以便您的函数可以侦听它。

## 服务

**服务**是Framework的组织单位。您可以将其视为项目文件,单个应用可以拥有多个服 务。可以在服务中定义函数、触发它们的事件以及函数使用的资源,所有这些都在一 个名为serverless.yml(或serverless.json)的文件中,例如:

# serverless.yml

service: fgs

functions: # Your "Functions" hello\_world: events: # The "Events" that trigger this function - apigw: env\_id: DEFAULT\_ENVIRONMENT\_RELEASE\_ID env\_name: RELEASE req\_method: GET path: /test name: API\_test

通过运行serverless deploy使用Framework进行部署时, serverless.yml中的所有内容 都会同时部署。

# 插件

可以使用插件覆盖或扩展Framework的功能。每个serverless.yml都可以包含一个 plugins:属性",该属性具有多个插件。 # serverless.yml

plugins: - serverless-huawei-functions

## **9.5.1.2** 快速入门

本章节旨在帮助您尽快了解Serverless Framework的使用。

## 初始化设置

您需要安装和配置以下几个前提条件:

- 在本地计算机上安装Node.js 14.x或更高版本,详情请参见安装**Node.js**和**NPM**。
- 安装Serverless Framework开源CLI版本3.28.1或更高版本,详情请参见<mark>安装</mark> **Serverless Framework**的开源**CLI**。

如果已经具备了这些前提条件,则可以跳过部署示例服务。

#### 安装 **Node.js** 和 **NPM**

步骤**1** 安装Node.js和NPM,下载地址请参[考下载说明](https://nodejs.org/en/download)。

```
步骤2 最后,您应该能够从命令行中运行node -v,并获得以下结果:
```
\$ node -v vx.x.x

```
同时,您还能够从命令行中运行npm -v,并获得以下结果:
$ npm -v
x.x.x
```
**----**结束

### 安装 **Serverless Framework** 的开源 **CLI**

步骤**1** 在终端中运行如下命令:

npm install -g serverless

```
步骤2 安装完成后,您能够从命令行中运行serverless -v,并获得以下结果:
     $ serverless -v
     x.x.x
```
**----**结束

### 创建并部署 **serverless** 服务

当前您已经完成了设置,可以开始创建和部署serverless服务。

#### 步骤**1** 创建新服务。

- 1. 使用huawei-nodejs模板创建新服务。 serverless create --template-url https://github.com/zy-linn/examples/tree/v3/legacy/huawei-nodejs - path my-service
- 2. 安装依赖项。 cd my-service npm install
- 步骤2 设置凭证,详情请参考[凭证设置。](#page-144-0)
- 步骤**3** 更新serverless.yml。

更新项目serverless.yml中的region和credentials。
#### <span id="page-144-0"></span>步骤**4** 部署。

使用如下命令的场景为首次部署服务,以及在更改serverless.yml中的函数、事件或资 源之后,希望同时部署服务中的所有更改。该命令详情请参考**[Deploy](#page-154-0)**命令。 serverless deploy

#### **----**结束

## **9.5.1.3** 安装

Serverless是一个Node.js CLI工具,因此您需要先在计算机上安装Node.js。

请访问**Node.js**[官方网站](https://nodejs.org/en),下载并按[照安装说明](https://nodejs.org/en/download)在本地计算机上安装Node.js。

您可以通过在终端中运行node --version来验证Node.js是否安装成功,即可以看到打 印出来的对应Node.js版本号。

## 安装 **Serverless Framework**

- 步骤1 通过[npm](https://www.npmjs.com/)安装Serverless Framework, 它在安装Node.js时已经安装。
- **步骤2** 打开终端, 输入npm install -g serverless安装Serverless。 npm install -g serverless
- 步骤**3** 安装完成后,可以通过在终端中运行以下命令来验证Serverless是否安装成功。 serverless

查看安装的Serverless版本,请运行: serverless --version

**----**结束

## 安装华为云函数工作流提供商插件

从npm安装最新的软件包,请运行: npm i --save serverless-huawei-functions

## 设置华为云函数工作流

运行向华为云发出请求的Serverless命令,需要在您的计算机上设置华为云凭证,具体 详情请参考设置华为云凭证。

# **9.5.1.4** 凭证

Serverless Framework需要访问您的华为云账号的凭证,代表您创建和管理资源。

## 创建华为云账号

打开<mark>[华为云官网](https://www.huaweicloud.com/intl/zh-cn)</mark>,选择"注册",详情请参考<mark>注册华为账号并开通华为云</mark>。

### 获取凭证

您需要创建凭证,以便Serverless可以使用它们在项目中创建资源。

步骤**1** 进入["访问密钥](https://console-intl.huaweicloud.com/iam/#/mine/accessKey" target="_blank/?locale=zh-cn)"页面,获取您华为云账号的访问密钥。

# 步骤**2** 创建一个名为credentials的文件,其中包含您收集的凭证。

access\_key\_id=<collected in step 1> secret\_access\_key=<collected in step 1>

步骤**3** 将凭证文件保存在安全的地方。建议在根文件夹中创建一个文件夹用于放置凭证, 如:~/.fg/credentials,并记住其保存路径。

**----**结束

# 更新 **serverless.yml** 中的 **provider** 配置

打开您的serverless.yml文件,并使用凭证文件的路径更新provider部分(这里需要使 用绝对路径)。结果应该类似于如下: provider: name: huawei runtime: Node.js14.18

credentials: ~/.fg/credentials

# **9.5.1.5** 服务

service就像一个项目,您可以在服务中定义华为云函数工作流的函数和触发它们的 events,所有这些都在一个名为serverless.yml的文件中。

若您要构建第一个Serverless Framework项目,请先创建一个service。

# 组织

在最初使用应用时,建议您可以使用单个服务来定义该项目的所有函数和事件。 myService/

serverless.yml # Contains all functions and infrastructure resources

但是,随着应用增多,您可以将其拆分为多个服务。大多数用户按工作流或数据模型 组织他们的服务,并在服务中将与这些工作流和数据模型相关的函数进行分组。

users/

serverless.yml # Contains 4 functions that do Users CRUD operations and the Users database posts/

 serverless.yml # Contains 4 functions that do Posts CRUD operations and the Posts database comments/

serverless.yml # Contains 4 functions that do Comments CRUD operations and the Comments database

这是有意义的,因为相关函数通常使用公共基础设施资源,并且用户希望将这些函数 和资源作为单个部署单元放在一起,以便更好地组织和分离关注点。

# 创建

使用create命令创建服务。您可以输入路径创建目录并将服务自动命名:

# Create service with Node.js template in the folder ./my-service serverless create --template-url https://github.com/zy-linn/examples/tree/v3/legacy/huawei-nodejs --path my-service

huawei-nodejs是华为云函数工作流的可用运行时。

有关所有详细信息和选项,请查看<mark>创建</mark>。

# 目录

您将在工作目录中看到以下文件:

serverless.yml

● src/index.js

#### **serverless.yml**

每个service配置都在serverless.yml文件中管理。本文件的主要用途是:

- 声明Serverless服务。
- 在服务中定义一个或多个函数:
	- 定义服务将被部署到的提供商(如果有运行时,也要定义)。
	- 定义要使用的任何自定义插件。
	- 定义触发每个函数执行的事件(如HTTP请求)。
	- 允许"events"部分中列出的事件在部署时自动创建事件所需的资源。
	- 允许使用Serverless变量进行灵活配置。

您可以看到服务名称、提供商配置,以及functions定义中的第一个函数。任何后续的 服务配置都将在此文件中完成。

# serverless.yml service: my-fc-service

#### provider:

 name: huawei runtime: Node.js14.18 credentials: ~/.fg/credentials # path must be absolute

#### plugins: - serverless-huawei-functions

functions: hello\_world: handler: index.handler

### **index.js**

index.js文件包含您导出的函数。

# 部署

部署服务时,serverless.yml中的所有函数和事件都会转换为对华为云API的调用,用于 动态定义这些资源。

使用deploy命令部署服务:

serverless deploy

查看<mark>部署指南</mark>,了解有关部署的更多信息及其工作原理。有关所有详细信息和选项, 请查看**deploy**[命令文档。](#page-154-0)

# 移除

为了方便地在华为云上移除您的服务,可以使用remove命令。

运行serverless remove触发移除进程。

Serverless开始移除时,会在控制台中通知您进程。移除整个服务后,打印成功消息。

移除过程将仅移除提供商基础设施上的服务。服务目录仍将保留在本地计算机上,因 此您仍可以在稍后修改并(重新)将其部署到另一个环境、区域或提供商。

# <span id="page-147-0"></span>版本固定

Serverless Framework通常通过npm install -q serverless全局安装。因此, 您的所有 服务都可以使用Serverless CLI。

全局安装工具的缺点是无法将版本固定在package.json内部。如果升级Serverless,但 您的同事或CI系统不升级,这可能会导致问题。您可以在serverless.yml中使用某个特 性,而不必担心CI系统会使用旧版本的Serverless进行部署。

#### ● 固定版本

要配置版本固定,请在serverless.yml中定义frameworkVersion属性。每当您从 CLI运行Serverless命令时,它都会检查当前Serverless版本是否匹配 frameworkVersion的范围。CLI使用<mark>[语义化版本](https://semver.org/lang/zh-CN/)</mark>,因此您可以将其固定为明确的版 本或提供版本范围。一般来说,建议固定到明确的版本,以确保团队中的每个人 都有完全相同的设置,并且不会发生意想不到的问题。

## 示例

明确的版本。

# serverless.yml

frameworkVersion: '2.1.0'

```
版本范围。
```
# serverless.yml

frameworkVersion: ^2.1.0 # >=2.1.0 && <3.0.0

## 在现有服务中安装 **Serverless**

如果您已经有Serverless服务,并且更愿意使用package.json锁定框架版本,那么您可 以按以下方式安装Serverless:

# from within a service npm install serverless --save-dev

#### ● 本地调用**Serverless**

要执行本地安装的Serverless,您必须引用node\_ modules目录中的二进制文件, 示例如下:

node ./node\_modules/serverless/bin/serverless deploy

# **9.5.1.6** 函数

如果您以华为云函数工作流作为提供商,则服务的所有函数都属于华为云函数工作流 中的函数。

## 配置

您的Serverless服务中有关华为云函数工作流的所有内容都可以在functions属性下的 serverless.yml中找到。 # serverless.yml service: fg-service

provider:

name: huawei

plugins: - serverless-huawei-functions

functions:

 first: handler: index.handler

# 执行入口

#### handler属性应该是您在入口文件中导出的函数名称。

例如,当您导出函数并以index.js中的handler命名时,您的handler应该是handler: index.handler。

// index.js

exports.handler = (event, context, callback) =>  $\{\}$ ;

# 内存大小和超时

函数的memorySize和timeout可以在提供商或函数层面指定。提供商层面的定义允许 所有函数共享此配置,而函数层面的定义意味着此配置仅对当前函数有效。

如果未指定,默认memorySize为256MB, timeout为30s。 # serverless.yml

provider: memorySize: 512 timeout: 90

functions: first:

 handler: first second: handler: second memorySize: 256 timeout: 60

# 执行入口签名

事件执行入口的签名如下: function (event, context) { }

● **event**

```
如果函数由指定的APIG事件触发,则传递给执行入口的event如下:
```

```
// JSON.parse(event)
```

```
{
  events: {
   "body": "",
   "requestContext": {
      "apiId": "xxx",
      "requestId": "xxx",
      "stage": "RELEASE"
 },
   "queryStringParameters": {
      "responseType": "html"
   },
   "httpMethod": "GET",
 "pathParameters": {},
 "headers": {
      "accept-language": "zh-CN,zh;q=0.8,zh-TW;q=0.7,zh-HK;q=0.5,en-US;q=0.3,en;q=0.2",
 "accept-encoding": "gzip, deflate, br",
 "x-forwarded-port": "443",
 "x-forwarded-for": "xxx",
      "accept": "text/html,application/xhtml+xml,application/xml;q=0.9,*/*;q=0.8",
      "upgrade-insecure-requests": "1",
      "host": "xxx",
      "x-forwarded-proto": "https",
      "pragma": "no-cache",
      "cache-control": "no-cache",
```

```
 "x-real-ip": "xxx",
     "user-agent": "Mozilla/5.0 (Windows NT 6.1; Win64; x64; rv:57.0) Gecko/20100101 Firefox/57.0"
  },
   "path": "/apig-event-template",
  "isBase64Encoded": true
 }
```
#### ● **context**

}

context参数包含有关函数的运行时信息。例如:请求ID、临时AK、函数元数据。 具体详情请参[见开发事件函数](https://support.huaweicloud.com/intl/zh-cn/devg-functiongraph/functiongraph_02_0410.html)。

## **9.5.1.7** 事件

简单地说,事件主要用于触发函数运行。

如果您选择华为云作为提供商,则服务中的events仅限于华为云API网关(APIG)和 OBS, 具体详情请参见[事件列表。](#page-155-0)

部署后,Framework将设置您的function应该侦听的相应事件配置。

## 配置

```
事件属于每个函数,可以在serverless.yml的events属性中找到。
# serverless.yml
functions:
  first: # Function name
   handler: index.http # Reference to file index.js & exported function 'http'
   events:
    - apigw:
      env_id: DEFAULT_ENVIRONMENT_RELEASE_ID
      env_name: RELEASE
      req_method: GET
      path: /test
      name: API_test
```
## 说明

目前,每个函数只支持一个事件定义。

### 类型

Serverless Framework支持华为云函数工作流的obs和APIG[事件](#page-155-0),详细信息请参见事件 [列表。](#page-155-0)

## 部署

要部署或更新函数和事件,请运行: serverless deploy

# **9.5.1.8** 部署

Serverless Framework旨在安全、快速地为您创建华为云函数工作流的函数、事件和 资源。

# 全量部署

如下是使用Serverless Framework执行部署的主要方法: serverless deploy

当您在serverless.yml中更新了函数、事件或资源配置,并且希望将该更改(或多个更 改)部署到华为云时,请使用此方法。

# 工作原理

Serverless Framework将serverless.yml中的所有语法转换为华为云部署管理的配置模 板。

- 1. 提供商插件解析serverless.yml配置并转换为华为云资源。
- 2. 然后将函数的代码打包到目录中,压缩并上传到部署桶中。
- 3. 资源部署完成。

### 说明

建议在CI/CD系统中使用此方法,因为它是最安全的部署方法。

有关所有详细信息和选项,请查看**deploy**[命令文档。](#page-154-0)

# **9.5.1.9** 打包

# 打包 **CLI** 命令

使用Serverless CLI工具,可以将项目打包,而无需将其部署到华为云。这最好与 CI/CD工作流一起使用,以确保可部署产物一致。

运行以下命令将在服务的.serverless目录中构建和保存所有部署产物: serverless package

# 打包配置

有时,您可能希望对函数产物以及它们的打包方式有更多的控制。

您可以使用patterns配置来更多地控制打包过程。

● **Patterns**

您可以定义将从结果产物中排除/包括的全局模式。如果您希望排除文件,可以使 用前缀为"!"的全局模式,如: !exclude-me/\*\*。Serverless Framework将运行 全局模式,以便您始终可以重新包含以前排除的文件和目录。

### 示例

排除所有node\_modules,然后专门使用exclude重新包含的特定模块(在本例中 为node-fetch):

package:

patterns:

- '!node\_modules/\*\*'

- 'node\_modules/node-fetch/\*\*'

排除handler.js以外的所有文件:

package: patterns:

- '!src/\*\*'

- src/function/handler.js

#### 说明

```
如果要排除目录,请不要忘记使用正确的全局语法,可参考如下:
package:
  patterns:
  - '!tmp/**'
  - '!.git/**'
```
● 产物

要完全控制打包过程,您可以指定自己的产物ZIP文件。

如果配置了此功能,Serverless将不会压缩您的服务,因此将忽略patterns,可以 选择使用产物或模式进行部署。

如果您的开发环境允许您像Maven为Java一样生成可部署的产物,则产物选项能 起到很大帮助。

#### 示例

service: my-service package:

- patterns:
- '!tmp/\*\*'
- '!.git/\*\*' - some-file
- artifact: path/to/my-artifact.zip

#### ● 分别打包函数

如果您希望对部署的函数进行更多的控制,您可以配置将它们分别进行打包。这 样可以通过更多控制,对部署进行优化。要启用单独打包,请在服务或函数的打 包设置中将individually设置为true。

然后,对于每个函数,您都可以使用适用于整个服务的patterns或artifact配置选 项。patterns选项将与服务选项合并,在打包期间为每个函数创建一个patterns配 置。

service: my-service package: individually: true patterns: - '!excluded-by-default.json' functions: hello: handler: handler.hello package: # We're including this file so it will be in the final package of this function only patterns: - excluded-by-default.json world: handler: handler.hello package: patterns: - '!some-file.js'

您还可以选择需要单独打包的函数,并通过在函数级别设置individually标志,让 其余的函数使用服务包:

service: my-service functions: hello: handler: handler.hello world: handler: handler.hello package: individually: true

● 开发依赖

Serverless将根据您的服务正在使用的运行时来自动检测和排除开发依赖项。从而 确保ZIP文件中仅包含与生产相关的软件包和模块。这样做可以大幅减小上传到云 提供商的部署包总大小。

可以通过将excludeDevDependency包配置设置为false来选择退出自动排除开发 依赖项: package: excludeDevDependencies: false

## <span id="page-152-0"></span>**9.5.1.10** 变量

Serverless Framework提供了一个强大的变量系统,您可以将动态数据添加到 serverless.yml中。使用Serverless变量,您将能够执行以下操作:

- 引用并加载环境变量中的变量。
- 引用并加载CLI选项中的变量。
- 递归引用同一serverless.yml文件中的任何类型的属性。
- 递归引用其他YAML/JSON文件中的任何类型的属性。
- 递归地嵌套变量引用,提高灵活性。
- 合并多个变量引用以相互覆盖。

#### 说明

只能在serverless.yml的**values**属性中使用变量,而不能使用键属性。因此,您不能在自定义资 源部分中使用变量生成动态逻辑ID。

# 从环境变量中引用变量

要引用环境变量中的变量,请在serverless.yml中使用\${env:someProperty}语法,如 下:

service: new-service

```
provider:
  name: huawei
  runtime: Node.js14.18
  credentials: ~/.fg/credentials # path must be absolute
  environment:
   variables:
     ENV_FIRST: ${env:TENCENTCLOUD_APPID}
```
plugins:

- serverless-huawei-functions

functions: hello: handler: index.hello

# **9.5.2 CLI** 参考

欢迎使用华为云函数工作流Serverless命令行参考。

#### 说明

您在继续操作之前,使用命令行需要提供<mark>华为云凭证</mark>。

# **9.5.2.1** 创建

根据指定的模板在当前工作目录下创建新服务。

● 在当前工作目录中创建服务: serverless create --template-url https://github.com/zy-linn/examples/tree/v3/legacy/huawei-nodejs 使用自定义模板在新文件夹中创建服务: serverless create --template-url https://github.com/zy-linn/examples/tree/v3/legacy/huawei-nodejs - path my-service

## 选项

- --template-url或-u:指向远程托管模板的URL。如果未指定**--template**和**- template-path**,则该选项必填。
- --template-path:模板的本地路径。如果未指定**--template**和**--template-url**, 则该选项必填。
- --path或-p: 新建服务所在路径。
- --name或-n: serverless.vml中服务的名称。

# 示例

### ● 创建新服务

serverless create --template-url https://github.com/zy-linn/examples/tree/v3/legacy/huawei-nodejs - name my-special-service

此示例将为服务生成Node.js运行时。华为作为提供商,该运行时将在当前工作目 录中生成。

## 在(新)目录中创建指定名称的服务

serverless create --template-url https://github.com/zy-linn/examples/tree/v3/legacy/huawei-nodejs - path my-new-service

此示例将为服务生成Node.js运行时。华为作为提供商,该运行时将在my-newservice目录中生成;如不存在该目录,则会自动生成。在其他情况下Serverless将 使用已经存在的目录。

此外, Serverless将根据您提供的路径将服务重命名。在此示例中, 服务将重命名 为my-new-service。

# **9.5.2.2** 安装

在当前工作目录中从GitHub URL安装服务,如下: serverless install --url https://github.com/some/service

# 选项

- --url或-u: GitHub的服务URL, 必填。
- --name或-n:服务名称。

# 示例

● 从**GitHub URL**安装服务

serverless install --url https://github.com/zy-linn/examples/tree/v3/legacy/huawei-nodejs 本示例将从GitHub下载huawei-nodejs服务的.zip文件, 在当前工作目录下创建一 个名为huawei-nodejs的新目录,并将文件解压到该目录下。

● 使用新服务名称从**GitHub URL**安装服务 serverless install --url https://github.com/zy-linn/examples/tree/v3/legacy/huawei-nodejs--name myhuawei-service

此示例执行过程如下:

- a. 从GitHub下载huawei-nodejs服务的.zip文件。
- b. 在当前工作目录中创建名为my-huawei-service的新目录。
- c. 在此目录中解压文件。
- d. 如果根服务中存在serverless.yml, 则将服务重命名为my-huawei-service。

## ● 从**GitHub URL**中的目录安装服务 serverless install --url https://github.com/zy-linn/examples/tree/v3/legacy/huawei-nodejs 本示例将从GitHub下载huawei-nodejs服务。

# <span id="page-154-0"></span>**9.5.2.3** 打包

默认情况下,sls package命令将所有基础设施资源打包到.serverless目录中用于部署。

# 示例

serverless package

在该示例中,您的服务会被打包。生成的软件包将默认位于服务的.serverless目录。

## **9.5.2.4** 部署

serverless deploy命令通过华为云API部署整个服务。当您编辑serverless.yml文件更改 了服务时,请运行此命令。 serverless deploy

## 产物

执行serverless deploy命令后,所有创建的部署产物都将放置在服务的.serverless目 录。

# **9.5.2.5** 信息

serverless info命令显示有关已部署服务的信息,在您的服务目录中运行此命令。 serverless info

# **9.5.2.6** 调用

调用已部署的函数。您可以发送事件数据、读取日志和查看函数调用的其他重要信 息。 serverless invoke --function functionName

# 选项

- --function或-f: 要调用的服务中函数的名称, 必填。
- --data或-d:传递给函数的数据。
- --path或-p: JSON文件的路径, 其中包含要传递给所调用函数的输入数据。此路 径是相对于服务根目录的相对路径。

# 示例

简单的函数调用

serverless invoke --function functionName 本示例将调用部署的函数,并在终端中输出调用的结果。

# 带数据的函数调用

serverless invoke --function functionName --data '{"name": "Bob"}' 此示例将使用提供的数据调用函数,并在终端中输出调用的结果。

#### <span id="page-155-0"></span>带传递数据的函数调用

serverless invoke --function functionName --path lib/event.json 此示例将在调用指定/部署的函数时传递lib/event.json文件(相对于服务的根目录 的相对路径)中的JSON数据。

event.json示例: {

 "key": "value" }

# **9.5.2.7** 日志

查看特定函数的日志。 serverless logs --function functionName

## 选项

- --函数或-f:获取日志的函数,必填。
- --count或-c: 显示的日志数。

# 示例

#### 检索日志

serverless logs --function functionName

这将显示指定函数的日志。

# **9.5.2.8** 移除

serverless remove命令将从提供商中移除当前工作目录中定义的已部署服务。 serverless remove

#### 说明

该命令将仅移除已部署的服务及其所有资源,本地计算机上的代码将会保留。

# 示例

#### 服务移除

serverless remove

此示例将移除当前工作目录中已部署的服务。

# **9.5.3** 事件列表

# **9.5.3.1 APIG** 网关事件

华为云函数工作流可以通过API网关(APIG)创建基于函数的API终端节点。

要创建HTTP终端节点作为华为云函数工作流的事件源,请使用http事件语法。

## **HTTP** 终端节点

此设置指定当有人通过GET请求访问函数API终端节点时,应运行first函数。您可以在 部署服务后运行serverless info命令来获取终端节点的URL。

# 以下是一个例子: # serverless.yml

```
functions:
  hello:
   handler: index.hello
   events:
     - apigw:
       env_id: DEFAULT_ENVIRONMENT_RELEASE_ID
       env_name: RELEASE
       req_method: GET
       path: /test
       name: API_test
```
#### 说明

请参考有[关函数执行入口](#page-147-0)的文档, 了解用于此类事件的入口函数签名。

## **9.5.3.2 OBS** 事件

华为云函数可以由不同的event源触发。这些事件源可以通过event定义和配置。

# **OBS** 事件

此示例设置一个OBS事件,每当对象上传到my-service-resource时,该事件将触发first 函数。 # serverless.yml

```
functions:
  first:
   handler: index.first
    events:
     - obs:
        bucket: bucket
        events:
          - s3:ObjectCreated:Put
         - s3:ObjectCreated:Post
// index.js
exports.first = async (event, context) => {
 const response = {
   statusCode: 200,
   body: JSON.stringify({
     message: 'Hello!',
 }),
 };
  return response;
};
```